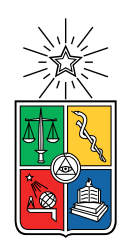

UNIVERSIDAD DE CHILE FACULTAD DE CIENCIAS FÍSICAS Y MATEMÁTICAS DEPARTAMENTO DE INGENIERÍA MECÁNICA

## ESTUDIO NUMÉRICO CFD DE CONDICIONES DE BORDE EN MODELOS DE ANEURISMAS CEREBRALES

MEMORIA PARA OPTAR AL TÍTULO DE INGENIERO CIVIL MECÁNICO

### PABLO RODOLFO VALDIVIESO BRAVO

## PROFESOR GUÍA: ALVARO VALENCIA MUSALEM

MIEMBROS DE LA COMISIÓN: WILLIAMS CALDERÓN MUÑOZ JOSÉ CARDEMIL IGLESIAS

> SANTIAGO DE CHILE 2017

ii

RESUMEN DE LA MEMORIA PARA OPTAR AL TÍTULO DE INGENIERO CIVIL MECÁNICO POR: PABLO RODOLFO VALDIVIESO BRAVO FECHA: 07/03/2017 PROF. GUÍA: ALVARO VALENCIA MUSALEM

### ESTUDIO NUMÉRICO CFD DE CONDICIONES DE BORDE EN MODELOS DE ANEURISMAS CEREBRALES

El trabajo trata sobre el estudio de aneurismas cerebrales, siendo éste un punto o área débil en la pared de un vaso sanguíneo que se estira y/o abulta, formando una estructura con forma de saco o burbuja con una pared adelgazada que puede romperse y causar una hemorragia.

El objetivo de este trabajo es realizar un estudio de las condiciones de borde en un modelo geométrico CAD de aneurisma cerebral mediante simulaciones CFD comparando los resultados de los casos simulados. Las condiciones de borde consideradas para el estudio son perfiles de velocidad parabólico y de Womersley, para la entrada y condiciones de presión, para la salida: atmosférica, constante, pulsante y modelo de Windkessel las cuales se ajustan a condiciones fisiológicas. Las simulaciones se realizaron en el software ANSYS 17.0 variando las condiciones de borde, realizando 8 casos No-Newtonianos y 1 caso Newtoniano.

La simulación muestra que el comportamiento fluido dinámico se ajusta a lo reportado en la literatura, obteniéndose bajos esfuerzos de corte en la pared (WSS) del domo del aneurisma, siendo estos un orden de magnitud menor que en la pared arterial. Se obtienen WSS altos en la zona del cuello del aneurisma, siendo los esfuerzos en el domo un 98 % menor que en el cuello. La magnitud de la velocidad es menor en el aneurisma registrándose una velocidad entre 54-68 % menor en la parte superior del domo con respecto a la entrada del aneurisma. Las diferencias entre los casos simulados presentan diferencias menores al 3 % en velocidad y diferencias menores al 10 % para los WSS. El valor de Oscillatory Shear Index (OSI) muestra diferencias en su mayoría entre un 0-5 % con respecto al caso base. Por su parte, la presión muestra diferencias altas debido a que el gradiente depende de la condición de salida, obteniéndose diferencias promedio de 85 %, 28 % y  $\langle 2\%$ , para los casos de presiones atmosférica, constante y pulsante, respectivamente al comparar con el modelo de Windkessel.

Se concluye que las variables de velocidad, WSS y el OSI están dominadas por la velocidad de entrada. Las pequeñas diferencias obtenidas en estas variables indican que es posible simplificar el modelo en cuánto a la condición de presión, pudiendo usar cualquiera de las 4 utilizadas, recomendando usar la mas simple para así reducir el tiempo requerido para mediciones y análisis geométrico, reduciendo el tiempo total de análisis médicos.

iv

## Agradecimientos

Para comenzar quiero agradecer a mi familia por el apoyo brindado en cada decisión que he tomado y en todos los procesos que me han llevado hasta este punto. Gracias por todo el esfuerzo realizado para que yo pudiera cumplir mis metas tranquilamente.

Agradezco a mi profesor guía Álvaro Valencia por el apoyo entregado durante el proceso de mi memoria, por su gran disponibilidad para responder mis dudas y consejos que permitireron llevar a buen término esta memoria. A los miembros de la comisión, profesores Williams Calderón y José Cardemil por los consejos entregados y por haber aportado al mejoramiento de este trabajo.

Agradezco a mis amigos de siempre de la univesidad: Lemuel, Tati, Diego, Candia, Liber, Sofi, Vero y Angy, por todos los momentos compartidos, almuerzos, juntas y momentos de ocio siempre necesarios.

Agradezco a los cabros del colegio: Andro, Cloudio, Jano, CTM y Negro por compartir tantos momentos vividos desde el inicio de la vida escolar hasta ahora, por las juntas distorsionadas y los instantes de estupidez.

vi

## Tabla de contenido

### [1. Introducción](#page-20-0) 11

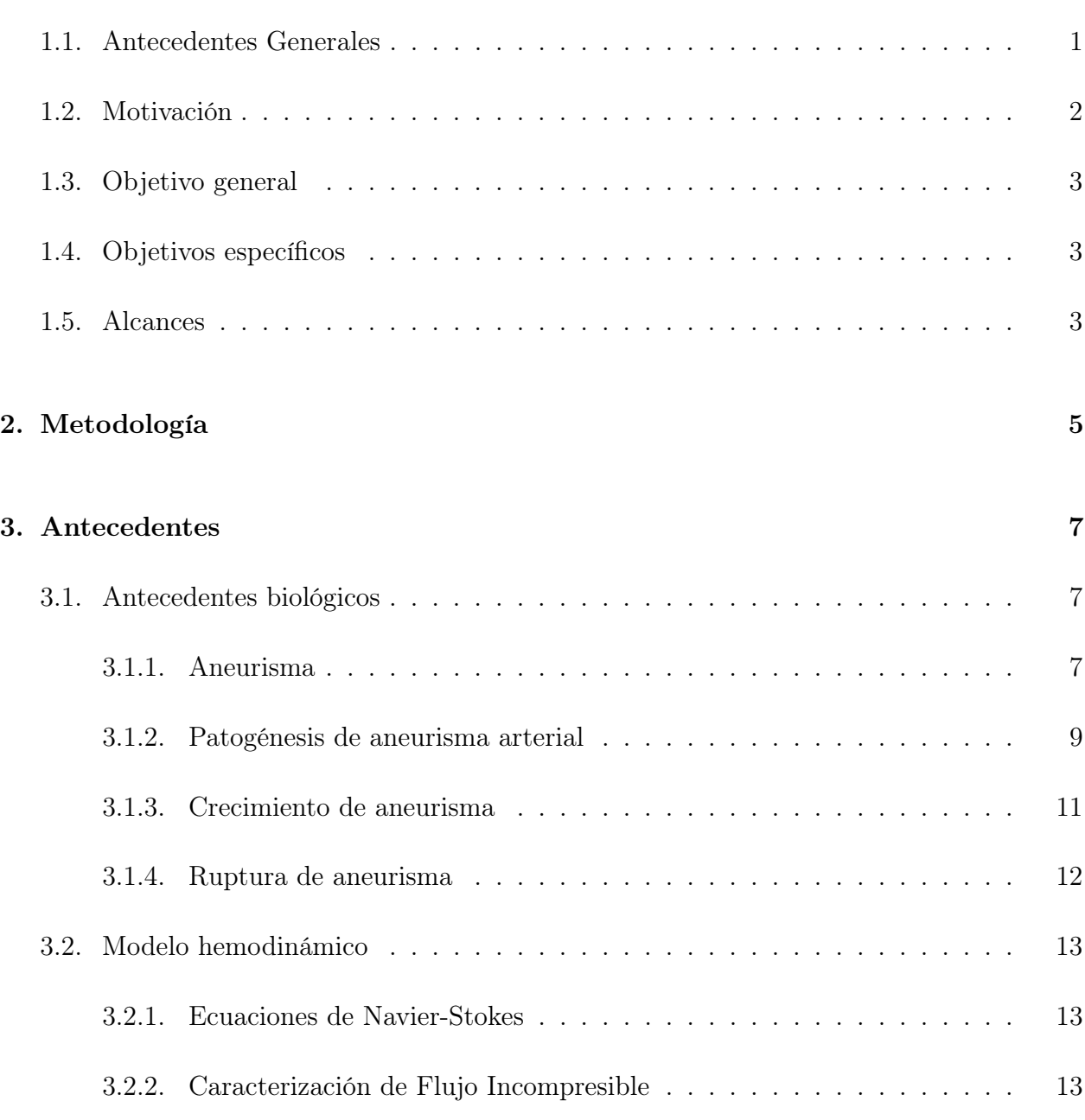

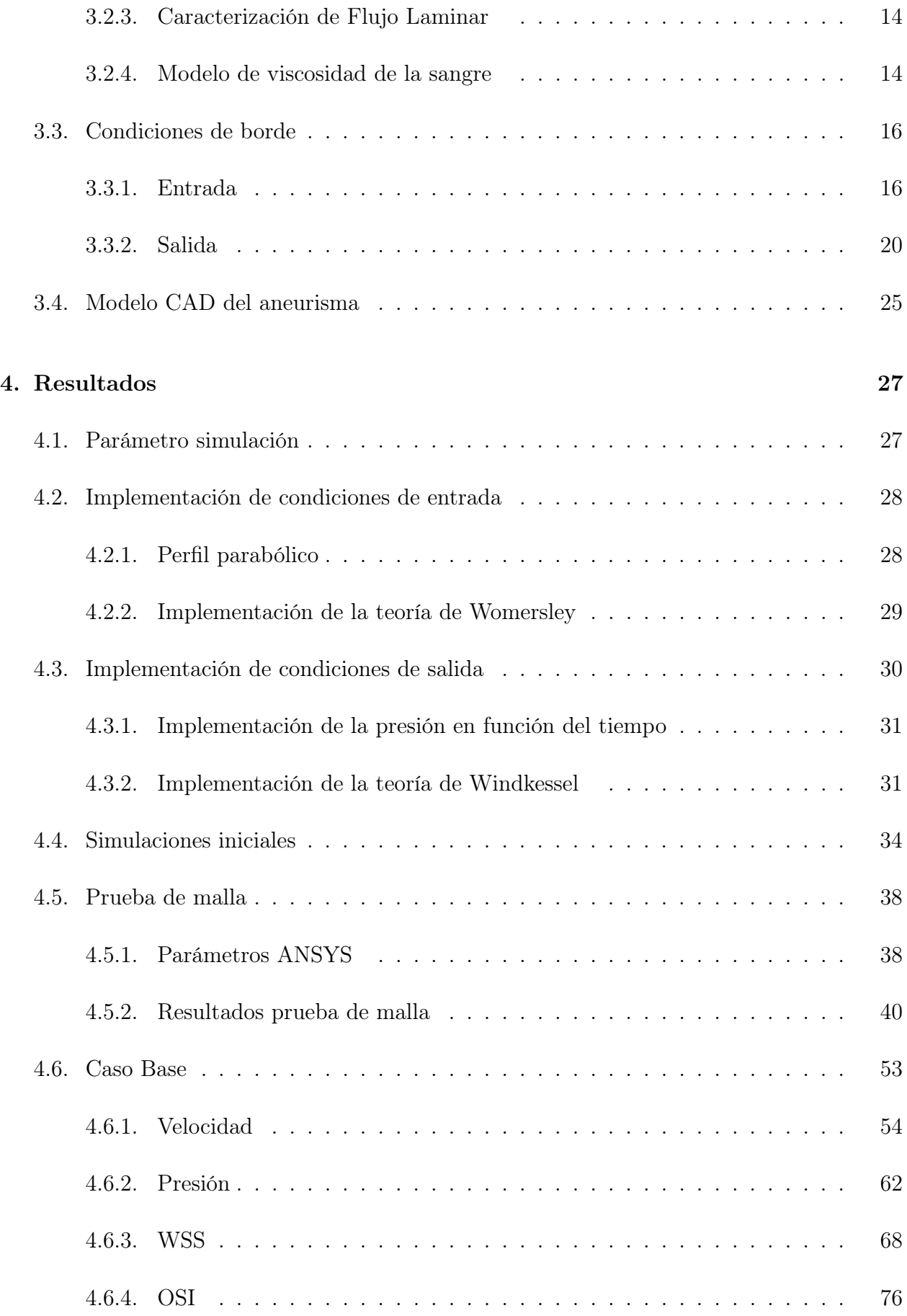

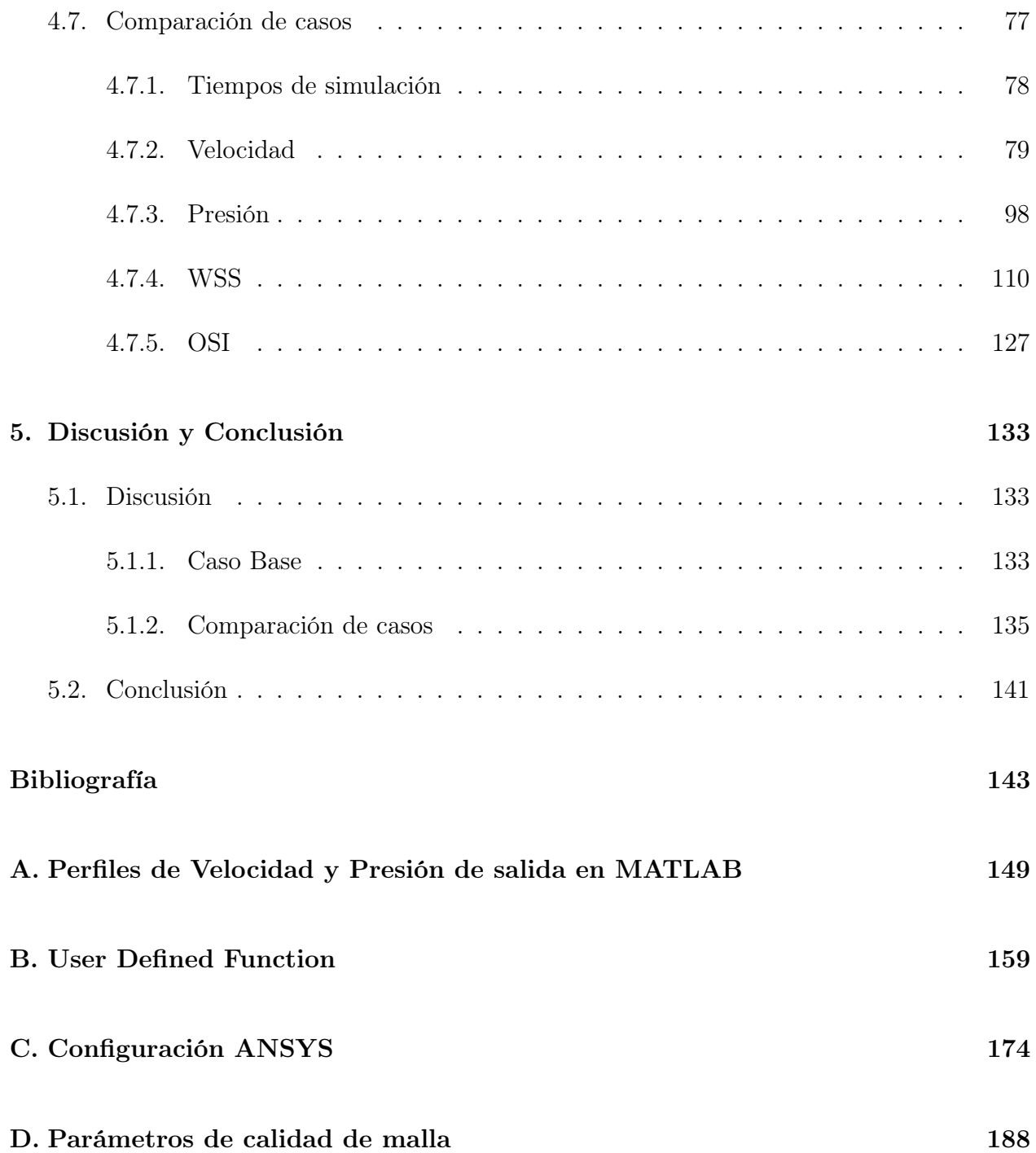

# Índice de tablas

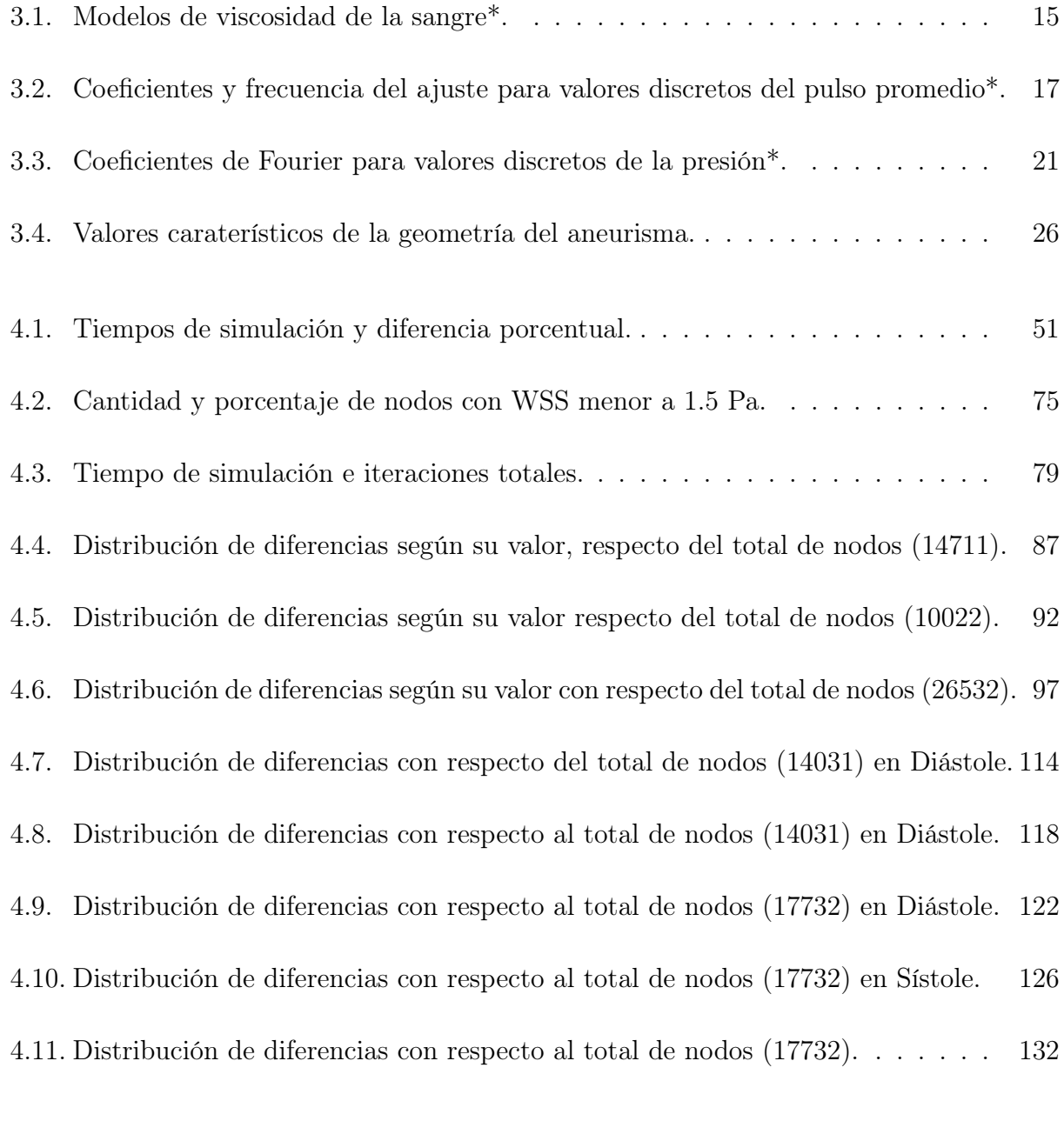

[5.1. Diferencias porcentual del tiempo de simulación e iteraciones.](#page-155-0) . . . . . . . . 136

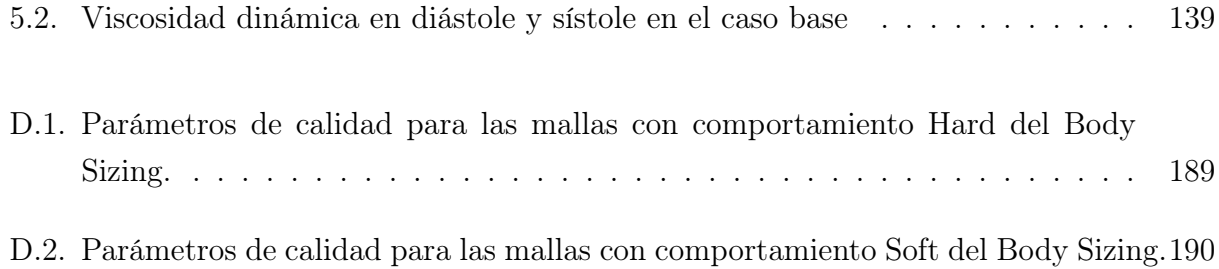

# Índice de figuras

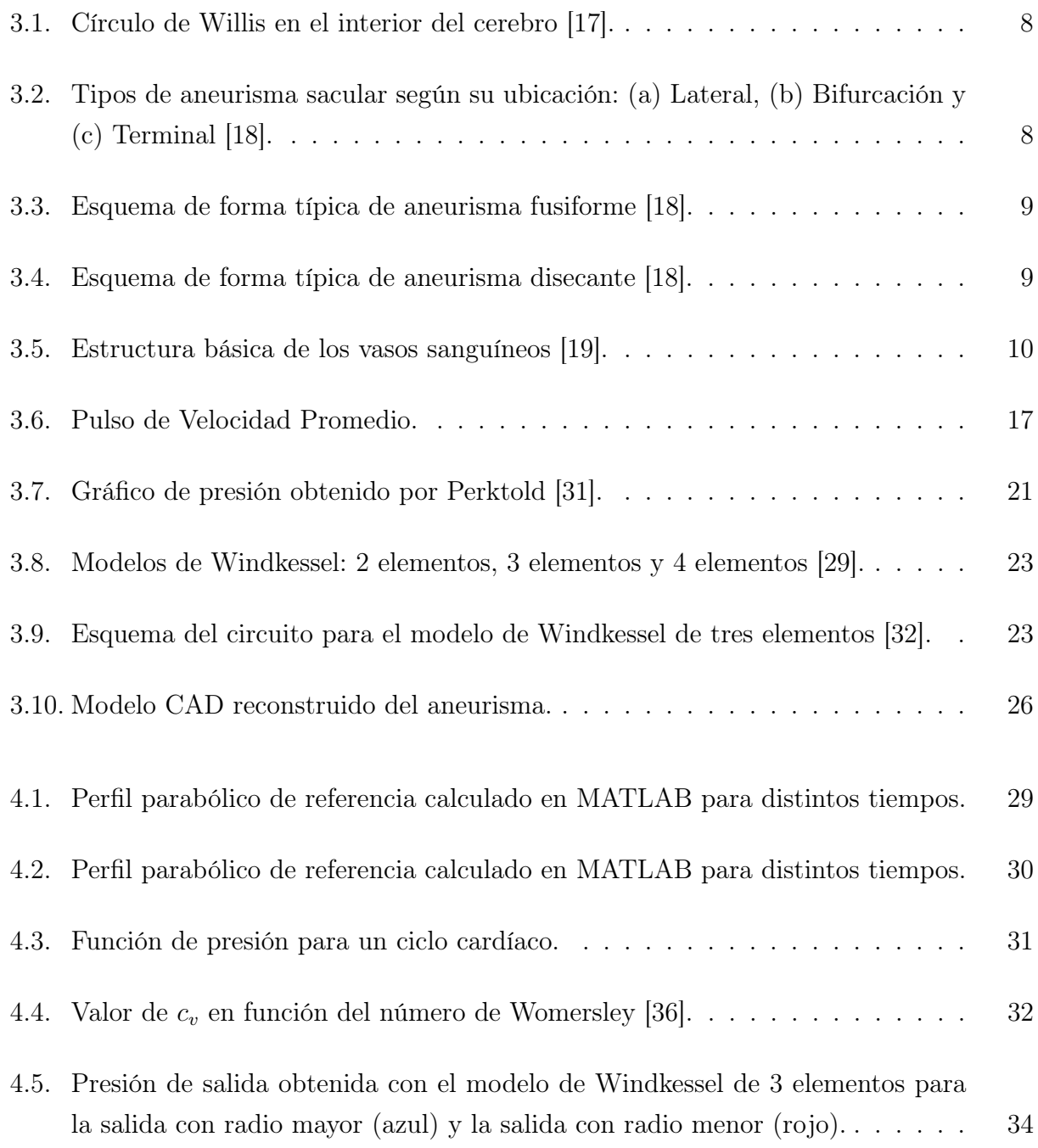

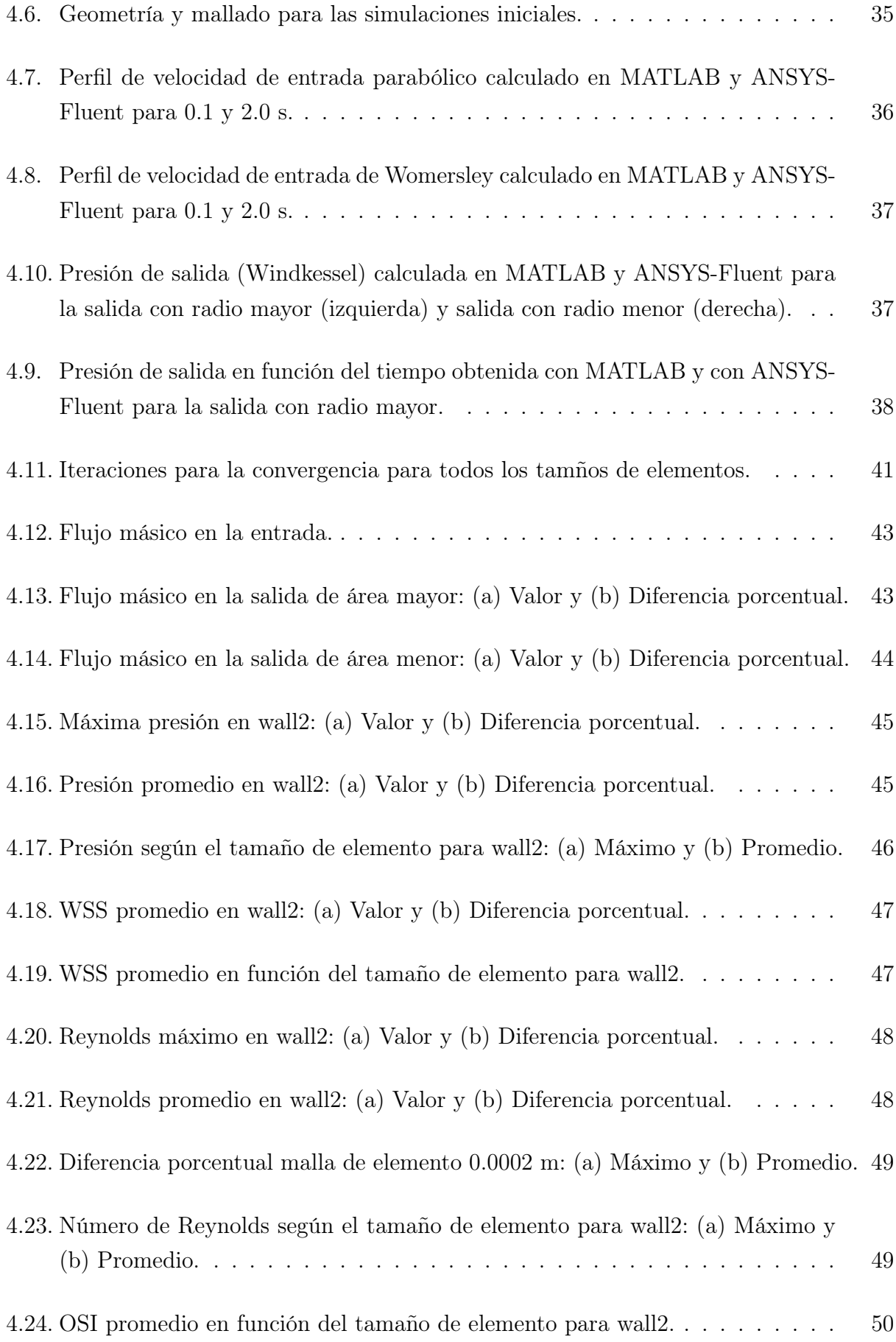

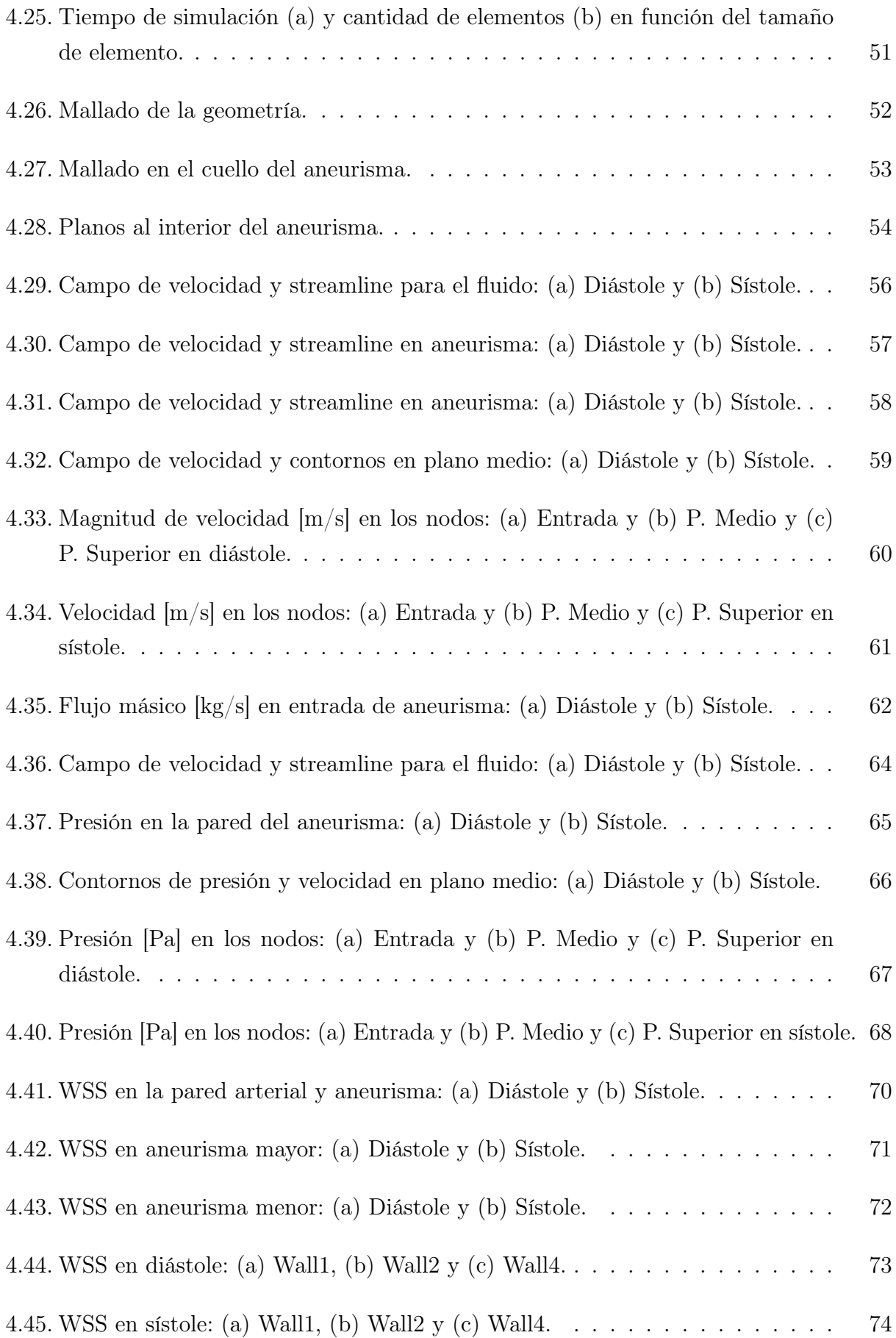

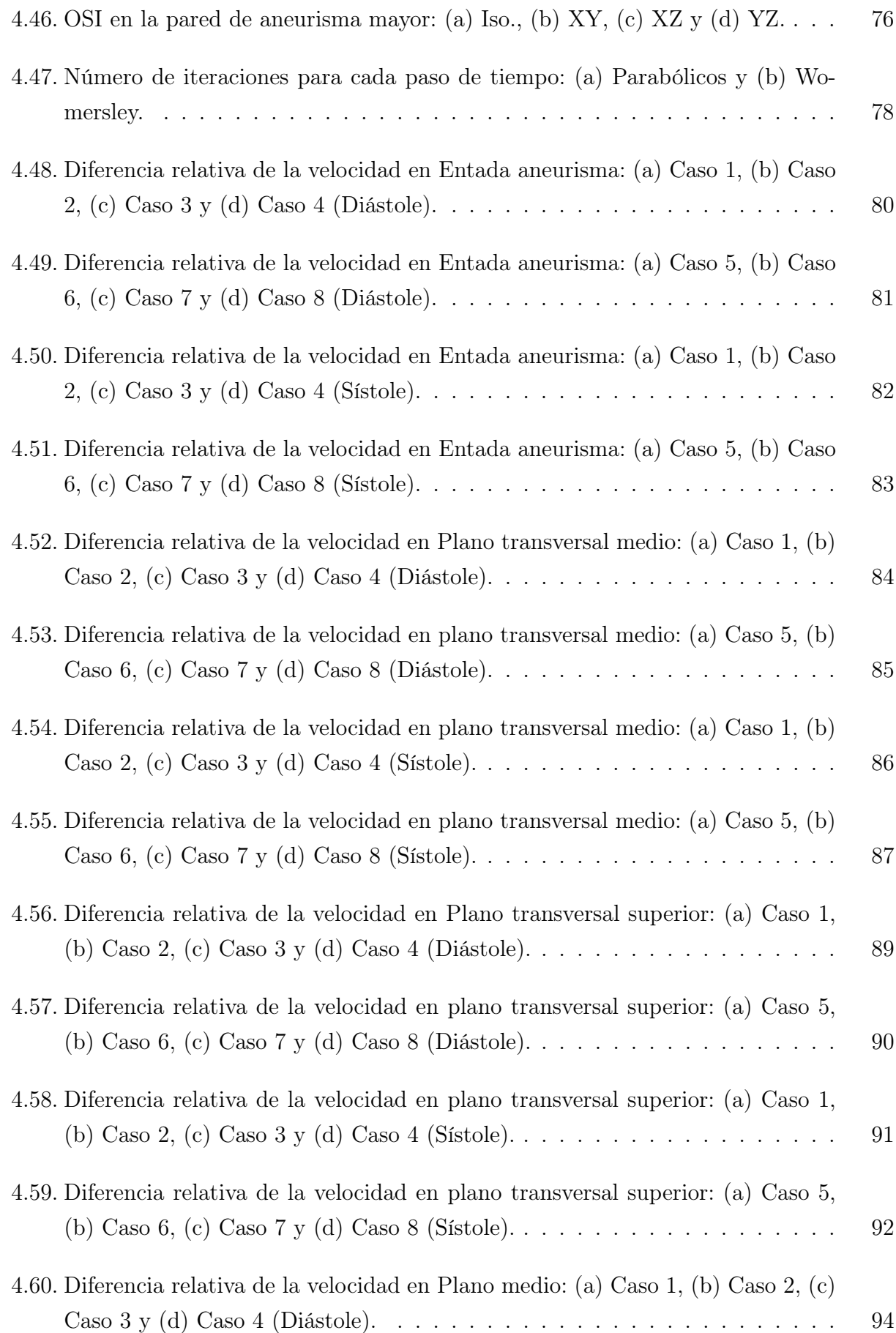

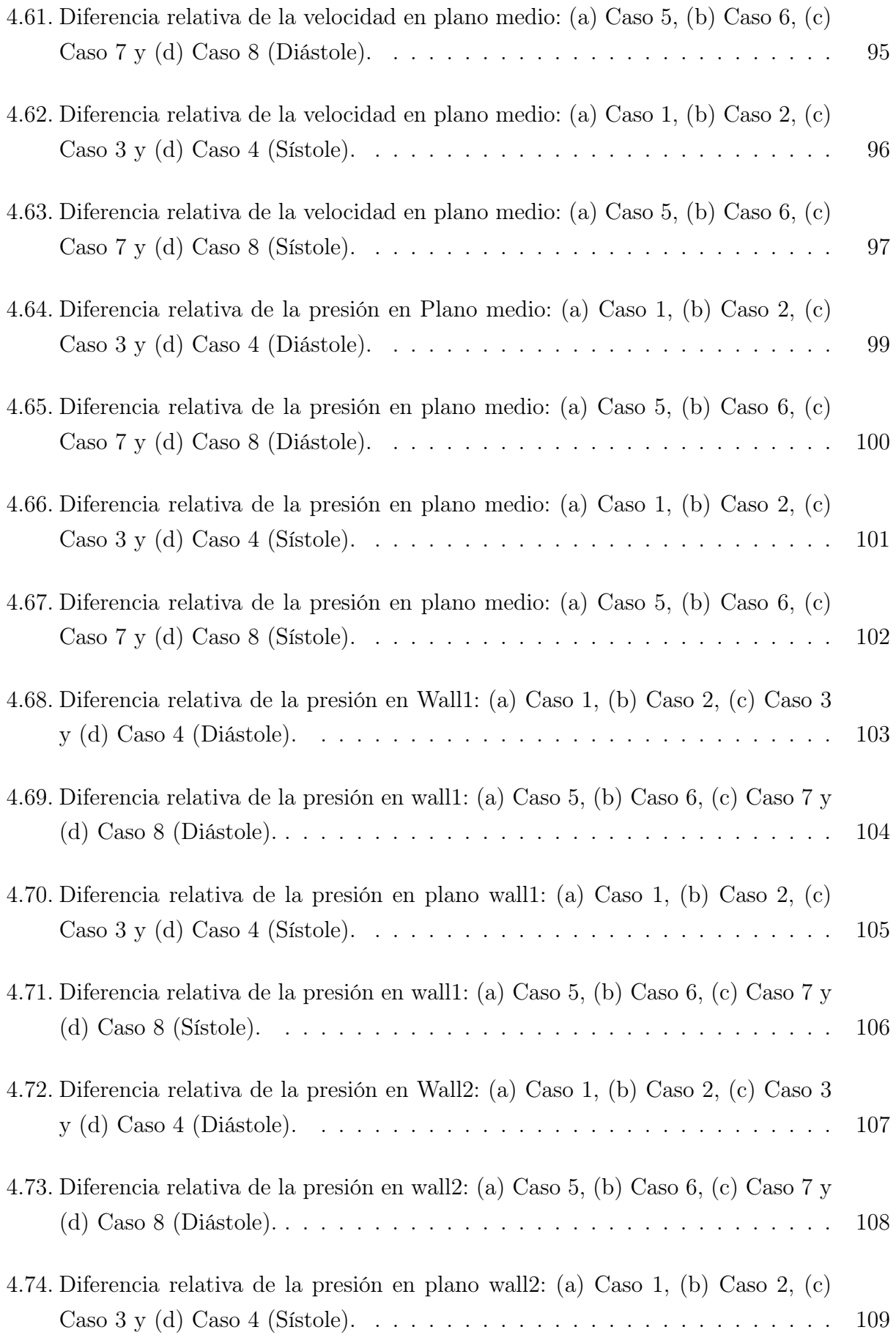

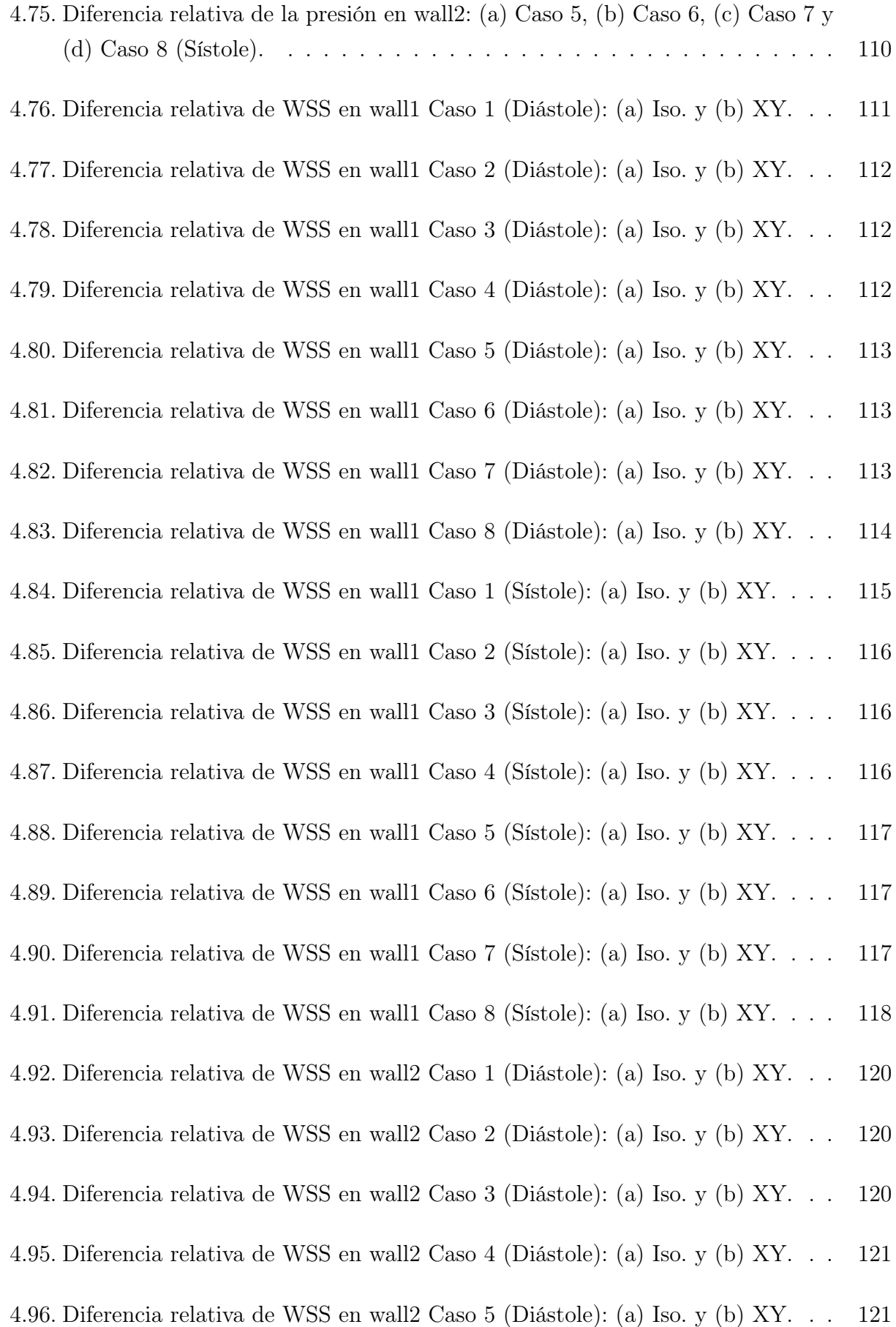

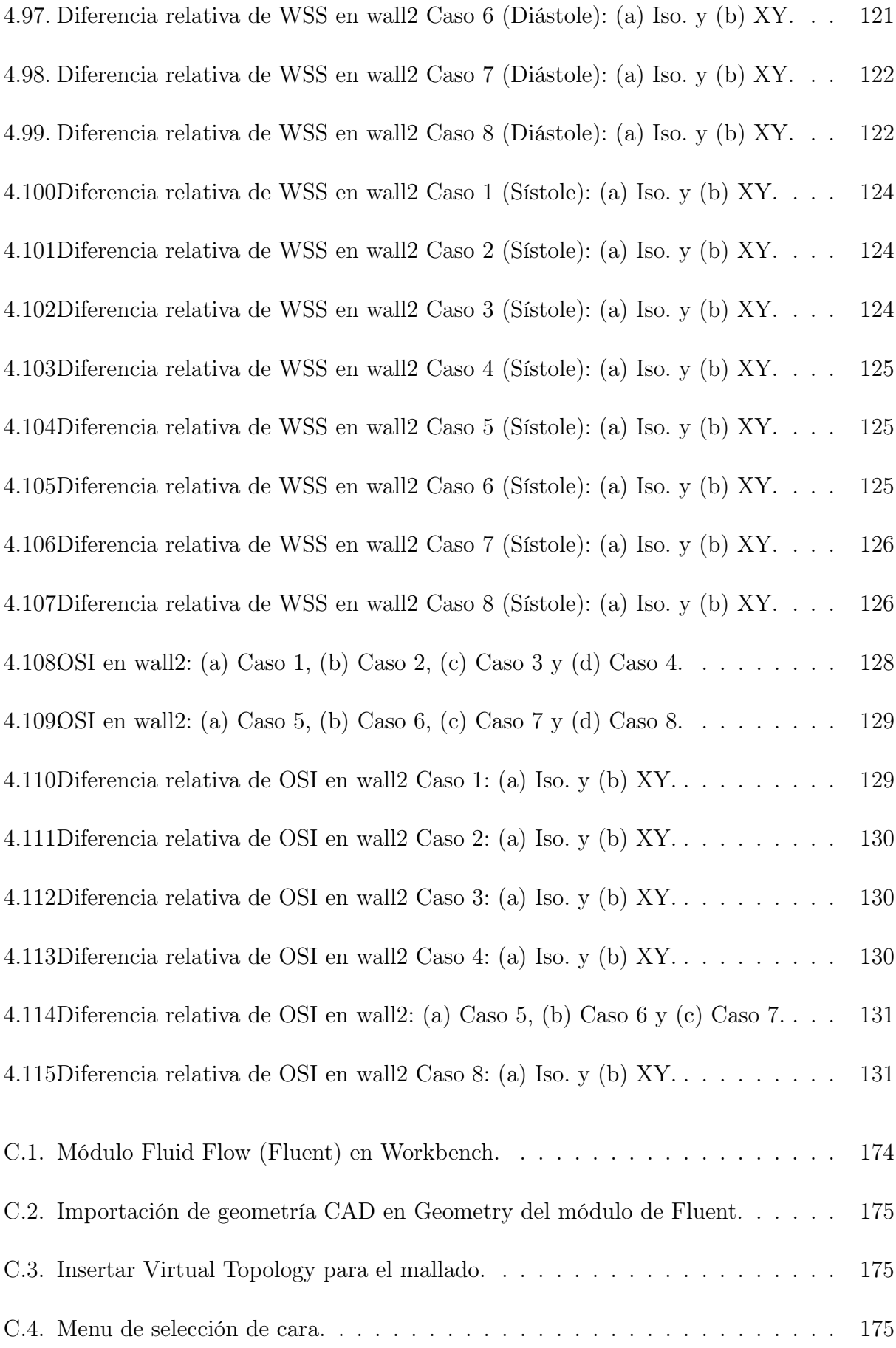

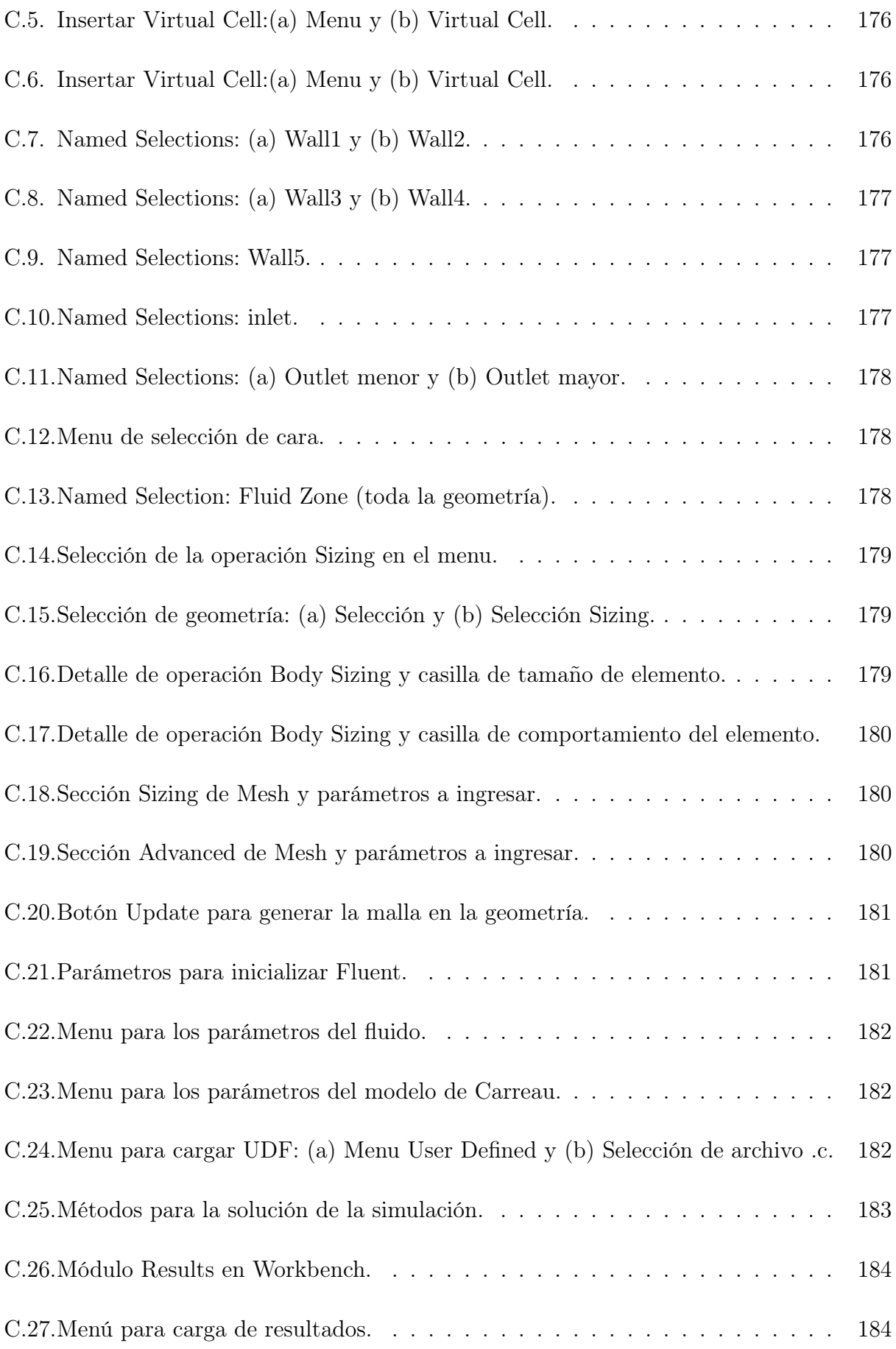

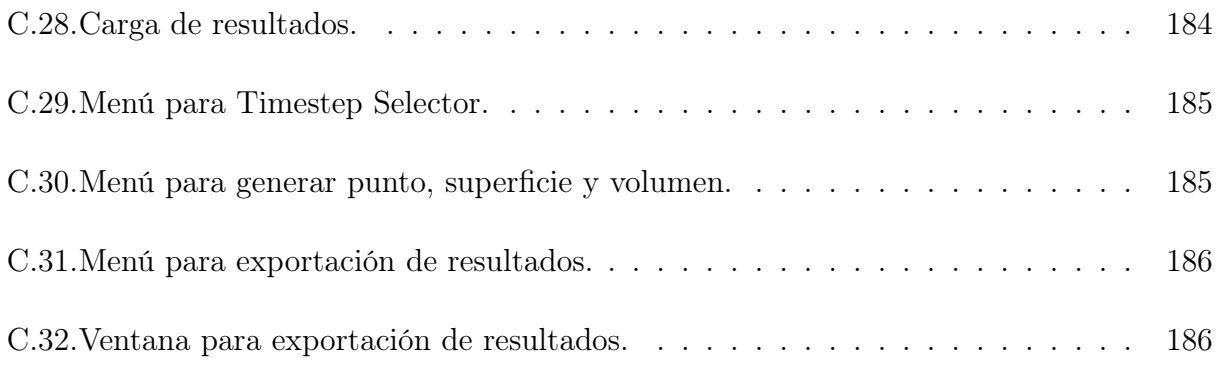

## <span id="page-20-0"></span>Capítulo 1

## Introducción

## <span id="page-20-1"></span>1.1. Antecedentes Generales

Un aneurisma es un punto o área débil en la pared de un vaso sanguíneo que se estira y/o abulta, formando una estructura con forma de saco o burbuja con una pared adelgazada. Los aneurismas se pueden formar en cualquier vaso sanguíneo del cuerpo. Cuando los aneurismas se vuelven lo suficientemente débiles, se produce una ruptura lo que causa una hemorragia liberando la sangre del vaso sanguíneo [\[1\]](#page-162-0).

La formación de un aneurisma se produce como el resultado de una interacción compleja entre procesos biológicos degenerativos producidos por defectos biomecánicos y estructurales hereditarios, envejecimiento, infección y enfermedades, y/o factores hemodinámicos específicos (presión y esfuerzos de corte). La formación y desarrollo del aneurisma sigue las siguientes etapas: (i) Daño en la pared arterial, (ii) Degeneración elástica, (iii) Abultamiento de la pared arterial, (iv) Adelgazamiento permanente de la capa muscular de la túnica media, y (v) Ruptura [\[2\]](#page-162-1).

El avance tecnológico ha permitido el desarrollo de software de simulación fluido dinámica por computador (CFD), los cuales permiten modelar problemas de mecánica de fluidos. Junto con esto, el desarrollo de computadores más potentes ha permitido que el uso de software CFD se extienda para la resolución de a problemas en diversas áreas. El uso de CFD para investigar la hemodinámica está siendo usado de manera progresiva para la modelación de flujo sanguíneo en modelos de aneurismas cerebrales [\[3\]](#page-162-2).

Existen diversas dificultades para simular el flujo sanguíneo, como las propiedades no-Newtonianas de la sangre, la forma y elasticidad de los vasos sanguíneos y el flujo pulsante de la sangre. En general, los estudios en los que se realiza simulación de flujo sanguíneo desarrollan simplificaciones y/o aproximaciones para las propiedades, características y comportamiento del flujo de sangre en los vasos sanguíneos [\[4\]](#page-162-3).

Las aproximaciones para el comportamiento de la sangre se realizan a través de condiciones de borde en los entornos del volumen simulado, buscando simplificar el modelo del sistema circulatorio. La simplificación realizada depende de la condición de borde, por lo que la elección de ésta en el modelo depende del análisis que se requiera realizar sobre el flujo sanguíneo, ya que la condición de borde escogida puede tener una influencia importante en variables de interés como los velocidad, presión y esfuerzos [\[4,](#page-162-3) [5\]](#page-162-4). En estudios anteriores de simulaciones fluidodinámicas en aneurismas, se han encontrado relaciones entre variables mecánicas (velocidad, presión y esfuerzos) y la respuesta biológica del aneurisma dentro de sus etapas: generación, crecimiento y ruptura [\[6](#page-162-5)[–15\]](#page-163-3).

### <span id="page-21-0"></span>1.2. Motivación

Conocer las características del flujo de sangre para distintos tipos de geometrías y tamaños de aneurismas permitiría caracterizar los distintos tipos de aneurismas para poder evaluar sus potencialidades y riesgos para la persona que lo posea. La determinación de las velocidades y esfuerzos a los que está sometida la arteria que posee un aneurisma es fundamental para realizar estos análisis.

Una aspecto importante en las simulaciones de flujo sanguíneo en aneurisma es la elección de las condiciones de borde que se utilizan para modelar el comportamiento de la sangre, ya que estás tienen influencia en los resultados obtenidos. En varios estudios las condiciones de borde se escogen de manera arbitraria o según la disponibilidad de datos obtenidos desde el paciente, por lo que las simplificaciones se realizan en función de la información disponible. Las condiciones de borde tienen asociados distintos tiempos de análisis para integrarlas en el modelo [\[4\]](#page-162-3), por lo que en casos médicos, donde el tiempo es fundamental, se debe considerar este tiempo de análisis para escoger la condición de borde que se utiliza.

Determinar las simplificaciones que se pueden realizar al modelo fluidodinámicos de flujo sanguíneo en las condiciones de borde, que permitan seguir obteniendo resultados realistas, manteniendo las magnitudes de las variables de velocidad, presión y esfuerzos dentro de un rango adecuado, permitiría caracterizar la hemodinámica reduciendo el tiempo de mediciones y exámenes para determinar las condiciones fisiológicas paciente específico como también el tiempo se simulación total, obteniendo un análisis de factores de riesgo en un tiempo menor.

## <span id="page-22-0"></span>1.3. Objetivo general

Realizar un estudio de las condiciones borde de un modelo de aneurisma cerebral, mediante una simulación fluido dinámica computacional (CFD).

## <span id="page-22-1"></span>1.4. Objetivos específicos

Los objetivos específicos son:

- Definir y modelar matemáticamente el flujo de sangre en un aneurisma.
- Generar las rutinas para las condiciones de borde e implementar en el software ANSYS Fluent.
- Determinar los parámetros idóneos para las simulaciones en ANSYS-Fluent.
- Analizar la variación de los resultados de las simulaciones al varíar las condiciones de borde.

## <span id="page-22-2"></span>1.5. Alcances

El estudio comprende la utilización de un modelo de aneurisma de un solo paciente y un set de condiciones fisiológicas para la velocidad y la presión.

Las simulaciones serán fluido dinámicas y no consideran la interacción fluido-estructura. Los casos a simular consideran condiciones fisiológicas y simplificaciones para la presión, evaluando 8 casos, que combinan las condiciones de velocidad y presión, con respecto a un caso base (9 casos en total) determinando las diferencias entre estos.

## <span id="page-24-0"></span>Capítulo 2

## Metodología

Para el desarrollo de este trabajo se utilizó la siguiente metodología:

(i) Definición del Problema:

En primer lugar, se escoge la geometría entre los trabajos previos realizados bajo la supervisión del Profesor Álvaro Valencia. Se caracteriza el flujo sanguíneo definiendo propiedades como la densidad, viscosidad y compresibilidad del fluido.

Además, se realiza una revisión bibliográfica para caracterizar el flujo sanguíneo y obtener la velocidad promedio y la presión del pulso sanguíneo

(ii) Modelación Matemática:

Se definen las ecuaciones que gobiernan el comportamiento de los fluidos, ajustando las ecuaciones según las particularidades definidas para el flujo sanguíneo.

(iii) Modelación Condiciones de Borde:

En primer lugar, se desarrolla la teoría asociada a las condiciones de borde que se utilizan (si corresponde). Luego, se define la implementación de las condiciones de borde estableciendo los parámetros necesarios para generar las rutinas.

(iv) Programación de Rutinas:

Se escriben los códigos necesarios para integrar las condiciones de borde a las simulaciones. Inicialmente, se escribe un script en el software MATLAB para luego ajustar el código en una función programada en el lenguaje C que sea interpretable en el software ANSYS-Fluent

#### (v) Simulaciones iniciales:

Se realizaran simulaciones sobre una geometría simple (generado en el software Solid-Works) y un mallado grueso con el fin de verificar que las funciones de las condiciones de borde entreguen los resultados adecuados. Se comparan los resultados entregados por el software ANSYS-Fluent con los entregados por el Software MATLAB.

#### (vi) Pruebas de Malla:

Se realizan pruebas para encontrar la malla mas idónea para el estudio, debido a que la precisión de los resultados depende directamente del tamaño de los elementos seleccionados. Se analizan los resultados buscando un equilibrio entre el número de elementos y el tiempo de la simulación. Los parámetros que se utilizan para las pruebas de malla serán: presión (máxima y promedio), número de Reynolds en la celda (promedio), esfuerzo de corte en la pared (máximo), el Oscillatory Shear Index (promedio) y el flujo másico en función del tiempo.

#### (vii) Simulaciones:

Se realizan simulaciones considerando las combinaciones entre las condiciones de borde programadas, esto es, un total de 9 simulaciones con combinaciones distintas de las condiciones de borde. Las simulaciones se realizarán para un tiempo total mayor o igual a dos ciclos cardiacos, definido por la velocidad de entrada). El mallado para la simulación será el determinado durante las pruebas de malla.

#### (viii) Resultados:

Para el análisis se descartan los resultados obtenidos durante el primer ciclo cardíaco y se extraen las variables de interés respectivas (velocidad, presión y esfuerzos de corte en la pared) para planos y caras específicas. En primer lugar, se describen los resultados obtenidos para el caso base, para posteriormente describir las diferencias obtenidas entre las simulaciones realizadas con respecto al caso base. Esta etapa se realiza de forma paralela con la etapa de simulaciones.

Los recursos utilizados durante el desarrollo de este trabajo son: Computador personal compatible con el software SolidWork, MATLAB y ANSYS-Fluent (versión R17.1 estudiante) para realizar las simulaciones iniciales y Computadores disponibles en el Departamento de Ingeniería Mecánica con los softwares MATLAB y ANSYS-Fluent (versión R17.1 académica) instalados para realizar las pruebas de malla y simulaciones posteriores.

## <span id="page-26-0"></span>Capítulo 3

## Antecedentes

### <span id="page-26-1"></span>3.1. Antecedentes biológicos

#### <span id="page-26-2"></span>3.1.1. Aneurisma

Un aneurisma es un punto o área débil en la pared de un vaso sanguíneo que se estira y/o abulta, formando una estructura con forma de saco o burbuja con una pared adelgazada. Los aneurismas se pueden formar en cualquier vaso sanguíneo del cuerpo. Cuando los aneurismas se vuelven lo suficientemente débiles, se produce una ruptura lo que causa una hemorragia liberando la sangre del vaso sanguíneo [\[1\]](#page-162-0).

Cuando el aneurisma es pequeño usualmente no presenta síntomas, pero a medida que crece puede poner presión en estructuras cercanas, produciendo dolor localizado o dolores de cabeza. Si el aneurisma se ubica en el cerebro, se pueden producir problemas de visión, adormecimiento de brazos y piernas, debilidad, problemas de memoria o problemas para hablar |1|.

Los aneurismas pueden clasificarse según su forma:

(i) Aneurisma sacular: forma más común de aneurisma, representa el 80 % a 90 % de los casos de aneurisma cerebral. Su forma se asemeja a la de una burbuja, formándose en la bifurcaciones y ramificaciones de las arterias. Este tipo de aneurisma se forma predominantemente en las arterias principales de la circulación cerebral a lo largo del círculo de Willis (figura [3.1\)](#page-27-0), ubicado en la base del cerebro. La figura [3.2](#page-27-1) muestra la clasificación de los aneurismas seculares según la ubicación respecto al vaso del cual nacen, en los tres casos estos aneurismas presentan dos partes características: el cuello (extensión de la pared del aneurisma) y el domo (región abultada). En este tipo de aneurisma solo se ve afectado una parte del perímetro de la arteria [\[1,](#page-162-0) [2,](#page-162-1) [16\]](#page-163-4).

<span id="page-27-0"></span>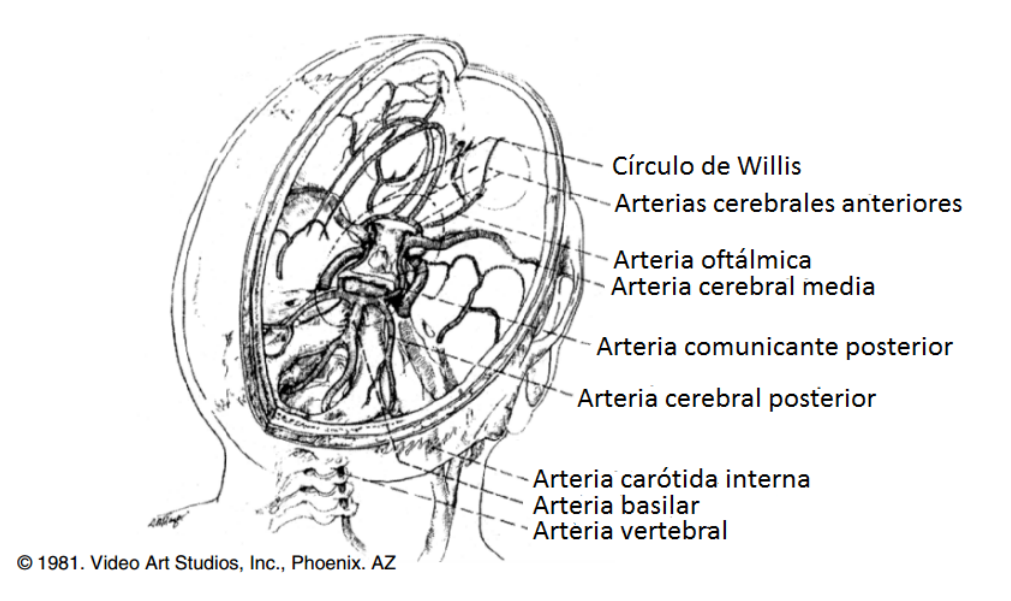

Figura 3.1: Círculo de Willis en el interior del cerebro [\[17\]](#page-163-0).

<span id="page-27-1"></span>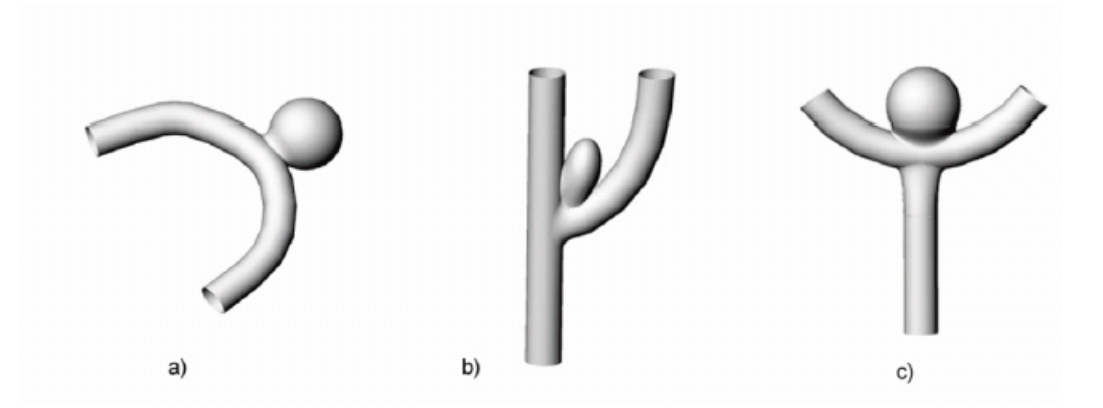

Figura 3.2: Tipos de aneurisma sacular según su ubicación: (a) Lateral, (b) Bifurcación y (c) Terminal [\[18\]](#page-163-1).

(ii) Aneurisma fusiforme: este tipo de aneurisma se caracteriza por el ensanchamiento de todas las paredes de la arteria, por lo que se compromete todo el perímetro de la arteria. Este tipo de aneurisma rara vez sufre de rupturas y se encuentra comúnmente en la aorta abdominal o las arterias detrás de la rodilla [\[2,](#page-162-1) [16\]](#page-163-4). La figura [3.3](#page-28-1) muestra un esquema de este aneurisma.

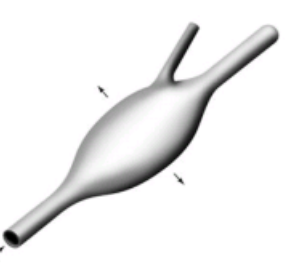

<span id="page-28-1"></span>Figura 3.3: Esquema de forma típica de aneurisma fusiforme [\[18\]](#page-163-1).

(iii) Aneurisma disecante: en este tipo de aneurisma hay una disección de la pared a través de la arteria, de manera que el vaso presenta dos paredes, una externa y una interna, y dos lúmenes, uno falso (espacio de disección entre paredes), y el lumen verdadero. La figura [3.4](#page-28-2) muestra un esquema de este aneurisma [\[16\]](#page-163-4).

<span id="page-28-2"></span>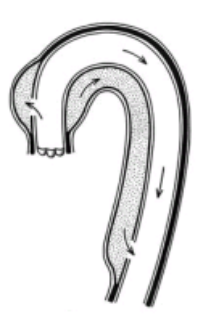

Figura 3.4: Esquema de forma típica de aneurisma disecante [\[18\]](#page-163-1).

#### <span id="page-28-0"></span>3.1.2. Patogénesis de aneurisma arterial

Las paredes de las arterias están compuestas por una compleja estructura de células vivas y una red estructural de capas y fibras de proteínas polimerizadas capaces de modificar sus propiedades mecánicas en respuesta a cambios en los estímulos mecánicos producidos por el flujo de sangre interno, así como también, experimentar transformaciones permanentes como resultado de: procesos inflamatorioas, infecciones, procesos degenerativos y envejecimiento [\[2\]](#page-162-1).

Las paredes de los vasos sanguíneos en el ser humano están formadas por 3 capas (o túnicas):

(i) Túnica interna (intima): formada por una única capa de células endoteliales vasculares que se adhieren a una membrana basal que cubre a una capa subendotelial compuesta por tejido conectivo, fibrillas elásticas y fibras de colágeno [\[2\]](#page-162-1).

- (ii) Túnica media: formada principalmente por capas de células de músculo liso, un número variables de capas elásticas, una red compleja de fibrillas elásticas y fibras de colágeno incrustadas en una matriz extracelular. Esta túnica determina la mayoría de las propiedades mecánicas de la pared, determinando la elasticidad de la pared [\[2\]](#page-162-1).
- (iii) Túnica externa (adventitia): formada principalmente de sustancias basales (matriz extracelular), fibras de colágeno, el vaso sanguíneo y los nervios [\[2\]](#page-162-1).

<span id="page-29-0"></span>La figura [3.5](#page-29-0) muestra las túnicas de la arteria y sus principales componentes. El espesor y composición estructural de cada capa depende de su proximidad con el corazón y la función específica del órgano o tejido donde se ubica el vaso sanguíneo.

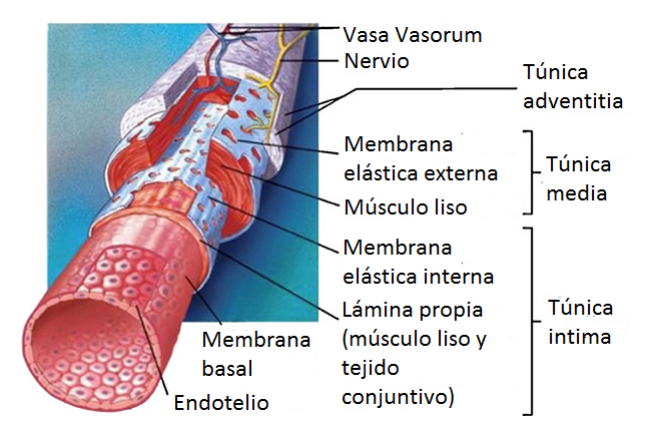

Figura 3.5: Estructura básica de los vasos sanguíneos [\[19\]](#page-163-2).

Las células endoteliales vasculares forman una barrera permeable que no permite las ciertas sustancias entren la pared del vaso sanguíneo. Se ha encontrado que estas células son sensibles a las fuerzas y esfuerzos de corte, de tal forma que los esfuerzos de corte debido al flujo de sangre regulan varias de las funciones y actividades de las células endoteliales [\[6\]](#page-162-5).

La formación de un aneurisma se produce como el resultado de una interacción compleja entre procesos biológicos degenerativos producidos por defectos biomecánicos y estructurales hereditarios, envejecimiento, infección y enfermedades, y/o factores hemodinámicos específicos (presión y esfuerzos de corte). Los procesos biológicos que se asocian a la formación de aneurismas son: modificación en la respuesta del endotelio vascular, daño en la túnica interna y defectos en el medio (pared arterial). La formación y desarrollo del aneurisma sigue las siguientes etapas: (i) Daño en la pared arterial, (ii) Degeneración elástica, (iii) Abultamiento de la pared arterial, (iv) Adelgazamiento permanente de la capa muscular de la túnica media, y (v) Ruptura [\[2\]](#page-162-1).

Existen diversos factores de riesgos asociados a la formación de aneurismas, dentro de los que se encuentran: factores genéticos, desordenes biomecánicos del metabolismo del colágeno, destrucción de las enzimas del tejido arterial, hipertensión, obesidad, diabetes, arteriosclerosis, factores ambientales (tabaquismo, dieta, falta de ejercicio), edad y género. Estos factores favorecen y/o aceleran la formación de una aneurisma.

El envejecimiento genera cambios específicos en la estructura del vaso sanguíneo, esto es, largo, diámetro y estructura de la pared (adelgazamiento en la túnica media) induciendo cambios en la hemodinámica. Estos cambios se pueden acoplar a condiciones específicas generando una respuesta inestable lo que produce una degradación en la pared de la arteria [\[2\]](#page-162-1).

Estudios sobre células endoteliales vascular han mostrado que condiciones de flujo anómalas y esfuerzos transientes dañan el endotelio y generan una pérdida o disminución en el proceso regulatorio de éste provocando la degradación de la pared [\[2\]](#page-162-1). Se considera que los esfuerzos de corte en la pared (WSS, en íngles) debido al flujo de sangre tienen una gran importancia en el desarrollo de aneurismas debido a su acción como estimulador biológico del endotelio (y células endoteliales) [\[6,](#page-162-5) [7\]](#page-162-6). Se ha demostrado que existe una relación entre altos WSS y el inicio de la formación de un aneurisma [\[8\]](#page-162-7). La presencia a largo plazo de altos WSS causan daño en la arteria y dilatación localizada debido a daño físico y/o como respuesta del endotelio a estos esfuerzos lo que resulta en una degradación de la matriz extracelular y la apoptosis (muerte celular programada) de las células del músculo liso generando un remodelamiento de la pared del vaso sanguíneo alterando su estructura predisponiendo la formación de un aneurisma [\[9,](#page-163-5) [10\]](#page-163-6).

#### <span id="page-30-0"></span>3.1.3. Crecimiento de aneurisma

Luego de formado el aneurisma, la pared sufre un pequeño adelgazamiento de manera permanente. El crecimiento del aneurisma puede ser continua a una tasa indeterminada, mientras que en otros casos el aneurisma crece rápidamente. Las tasas de crecimiento observadas pueden ser constantes o variar en el tiempo, siendo más rápidas o más lentas durante el proceso de crecimiento [\[2\]](#page-162-1).

Cuando el aneurisma se abomba lo suficiente se producen regiones difusas de altos y bajos WSS en el cuello y domo del aneurisma [\[9\]](#page-163-5). En [\[11\]](#page-163-7) se demuestra que los WSS y la velocidad del flujo es mayor en la región próxima al cuello del aneurisma y menor en la parte superior del domo. Las áreas de bajo WSS crean condiciones hemodinámicas que generan la apoptosis de las células del musculo liso. En [\[12\]](#page-163-8) se demuestra que los valores bajos de WSS debido al flujo de sangre provocan la apoptosis de las células endoteliales, por el contrario, en [\[13\]](#page-163-9) se establece que un valor elevado de WSS y un alto flujo protegen a las células endoteliales de la apoptosis. En [\[11\]](#page-163-7) se establece que es necesario un nivel de WSS, mayor a 1.5  $N/m^2$ , para

mantener la integridad de la estructura arterial y la vitalidad de las células endoteliales. Si los valores de WSS son menores a este nivel se produce degeneración de las células endoteliales, produciendo apoptosis en estas células.

Luego, un anormalmente bajo WSS activa procesos en las células del vaso sanguíneo que pueden facilitar la fase de crecimiento del aneurisma debido a los cambios degenerativos y remodelamientos en la pared del aneurisma [\[9,](#page-163-5) [14\]](#page-163-10).

#### <span id="page-31-0"></span>3.1.4. Ruptura de aneurisma

Se considera una ruptura del aneurisma cuando la pared del aneurisma se abre y desgarra, lo que permite que la sangre salga a las áreas cercanas produciendo hemorragia [\[1\]](#page-162-0).

Alguno de los factores de riesgo que puede causar una ruptura son: el tamaño del aneurisma, alta presión de la sangre, tabaquismo, alto consumo de alcohol, historial familiar y abuso de drogas [\[1\]](#page-162-0). Aunque el tamaño del aneurisma es utilizado como criterio para el tratamiento del aneurisma, no se ha determinado el tamaño crítico o la forma para la cual se hace necesario intervenir quirúrgicamente par a evitar la ruptura [\[2\]](#page-162-1).

En el caso de un aneurisma cerebral, cuando la sangre se derrama directamente al cerebro pueden generar debilidad o parálisis de piernas y brazos, problemas del habla, problemas de visión y/o convulsiones. Luego de producido el derrame, existe el riesgo de daño permanente al cerebro (problemas neurológicos) o incluso la muerte. Si la ruptura de un aneurisma no es tratada existe el riesgo de que se produzca otra hemorragia [\[1\]](#page-162-0).

En [\[11\]](#page-163-7) se identifica que, al igual que en la fase de crecimiento, la presencia de bajos WSS en las regiones del domo del aneurisma generan procesos de apoptosis en las células endoteliales y remodelamiento de la pared arterial, lo que puede provocar la ruptura del aneurisma en esas regiones. En [\[15\]](#page-163-3) se establece que la ruptura en aneurismas (sin importar el tamaño o la configuración) ocurre en regiones donde se produce recirculación del flujo sanguíneo y un predominio de bajos WSS, lo que sugiere que la interacción prolongada de estos factores con el endotelio vascular produce la degeneración de la pared del aneurisma.

## <span id="page-32-1"></span><span id="page-32-0"></span>3.2. Modelo hemodinámico

#### 3.2.1. Ecuaciones de Navier-Stokes

Para estudiar el comportamiento de un fluido, éste puede ser modelado a través de las ecuaciones de Navier-Stokes o conservación de momentum (ecuación [\(3.1\)](#page-32-3)) y la ecuación de continuidad (ecuación [\(3.2\)](#page-32-4)).

<span id="page-32-3"></span>
$$
\frac{\partial \rho \vec{v}}{\partial t} + \nabla \cdot (\rho \vec{v} \vec{v}^T - \vec{\tau}) = \vec{f}^B \tag{3.1}
$$

<span id="page-32-4"></span>
$$
\frac{\partial \rho}{\partial t} + \nabla \cdot (\rho \vec{v}) = 0 \tag{3.2}
$$

donde  $\rho$  es la densidad del fluido,  $t$  es el tiempo,  $\vec{v}$  es el campo de velocidad,  $\vec{\tau}$  es el tensor de esfuerzos y  $\vec{f}^B$  es el vector de fuerzas externas que actúan sobre el fluido. El tensor de esfuerzos se relaciona con la tasa de deformación y se define según la ecuación [\(3.3\)](#page-32-5)

<span id="page-32-5"></span>
$$
\vec{\tau} = -(p + \lambda \nabla \cdot \vec{v})I + 2\mu\varepsilon \tag{3.3}
$$

donde p es la presión,  $\lambda$  es el segundo coeficiente de viscosidad, I es la matriz identidad,  $\mu$ es la viscosidad dinámica y  $\varepsilon = \frac{1}{2}$  $\frac{1}{2}(\nabla\vec{v}+\nabla\vec{v}^T).$ 

#### <span id="page-32-2"></span>3.2.2. Caracterización de Flujo Incompresible

Un flujo se considera incompresible si su volumen permanece constante ante variaciones externas de presión. Equivalentemente, se puede definir como un flujo incompresible si se cumple que  $D\rho/Dt = 0$  o si se cumple que  $\nabla \cdot \vec{v}$ .

Cuando el fluido tiene densidad constante, el flujo es directamente incompresible, pero es posible tener un flujo incompresible con densidad variable, mientras se cumpla que  $D\rho/Dt =$ 0. Junto con esto, se puede decir que un flujo es incompresible si la velocidad de este flujo es mucho menor que la velocidad de propagación de onda, es decir, que el número de Mach sea un valor pequeño [\[20\]](#page-163-11). En promedio, el valor de la velocidad del sonido para un fluido líquido se encuentra entre los 1400  $m/s$  y 1600  $m/s$  dependiendo de la temperatura [\[20\]](#page-163-11). Si se compara con la velocidad al interior de una arteria, la cual oscila alrededor de los  $5 \frac{m}{s}$ ,

se tiene que la velocidad del flujo posee una velocidad mucho menor, por lo tanto, es posible considerar al flujo sanguíneo como un flujo incompresible y se considera densidad constante. Luego, las ecuaciones [\(3.1\)](#page-32-3) y [\(3.2\)](#page-32-4) para el caso de flujo sanguíneo vienen dadas por:

$$
\rho \frac{\partial v}{\partial t} + \rho \vec{v} \cdot \nabla v - \nabla \tau = f^B \tag{3.4}
$$

$$
\nabla \cdot v = 0 \tag{3.5}
$$

donde,

$$
\tau = -pI + 2\mu\text{e}
$$
\n<sup>(3.6)</sup>

#### <span id="page-33-0"></span>3.2.3. Caracterización de Flujo Laminar

Para determinar si un flujo es laminar o turbulento se puede utilizar el número de Reynolds. El número de Reynolds es un parámetro adimensional definido como la razón entre las fuerzas inerciales y las fuerzas viscosas. Este parámetro se puede calcular a través de la ecuación [\(3.7\)](#page-33-2) para el caso de flujo en tubería.

<span id="page-33-2"></span>
$$
Re = \frac{\rho \bar{v} D}{\nu} \tag{3.7}
$$

donde D es el diámetro de la tubería donde pasa el fluido,  $\bar{v}$  es la velocidad media del flujo y ν es la viscosidad cinemática del fluido. Se sabe que para Re < 2000 el fluido se considera laminar [\[20\]](#page-163-11). Para calcular el número de Reynolds en el caso de la sangre, se consideran los siguientes valores de referencia:  $\rho = 1060 \ kg/m^3$ ,  $D = 3 \ mm$ ,  $v = 0.5 \ m/s$  y  $\nu = 0.003$  $Pa \cdot s$ . Para estos valores el número de Reynolds es 525, por lo tanto, se considera el flujo sanguíneo como un flujo laminar.

#### <span id="page-33-1"></span>3.2.4. Modelo de viscosidad de la sangre

La sangre es un fluido no-Newtoniano o más específicamente, un fluido pseudo-plástico [\[21\]](#page-164-3). Este tipo de fluido tiene un comportamiento que aleja de la conducta observada para el agua, fluyendo más suavemente a medida que la velocidad del fluido aumenta. Este fenómeno de fluir suavemente en alta velocidad se relaciona con una disminución en la viscosidad y un incremento en la velocidad de corte de la sangre [\[4\]](#page-162-3).

El comportamiento de la sangre no es constante, debido al ciclo cardíaco el flujo de sangre es pulsante, es por esto, que propiedades como la presión, velocidad, flujo másico, viscosidad y esfuerzo de corte en la pared varían en función del tiempo. La variación de viscosidad en la sangre no puede ser explicado asumiendo un modelo Newtoniano. Sin embargo, existen modelos de viscosidad que permiten ajustar el comportamiento de la sangre. La tabla [3.1](#page-34-0) muestra alguno de los modelos para la viscosidad de la sangre recopilados en [\[21\]](#page-164-3) que han sido obtenido por investigadores a través del ajuste de parámetros a datos experimentales de viscosidad de la sangre para distintas tasas de deformación.

<span id="page-34-0"></span>

| Modelo de Sangre                                                                    | Viscosidad $(\mu)$                                                                                     |
|-------------------------------------------------------------------------------------|----------------------------------------------------------------------------------------------------|
| Newtoniano                                                                          | $\mu = 0,00345$ $Pa \cdot s$                                                                           |
| Carreau                                                                             | $\mu = \mu_{\infty} + (\mu_0 - \mu_{\infty})\sqrt{1 + (\lambda \gamma)^2 \cdot (n-1)/2}$               |
|                                                                                     | donde $\lambda = 3,313$ s, $n = 0,3568$ , $\mu_0 = 0,056$ $Pa \cdot s$ ,                               |
|                                                                                     | $\mu_{\infty} = 0,00345$ $Pa \cdot s$ y $\dot{\gamma}$ es la tasa de deformación.                      |
| Walburn-Schneck                                                                     | $\mu = C_1 e^{C_2 H} [e^{C_4 (TPMA/H^2)}](\dot{\gamma})^{-C_3 H}$                                      |
|                                                                                     | donde $C_1 = 0,00797, C_2 = 0,0608, C_3 = 0,00499,$                                                    |
|                                                                                     | $C_4 = 14,585 \; lq^{-1}, H = 40\% \text{ y } T P M A = 25,9 \; q l^{-1}$                              |
| Power Law                                                                           | $\mu = \mu_0(\dot{\gamma})^{n-1}$                                                                      |
|                                                                                     | donde $\mu_0 = 0,0035$ $Pa \cdot s$ y $n = 0,6$                                                        |
| Casson                                                                              | $\mu = [(\eta^2 J_2)^{1/4} + 2^{-1/2} \tau_y^{1/2}]^2 J_2^{-1/2}$                                      |
|                                                                                     | donde $ \dot{\gamma}  = 2\sqrt{J_2}$ , $\tau_y = 0$ , $1(0, 625H)^3$ , $\eta = \eta_0(1 - H)^{-2.5}$ , |
|                                                                                     | $\eta_0 = 0,0012$ $Pa \cdot s$ y $H = 0,37$                                                            |
| Herschel-Bulkley                                                                    | $\mu = k(\dot{\gamma})^{n-1} + \tau_0/\dot{\gamma}$                                                    |
|                                                                                     | donde $k = 8,9721$ $cPs^{n-1}$ , $n = 0,8601$ y $\tau = 17,5$ $mPa$                                    |
| $*$ $\overline{1}$ $\overline{1}$ $\overline{1}$ $\overline{0004}$ $\overline{101}$ |                                                                                                    |

Tabla 3.1: Modelos de viscosidad de la sangre\*.

\*Johnston et al. 2004 [\[21\]](#page-164-3)

Varios estudios han destacado la importancia del comportamiento no-Newtoniano de la sangre al comparar modelos Newtonianos y no-Newtonianos. En [\[22\]](#page-164-4) muestra que el utilizar un modelo no-Newtoniano para la sangre genera diferencias en el flujo en una arteria bifurcada al compararlo con un flujo Newtoniano. En [\[23\]](#page-164-5) compara modelos Newtoniano y no-Newtonianos destacando la importancia de un modelo no-Newtoniano para el cálculo del esfuerzo de corte en la pared, el cual es un factor importante dentro del diagnóstico de un aneurisma. En [\[24\]](#page-164-6) se realiza un análisis de la distribución del esfuerzo de corte en la pared de un aneurisma, encontrando que un modelo no-Newtoniano obtiene mejores resultados que un modelo Newtoniano. En [\[25\]](#page-164-7) realiza un estudio de las propiedades no-Newtonianos sobre un aneurisma, proponiendo que la viscosidad y los perfiles de velocidad están determinados principalmente por las propiedades no-Newtonianas del flujo sanguíneo.

## <span id="page-35-0"></span>3.3. Condiciones de borde

Las condiciones de borde son restricciones dadas a los bordes del dominio que buscan incluir las propiedades de fuera del dominio dentro del modelo, las condiciones de borde son uno de los factores más importante en el proceso de simulación. Debido a que el dominio de la simulación solo representa una pequeña parte del sistema circulatorio no es posible aplicar directamente las condiciones que se presentan fuera del dominio. Es por esto, que se utilizan condiciones de borde numéricas simplificadas cuando se quiere modelar parte del sistema circulatorio.

#### <span id="page-35-1"></span>3.3.1. Entrada

Las condiciones de entrada están dadas por un perfil de velocidad. El perfil de velocidad se define a partir de la medición de la velocidad del flujo pulsante de sangre en casos reales.

#### Pulso sanguíneo promedio

Se imponen condiciones fisiológicas en la entrada, utilizando el pulso de velocidad de pacientes reales para obtener la velocidad promedio. El pulso de velocidad promedio se obtiene del trabajo de Araya [\[26\]](#page-164-8). La metodología utilizada por Araya [\[26\]](#page-164-8) es:

- (i) Procesar la imagen del pulso de velocidad para 36 pacientes.
- (ii) Obtener coordenadas (en pixeles) de las imágenes de los pulsos con Software Adobe Photoshop o Paint.
- (iii) Transformar las coordenadas en pixeles a coordenadas numéricas.
- (iv) Ajustar los puntos por series de Fourier con Software MATLAB y obtención de curva promedio.

Para un mayor detalle de la metodología utilizada, revisar la referencia [\[26\]](#page-164-8). El pulso de velocidad promedio obtenido viene dado por:

$$
\bar{v}(t) = a_0 + \sum_{n=1}^{8} (a_n \cos(n\omega t) + b_n \sin(n\omega t))
$$
\n(3.8)
donde  $a_0$ ,  $a_n$  y  $b_b$  son los coeficientes de la serie de Fourier obtenidos y  $\omega$  es la frecuencia del ciclo cardíaco. La tabla [3.2](#page-36-0) muestra el valor de los coeficientes y frecuencia obtenidos por [\[26\]](#page-164-0) y la figura [3.6](#page-36-1) muestra el pulso de velocidad promedio.

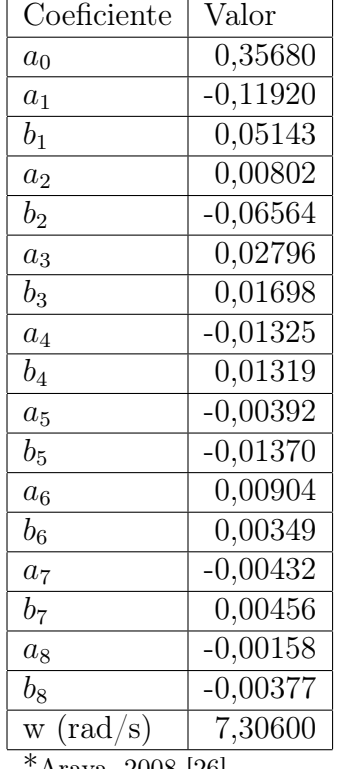

<span id="page-36-0"></span>Tabla 3.2: Coeficientes y frecuencia del ajuste para valores discretos del pulso promedio\*.

 $\overline{\phantom{0}}$ 

\*Araya, 2008 [\[26\]](#page-164-0)

<span id="page-36-1"></span>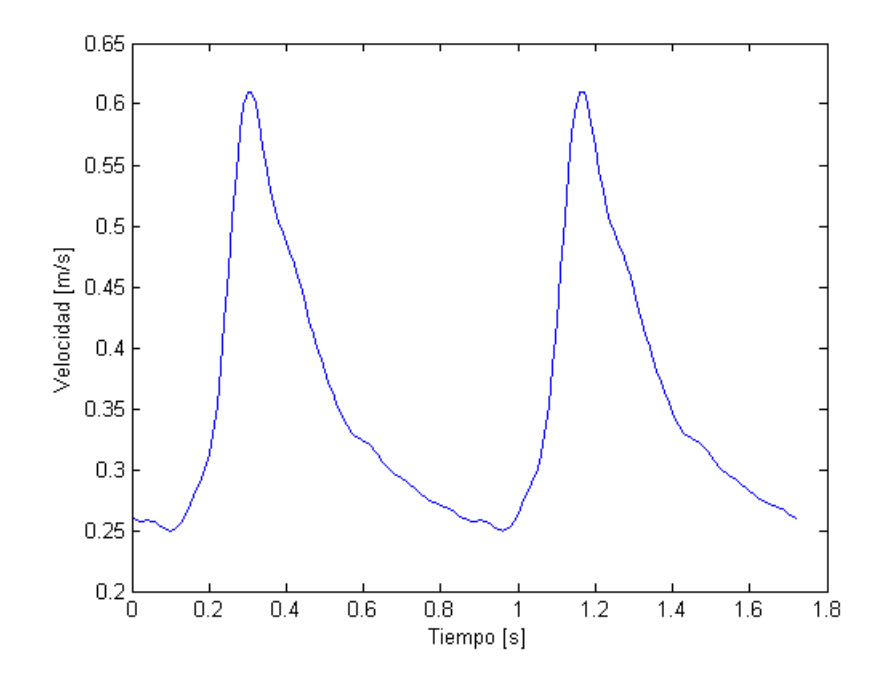

Figura 3.6: Pulso de Velocidad Promedio.

#### Perfil parabólico

Si se considera un flujo a través de una tubería circular de radio  $R$ , en donde el flujo es estacionario, incompresible, laminar y está completamente desarrollado se tiene un flujo conocido como flujo de Poiseville. Para este tipo de flujos, el perfil de velocidad es conocido y viene dado por la ecuación [\(3.9\)](#page-37-0):

<span id="page-37-0"></span>
$$
u(r) = -\frac{R^2}{4\mu} \left(\frac{\partial p}{\partial x}\right) \left(1 - \left(\frac{r}{R}\right)^2\right) \tag{3.9}
$$

donde  $\frac{\partial p}{\partial x}$  es el gradiente de presión en la dirección que fluye el fluido y  $r$  es la coordenada cilíndrica medida desde el centro de la tubería. Se puede notar de la ecuación [\(3.9\)](#page-37-0) que la distribución de velocidad es parabólica.

Para obtener una relación entre esta velocidad y la velocidad media se debe calcular el caudal volumétrico Q. En este caso, el caudal viene dado por:

<span id="page-37-1"></span>
$$
Q = 2\pi \int_0^R u(r)r \mathrm{d}r \tag{3.10}
$$

reemplazando [\(3.9\)](#page-37-0) en [\(3.10\)](#page-37-1) e integrar, se obtiene que:

<span id="page-37-2"></span>
$$
Q = -\frac{\pi R^4}{8\mu} \left(\frac{\partial p}{\partial x}\right) \tag{3.11}
$$

Luego, la velocidad promedio esta definia según:

<span id="page-37-3"></span>
$$
\bar{v} = \frac{Q}{A} \tag{3.12}
$$

donde A es el área transversal de la tubería  $(A = \pi R^2)$ . Reemplazando [\(3.11\)](#page-37-2) en [\(3.12\)](#page-37-3), se obtiene:

<span id="page-37-4"></span>
$$
\bar{v} = -\frac{R^2}{8\mu} \left(\frac{\partial p}{\partial x}\right) \tag{3.13}
$$

Luego, reemplazando [\(3.13\)](#page-37-4) en [\(3.9\)](#page-37-0) se obtiene el perfil de velocidad:

$$
u(r) = 2\bar{v} \left( 1 - \left(\frac{r}{R}\right)^2 \right) \tag{3.14}
$$

Finalmente, reemplazando [\(3.8\)](#page-35-0) se obtiene el perfil parabólico en función del tiempo para el flujo sanguíneo (ecuación [\(3.15\)](#page-38-0)).

<span id="page-38-0"></span>
$$
u(r) = 2\left(a_0 + \sum_{n=1}^{8} (a_n \cos(n\omega t) + b_n \sin(n\omega t))\right) \left(1 - \left(\frac{r}{R}\right)^2\right)
$$
(3.15)

#### Perfil de Womersley

Para flujos pulsantes al interior de tubos se tiene que el perfil de velocidad no corresponde a un perfil parabólico como en la ecuación [\(3.15\)](#page-38-0) sino que se tiene la solución de Womersley para un flujo pulsante en el interior de un tubo rígido [\[27\]](#page-164-1). El perfil de Womersley viene dado por la ecuación [\(3.16\)](#page-38-1).

<span id="page-38-1"></span>
$$
u(r,t) = Re\left[\frac{ik_n R^2}{\mu \alpha^2} \left(1 - \frac{J_0(\varsigma)}{J_0(\lambda)}\right) e^{i w n t}\right]
$$
(3.16)

donde  $k_n e^{i w n t}$  representa una componente de la descomposición de Fourier del pulso de presión, i es el número imaginario,  $\alpha$  es el número de Womersley (adimensional), dado por:

$$
\alpha = \sqrt{\frac{\rho \omega}{\mu}} R \tag{3.17}
$$

donde ω es la frecuencia del ciclo. El parámetro ς es función del radio y depende de la constante  $\lambda$ , los cuales estan dados por las ecuaciones [\(3.18\)](#page-38-2) y [\(3.19\)](#page-38-3), y  $J_0$  es la función de Bessel de primera clase de orden cero, la cual está dada por la ecuación [\(3.20\)](#page-39-0).

<span id="page-38-2"></span>
$$
\varsigma(r) = \lambda \frac{r}{R} \tag{3.18}
$$

<span id="page-38-3"></span>
$$
\lambda = \left(\frac{i-1}{\sqrt{2}}\right)\alpha\tag{3.19}
$$

<span id="page-39-0"></span>
$$
J_0(x) = \sum_{m=0}^{\infty} \frac{(-1)^m}{(m!)^2} \left(\frac{x}{2}\right)^{2m}
$$
 (3.20)

### 3.3.2. Salida

Las condiciones de borde a la salida buscan considerar las propiedades del exterior del dominio dentro del modelo de simulación. Existen diversos métodos para seleccionar las condiciones de borde en la salida. Comúnmente se utilizan cuatro formas distintas para definir las condiciones de borde de salida.

- (i) Presión de salida cero: se impone que la salida del sistema este a presión atmosférica. Este tipo de condición es utilizada en varios modelos debido a su simplicidad [\[5\]](#page-162-0). Esta condición es similar a asumir que el vaso sanguíneo es cortado y expuesto a las condiciones de la atmosférica siendo similar a un procesos de sangrado.
- (ii) Presión constante distinta de cero: se define una presión promedio a partir del rango conocido en el que oscila la presión dentro del sistema circulatorio.
- (iii) Presión en función del tiempo: la condición de salida es una presión de la forma  $p(t)$ , buscando que el modelo sea más realista fisiológicamente. En general, esta presión se representa a traves de una serie de Fourier [\[28\]](#page-164-2).
- (iv) Modelo de Windkessel: es un modelo que permite obtener condiciones de salida a través de la definición de una analogía eléctrica [\[29\]](#page-164-3). Este modelo se utiliza para representar los vasos sanguíneos que encuentran fuera del dominio del modelo, los cuales tienen una gran influencia en el flujo sanguíneo [\[4\]](#page-162-1).

#### Presión en función del tiempo

Para obtener la presión de salida  $p(t)$  no es posible realizar mediciones 'en vivo' de la variación de presión en arterias intracraneales. Es por esto, que se debe recurrir a otros métodos para modelar esta presión y utilizarla como condición de borde. Un método para obtener esta presión es seguir la metodología utilizada por Torres [\[30\]](#page-164-4) basada en el estudio de Perktold [\[31\]](#page-164-5). La metodología utilizada es la siguiente:

(i) Extraer coordenadas: debido a que no se muestran los datos exactos en los estudios, se realiza un extrapolación a partir de la figura obtenida por Perktold (ver figura [3.7\)](#page-40-0), utilizando algún software editor de imágenes.

- (ii) Transformar coordenadas: se deben transformar las coordenadas desde pixeles a valores numéricos. Se toman dos puntos representativos del gráfico y se obtiene la diferencia de tiempo y presión y luego se interpola linealmente.
- (iii) Ajuste de datos: se realiza un ajuste mediante una serie de Fourier con el software MATLAB, obteniéndose los coeficientes de la serie (ver tabla [3.3\)](#page-40-1).

<span id="page-40-0"></span>Para un mayor detalle del desarrollo de las etapas enunciadas, revisar la referencia [\[30\]](#page-164-4).

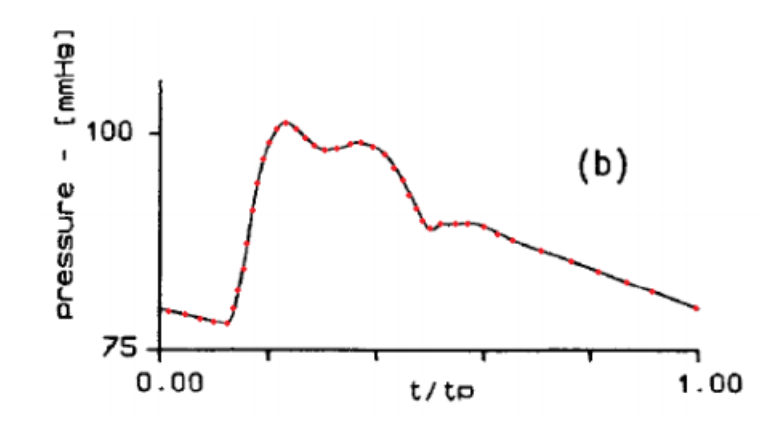

Figura 3.7: Gráfico de presión obtenido por Perktold [\[31\]](#page-164-5).

| Coeficiente    | Valor     |  |  |  |
|----------------|-----------|--|--|--|
| $a_0$          | 1181,00   |  |  |  |
| $a_1$          | $-951,60$ |  |  |  |
| $b_1$          | 581,20    |  |  |  |
| a <sub>2</sub> | $-446,80$ |  |  |  |
| $b_2$          | $-434,80$ |  |  |  |
| $a_3$          | 83,90     |  |  |  |
| $b_3$          | $-246,70$ |  |  |  |
| $a_4$          | 161,50    |  |  |  |
| $b_4$          | $-139,40$ |  |  |  |
| $a_5$          | 154,00    |  |  |  |
| $b_{5}$        | 177,90    |  |  |  |
| $a_6$          | $-93,78$  |  |  |  |
| $b_6$          | 59,94     |  |  |  |
| a <sub>7</sub> | $-85,41$  |  |  |  |
| $b_7$          | 2,95      |  |  |  |
| $a_8$          | $-54,41$  |  |  |  |
| $b_8$          | $-55,48$  |  |  |  |

<span id="page-40-1"></span>Tabla 3.3: Coeficientes de Fourier para valores discretos de la presión\*.

Luego, la presión queda definida como una serie de Fourier de la forma:

<span id="page-41-0"></span>
$$
p(t) = a_0 + \sum_{n=1}^{8} (a_n \cos(n\omega t) + b_n \sin(n\omega t))
$$
\n(3.21)

donde  $a_0$ ,  $a_n$  y  $b_n$  son los coeficientes de Fourier. No confundir con la ecuación [\(3.8\)](#page-35-0) que presenta la misma forma al ser también una serie de Fourier pero los coeficientes son distintos.

#### Modelo de Windkessel

Existen distintos modelos que buscan incluir el efecto de las propiedades fuera del dominio (vasos sanguíneos externos) dentro del modelo de la simulación. Dentro de los modelos teóricos utilizados para aplicar condiciones de borde a las salidas, se encuentran (1) Modelo de resistencias, (2) Modelos de impedancias y, (3) Modelo de Windkessel [\[4\]](#page-162-1). El modelo de resistencias representa los vasos sanguíneos fuera del dominio a través de una sola variable, el modelo de impedancias puede representar completamente la geometría de los vasos sanguíneos y sus propiedades, mientras que el modelo de Windkessel representa los vasos sanguíneos a través de 2, 3 o 4 elementos dependiendo del modelo [\[29\]](#page-164-3).

Si bien el modelo de Windkessel presenta mejores resultados que el modelo de resistencias [\[4\]](#page-162-1), no logra modelar de buena manera la reflexión de las ondas de presión en las arterias, como si lo hace el modelo de impedancias. A pesar de esto, el modelo de Windkessel es una buena opción a utilizar ya que se caracteriza por su simplicidad, fácil de implementar y se obtienen buenos resultados [\[29\]](#page-164-3).

Como se dijo anteriormente, en el modelo de Windkessel se pueden representar los vasos sanguíneos a través de 2, 3 o 4 elementos (ver figura [3.8\)](#page-42-0). En el modelo de 2 elementos se simula la resistencia del vaso sanguíneo a través de una resistencia eléctrica y la capacidad de expandirse a través de una capacitancia. El modelo de tres elementos añade otra resistencia eléctrica para representar la caída de presión que se genera a los vasos sanguíneos posteriores (fuera del modelo). El modelo de 4 elementos añade una impedancia en paralelo a la resistencia eléctrica del modelo de dos elementos (ver figura [3.8\)](#page-42-0) y simula la inercia de la sangre. A pesar de que el último modelo es el mas completo, es difícil determinar el valor de la impedancia si no se realiza un acabado experimento para obtener la respuesta en frecuencia, por lo tanto, se utiliza el modelo de tres elementos.

Para obtener la presión de salida se utiliza el esquema de la figura [3.9](#page-42-1) como referencia. Las incógnitas son las tasas de flujo  $q_2$  y  $q_3$  y las presiones  $p_2$  y  $p_3$ .  $R_1$  representa la resistencia del vaso sanguíneo,  $R_2$  representa la caída de presión por los vasos sanguíneos posteriores, y

<span id="page-42-0"></span>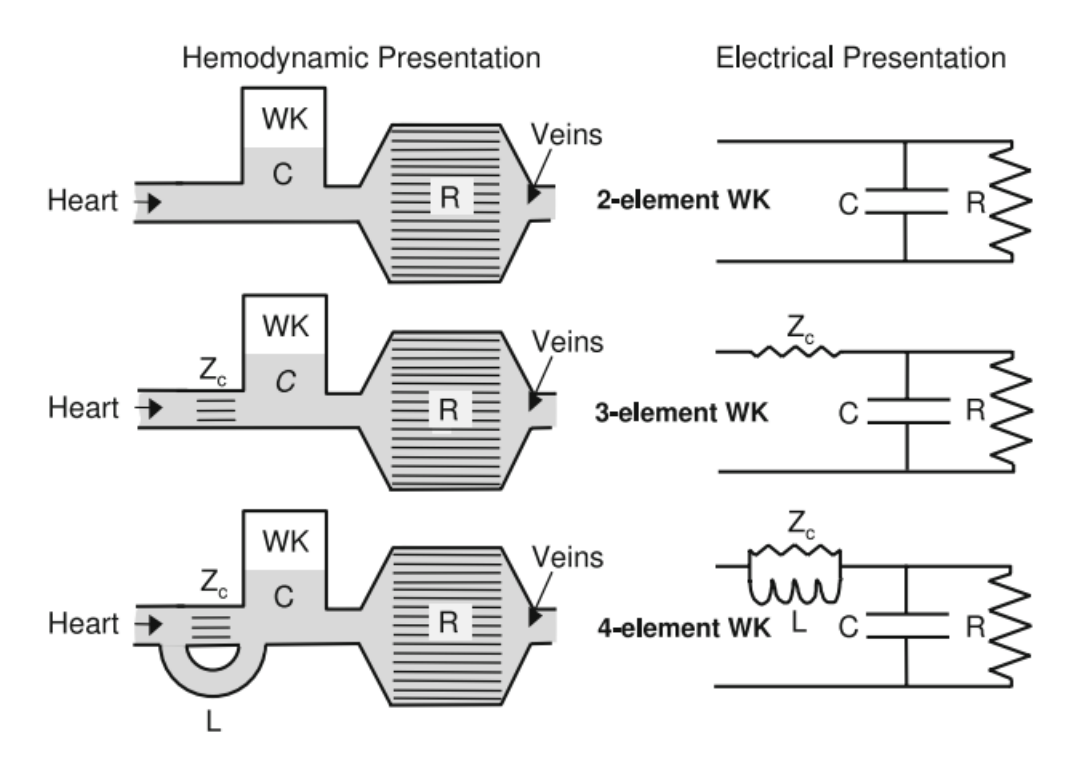

Figura 3.8: Modelos de Windkessel: 2 elementos, 3 elementos y 4 elementos [\[29\]](#page-164-3).

 $C_1$ representa la capacidad de expandirse. La tasa de flujo  $q_3$  mostrado en la figura [3.9](#page-42-1) viene dado por:

> <span id="page-42-2"></span> $q_3(t) = C_1$  $\partial p_1$  $\frac{\partial^2 t}{\partial t}$  (3.22)

<span id="page-42-1"></span>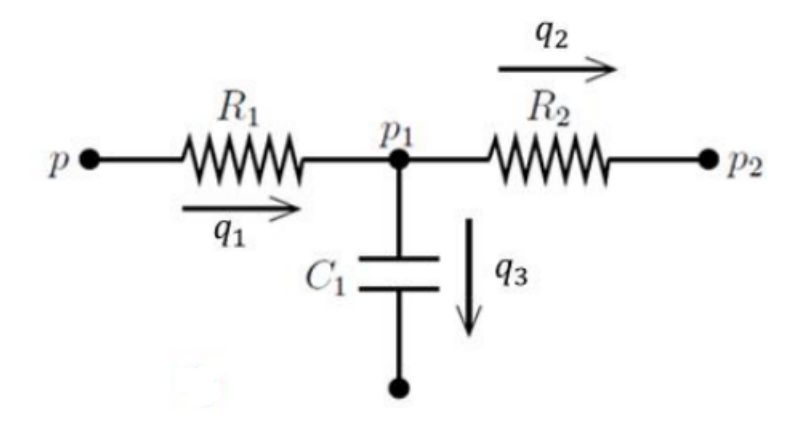

Figura 3.9: Esquema del circuito para el modelo de Windkessel de tres elementos [\[32\]](#page-164-6).

donde  $C_1$  es la capacitancia y  $p_1$  es la presión en el nodo correspondiente. Considerando la ley de conservación de Kirchhoff se tienen las siguientes ecuaciones para la caída de presión:

<span id="page-42-3"></span>
$$
p(t) - p_1(t) = R_1 q_1(t)
$$
\n(3.23)

<span id="page-43-0"></span>
$$
p_1(t) - p_2(t) = R_2 q_2(t)
$$
\n(3.24)

<span id="page-43-2"></span>
$$
q_3(t) + q_2(t) = q_1(t) \tag{3.25}
$$

donde  $p, p_2, p_3$  son presiones,  $q_2$  y  $q_1$  son tasas de flujo y  $R_1$  y  $R_2$  son resistencias eléctricas. Despejando  $q_2$  de  $(3.24)$  se obtiene la ecuación  $(3.26)$ .

<span id="page-43-1"></span>
$$
q_2(t) = \frac{p_1(t) - p_2(t)}{R_2} \tag{3.26}
$$

Reemplazando las ecuaciones[\(3.22\)](#page-42-2) y [\(3.26\)](#page-43-1) en [\(3.25\)](#page-43-2), se tiene que:

<span id="page-43-5"></span>
$$
C_1 \frac{\partial p_1(t)}{\partial t} + \frac{p_1(t) - p_2(t)}{R_2} = q_1(t) \tag{3.27}
$$

despejando  $p_1$  en  $(3.23)$  y derivando con respecto al tiempo, se obtienen las ecuaciones  $(3.28)$ y [\(3.29\)](#page-43-4). Reemplazando estas ecuaciones en [\(3.27\)](#page-43-5) se obtiene la ecuación [\(3.30\)](#page-43-6).

<span id="page-43-3"></span>
$$
p_1(t) = p(t) - R_1 q_1(t)
$$
\n(3.28)

<span id="page-43-4"></span>
$$
\frac{\partial p_1}{\partial t} = \frac{\partial p}{\partial t} - R_1 \frac{\partial q_1}{\partial t}
$$
\n(3.29)

<span id="page-43-6"></span>
$$
C_1 \frac{\partial p}{\partial t} - R_1 C_1 \frac{\partial q_1}{\partial t} + \frac{p - R_1 q_1 - p_2}{R_2} = q_1 \tag{3.30}
$$

Despejando $p_{2},$  se obtiene:

<span id="page-43-7"></span>
$$
p_2(t) = R_2 C_1 \frac{\partial p(t)}{\partial t} - R_1 R_2 C_1 \frac{\partial q_1(t)}{\partial t} + p(t) - (R_1 + R_2) q_1(t)
$$
\n(3.31)

los valores de  $R_1$ ,  $R_2$  y  $C_1$  se obtienen de [\[32\]](#page-164-6) y vienen dados por las ecuaciones [\(3.32\)](#page-44-0), [\(3.33\)](#page-44-1) y [\(3.34\)](#page-44-2).

<span id="page-44-0"></span>
$$
R_1 = \frac{8c_v L\mu}{\pi R^4} \tag{3.32}
$$

<span id="page-44-1"></span>
$$
R_2 = \frac{P_0}{Q} \tag{3.33}
$$

<span id="page-44-2"></span>
$$
C_1 = \frac{3ALR}{2Eh} \tag{3.34}
$$

donde L es el largo del aneurisma, A es el área, h es el espesor de la pared del aneurisma,  $\mu$  es la viscosidad dinámica y R es el radio del segmento de vaso sanguíneo, E es el modulo elástico del aneurisma,  $c_v$  es una constante que depende del número de Womersley,  $Q$  es el flujo de sangre,  $P_0$  es la mínima presión del sistema circulatorio.

# 3.4. Modelo CAD del aneurisma

La geometría que se usa en las simulaciones es la geometría generada en el trabajo realizado por Burdiles [\[33\]](#page-165-0). El procedimiento realizado por Burdiles [\[33\]](#page-165-0) fue:

- (i) Obtención de imágenes: mediante un angiografía rotacional (equipo médico que utiliza rayos X y sistemas digitales para sustraer las estructuras que no son de interés dejando visibles los vasos sanguíneos del organismo) se obtienen las imágenes del aneurisma.
- (ii) Limpieza de geometrías: las geometrías obtenidas son limpiadas y se eliminan los vasos sanguíneos cercanos a la sección vascular que se quiere estudiar.
- (iii) Obtención de contornos: se obtienen las curvas que representen los contornos de la geometría.
- (iv) Generación de superficies: Se generan las superficies las cuales crean un archivo Parasolid (Modelo 3D) que represente aproximadamente la geometría original.
- (v) Escalamiento y orientación de Geometrías: Se escalan las dimensiones reales a la geometría final, debido a que en la etapa de generación de contornos se producen estiramientos.

Para un mayor detalle del desarrollo de las etapas enunciadas, revisar la referencia [\[33\]](#page-165-0).

La figura [3.10](#page-45-0) muestra el modelo 3D del aneurisma luego de ser reconstruido. El modelo

consta de una arteria en la zona inferior la cual se define como la entrada del flujo sanguíneo, el aneurisma se localiza sobre la arteria (aneurisma sacular lateral), se observa la presencia de un aneurisma de menor tamaño posterior al aneurisma principal. Finalmente, se tiene una bifurcación en la arteria en donde se definen dos salidas para el flujo sanguíneo.

<span id="page-45-0"></span>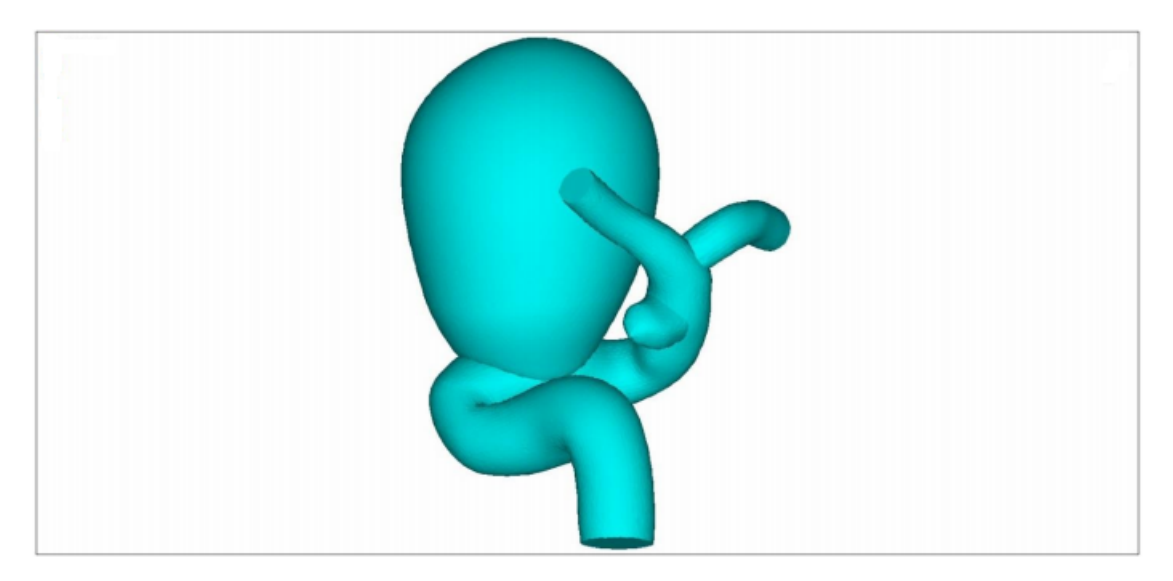

Figura 3.10: Modelo CAD reconstruido del aneurisma.

<span id="page-45-1"></span>La tabla [3.4](#page-45-1) muestra los valores obtenidos en el trabajo de Burdiles [\[33\]](#page-165-0) que permiten caracterizar la geometría del aneurisma. Estos valores se utilizan para implementar los perfiles de velocidad y el modelo de Windkessel.

| Dato                                                 | Valor        |
|------------------------------------------------------|--------------|
| Radio de entrada $(R)$ [mm]                          | 2,09         |
| Radio promedio del aneurisma $(r_a)$ [mm]            | 8,00         |
| Módulo de Young $(E)$ [Pa]                           | 1.774.200,00 |
| Espesor aneurisma $(h)$ [mm]                         | 0,35         |
| Area transversal promedio (A) $\lfloor cm^2 \rfloor$ | 2,01         |
| $\overline{\text{Large}}$ aneurisma $(L)$ [cm]       | 2,00         |
| Radio de salida mayor $(r_{ma})$ [mm]                | 1,09         |
| Radio de salida menor $(r_{me})$ [mm]                | 0.99         |

Tabla 3.4: Valores caraterísticos de la geometría del aneurisma.

# Capítulo 4

# Resultados

# 4.1. Parámetro simulación

Las propiedades utilizadas para el flujo sanguíneo son: la densidad es  $\rho = 1060 \ kg/m^3$ , la viscosidad en el caso Newtoniano es  $\mu = 0.00345$   $Pa \cdot s$  y en el caso no-Newtoniano se utiliza el modelo de Carreau debido a su fácil implementación en el software ANSYS-Fluent, los parámetros del modelo son los indicados en la tabla [3.1,](#page-34-0) el flujo se considera incompresible según lo descrito en la sección [3.2.2.](#page-32-0)

Las condiciones de borde que se consideran siguen lo descrito en la sección [3.3,](#page-35-1) esto es:

- 1. Condiciones de entrada: (1) Perfil parabólico y (2) Perfil de Womersley.
- 2. Condiciones de salida: (1) Presión cero, (2) Presión constante, (3) Presión en función del tiempo, (4) Presión segun modelo de Windkessel.

Según lo descrito en [\[34\]](#page-165-1) y en [\[4\]](#page-162-1) las condiciones de borde que mejor ajustan el flujo sanguíneo son perfil de Womersley en la entrada y modelo de Windkessel, utilizando un modelo de viscosidad no-Newtoniano (modelo de Carreau), por lo tanto, se considera esta configuración como el caso base de las simulaciones. En total se consideran 9 casos distintos variando las condiciones de borde. Estos son:

- (i) Caso Base: Entrada: Perfil de Womersley, Salida: Modelo de Windkessel, No Newtoniano.
- (ii) Caso 1: Entrada: Perfil parabólico, Salida: presión atmosférica, No Newtoniano.
- (iii) Caso 2: Entrada: Perfil parabólico, Salida: presión constante (13332 Pa), No Newtoniano.
- (iv) Caso 3: Entrada: Perfil parabólico, Salida: presión pulsante, No Newtoniano.
- (v) Caso 4: Entrada: Perfil parabólico, Salida: Modelo de Windkessel, No Newtoniano.
- (vi) Caso 5: Entrada: Perfil de Womersley, Salida: presión atmosférica, No Newtoniano.
- (vii) Caso 6: Entrada: Perfil de Womersley, Salida: presión constante (13332 Pa), No Newtoniano.
- (viii) Caso 7: Entrada: Perfil de Womersley, Salida: presión pulsante, No Newtoniano.
- (ix) Caso 8: Entrada: Perfil de Womersley, Salida: Modelo de Windkessel, Newtoniano  $(\mu=0.0035 \text{ Pa} \cdot \text{s}).$

Notar que las condiciones de presión se refieren a presiones manométricas, es decir, se utiliza el valor de presión atmosférica como referencia.

# 4.2. Implementación de condiciones de entrada

Para implementar las condiciones de entrada es necesario fijar parámetros de entrada para éstas. Se considera una densidad de la sangre  $\rho = 1060 \ kg/m^3$ , viscosidad de la sangre  $\mu = 0,0035$   $Pa \cdot s$  y radio de entrada  $R = 3$  mm para las simulaciones iniciales, y  $R = 2,09$ mm para las simulaciones sobre la geometría del aneurisma. El período del ciclo cardíaco viene dado por la frecuencia de la serie de Fourier para el pulso de velocidad promedio, esto es,  $T = 2\pi/\omega = 0,86$  s.

### 4.2.1. Perfil parabólico

Para implementar el perfil parabólico se utilizan los coeficientes de la tabla [3.2](#page-36-0) y la ecuación [\(3.15\)](#page-38-0). Inicialmente, se desarrolla un script en el software MATLAB (Anexo [A\)](#page-168-0) para obtener un perfil de referencia para luego comparar con las simulaciones iniciales. La figura [4.1](#page-48-0) muestra el perfil parabólico en distintos tiempos para  $R = 3$  mm. Se nota el carácter oscilatorio del perfil asociado al flujo pulsante.

De manera similar al script de MATLAB se genera la función en C según la estructura

<span id="page-48-0"></span>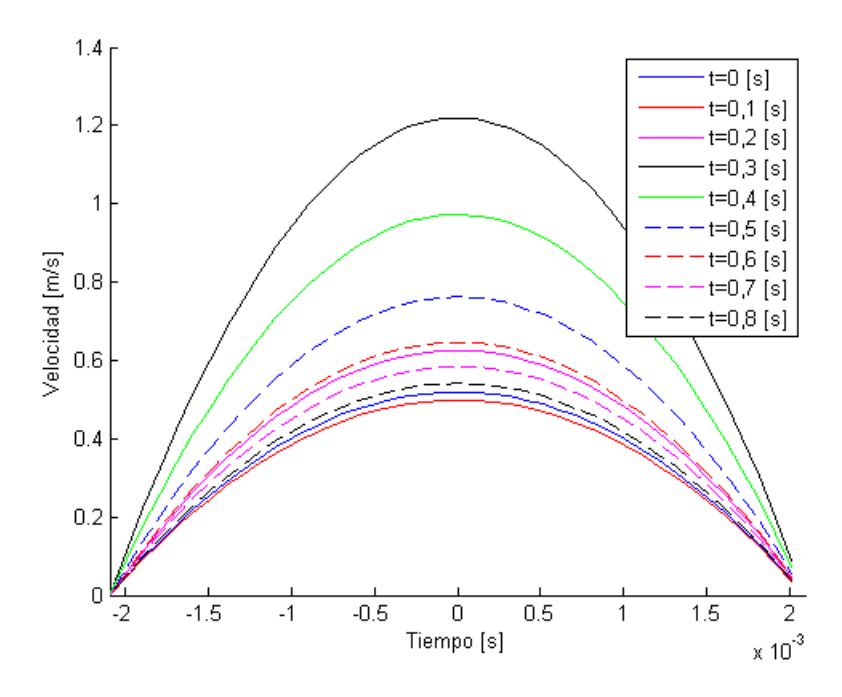

Figura 4.1: Perfil parabólico de referencia calculado en MATLAB para distintos tiempos.

requerida en ANSYS Fluent, el código generado se puede ver en el Anexo [B.](#page-178-0)

## 4.2.2. Implementación de la teoría de Womersley

Para implementar el perfil de Womersley se utiliza una variación de la ecuación [\(3.16\)](#page-38-1) descrita en [\[35\]](#page-165-2):

$$
u(r,t) = 2U_0 \left(1 - \left(\frac{r}{R}\right)^2\right) + \sum_{n=1}^8 U_n Re\left[\lambda \left[\frac{J_0(\lambda) - J_0\left(\lambda \frac{r}{R}\right)}{\lambda J_0(\lambda) - 2J_1(\lambda)}\right]\right]
$$
(4.1)

donde  $U_0 = a_0$  y  $U_n = a_n \cos(n\omega t) + b_n \sin(n\omega t)$  y  $J_1$  es la función de Bessel de primera clase de orden uno, la cual está dada por la ecuación [\(4.2\)](#page-48-1). Inicialmente, se desarrolla un script en el software MATLAB para obtener un perfil de referencia para luego comparar con las simulaciones iniciales. La figura [4.2](#page-49-0) muestra el perfil de Womersley en distintos tiempos para  $R = 3 \, mm$ . Se nota que los perfiles calculados son similares al caso parabólico, lo que se debe a que el valor del número de Womersley  $\alpha$  es pequeño ( $\alpha = 1,2428$ ) provocando que ambos perfiles presenten resultados similares.

<span id="page-48-1"></span>
$$
J_1(x) = \sum_{m=0}^{\infty} \frac{(-1)^m}{m!(m+1)!} \left(\frac{x}{2}\right)^{2m+1}
$$
 (4.2)

<span id="page-49-0"></span>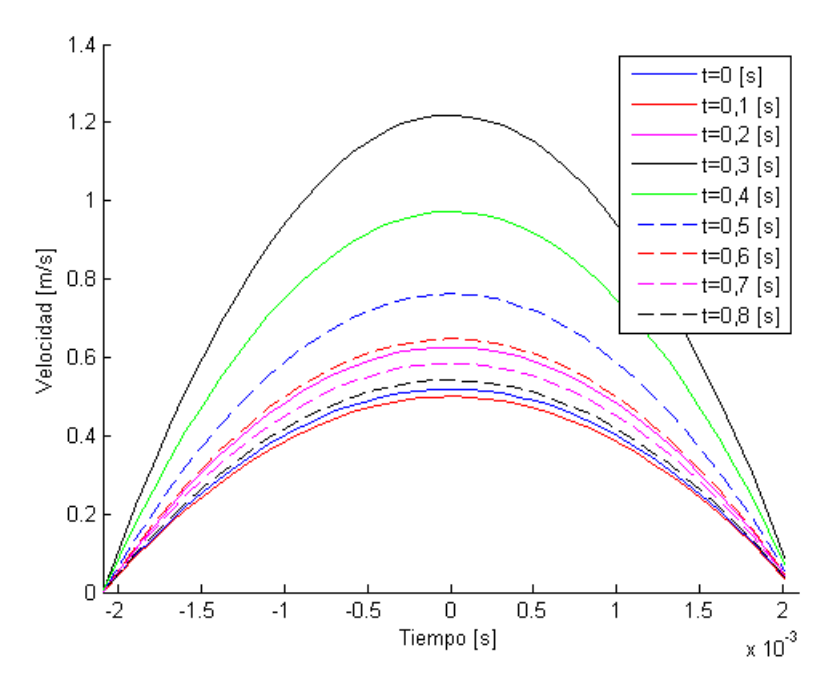

Figura 4.2: Perfil parabólico de referencia calculado en MATLAB para distintos tiempos.

De manera similar al script de MATLAB se genera la función en C según la estructura requerida en ANSYS Fluent, el código generado se puede ver en el Anexo [B.](#page-178-0) Para trabajar con números complejos en el lenguaje C se realiza el álgebra separándolos en parte real y parte imaginaria. Para trabajar con la función de Bessel se utilizan aproximaciones con bajo error y en caso de ser posible, los valores para esta función se obtienen previamente desde el software MATLAB

# 4.3. Implementación de condiciones de salida

Las condiciones de salida no dependen de la posición en las caras de la salida, sino que dependen de los parámetros ingresados para su cálculo y del tiempo. Es por esto, que para facilitar la estructura de los códigos se utilizan los valores de la tabla [3.4](#page-45-1) para el caso de los radios de salida durante las simulaciones iniciales.

Para las condiciones con presión constante, el valor se ingresa directamente dentro de las opciones del software ANSYS Fluent y no es necesario realizar ningún procedimiento adicional.

### 4.3.1. Implementación de la presión en función del tiempo

Para implementar la función de presión se utilizan los coeficiente de la tabla [3.3](#page-40-1) y la ecuación [\(3.21\)](#page-41-0), donde el valor de  $\omega$  viene dado por la frecuencia obtenida para el pulso de velocidad promedio. Inicialmente, se desarrolla un script en el software MATLAB (Anexo [A\)](#page-168-0) para obtener la función de presión de referencia para luego comparar con las simulaciones iniciales. La figura [4.3](#page-50-0) muestra la presión para un ciclo cardíaco para un  $R = 3$  mm.

<span id="page-50-0"></span>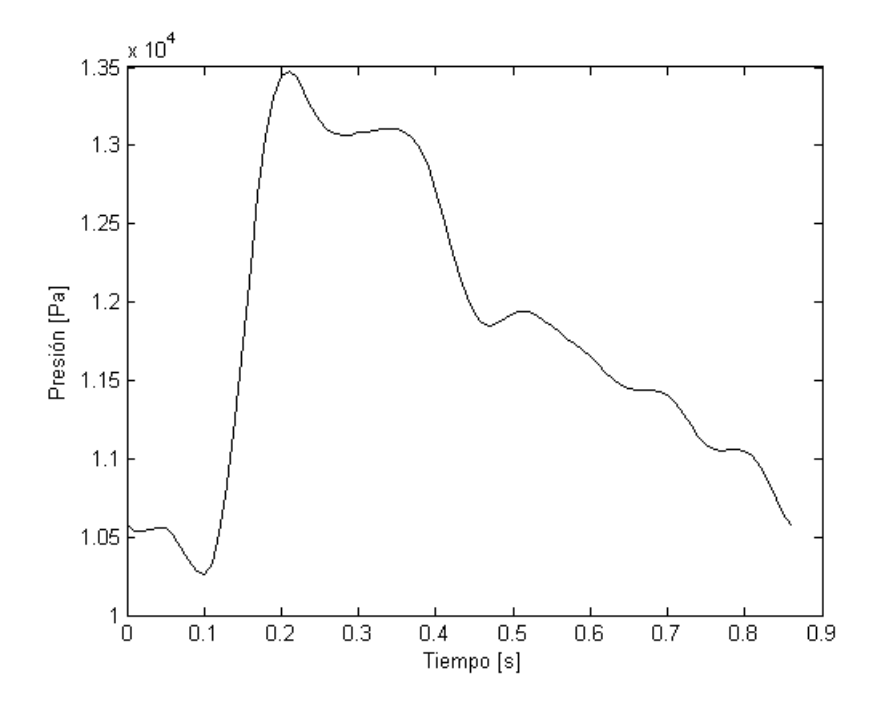

Figura 4.3: Función de presión para un ciclo cardíaco.

De manera similar al script de MATLAB se genera la función en C según la estructura requerida en ANSYS Fluent, el código generado se puede ver en el Anexo [B.](#page-178-0)

## 4.3.2. Implementación de la teoría de Windkessel

Para implementar el modelo de Windkessel se deben determinar las variables presentes en la ecuación [\(3.31\)](#page-43-7). Los valores de R, E, h, A, L se obtienen de la tabla [3.4](#page-45-1) (en la simulación inicial el valor de R es  $3 \, mm$ ) y se considera la función de presión definida en  $(3.21)$  como  $p(t)$ . El valor de  $P_0$  se obtiene de [\[36\]](#page-165-3) y es aproximadamente 100  $Pa$  para venas largas. Para el valor  $\mu$  se considera la viscosidad Newtoniana igual a 0,00345  $Pa \cdot s$ . El valor de  $c_v$  se calcula según la figura [4.4](#page-51-0) que se obtiene de [\[36\]](#page-165-3), luego para un  $\alpha = 1,2428$  se tiene que  $c_v = 1, 01.$ 

Para determinar el caudal Q se debe notar que el modelo de aneurisma presenta dos

<span id="page-51-0"></span>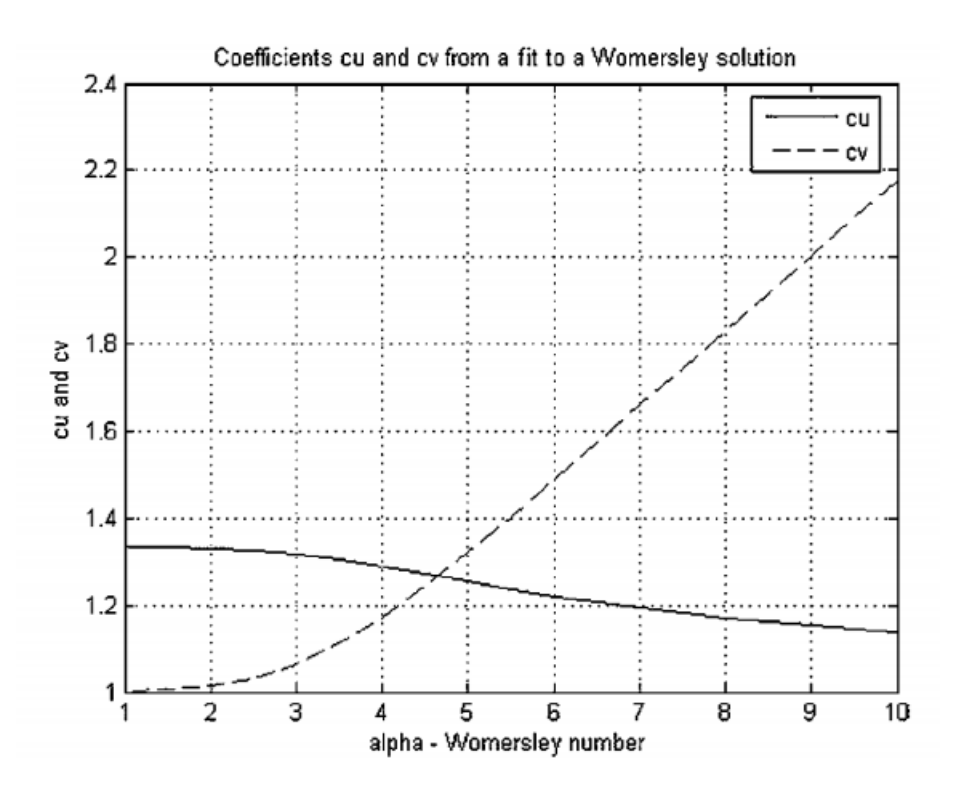

Figura 4.4: Valor de  $c_v$  en función del número de Womersley [\[36\]](#page-165-3).

salidas, por lo que se debe calcular un caudal para cada una. Se realiza el supuesto de que el caudal por las salidas es proporcional al tamaño del área de salida, por lo que se calcula una velocidad promedio dada por la ecuación [\(4.3\)](#page-51-1),

<span id="page-51-1"></span>
$$
\bar{V} = \frac{Q}{\pi (r_{ma}^2 + r_{me}^2)}
$$
\n
$$
\tag{4.3}
$$

luego el caudal para cada salida viene dado por las ecuaciones [\(4.4\)](#page-51-2) y [\(4.5\)](#page-51-3),

<span id="page-51-2"></span>
$$
Q_{rma} = Q - \pi r_{me}^2 \bar{V}
$$
\n
$$
\tag{4.4}
$$

<span id="page-51-3"></span>
$$
Q_{rme} = Q - \pi r_{ma}^2 \bar{V}
$$
\n
$$
\tag{4.5}
$$

el valor de  $r_{ma}$  y  $r_{me}$  se obtiene de la tabla [3.4.](#page-45-1) El valor de  $\mathbb Q$  depende del perfil de velocidad de entrada y se puede calcular según la ecuación [\(3.10\)](#page-37-1). Al integrar los perfiles de velocidad, se obtiene la ecuación [\(4.6\)](#page-52-0) (Perfil parabólico) y [\(4.7\)](#page-52-1) (Perfil de Womersley).

<span id="page-52-0"></span>
$$
Q_p(t) = q_{1p}(t) = \pi R^2 \left( a_0 + \sum_{n=1}^8 (a_n \cos(n\omega t) + b_n \sin(n\omega t)) \right)
$$
(4.6)

<span id="page-52-1"></span>
$$
Q_w(t) = q_{1w}(t) = \pi R^2 U_0 + \sum_{n=1}^8 U_n R e \left[ \frac{\lambda \pi J_0(\lambda) R^2 - 2 \pi R^2 J_1(\lambda)}{\lambda J_0(\lambda) - 2 J_1(\lambda)} \right]
$$
(4.7)

Falta obtener las derivadas con respecto al tiempo de  $p(t)$  y  $q_1$ , las cuales se obtienen derivando las ecuaciones [\(3.21\)](#page-41-0), [\(4.6\)](#page-52-0) y [\(4.7\)](#page-52-1). El valor de las derivadas se muestra en las ecuaciones [\(4.8\)](#page-52-2), [\(4.9\)](#page-52-3) y [\(4.10\)](#page-52-4)

<span id="page-52-2"></span>
$$
\frac{\delta p(t)}{\delta t} = \sum_{n=1}^{8} (-a_n n\omega \sin(n\omega t) + b_n n\omega \cos(n\omega t))
$$
\n(4.8)

<span id="page-52-3"></span>
$$
\frac{\delta q_{1p}(t)}{\delta t} = \pi R^2 \left( \sum_{n=1}^8 (-a_n n\omega \sin(n\omega t) + b_n n\omega \cos(n\omega t)) \right)
$$
(4.9)

<span id="page-52-4"></span>
$$
\frac{\delta q_{1w}(t)}{\delta t} = \sum_{n=1}^{8} \frac{\delta U_n}{\delta t} Re \left[ \frac{\lambda \pi J_0(\lambda) R^2 - 2\pi R^2 J_1(\lambda)}{\lambda J_0(\lambda) - 2J_1(\lambda)} \right]
$$
(4.10)

donde  $\delta U_n/\delta t = -a_n n\omega \sin(n\omega t) + b_n n\omega \cos(n\omega t)$ . Reemplazando todas las variables en [\(3.31\)](#page-43-7) se obtiene la condición de presión de salida según el modelo de Windkessel.

Al igual que en las otras condiciones de borde se desarrolla un script (ver Anexo [A\)](#page-168-0) en el software MATLAB para obtener la función de presión de salida de referencia para luego comparar con las simulaciones iniciales. La figura [4.5](#page-53-0) muestra la presión para las dos salidas para un ciclo cardíaco.

De manera similar al script de MATLAB se genera la función en lenguaje C según la estructura requerida en ANSYS Fluent, el código generado se puede ver en el Anexo [B.](#page-178-0) Los números complejos y la función de Bessel se trabaja de la misma manera que en el caso del perfil de Womersley.

<span id="page-53-0"></span>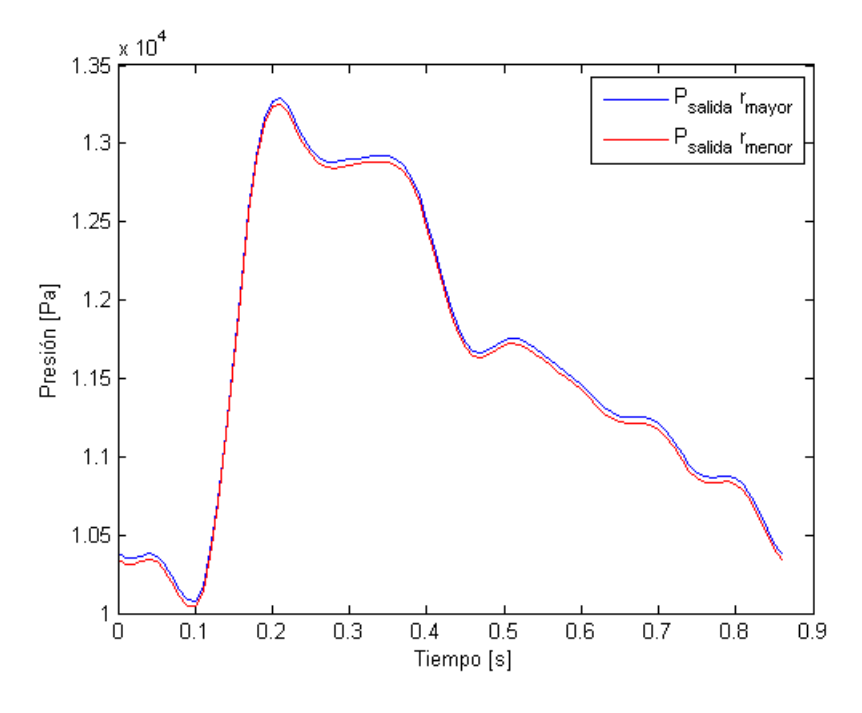

Figura 4.5: Presión de salida obtenida con el modelo de Windkessel de 3 elementos para la salida con radio mayor (azul) y la salida con radio menor (rojo).

# 4.4. Simulaciones iniciales

Para comprobar que las funciones implementadas en el lenguaje C bajo la estructura de las User Defined Function (UDF) de ANSYS-Fluent entreguen los resultados correctos se realizan simulaciones de prueba bajo una geometría simple. La geometría que se utiliza es un cilindro de radio 3 mm y largo 55 mm. La malla utilizada para estas simulaciones, es la malla que es generada por defecto con el software ANSYS ya que no es necesario dar mayores especificaciones debido a que se evalúan las condiciones de borde. la figura [4.6](#page-54-0) muestra la geometría y el mallado para las simulaciones iniciales.

La configuración establecida para las simulaciones iniciales en el software ANSYS-Fleunt es la siguiente:

- (i) Setup/General: se define el solver como pressure-based (debido a la densidad constante) y de tipo transiente.
- (ii) Setup/Models: se define el modelo viscoso como laminar.
- (iii) Setup/Materials: se ingresan los parámetros del flujo sanguíneo: (1)  $\rho = 1060 \; kq/m^3$  y (2) Modelo de viscosidad de Carreau.
- (iv) Setup/Boundary Conditions: se seleccionan las distintas condiciones de borde progra-

<span id="page-54-0"></span>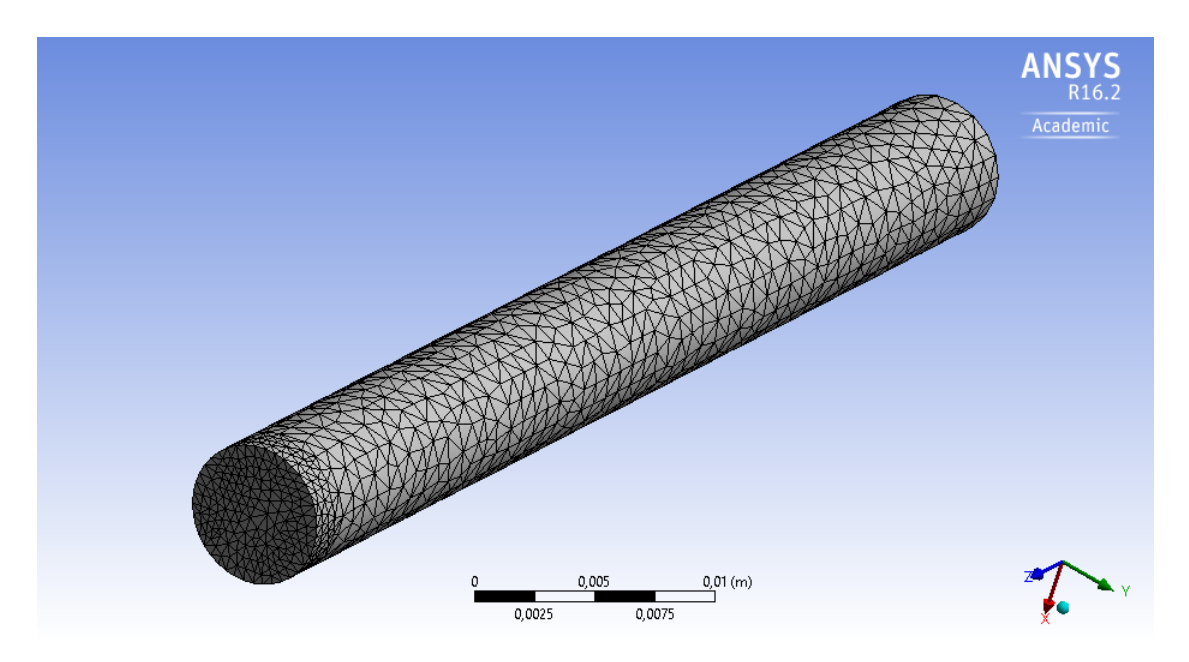

Figura 4.6: Geometría y mallado para las simulaciones iniciales.

madas.

- (v) Setup/Reference Values: se ingresan los valores de referencia: (1) Área de la geometría, (2) Densidad y (3) Velocidad.
- (vi) Solution/Solution Methods: se utiliza el esquema SIMPLEC. Para la discretización espacial se utiliza el gradiente Least Squares Cell Based y se escoge Second Order para la presión y el momentum
- (vii) Solution/Solution Initialization: se escoge el método de inicialización híbrido, considerando 20 iteraciones para asegurar convergencia.
- (viii) Solution/Calculation Activities: se define un sistema de exportación automática, se escoge la generación de los reportes para cada paso de tiempo para las variables de velocidad y presión.
	- (ix) Solution/Run Calculation: se ingresa el tamaño del paso de tiempo igual a 0, 01 s y un número de pasos igual a 200 (2 segundo en total), se define un número máximo de iteraciones por paso de tiempo igual a 200, ya que empíricamente se comprueba que la convergencia se logra antes de llegar a este máximo.

Los resultados se exportan en formato *.csv* para facilitar su importación a otros softwares. Se extraen los valores de velocidad para la entrada y los valores de presión para la salida. Debido a que el valor de la velocidad depende de la posición en la malla y del tiempo se extraen los resultados para todas las posiciones y para todos los tiempos.

Las figuras [4.7](#page-55-0) y [4.8](#page-56-0) muestran las curvas de velocidad obtenidas al calcular los perfiles con el software MATLAB (lineas continuas) y con el software ANSYS-Fluent (conjunto de puntos) para dos instantes: (i) t=0.1 s (azul) y (ii) t=2.0 s (magenta), en el caso de perfil parabólico y perfil de Womersley, respectivamente. Se obtiene que las curvas calculadas en el Software MATLAB se ajustan a los resultados calculados con ANSYS-Fluent en la mayoría de los puntos, ya que para algunos valores de radio cercanos al radio máximo se obtienen pequeñas diferencias entre MATLAB y ANSYS-Fluent, a pesar de esto, las diferencias no superan el 2 %. Además, se obtiene que ambos perfiles presentan valores similares, lo que se explica por el bajo valor del número de Womersley, lo que produce que el perfil de Womersley no presente grandes diferencias con el perfil parabólico.

<span id="page-55-0"></span>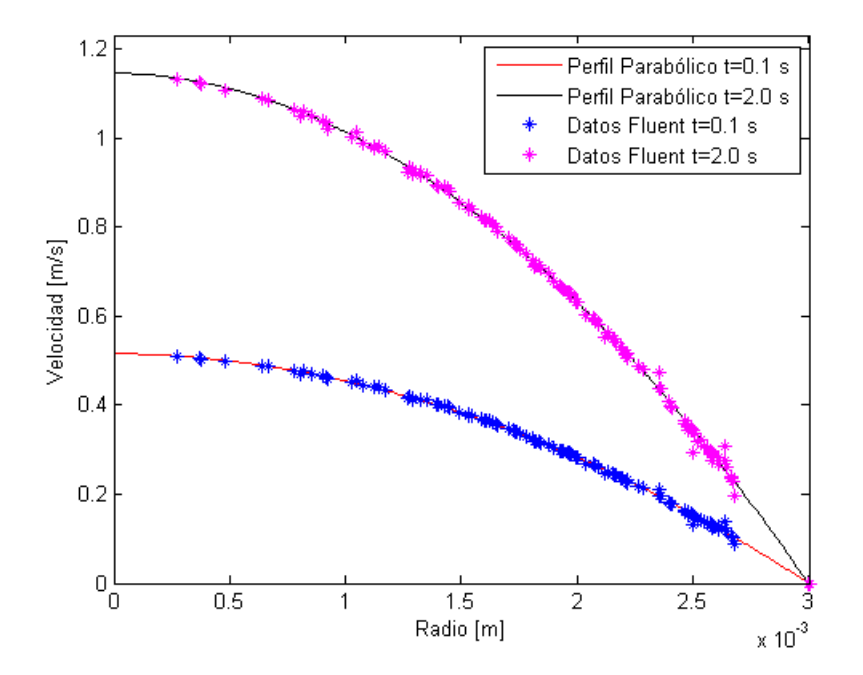

Figura 4.7: Perfil de velocidad de entrada parabólico calculado en MATLAB y ANSYS-Fluent para 0.1 y 2.0 s.

Las condiciones de presión no dependen de la posición de los nodos en la malla ni de la geometría de la salida, por lo que las simulaciones iniciales se realizan programando la UDF con los parámetros de la geometría del aneurisma (la modificación de parámetros se describe en el Anexo [B\)](#page-178-0) para los 2 casos de presión: presión de salida pulsante y presión Windkessel (salida con radio menor y salida con radio menor).

Al no depender la presión de la posición en la malla, se extraen los valores calculados en función del tiempo en el intervalo de 0, 05 s a 0,85 s (donde los puntos se extraen cada 0,05 s dentro del intervalo). Los valores se extraen para el caso de perfil de velocidad parabólico. La figura [4.9](#page-57-0) muestra la curva de presión en el tiempo para el caso de presión de salida pulsante calculada en MATLAB (línea roja) y en ANSYS-Fluent (puntos azules). De igual manera,

<span id="page-56-0"></span>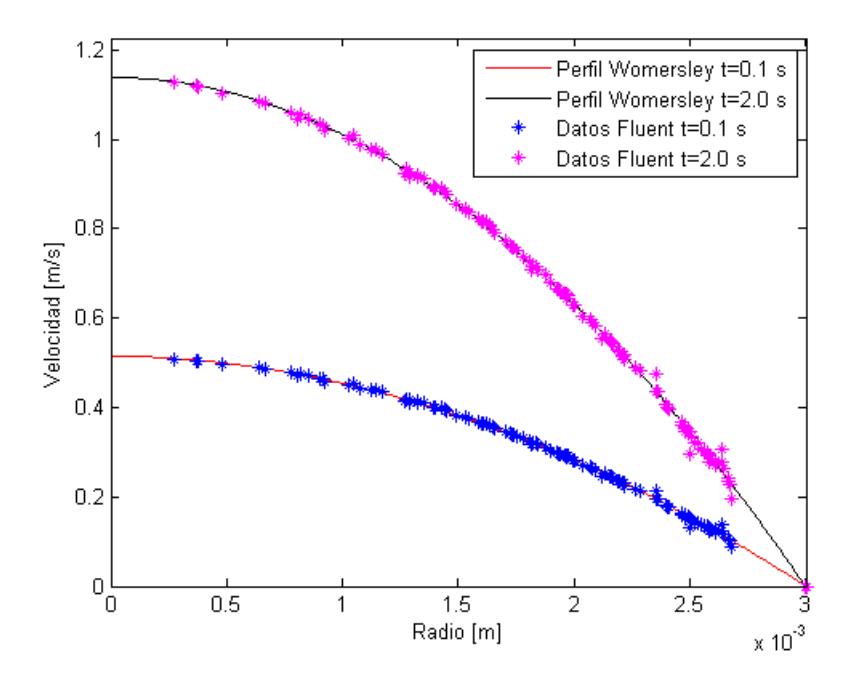

Figura 4.8: Perfil de velocidad de entrada de Womersley calculado en MATLAB y ANSYS-Fluent para 0.1 y 2.0 s.

la figura [4.10](#page-56-1) muestra las curvas de presión en el tiempo para la presión según Windkessel calculada en MATLAB y ANSYS-Fluent según las salidas del modelo CAD de anuerisma (radio mayor y radio menor).

En los 3 casos extraídos para las condiciones de presión, se tiene que las curvas calculadas en MATLAB ajustan los resultados calculados en ANSYS-Fluent. Al calcular las diferencias entre las curvas, se tiene que las mayores diferencias se dan en los instantes donde la presión es máxima, siendo las diferencias de hasta un 0,5 %.

<span id="page-56-1"></span>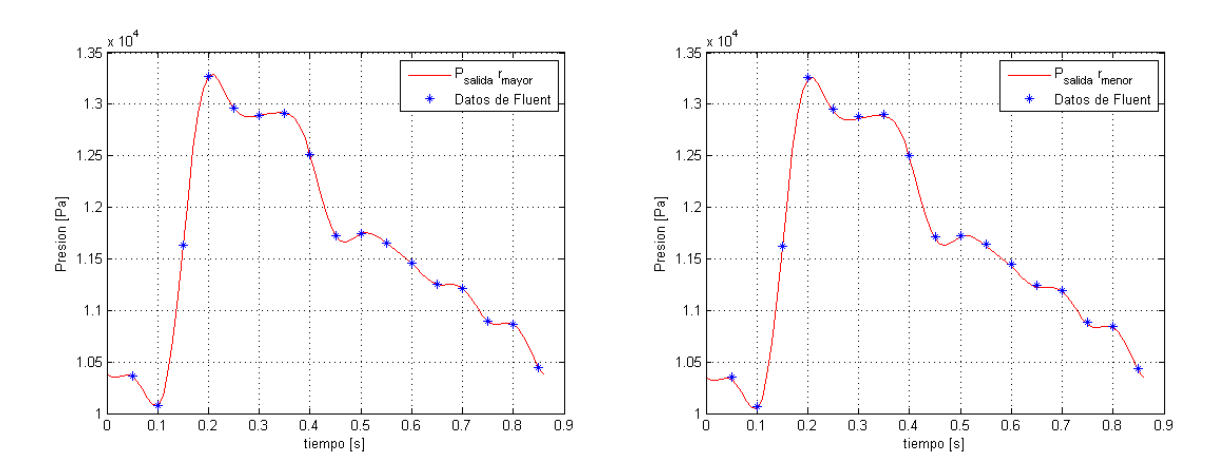

Figura 4.10: Presión de salida (Windkessel) calculada en MATLAB y ANSYS-Fluent para la salida con radio mayor (izquierda) y salida con radio menor (derecha).

<span id="page-57-0"></span>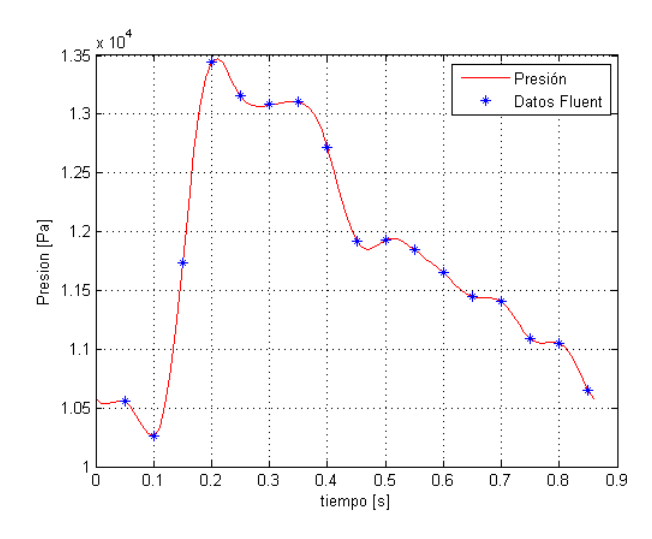

Figura 4.9: Presión de salida en función del tiempo obtenida con MATLAB y con ANSYS-Fluent para la salida con radio mayor.

# 4.5. Prueba de malla

Se debe realizar una prueba de malla para determinar la malla que se utiliza para las simulaciones, esto debido a que la precisión de los resultados depende directamente de la malla utilizada. Junto con esto, se tiene que una malla que posea un tamaño menor de elemento (mayor número total de elementos) demora más tiempo en realizar la simulación, por lo que se busca una malla lo suficientemente fina para obtener una buena precisión de datos cuyo tiempo de simulación se ajuste a los recursos computacionales disponibles.

La prueba de malla se realiza variando el tamaño de elementos de la malla, fijando las condiciones de borde (perfil de Womersley en la entrada y modelo de Windkessel en la salida), el material (sangre con modelo no-newtoniano) y los mismos parámetros en el software ANSYS R17.1. Los tamaños de elementos utilizados para la prueba son: (1) 0.001 m, (2) 0.0007 m, (3) 0.0005 m, (4) 0.0004 m, (5) 0.0003 m, (6) 0.00025 m y (7) 0.0002 m.

A continuación se describen los pasos y parámetros ingresados en las pruebas de malla en el software ANSYS R17.1. Luego se describen los resultados de las pruebas y se escoge la malla que se utiliza en las simulaciones posteriores.

### 4.5.1. Parámetros ANSYS

A continuación de enumeran los pasos principales para realizar las simulaciones en ANSYS-Fluent para las pruebas de malla y simulaciones posteriores. El detalle de cada uno de los pasos enumerados se describen en el Anexo [C.](#page-193-0) Los pasos, parámetros y configuraciones descritas son para la versión R17.1, por lo que pueden existir variaciones si se utilizan otras versiones del software.

- (i) Iniciar el Wokrbench de ANSYS y escoger el módulo Fluid Flow (Fluent).
- (ii) Importar la geometría y generar el mallado con los parámetros que aseguren la mejor calidad de malla (detalles en Anexo [C\)](#page-193-0). Nombrar las caras (entrada, salidas y paredes) y el volumen (geometría completa.
- (iii) Iniciar Fluent desde el módulo y definir: solver (Pressure-based, Absolute y Transiente), modelos (Viscous-Laminar), material (densidad de sangre y viscosidad según modelo de Carreau).
- (iv) Cargar la UDF e interpretar. Escoger los perfiles respectivos a la condición de entrada (perfil de Womersley) y a las salidas (presión según Windkessel).
- (v) Ingresar valores de referencia para la simulación: En este caso se ingresan: (a) Area (m2): 0.0016497, (b) Density (kg/m3): 1060, (c) Velocity (m/s): 0.45 y (d) Viscosity  $(kg/m-s): 0.0035.$
- (vi) Escoger los métodos para la mejor precisión en un tiempo adecuado de simulación: (a) Scheme: SIMPLEC, (b) Gradient: Least Squares Cell Based, (c) Pressure: Second Order, (d) Momentum: Second Order Upwind, (e) Transient Formulation: Second Order Implicit.
- (vii) Generar reporte de los resultados para las iteraciones y flujo másico. Escoger las variables para la exportación de resultados: velocidad, presión, número de Reynolds de la celda y esfuerzos de corte.
- (viii) Definir los parámetros para correr los calculos: (a) Espaciado temporal: 0.01 s, Pasos de tiempo: 180 (tiempo total simulación de 1.8 s) y (c) Iteraciones máximas: 1000.

Una vez realizadas las simulaciones utiliza el módulo Results (software CFD-Post) para importar los archivos de resultados generados. Los resultados se cargan desde el último instante de tiempo simulado para que así se carguen todos los pasos de tiempo en el software. Los resultados se exportan en la cara y/o volumen necesarios, escogiendo las variables de interés nombbradas (detalle en Anexo [C\)](#page-193-0).

### 4.5.2. Resultados prueba de malla

### Comportamiento de Body Sizing

Según la documentación de ANSYS, disponible en [\[37\]](#page-165-4), los valores de los parámetros de calidad de malla tienen que estar dentro de lo siguiente: (a) Skewness<0.8 para el valor máximo, (b) Ortogonal Quality>0.2 para el valor mínimo, (c) Aspect ratio>1. En los tres parámetros la desviación estándar debe ser un valor bajo.

Se realizan dos pruebas de mallas distintas definidas según el comportamiento ingresado para el Body Sizing, esto es, mallas generadas con comportamiento Hard y mallas generados con comportamient Soft.

Los parámetros de calidad de malla para el caso Hard se muestran en la tabla [D.1](#page-208-0) en el Anexo [D](#page-207-0) para cada uno de los tamaños de malla establecidos. Se obtiene que los valores de los parámetros de calidad se encuentran dentro de lo recomendado por la documentación de ANSYS. Al realizar las simulaciones para estas mallas, se obtiene que para los tamaños de elemento 0.001 m, 0.0007 m, 0.0005 m, 0.0004 m y 0.0003 m existen pasos de tiempo para los cuales no se alcanza la convergencia dentro de las 1000 iteraciones máximas establecidas debido a que el valor de los resultados oscila para estos pasos de tiempo. Es por esto, que se descarta el uso de comportamiento Hard del Body Sizing para el mallado a pesar de que la calidad de las mallas se ajusta a lo recomendado.

Los parámetros de calidad de malla para el caso Soft se muestran en la tabla [D.2](#page-209-0) en el Anexo [D](#page-207-0) para cada uno de los tamaños de malla establecidos. Se obtiene que los valores de los parámetros de calidad se encuentran dentro de lo recomendado por la documentación de ANSYS. Al realizar las simulaciones para estas mallas, se obtiene que para el tamaño de elemento 0.001 m existen pasos de tiempo donde no se alcanza la convergencia dentro de las 1000 iteraciones máximas establecidas, mientras que para el resto de los tamaños de elementos la convergencia se alcanza dentro de las 1000 iteraciones, esto se muestra en la figura [4.11.](#page-60-0) Se obtiene que para un tamaño de elemento menor la simulación requiere de un mayor número de iteraciones para converger, aumentando el tiempo de simulación.

<span id="page-60-0"></span>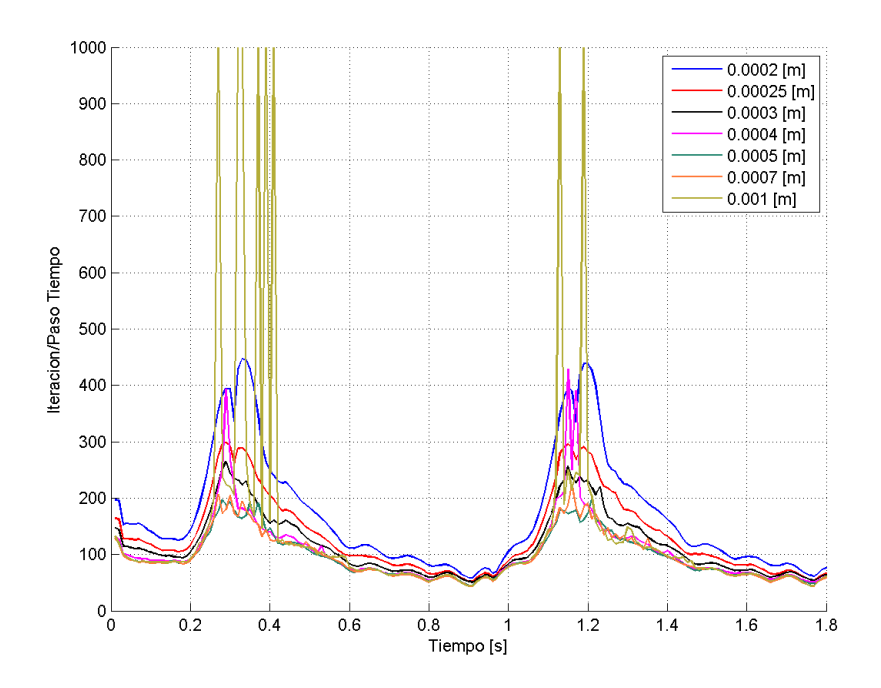

Figura 4.11: Iteraciones para la convergencia para todos los tamños de elementos.

A pesar de que los tamaños de elemento 0.00025 m y 0.0002 m convergen antes de las 1000 iteraciones para todos los pasos de tiempo en el caso Hard, se decide utilizar el comportamiento Soft para todos los casos para así tener los mismos parámetros de mallado en cada caso. Además, debido a la no convergencia en algunos pasos de tiempo del tamaño de elemento 0.001 m en ambos comportamientos, se descarta este tamaño de elementos para los análisis posteriores.

#### Parámetros de control

Para seleccionar el tamaño de elemento para realizar las simulaciones se utilizan parámetros de control para analizar las variaciones en los resultados al variar el tamaño de elemento. Los parámetros seleccionados son la presión manométrica (promedio y máxima), el número de Reynolds de la celda (promedio), el WSS (promedio), el Oscillatory Shear Index (promedio) y el flujo másico en función del tiempo. Se utilizan los valores promedios debido a que la posición de los nodos dentro de las mallas serán distintos y para reducir el error debido a la selección de puntos arbitrarios en el espacio.

El número de Reynolds de la celda se define según [\[38\]](#page-165-5),

$$
Re \equiv \frac{\rho u d}{\mu} \tag{4.11}
$$

donde  $\rho$  es la densidad,  $u$  es la magnitud de la velocidad,  $\mu$  es la viscosidad efectiva, y d es el  $(Volume Celda)^3$  para el caso en tres dimensiones, donde la celda está referida a un sección circular en función del tamaño del elemento en la malla.

El valor del Oscillatory Shear Index (OSI) se calcula como,

$$
OSI = 0.5 \times \left(1 - \frac{\left|\int_0^T W \vec{S} S dt\right|}{\int_0^T \left|W \vec{S} S\right| dt}\right) \tag{4.12}
$$

donde  $W\ddot{S}S$  es el vector del esfuerzo de corte en la pared y T es el periodo (en segundos) del ciclo cardíaco. El OSI es un indicador que muestra la variación del vector WSS durante el ciclo cardíaco El valor del OSI puede variar entre 0 (no hay variación cíclica del vector WSS) a 0.5 (para 180◦ de deflexión de la dirección del vector WSS) [\[39\]](#page-165-6).

Los parámetros de control se calculan sobre la pared del aneurisma (cara asignada como wall2), esto para reducir el uso de recursos computacionales debido a la cantidad de datos y es en esta región donde es necesario obtener una buena precisión de los resultados. En el caso de la presión, WSS y número de Reynolds en la celda, se utilizan los resultados correspondientes al segundo ciclo cardíaco. Además, los flujos se calculan en la entrada y salidas del volumen.

### (i) Flujo Másico:

Las figuras [4.12,](#page-62-0) [4.13](#page-62-1) (a) y [4.14](#page-63-0) (a) muestran el valor del flujo másico en función del tiempo (durante dos ciclos cardíacos) para la entrada, salida con área mayor y salida con área menor, respectivamente para todos los tamaños de elementos. Las figuras [4.13](#page-62-1) (b) y [4.14](#page-63-0) (b) muestra la diferencia porcentual en función del tiempo de las mallas con respecto a la malla con tamaño de elemento 0.0002 m para la salida con área mayor y salida con área menor, respectivamente.

Se obtienen valores similares para todas las mallas en la entrada y en las salidas. En la entrada, las diferencias son constantes en el tiempo, donde las diferencias se reducen al disminuir el tamaño de elemento. El rango de diferencias en la entrada es de 0.08 % para el tamaño de elemento 0.00025 m hasta 1.64 % para el tamaño de elemento 0.007 m.

En la salida de área mayor, las diferencias varían en el tiempo donde las diferencias van

<span id="page-62-0"></span>de -0.5 % y hasta aproximadamente un 4 %, a pesar de que las diferencias son pequeñas en todos los casos, las diferencias se reducen al disminuir el tamaño de elemento (para el tamaño de elemento de 0.00025 m las diferencias son de  $\pm 0.5\%$ ). En la salida de área menor, las diferencias varían en el tiempo donde las diferencias oscilan entre ±2 %, al igual que en los casos anteriores las diferencias se reducen al disminuir el tamaño del elemento (para el tamaño de elemento de 0.00025 m las diferencias son de  $\pm 0.5\%$ ).

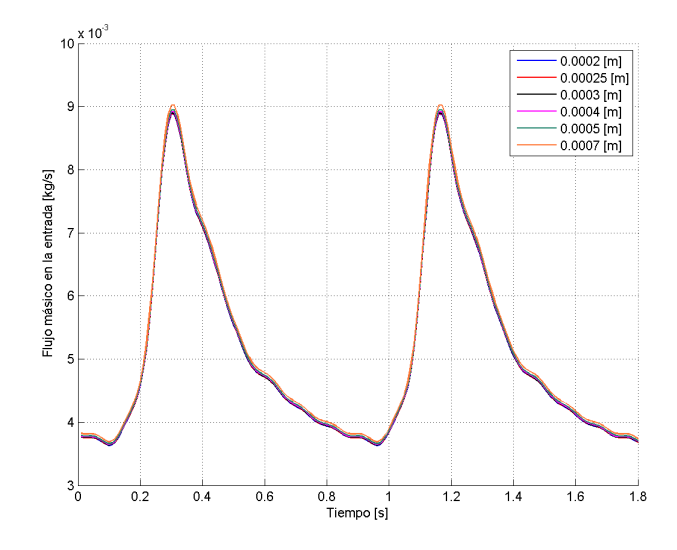

Figura 4.12: Flujo másico en la entrada.

<span id="page-62-1"></span>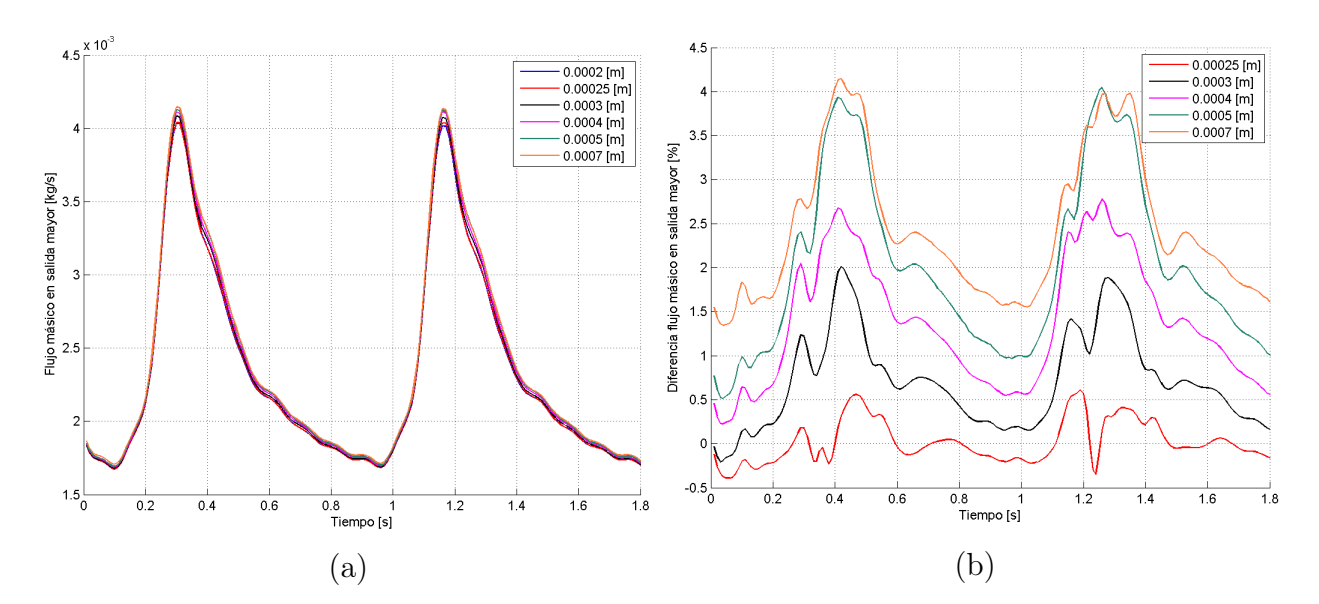

Figura 4.13: Flujo másico en la salida de área mayor: (a) Valor y (b) Diferencia porcentual.

<span id="page-63-0"></span>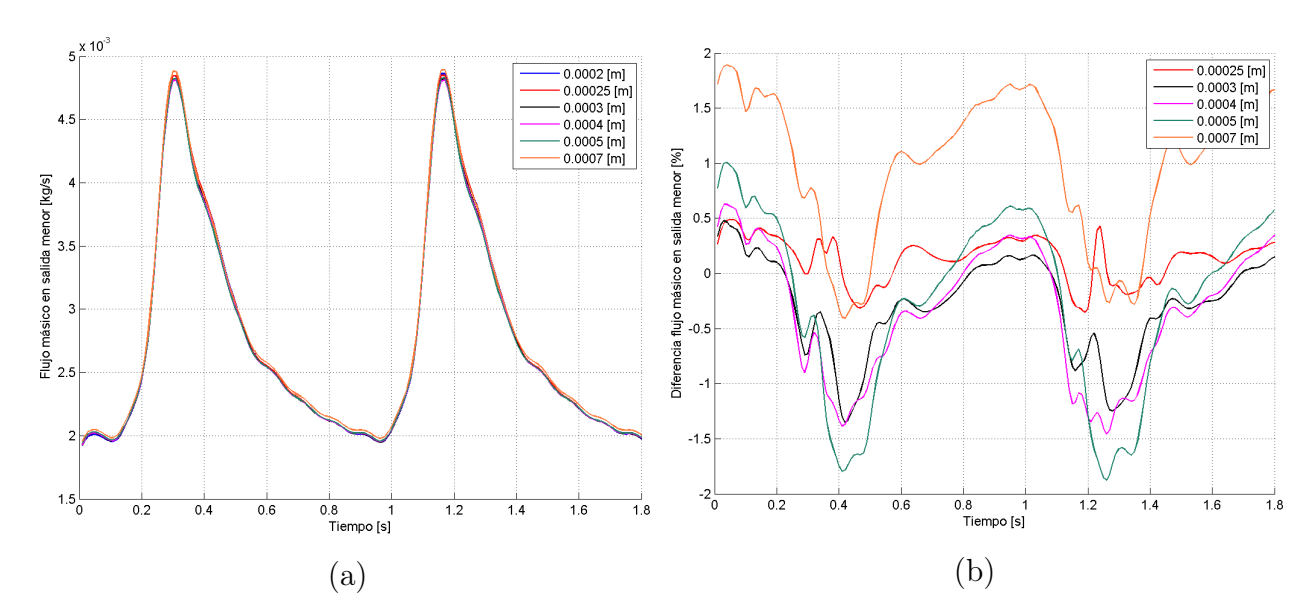

Figura 4.14: Flujo másico en la salida de área menor: (a) Valor y (b) Diferencia porcentual.

(ii) Presión:

Las figuras [4.15](#page-64-0) (a) y [4.16](#page-64-1) (a) muestran el valor de la presión máxima y promedio en función del tiempo durante el segundo ciclo cardíaco para la pared wall2. Las figuras [4.15](#page-64-0) (b) y [4.16](#page-64-1) (b) muestran la diferencia porcentual en función del tiempo de las mallas con respecto a la malla con tamaño de elemento 0.0002 m. Las diferencias porcentuales obtenidas varían en función del tiempo

Se obtienen valores similares para todas las mallas tanto para los valores máximos y promedio. Para el valor máximo de la presión, se obtienen diferencias entre -1.8 % a 0.2 %, siendo menores al disminuir el tamaño del elemento, donde las menores diferencias se obtienen para el tamaño de elemento 0.00025 m, cuyo rango es de -0.8 % a 0.2 %. Para el valor promedio de la presión, se obtienen diferencias entre -0.8 % a 0.15 %, siendo menores al disminuir el tamaño del elemento, donde las menores diferencias se obtienen para el tamaño de elemento 0.00025 m, cuyo rango es de -0.2 % a 0.1 %.

<span id="page-64-0"></span>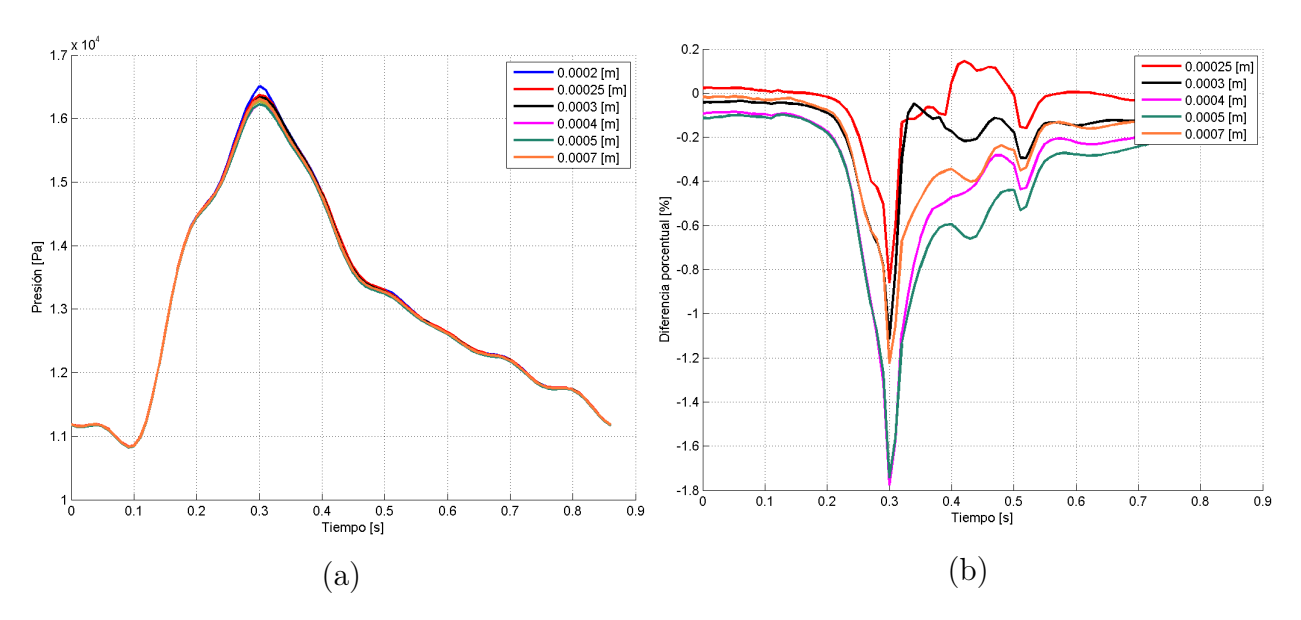

Figura 4.15: Máxima presión en wall2: (a) Valor y (b) Diferencia porcentual.

<span id="page-64-1"></span>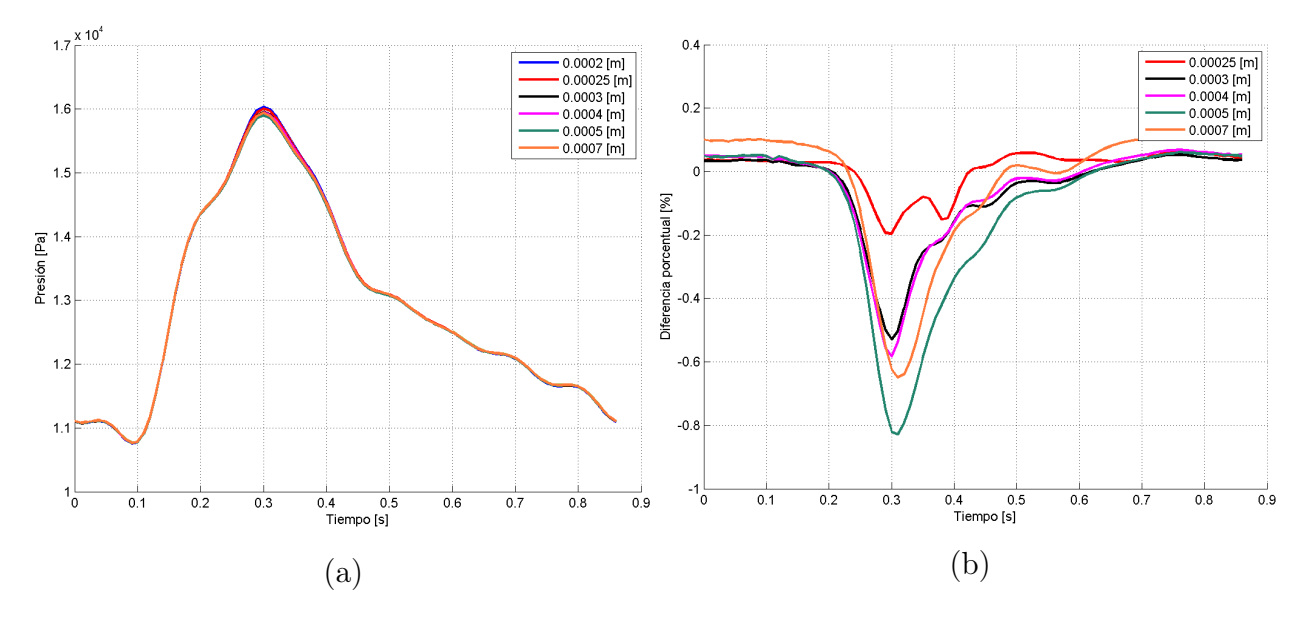

Figura 4.16: Presión promedio en wall2: (a) Valor y (b) Diferencia porcentual.

La figura [4.17](#page-65-0) muestra el valor máximo y promedio de la presión en función del tamaño de elemento. En ambos casos, se nota la convergencia al disminuir el tamaño de elemento, donde la diferencia porcentual entre el tamaño de elemento 0.0002 m y 0.00025 m es de 0.86 % para el máximo y de 0.0015 % para el valor promedio. En general, el rango de diferencias es de  $0.86\,\%$ a $1.8\,\%$ para el máximo y $0.0015\,\%$ a $0.14\,\%$ para el promedio.

<span id="page-65-0"></span>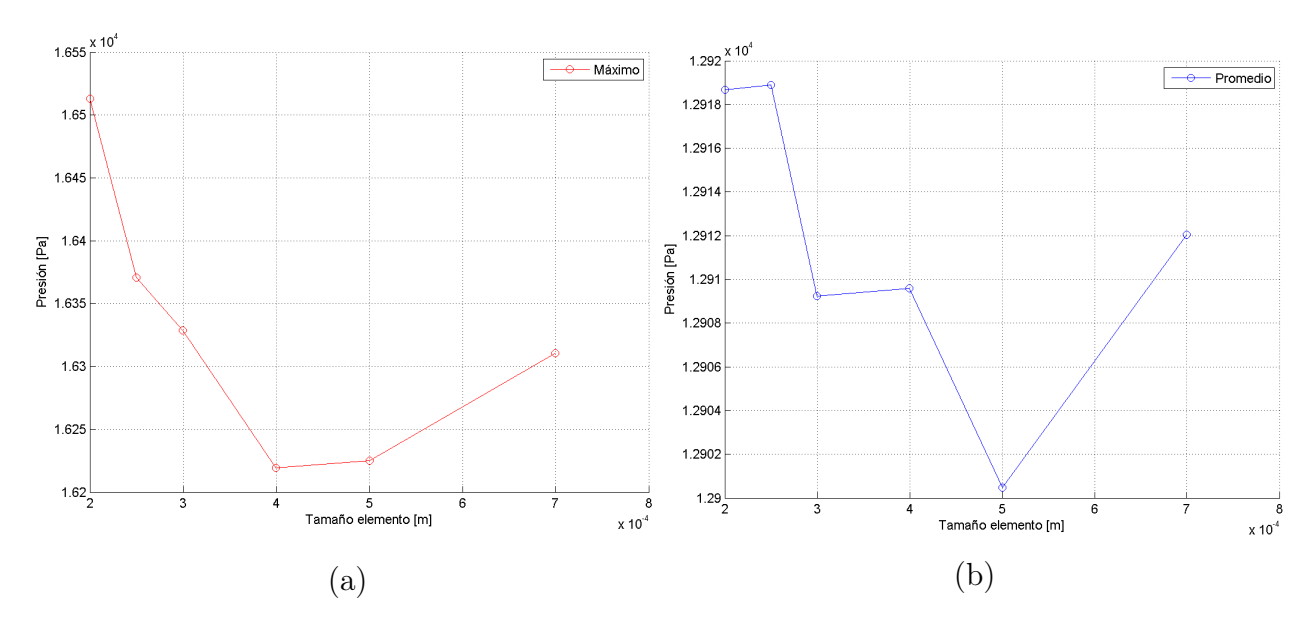

Figura 4.17: Presión según el tamaño de elemento para wall2: (a) Máximo y (b) Promedio.

(iii) WSS:

La figura [4.18](#page-66-0) (a) muestra el valor de WSS promedio en función del tiempo durante el segundo ciclo cardíaco para la pared wall2. La figura [4.18](#page-66-0) (b) muestra la diferencia porcentual en función del tiempo de las mallas con respecto a la malla con tamaño de elemento 0.0002 m.

Se obtienen valores de WSS con altas diferencias entre las distintas mallas, donde se observa convergencia de los valores de WSS al disminuir el tamaño de elemento. Las mallas con tamaño de elemento 0.0003 m, 0.00025 m y 0.0002 m muestran valores similares para los tiempos entre 0 s a 0.2 s y 0.6 s a 0.86 s, mientras que entre los 0.2 s a 0.6 s los valores muestran una tendencia similar, pero con mayores diferencias. Las diferencias porcentuales son altas para las mallas con tamaño de elemento 0.0007 m, 0.0005 m y 0.0004 m con diferencias promedio de 73 %, 39 % y 25 %, respectivamente. Las mallas con tamaño de elemento 0.0003 m presenta diferencias menores, pero siguen siendo altas con un rango entre  $2\%$  a  $12\%$ , y una diferencia promedio de 7.7 %. La malla con tamaño de elemento 0.00025 m muestra las menores diferencias, las cuales se encuentran en el rango entre -2 % y 6 %, y una diferencia promedio de 2.2 %.

<span id="page-66-0"></span>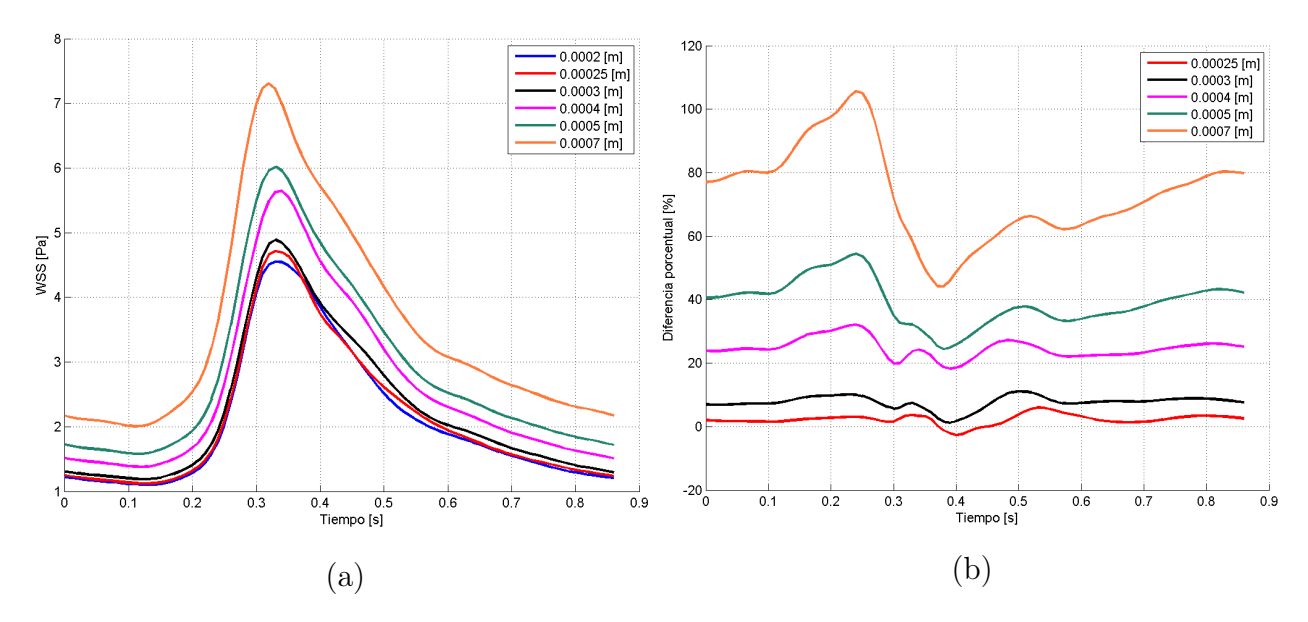

Figura 4.18: WSS promedio en wall2: (a) Valor y (b) Diferencia porcentual.

<span id="page-66-1"></span>La figura [4.19](#page-66-1) muestra el promedio del WSS en función del tamaño de elemento. Se observa que los resultados convergen al disminuir el tamaño de elemento, donde la diferencia porcentual entre las mallas de tamaño de elemento 0.0002 m y 0.00025 m es del 2 %. Para tamaño de elementos mayores las diferencias porcentuales crecen hasta un 70 %.

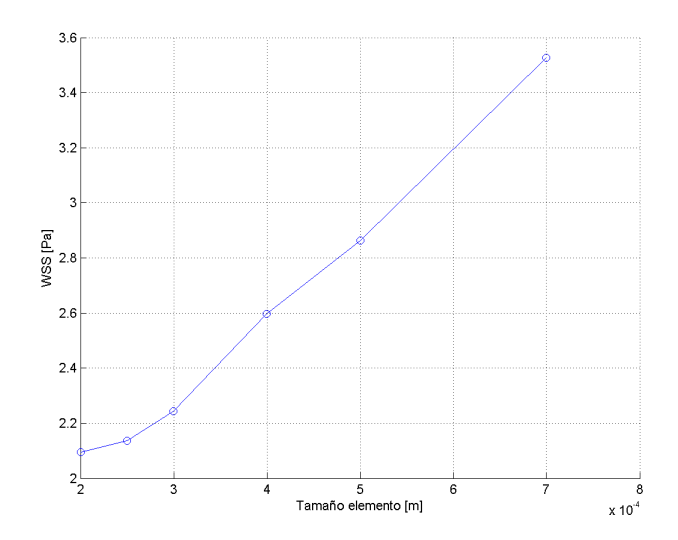

Figura 4.19: WSS promedio en función del tamaño de elemento para wall2.

(iv) Reynolds de la celda:

Las figuras [4.20](#page-67-0) (a) y [4.21](#page-67-1) (a) muestran el valor del número de Reynolds de la celda máxima y promedio en función del tiempo durante el segundo ciclo cardíaco para la pared wall2. Las figuras [4.20](#page-67-0) (b) y [4.21](#page-67-1) (b) muestran la diferencia porcentual en función del tiempo de las mallas con respecto a la malla con tamaño de elemento 0.0002 m.

Se obtienen valores del número de Reynolds con altas diferencias para las distintas mallas. A pesar de esto, se observa que los valores máximos y promedio tienden a converger al disminuir el tamaño de elemento, tal como muestran las figuras [4.20](#page-67-0) (a) y [4.21](#page-67-1) (a). Las diferencias entre los valores del número de Reynolds son altas para todas las mallas, siendo menores para el Reynolds máximo. Las menores diferencias se obtienen para la malla con tamaño de elemento 0.0002 m, donde los detalles de las diferencias se muestran en la figura [4.22.](#page-68-0) En el caso del Reynolds máximo (figura [4.22](#page-68-0) (a)) las diferencias porcentuales están entre 8.5 % a 22 %, mientras que para el Reynolds promedio (figura [4.22](#page-68-0) (b)) las diferencias están entre un 44 % a 59 %. Estas altas diferencias se pueden deber a las diferencias presentes en el tamaño de las celdas al variar el tamaño de elemento, entregando valores más altos para un tamaño de elemento más alto y, por lo tanto, una celda de mayor tamaño.

<span id="page-67-0"></span>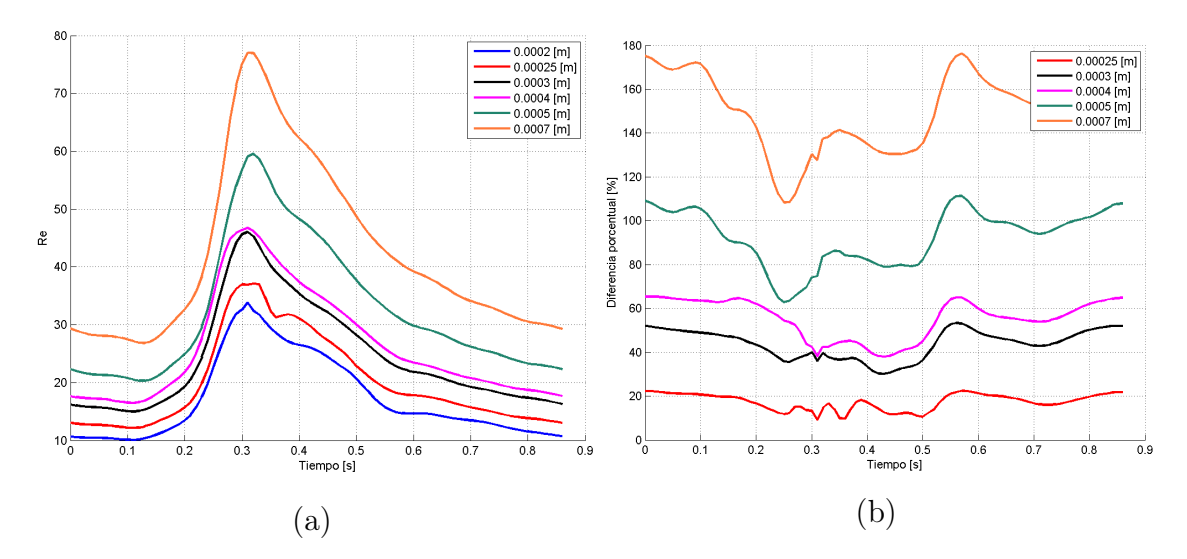

Figura 4.20: Reynolds máximo en wall2: (a) Valor y (b) Diferencia porcentual.

<span id="page-67-1"></span>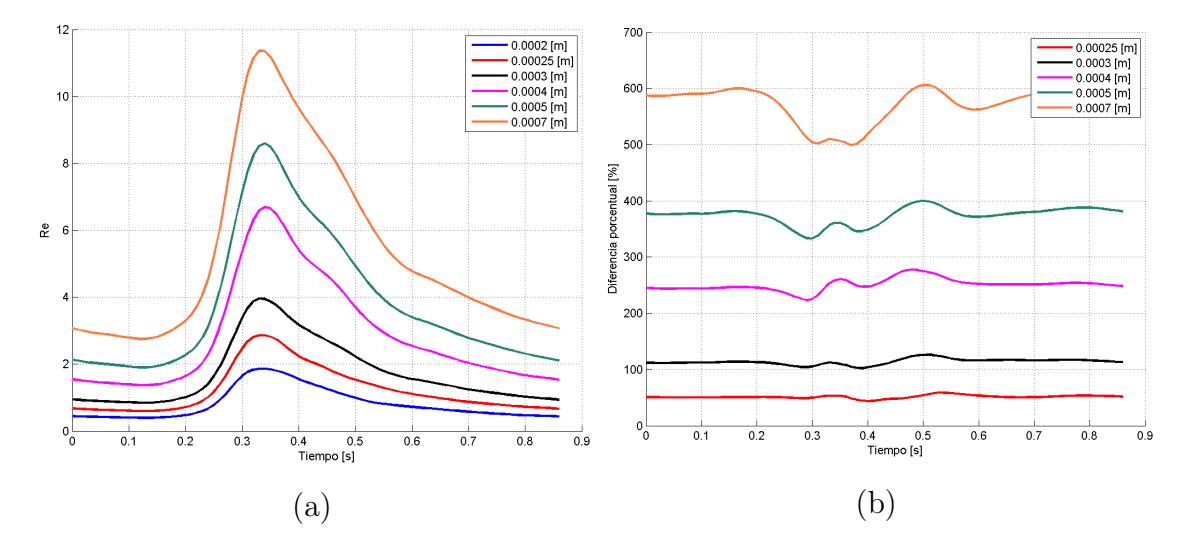

Figura 4.21: Reynolds promedio en wall2: (a) Valor y (b) Diferencia porcentual.

<span id="page-68-0"></span>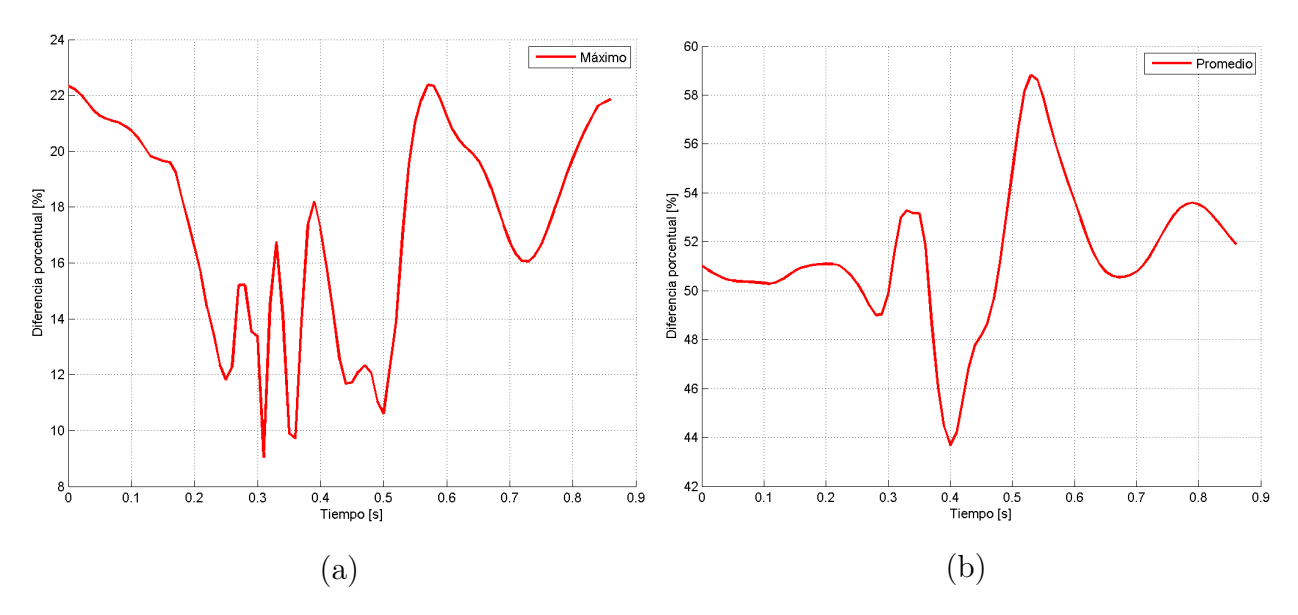

Figura 4.22: Diferencia porcentual malla de elemento 0.0002 m: (a) Máximo y (b) Promedio.

La figura [4.23](#page-68-1) muestra el máximo y promedio del número de Reynolds de la celda en función del tamaño de elemento. A pesar de las diferencias mostradas en los valores en función del tiempo, se obtiene que los valores del número de Reynolds según el tamaño de elemento muestran una convergencia al disminuir el tamaño del elemento. La diferencia porcentual entre las mallas de tamaño de elemento 0.0002 m y 0.00025 m es del 10 % para el valor máximo y de 50 % para el promedio. Se puede notar que los valores promedios presentan mayores diferencias, lo que se explica por el cambio en el tamaño de las celdas al variar el tamaño de elemento, por lo que, se producen mayores variaciones al promediar sobre todas las posiciones.

<span id="page-68-1"></span>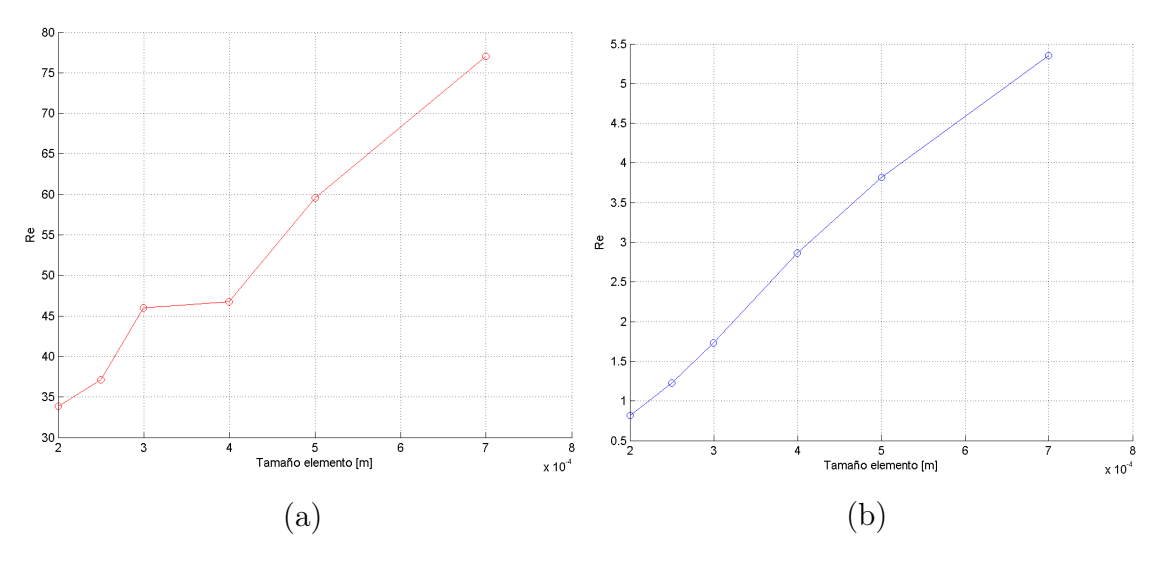

Figura 4.23: Número de Reynolds según el tamaño de elemento para wall2: (a) Máximo y (b) Promedio.

(v) OSI:

<span id="page-69-0"></span>La figura [4.24](#page-69-0) muestra el valore de OSI promedio en función del tamaño de elemento al integrar el segundo ciclo cardíaco en todo el periodo en la pared wall2. Se puede notar que se obtienen dos niveles de convergencia: (i) Entre los tamaños de elementos 0.0003 m y 0.0004 m y (ii) Entre los tamaños de elementos 0.0002 y 0.00025 m. Estos niveles de convergencia muestran una diferencia de 1.12 % para (i) y 1 % para (ii).

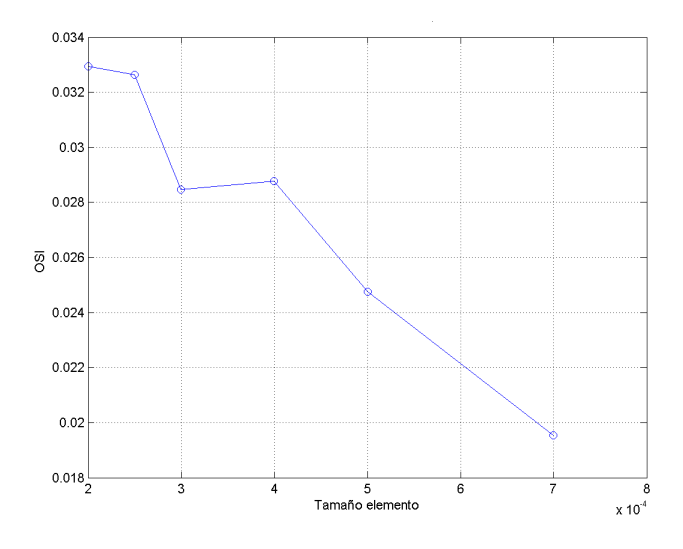

Figura 4.24: OSI promedio en función del tamaño de elemento para wall2.

(vi) Tiempo de simulación:

Para cada una de las mallas se registró el tiempo que demoraba la simulación. La figura [4.25](#page-70-0) (a) muestra el tiempo de las simulaciones, en segundos, en función del tamaño de elemento y la figura [4.25](#page-70-0) (b) muestra la cantidad de elementos en función del tamaño de elemento. Se puede notar que tanto el tiempo de simulación como la cantidad de elementos muestran una forma logarítmica, por lo que existe una relación directa entre la cantidad de elementos y el tiempo correspondiente de la simulación. Debido a la forma logarítmica, al disminuir el tamaño de elemento el tiempo de simulación aumenta considerablemente.

<span id="page-70-0"></span>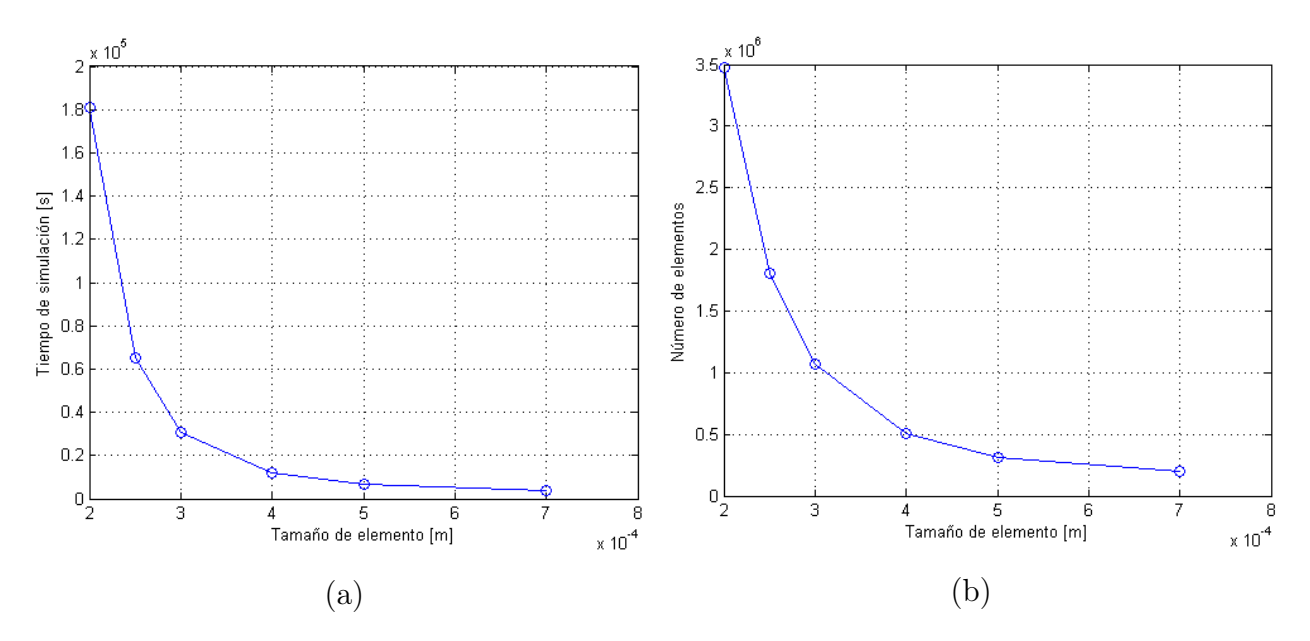

Figura 4.25: Tiempo de simulación (a) y cantidad de elementos (b) en función del tamaño de elemento.

La tabla [4.1](#page-70-1) muestra la diferencia porcentual entre el tiempo de simulación más largo y los otros casos. Se puede notar la alta diferencia entre las simulaciones, donde la malla con tamaño de elemento 0.00025 m demora menos de la mitad del tiempo que la malla con tamaño de elemento 0.0002 m.

Tabla 4.1: Tiempos de simulación y diferencia porcentual.

<span id="page-70-1"></span>

| Tamaño elemento [m]          |      | $0.0002$   $0.00025$   $0.0003$ |      | 0.0004 | 0.0005                                                              | 0.0007 |
|------------------------------|------|---------------------------------|------|--------|---------------------------------------------------------------------|--------|
| Tiempo simulación [día]      | 2.10 | 0.76                            | 0.35 | 0.14   | 0.08                                                                | 0.05   |
| Diferencia porcentual $[\%]$ |      |                                 |      |        | $176.77 \mid 493.94 \mid 1.41e+03 \mid 2.66e+03 \mid 4.41e+03 \mid$ |        |

### Selección de malla

A partir de los resultados descritos anteriormente, se puede notar que, si se requieren analizar los flujos másicos de entrada y salidas, y la presión se puede escoger cualquiera de los tamaños de elemento simulados ya que las diferencias obtenidas entre los distintos casos son pequeñas. Por otro lado, las variables WSS, OSI y número de Reynolds en la celda presentan resultados con altas diferencias entre los distintos casos, por lo que para estas variables no se puede utilizar cualquier tamaño de elemento para las simulaciones. Junto con esto, se obtiene un nivel de convergencia entre el tamaño de elemento 0.00025 m y 0.0002 m ya que las diferencias en los resultados se reducen considerablemente con respecto a los otros casos.

Si se disminuye el tamaño de elemento se espera que los resultados presenten una menor variación, pero el tiempo de simulación aumentará considerablemente, por lo que no es posible seguir disminuyendo el tamaño de elemento para los recursos computacionales disponibles. Luego, la malla más precisa es la malla con un tamaño de elemento de 0.0002 m. A pesar de esto, el tiempo de simulación sigue siendo alto para este caso, extendiendo en exceso el período de simulación para los 9 casos que se deben realizar. Debido a que las diferencias obtenidas con la malla de tamaño de elemento de 0.00025 m con respecto a la malla de 0.0002 m son aceptables para las variables de interés y el uso de recursos computacionales se ajusta a lo requerido por esa malla, se escoge el tamaño de elemento de 0.00025 m para las simulaciones finales.

La figura [4.26](#page-71-0) muestra la malla en la geometría con el tamaño de elemento escogido. El mallado es tetraédrico y posee 1.805.486 elementos y 319.256 nodos, se utiliza un suavizado alto para la malla lo cual se nota en la figura [4.27](#page-72-0) donde la zona del cuello del aneurisma muestra un transición suavizada de los elementos en donde se tiene curvatura.

<span id="page-71-0"></span>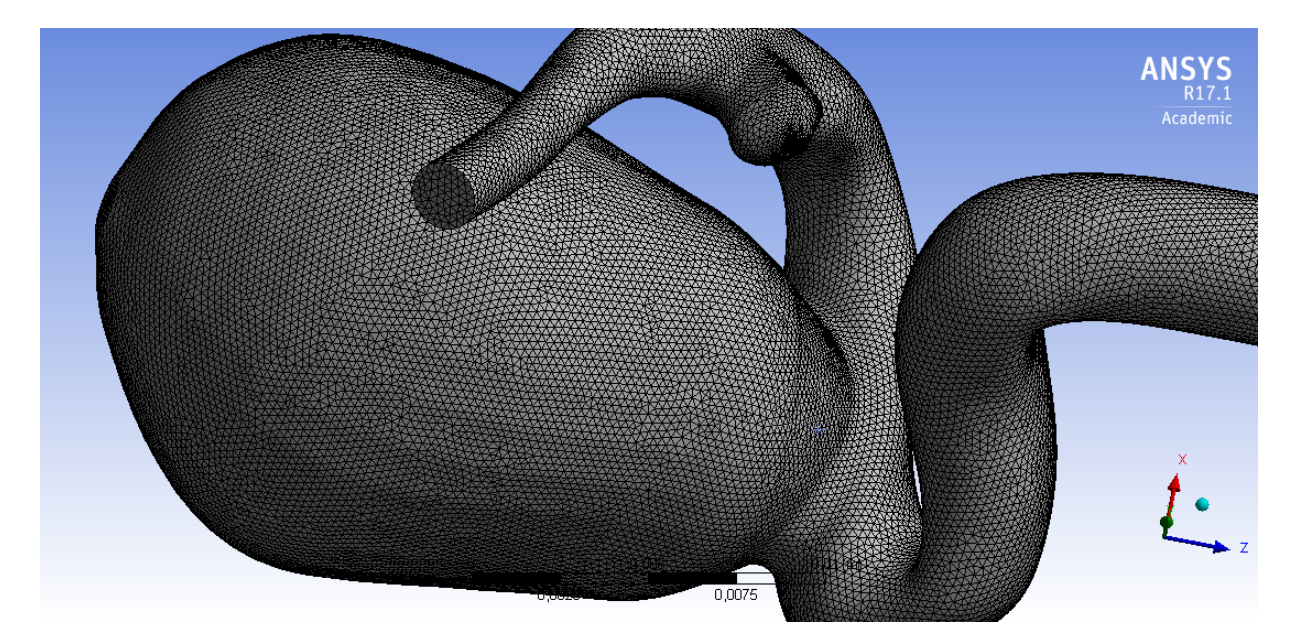

Figura 4.26: Mallado de la geometría.
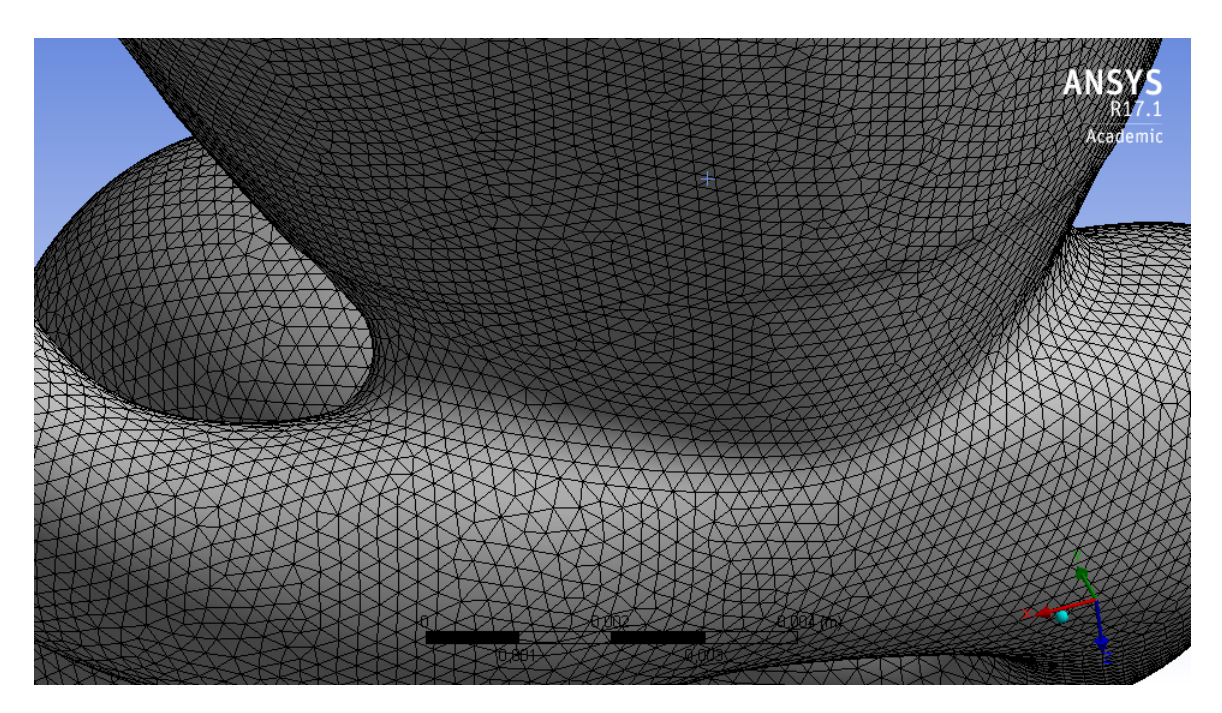

Figura 4.27: Mallado en el cuello del aneurisma.

# 4.6. Caso Base

El caso base tiene como condiciones de borde un perfil de Womersley de entrada, se utiliza el modelo de Windkessel para las presiones en las salidas. Las condiciones de borde se implementan según lo descrito en las secciones [4.2](#page-47-0) y [4.3.](#page-49-0) Se utiliza el modelo de Carreau para la viscosidad. Para realizar al simulación se siguen los pasos mostrados en la sección [4.5.1](#page-57-0) cargando la UDF correspondiente. El tiempo de simulación es de 18.72 horas. La figura [4.28](#page-73-0) muestra los planos generados al interior del aneurisma sobre los cuales se muestran las variables interés. Los resultados se extraen durante el segundo ciclo cardíaco simulado para dos instantes de tiempo: (a) Diástole (t=0.96 s) y (b) Sístole (t=1.16 s) correspondientes al valor mínimo y máximo de la velocidad media del pulso, respectivamente.

<span id="page-73-0"></span>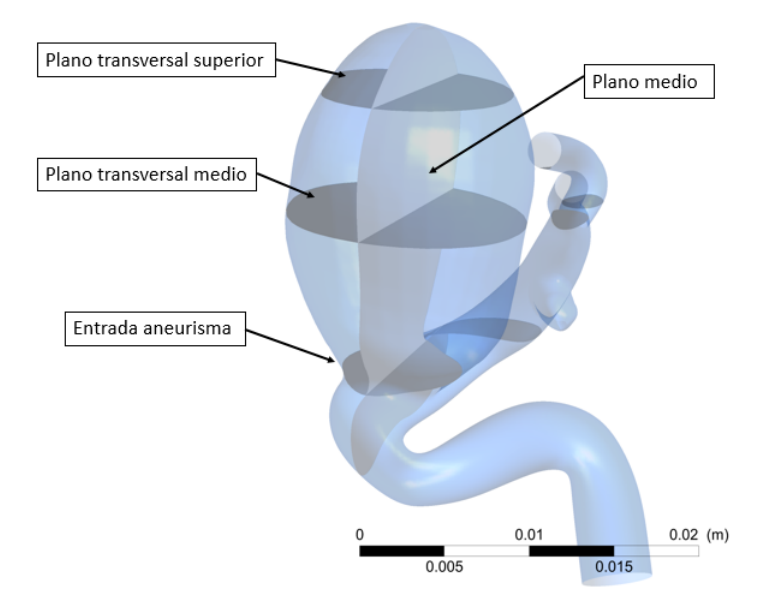

Figura 4.28: Planos al interior del aneurisma.

## 4.6.1. Velocidad

La figura [4.29](#page-75-0) muestra el campo de velocidad y los streamline para la zona del flujo sanguíneo para 0.96 y 1.16 s. El flujo, antes del aneurisma, muestra el comportamiento según la condición de entrada mostrando una mayor magnitud en el centro de la arteria, que decrece al acercarse a las paredes. El flujo entra al aneurisma mayor e impacta en la pared derecha del aneurisma, según la posición mostrada en la figura [4.29,](#page-75-0) observándose una recirculación de fluido en el aneurisma mayor, donde la magnitud de la velocidad decrece a medida que el fluido recircula por el aneurisma, obteniéndose las menores magnitudes de velocidad de todo el volumen. Debido a la entrada y salida de fluido del aneurisma se produce recirculación en la zona de la arteria que se encuentra el aneurisma mayor. Luego del aneurisma se reduce el diámetro de la arteria progresivamente, por lo que la velocidad del flujo aumenta hasta alcanzar su valor máximo en cada una de las salidas. Tanto en diástole y sístole el comportamiento del flujo es similar pero la magnitud de la velocidad en diástole es aproximadamente un 50 % menor que en sístole.

En la figuras [4.30](#page-76-0) y [4.31](#page-77-0) se muestra el detalle del campo de velocidad y los streamline para el flujo sanguíneo en la zona del aneurisma mayor para 0.96 y 1.16 s. En la figura [4.30](#page-76-0) se observa que el fluido ingresa por el lado izquierdo del cuello del aneurisma, produciéndose recirculación en la parte superior del aneurisma, para luego salir por el lado derecho del cuello del aneurisma, el comportamiento es similar para diástole y sístole cambiando la magnitud según el caso. En la figura [4.31](#page-77-0) se observa la zona del aneurisma en donde la magnitud de la velocidad es máxima, se produce una región de mayor magnitud en el cuello del aneurisma que sube por las cercanías de la pared y se reduce al recircular.

En la figura [4.32](#page-78-0) se muestra el comportamiento de la sangre al entrar al aneurisma a través del campo vectorial (izquierda) y los contornos (derecha) para 0.96 s y 1.16 s. En ambos casos el fluido entra desde el lado izquierdo del cuello del aneurisma con una mayor magnitud e impacta en el lado derecho del cuello, elevándose por la pared a medida que disminuye su magnitud hasta llegar a la parte superior del domo del aneurisma. Se puede notar en la figura [4.32](#page-78-0) (a) y (b) derecha que la forma en que el fluido ingresa al aneurisma produce una recirculación de fluido en la zona de la arteria que se encuentra bajo el cuello del aneurisma, generando una zona de bajas velocidades. En sístole se observa que el fluido ingresa con una magnitud de velocidad mayor con respecto a la diástole, por lo que el fluido llega al tope del domo con una magnitud mayor, produciendo una mayor recirculación.

Las figuras [4.33](#page-79-0) y [4.34](#page-80-0) muestra la magnitud de la velocidad (en m/s) en los nodos para la entrada del aneurisma (a), plano transversal medio (b) y plano transversal superior (c) para 0.96 s y 1.16 s, respectivamente. En las figuras [4.33](#page-79-0) (a) y [4.34](#page-80-0) (a) se muestra el plano de entrada al aneurisma, donde se puede notar que sigue lo observado en la figura [4.32](#page-78-0) donde se observada una mayor magnitud en la velocidad, por donde entra el fluido, y una menor magnitud, por donde sale el fluido hacia la bifurcación. Tanto en diástole como en sístole se puede notar la disminución en la velocidad en los planos al subir por el domo, se observan zonas de mayor velocidad en los extremos izquierdo y derecho de los planos, obteniéndose una mayor magnitud en el extremo derecho debido a la forma de entrada del fluido al aneurisma. Además, se genera una zona de menor velocidad al centro de los planos transversales medio y superiores, zona donde se produce la recirculación. Al comparar los valores máximos entre la entrada del aneurisma y el plano transversal superior se obtiene que el máximo de velocidad en este último plano es aproximadamente un 68 % menor, en diástole y un 54 %, en sístole. Junto con la diferencia en magnitud entre diástole y sístole, se oberva que las zonas de mayor velocidad en los planos son mas pequeñas durante la sístole, lo que se debe a la mayor magnitud de velocidad del flujo que entra al aneurisma, lo que permite que el flujo sea mas compacto.

La figura [4.35](#page-81-0) muestra el valor del flujo, en kg/s, para el plano de entrada al aneurisma en 0.96 s y 1.16 s. Los valores positivos indican que el fluido entra al aneurisma y los valores negativos indican que el fluido sale. En ambos instantes de tiempo se obtienen dos zonas claras de entrada y salida del fluido, las cuales se corresponden con lo mostrado en los campos de velocidad. Se obtienen zonas donde el flujo másico es pequeño y cercano a cero, las cuales se encuentran los lugares cercanos a la pared del aneurisma y en medio del plano, donde se produce el cambio de entrada a salida del flujo. Al calcular el flujo másico total sobre el plano se obtiene un flujo másico igual 4.047e-06 kg/s para diástole y 5.3843e-06 kg/s para sístole, lo que se ajusta a la recirculación observada en los streamlines de las figuras [4.29](#page-75-0) a la [4.31](#page-77-0) ya que el flujo másico neto es positivo.

<span id="page-75-0"></span>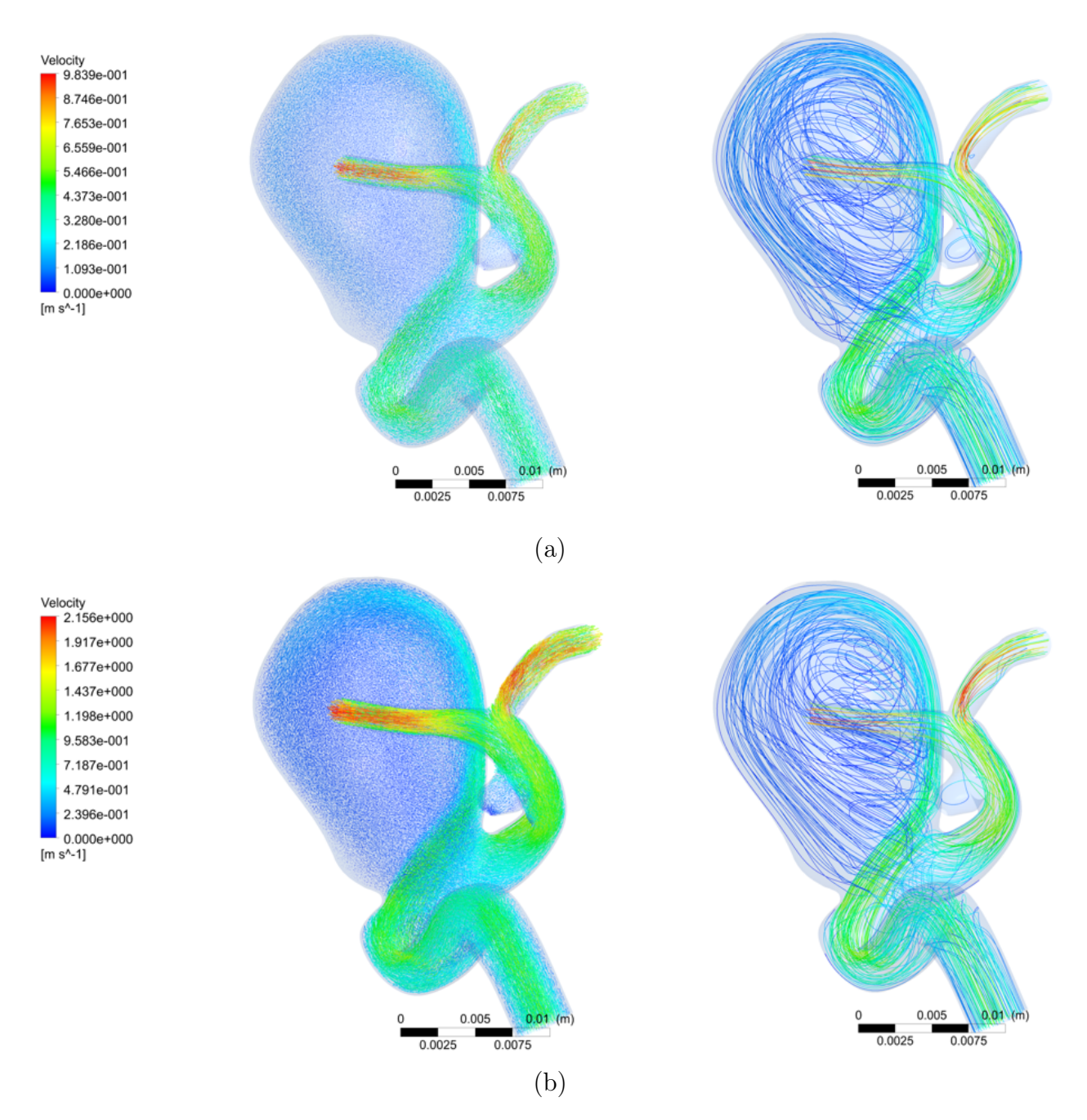

Figura 4.29: Campo de velocidad y streamline para el fluido: (a) Diástole y (b) Sístole.

<span id="page-76-0"></span>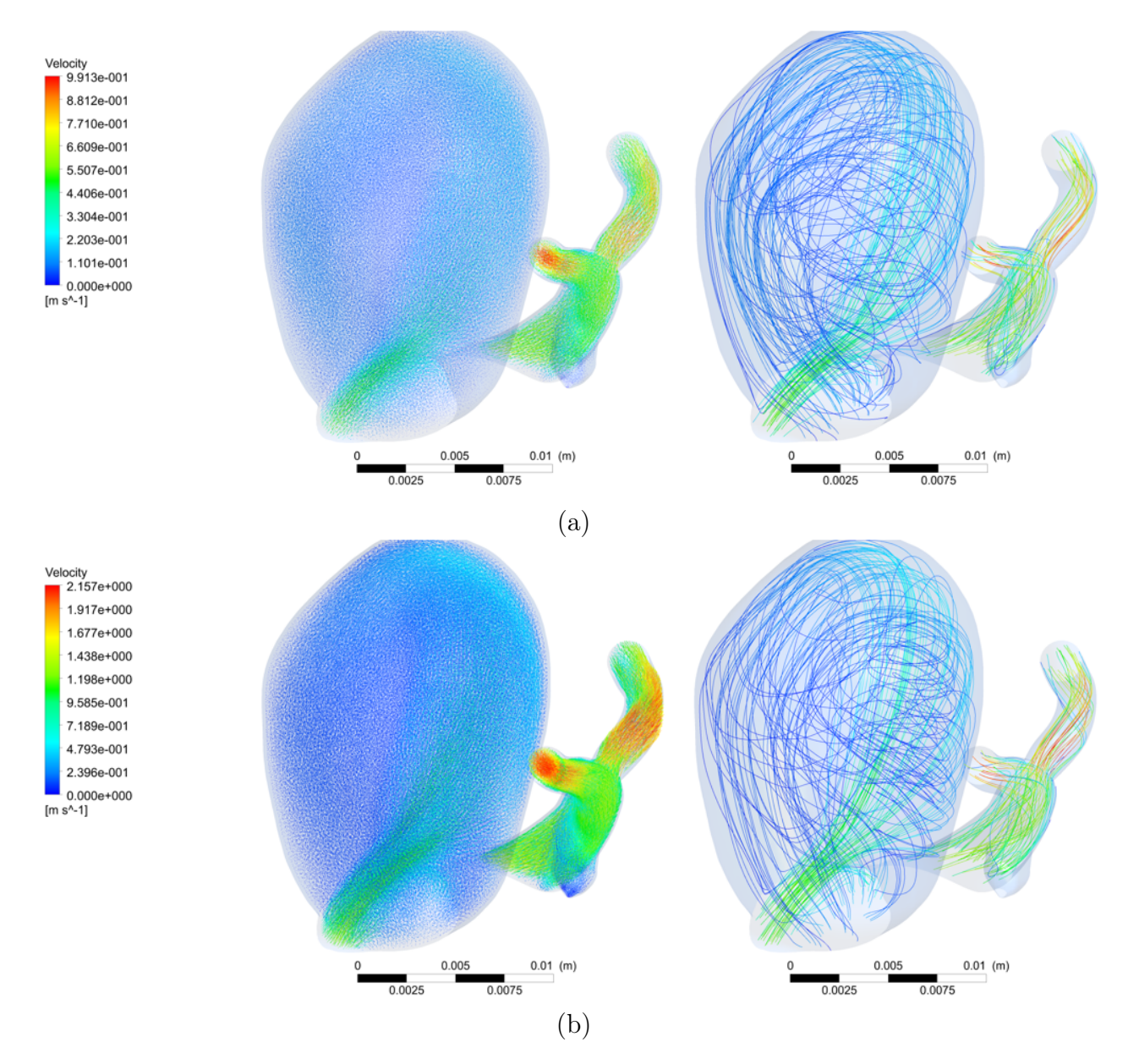

Figura 4.30: Campo de velocidad y streamline en aneurisma: (a) Diástole y (b) Sístole.

<span id="page-77-0"></span>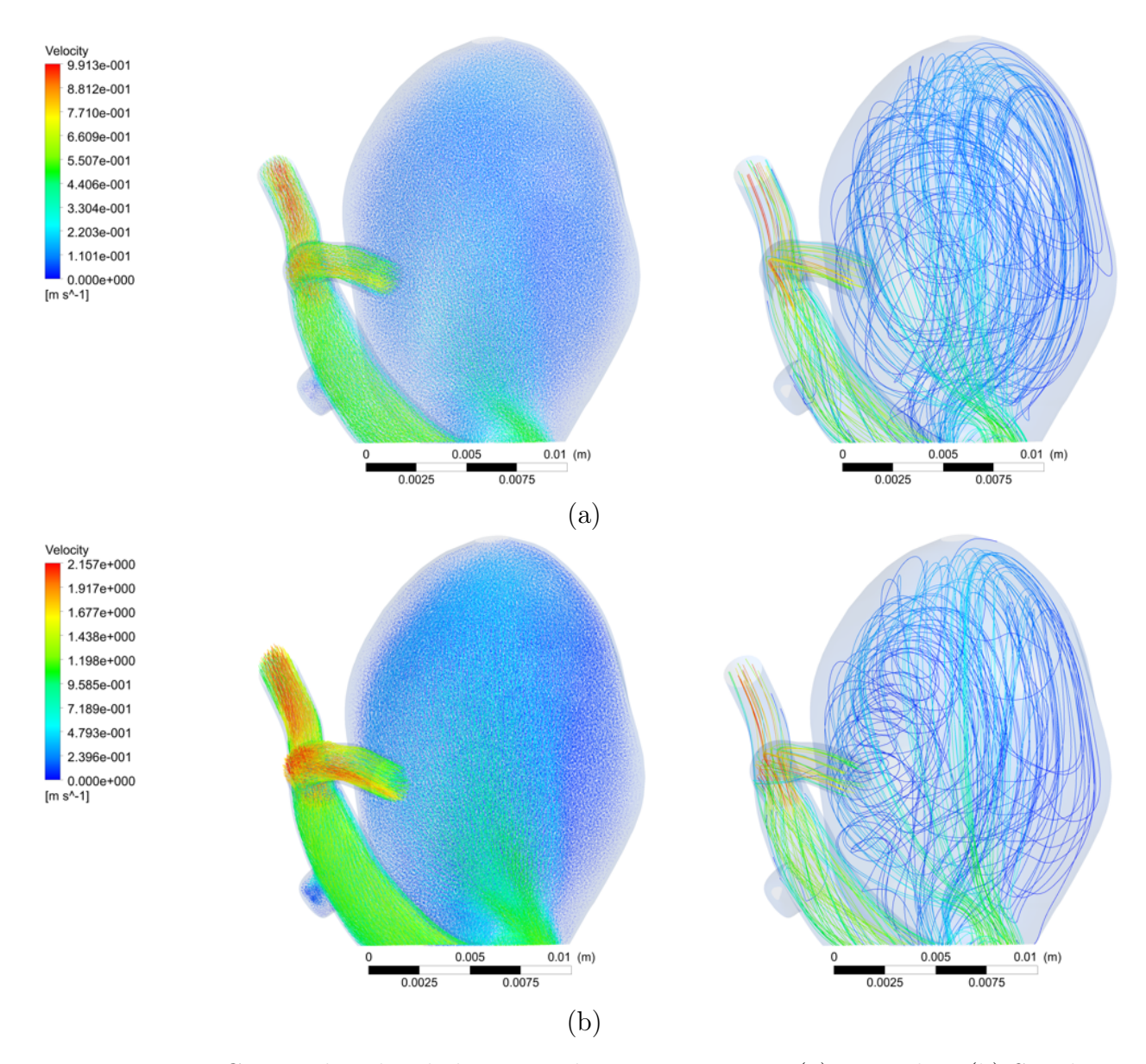

Figura 4.31: Campo de velocidad y streamline en aneurisma: (a) Diástole y (b) Sístole.

<span id="page-78-0"></span>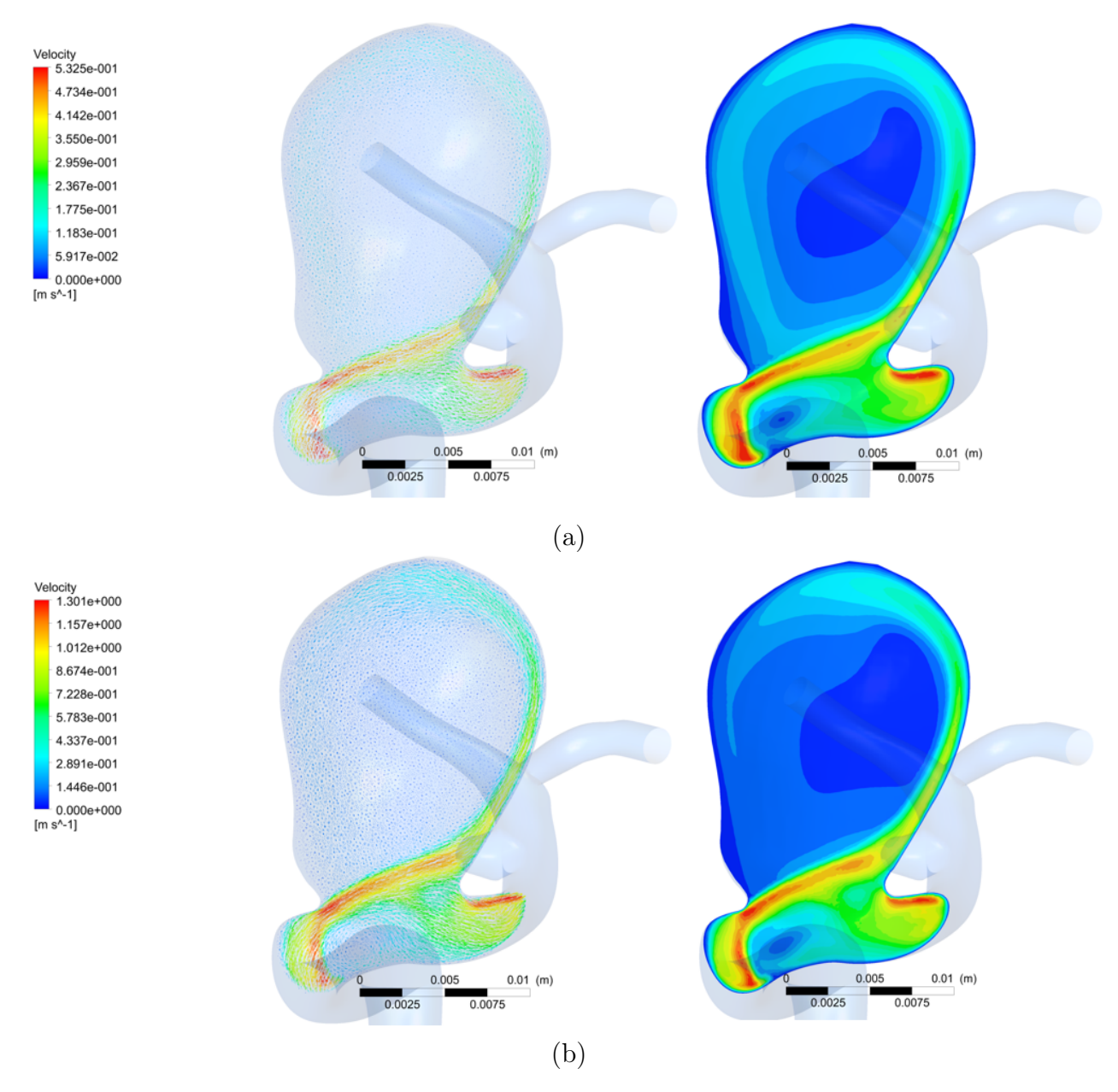

Figura 4.32: Campo de velocidad y contornos en plano medio: (a) Diástole y (b) Sístole.

<span id="page-79-0"></span>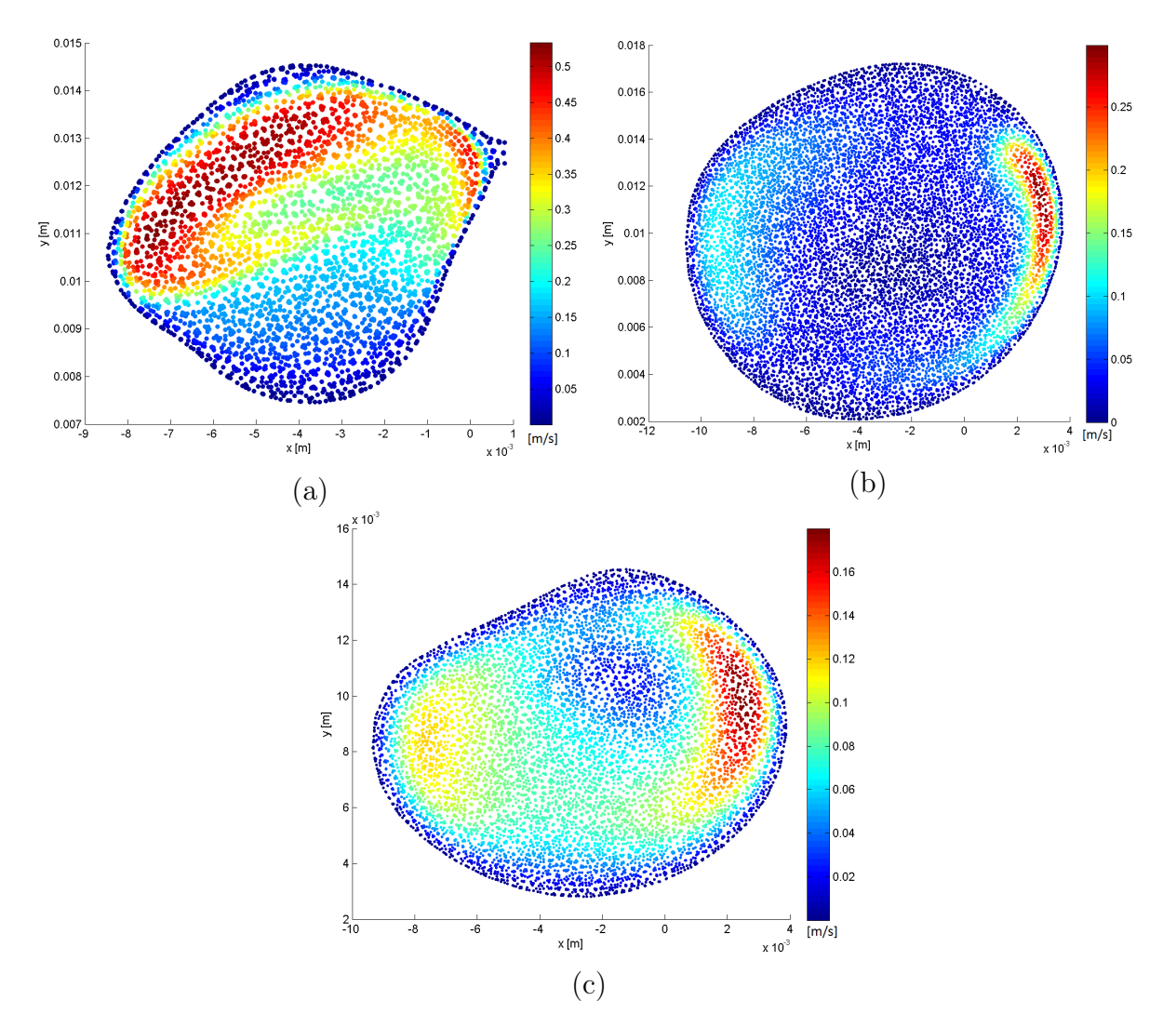

Figura 4.33: Magnitud de velocidad [m/s] en los nodos: (a) Entrada y (b) P. Medio y (c) P. Superior en diástole.

<span id="page-80-0"></span>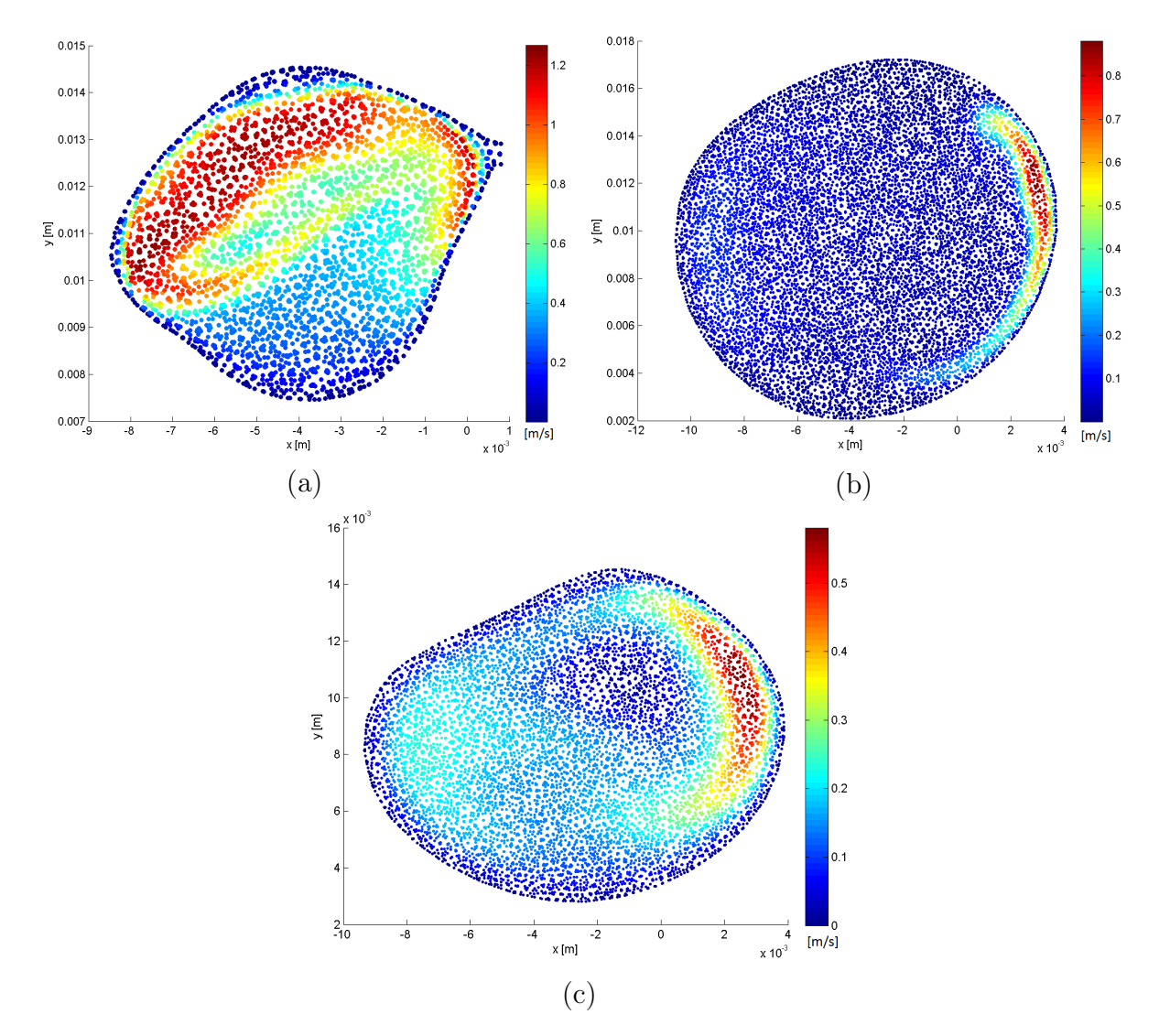

Figura 4.34: Velocidad [m/s] en los nodos: (a) Entrada y (b) P. Medio y (c) P. Superior en sístole.

<span id="page-81-0"></span>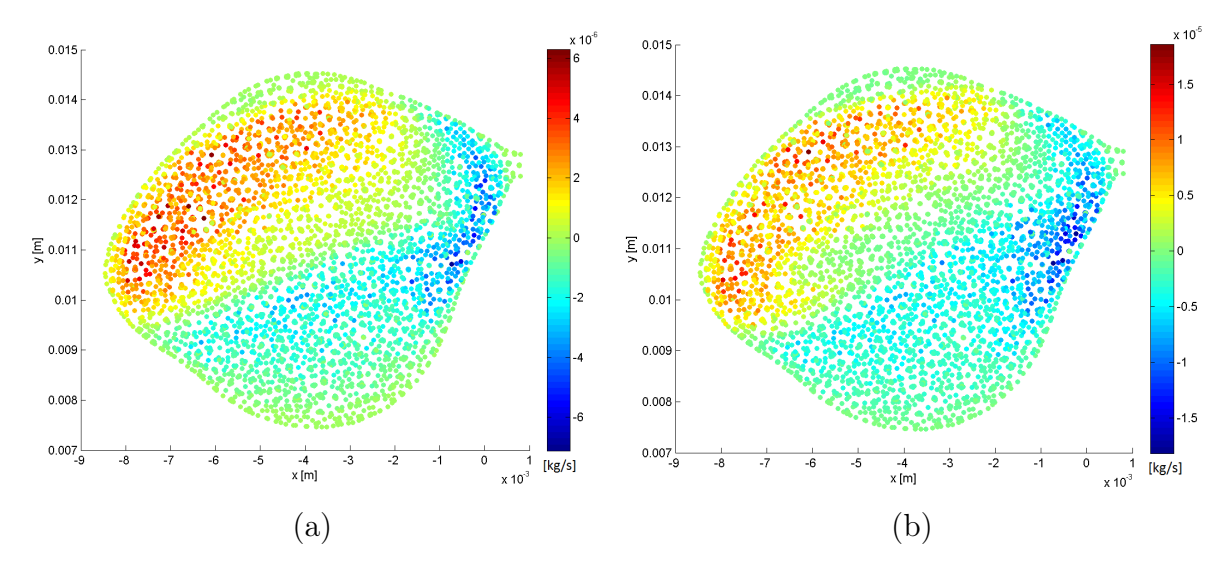

Figura 4.35: Flujo másico [kg/s] en entrada de aneurisma: (a) Diástole y (b) Sístole.

## 4.6.2. Presión

La figura [4.36](#page-83-0) muestra la distribución de presión (en Pa) sobre la geometría para 0.96 y 1.16 s. Se tiene que la presión disminuye desde la entrada hacia las salidas (dirección del flujo). El rango de presión es menor en 0.96 s, lo que se asocia al valor de la presión de salida y la velocidad del pulso en este instante. Se notan disminuciones locales en la presión en las curvaturas y bifurcaciones presentes en la arteria. En promedio, la presión en la región del aneurisma mayor es constante en todo el volumen a excepción del borde inferior (figura [4.36](#page-83-0) derecha), donde se observa un aumento de presión debido al impacto del flujo de sangre en esa zona (tal como se describió en la sección anterior). Las diferencias porcentuales de presión en el aneurisma mayor entre el valor máximo respecto al mínimo son de un 2.1 % para diástole y un 9 % para sístole, por lo que las variaciones de presión en el aneurisma son bajas.

El detalle de la presión (en Pa) en la pared del aneurisma mayor se muestra en la figura [4.37](#page-84-0) para 0.96 y 1.16 s. Se tiene que las máximas presiones se encuentran en la zona del cuello del aneurisma para los dos instantes de tiempo. Es en esta zona donde también se obtienen los menores valores de presión, los que están asociados a la recirculación al interior del aneurisma para el extremo izquierdo del cuello (figura [4.37](#page-84-0) (a) y (b) izquierda) y a la disminución en la magnitud de la velocidad que se muestra en la figura [4.32](#page-78-0) en el extremo derecho del cuello (figura [4.37](#page-84-0) (a) y (b) izquierda).

En la figura [4.38](#page-85-0) se muestran los contornos de presión (izquierda) y contornos de velocidad para 0.96 y 1.116 s. Se obtiene que la parte inferior del plano, correspondiente a una región al interior de la arteria, sigue la disminución de presión en dirección del flujo antes descrita. Al interior del aneurisma la presión sigue la magnitud de la velocidad, obteniéndose presiones menores en la zona central del aneurisma y mayores presiones en las zonas cercanas a la pared, donde se tienen mayores magnitudes de velocidad.

Las figura [4.39](#page-86-0) y [4.40](#page-87-0) muestran la presión (en Pa) en los nodos para: la entrada del aneurisma (a), plano transversal medio (b) y plano transversal superior (c) para 0.96 y 1.16 s, respectivamente. El plano de entrada al aneurisma la presión presenta una variación baja (cercana al 0.2 % en las zonas de presión más alta) a excepción del extremo derecho, donde se produce una disminución de la presión debido a la recirculación producida en la arteria debido al aneurisma. Los planos transversal medio y plano transversal superior muestran valores de presión menores al plano de entrada aneurisma, tal como se había mostrado anteriormente, la variación de presión es baja, siendo menor al 0.1 % en diástole y menor al 0.3 % en sístole entre el valor máximo y mínimo. Se observan zonas de mayores presiones en ambos planos las cuales siguen lo observado en el caso de las magnitudes de velocidad, por lo tanto, el flujo con mayor magnitud en las zonas cercanas a la pared genera un aumente leve en la presión dentro del aneurisma.

<span id="page-83-0"></span>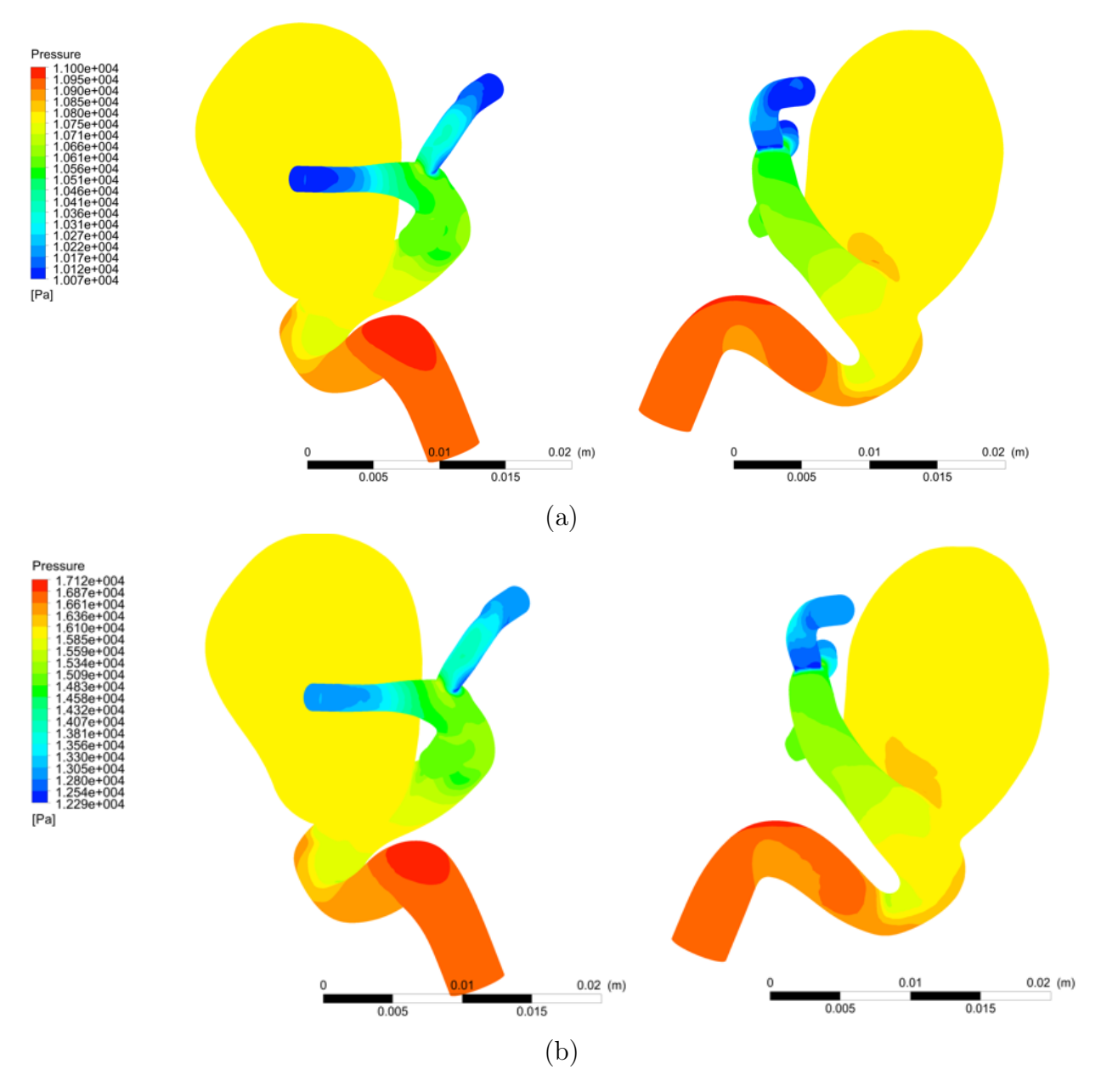

Figura 4.36: Campo de velocidad y streamline para el fluido: (a) Diástole y (b) Sístole.

<span id="page-84-0"></span>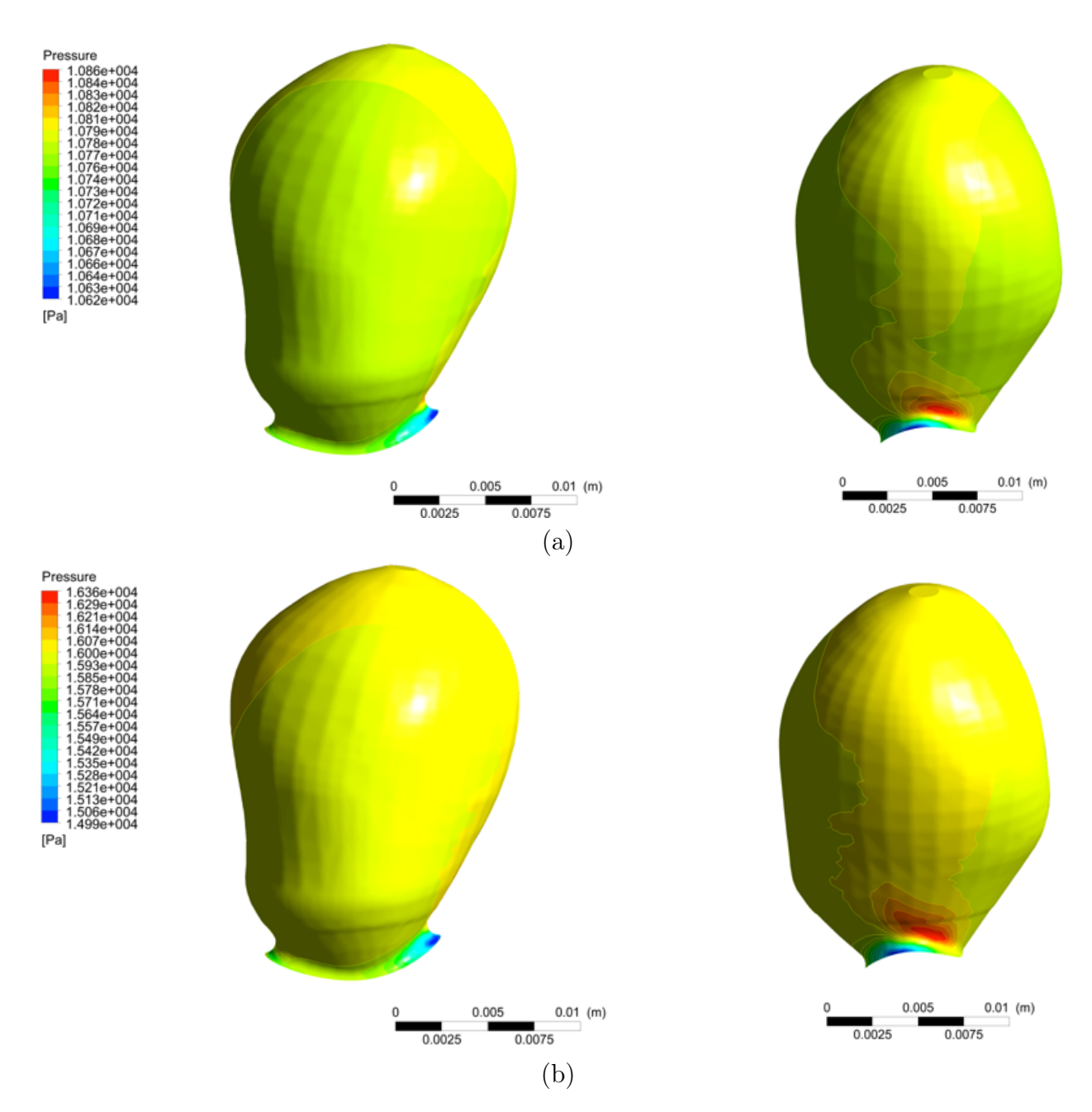

Figura 4.37: Presión en la pared del aneurisma: (a) Diástole y (b) Sístole.

<span id="page-85-0"></span>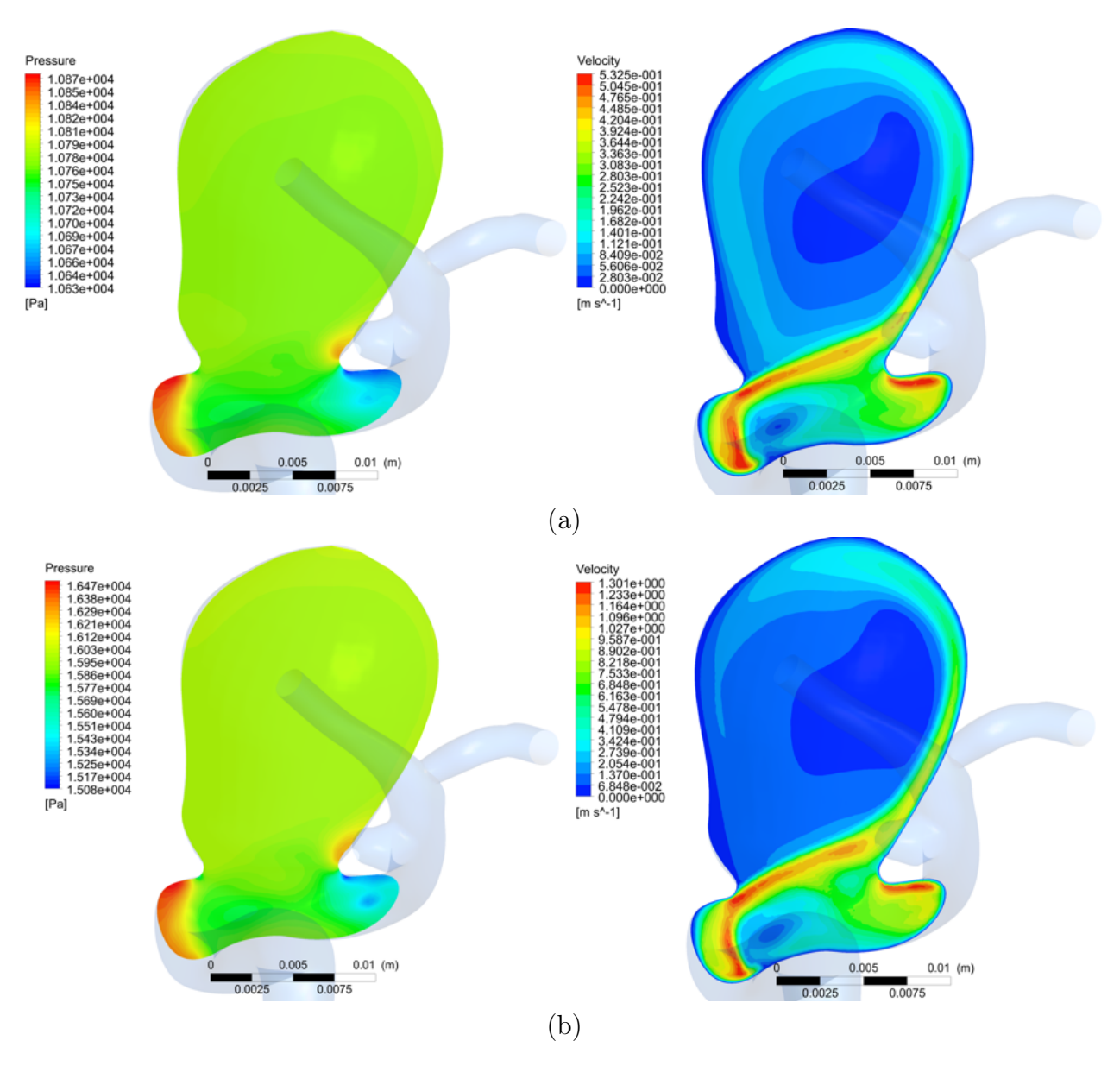

Figura 4.38: Contornos de presión y velocidad en plano medio: (a) Diástole y (b) Sístole.

<span id="page-86-0"></span>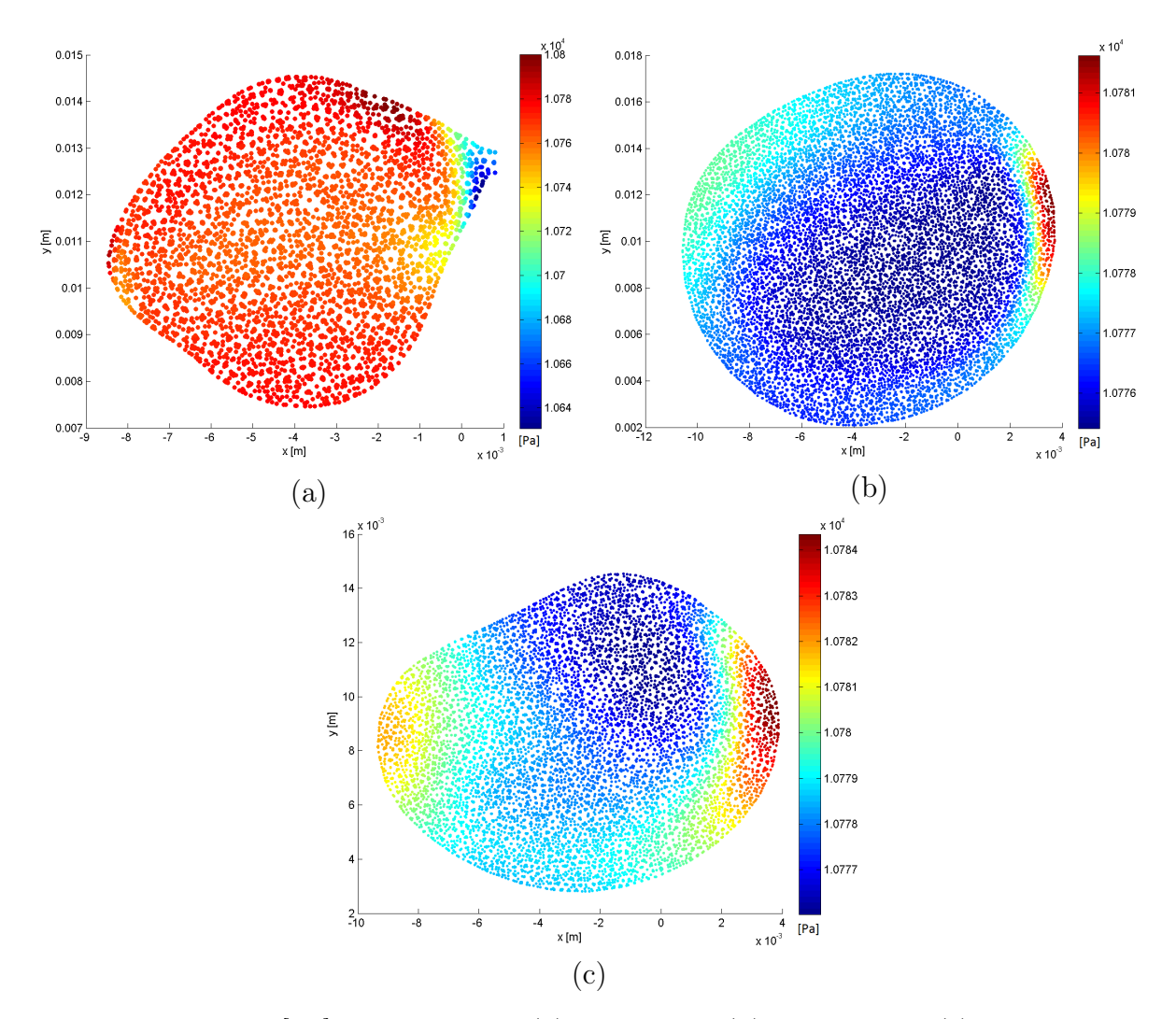

Figura 4.39: Presión [Pa] en los nodos: (a) Entrada y (b) P. Medio y (c) P. Superior en diástole.

<span id="page-87-0"></span>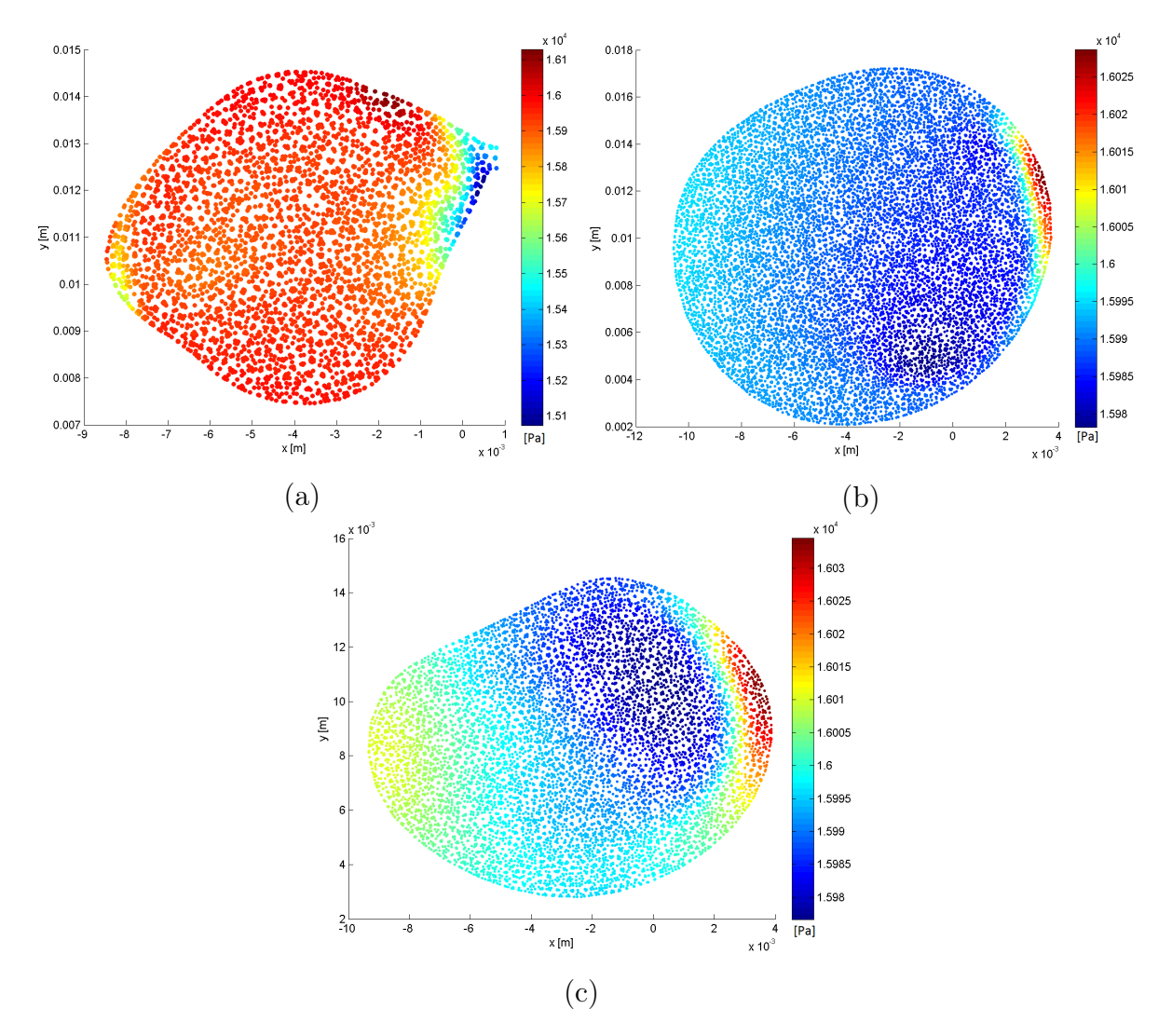

Figura 4.40: Presión [Pa] en los nodos: (a) Entrada y (b) P. Medio y (c) P. Superior en sístole.

### 4.6.3. WSS

La figura [4.41](#page-89-0) muestra la distribución de los WSS sobre las paredes de la arteria y aneurismas para 0.96 y 1.16 s. Se nota que los WSS en los domos de los aneurismas son menores que los WSS mostrados en la arteria para los dos instantes de tiempo. En la zona del cuello del aneurisma el valor de WSS se ajusta a los valores mostrados por la arteria, esto debido a que el fluido impacta contra las paredes el aneurisma al entrar por el extremo izquierdo y subir por el extremo derecho. Los WSS máximos se obtienen en la bifurcación, en donde, se obtienen las máximas magnitudes para la velocidad. Al comparar los valores de WSS entre los instantes de tiempo se tiene que los valores de WSS en sístole son aproximadamente un orden de magnitud mayor que los WSS mostrados en diástole, esto se asocia a que en sístole la velocidad del pulso es máximo mientras que en diástole la velocidad del pulso es mínima. El

valor máximo de WSS en diástole es aproximadamente 650 % menor que en sístole, mientras que el valor mínimo en diástole es aproximadamente 56 % menor que en sístole.

La figura [4.42](#page-90-0) muestra el detalle del WSS en la pared del aneurisma mayor. Como se describe anteriormente, la mayor parte del domo muestra valores bajos de WSS (menores a 2 Pa) para los dos instantes de tiempo. En ambos casos se obtiene que los valores máximos de WSS se encuentran en la zona del cuello del aneurisma. La forma de ingreso del fluido al aneurisma genera que los WSS resultantes en uno de los extremos del aneurisma sean altos con respecto al resto del domo. Los valores de WSS son del mismo orden de magnitud en los instantes de tiempo, presentando una variación entre 55 a 70 % entre estos.

La figura [4.43](#page-91-0) muestra el detalle del WSS en la parte del aneurisma menor. La distribución de WSS es similar a la del aneurisma mayor, obteniéndose WSS menores a 2 Pa en la zona del domo contraria al impacto del flujo sanguíneo. Debido a su tamaño, el área (con respecto a su tamaño) con WSS altos es mayor que en el caso del aneurisma mayor, pero ubicándose, de igual manera, en la zona del cuello del aneurisma. El rango de valores de WSS en los dos instantes de tiempo presentan valores similares que los WSS obtenidos en el aneurisma mayor.

Las figuras [4.44](#page-92-0) y [4.45](#page-93-0) muestran la distribución de esfuerzos en la pared arterial (a), pared del aneurisma mayor (b) y paredes del aneurisma menor (c) para 0.96 s y 1.16 s, respectivamente, ajustando el mapa de colores para que los valores mayores a 1.5 Pa se muestren en color rojo. Se puede notar que la mayor parte de la pared arterial muestra valores de WSS mayores a 1.5 Pa, debido a las mayores velocidades presentes en la arteria. El aneurisma mayor presenta valores de WSS menores a 1.5 Pa en gran parte de su pared, los puntos con WSS menor a 1.5 Pa se reducen en la sístole debido a la mayor velocidad del flujo, pero aun así se observan una gran área con bajos valores de WSS. El aneurisma menor presenta una gran variación en los WSS al pasar de diástole a sístole, en diástole la mayor parte de la pared presenta valores de WSS menores a 1.5 Pa, en cambio, en sístole los puntos con WSS menor a 1.5 Pa son la minoría; esto se debe a que el tamaño del aneurisma menor es pequeño con respecto a la arteria por lo que los valores de WSS varían más debido a la mayor variación que se produce al interior del aneurisma.

La tabla [4.2](#page-94-0) muestra la cantidad de nodos que tienen un valor de WSS menor a 1.5 Pa en la pared arterial, pared de aneurisma mayor y paredes de aneurisma menor para diástole y sístole. Como se observa en las figuras [4.44](#page-92-0) y [4.45](#page-93-0) durante diástole los puntos con WSS menores a 1.5 Pa son mayores a los que durante sístole. La mayor variación se da en el aneurisma menor, donde para diástole la mayoría de los nodos muestran valores menores a 1.5 Pa, mientras que en sístole la mayoría de los nodos muestran valores mayores a 1.5 Pa.

En el aneurisma mayor la cantidad de nodos se reduce al pasar de diástole a sístole, pero los nodos con WSS menor 1.5 Pa son mas del 50 % en ambos instantes. La pared arterial muestra una baja cantidad de nodos con valores de WSS menores a 1.5 Pa en ambos instantes lo que se ajusta a lo mostrado en las figuras [4.44](#page-92-0) y [4.45,](#page-93-0) y a las condiciones de flujo al interior de las arterias.

<span id="page-89-0"></span>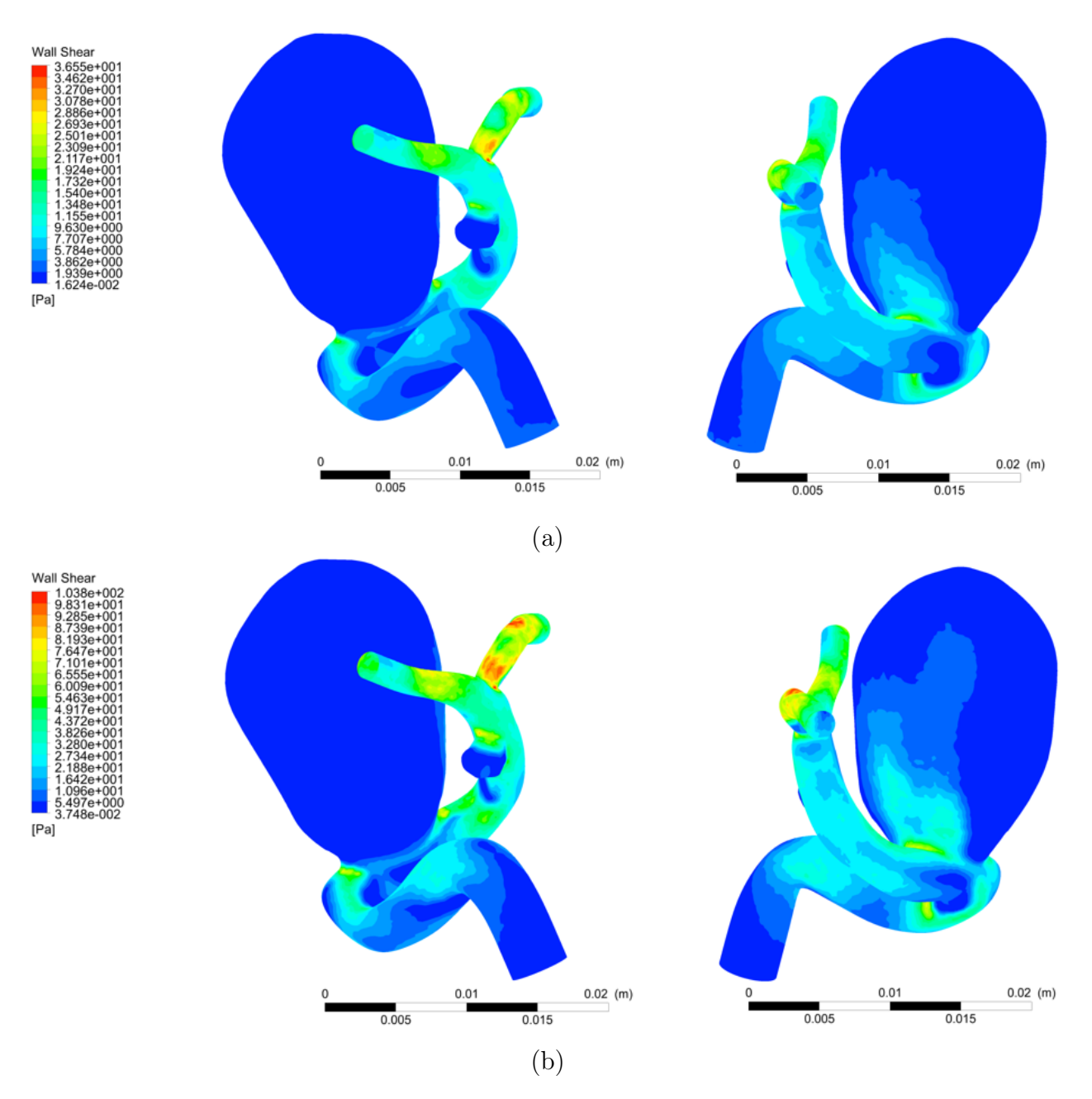

Figura 4.41: WSS en la pared arterial y aneurisma: (a) Diástole y (b) Sístole.

<span id="page-90-0"></span>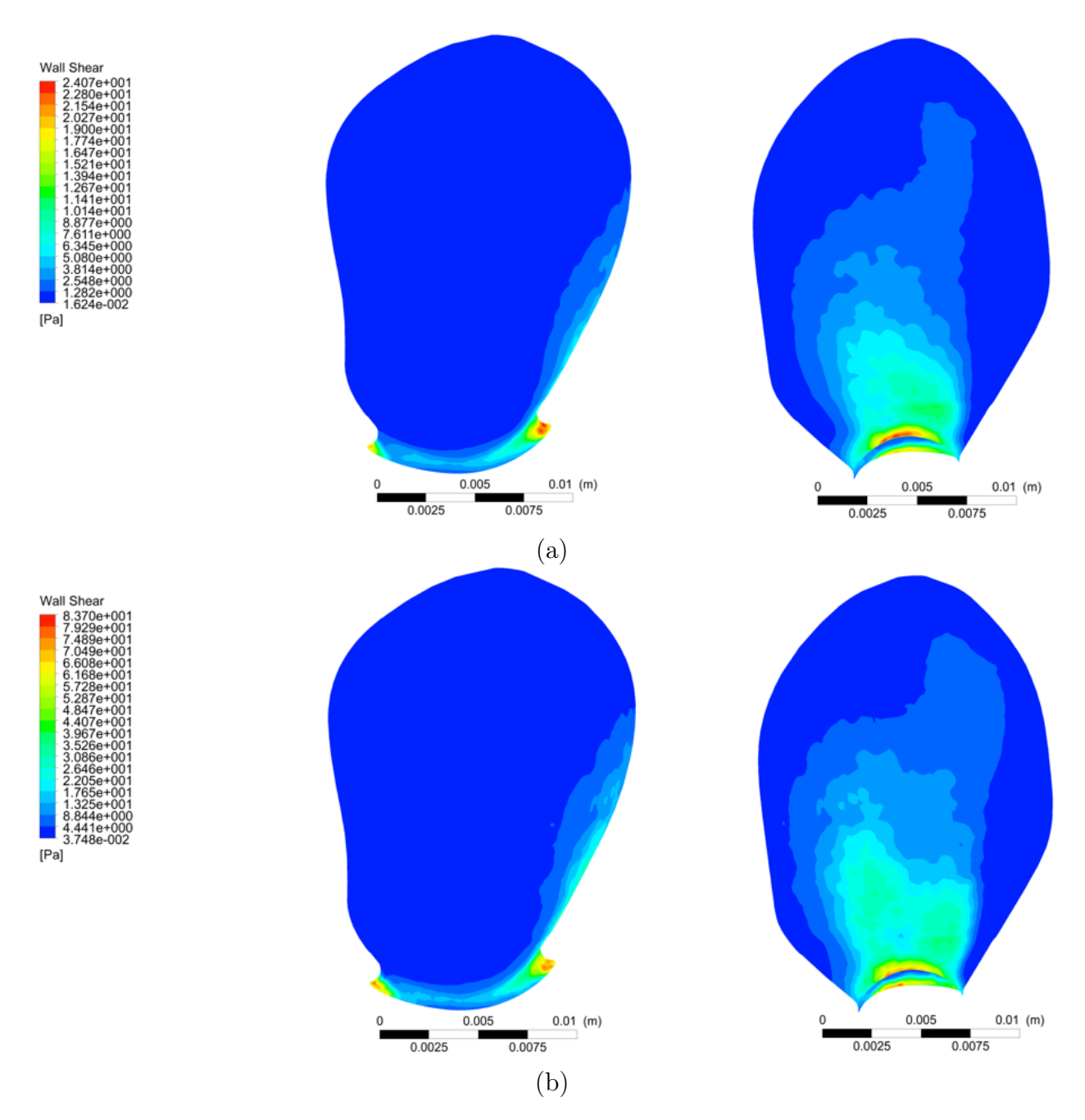

Figura 4.42: WSS en aneurisma mayor: (a) Diástole y (b) Sístole.

<span id="page-91-0"></span>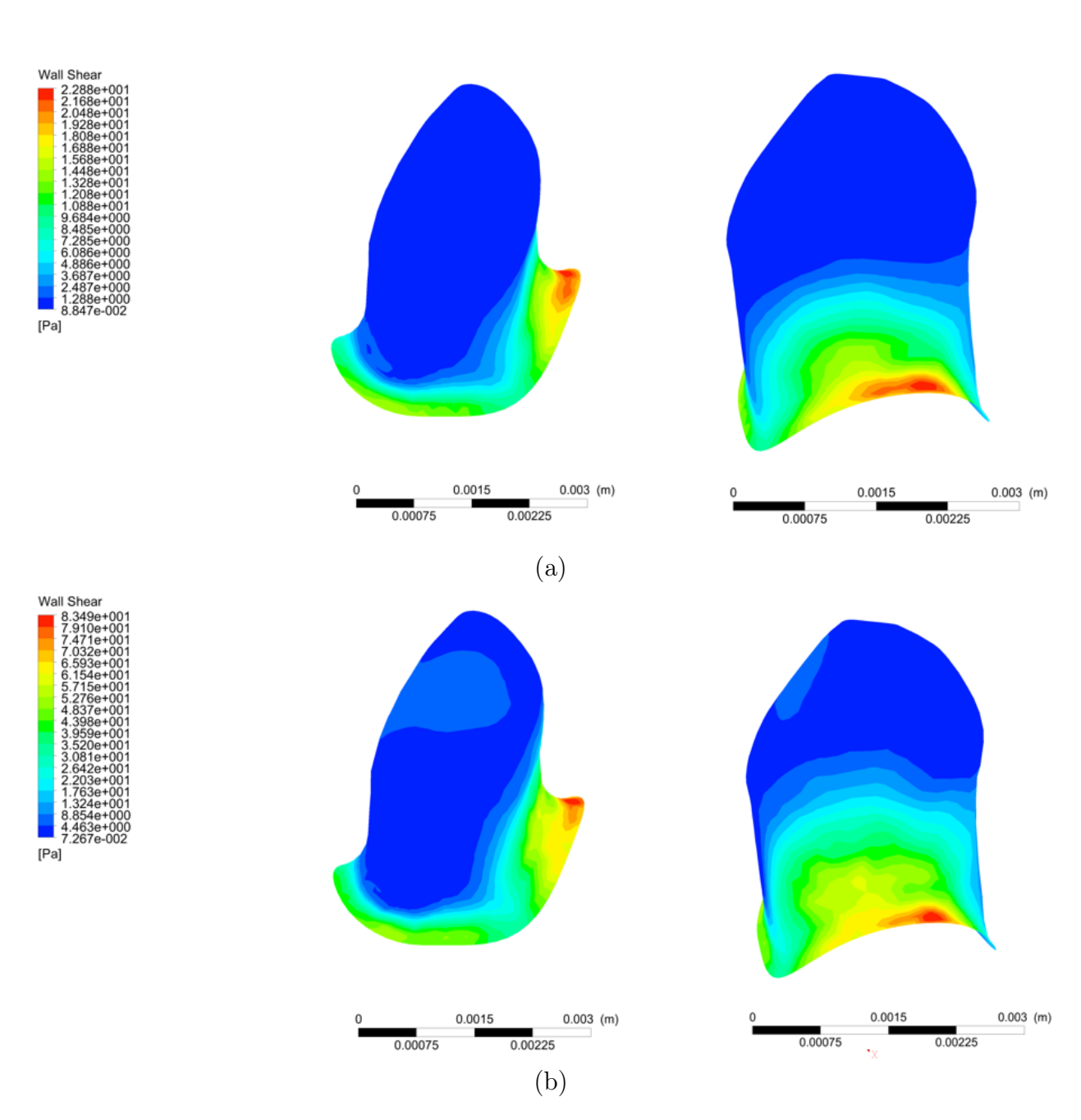

Figura 4.43: WSS en aneurisma menor: (a) Diástole y (b) Sístole.

<span id="page-92-0"></span>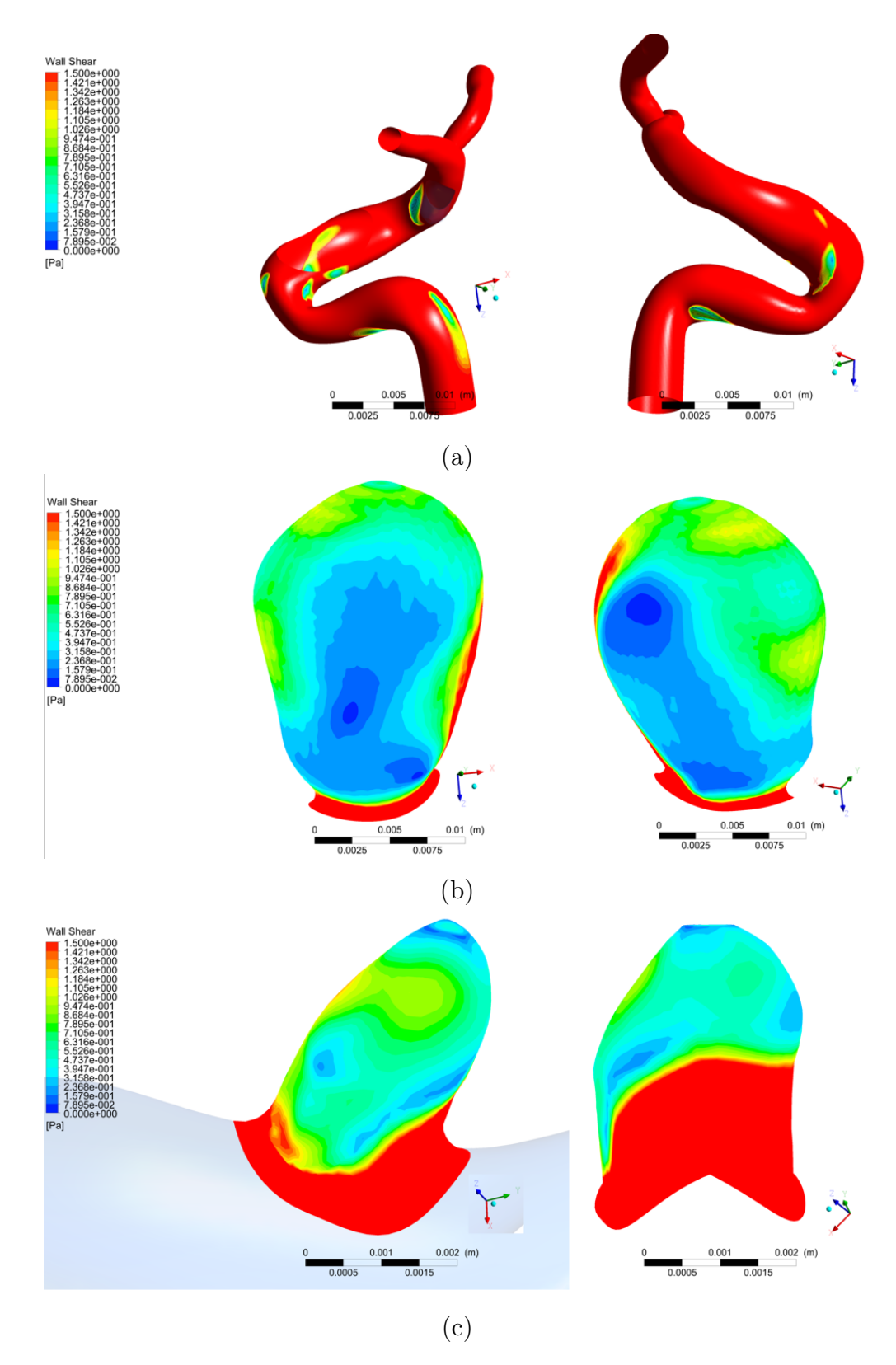

Figura 4.44: WSS en diástole: (a) Wall1, (b) Wall2 y (c) Wall4.

<span id="page-93-0"></span>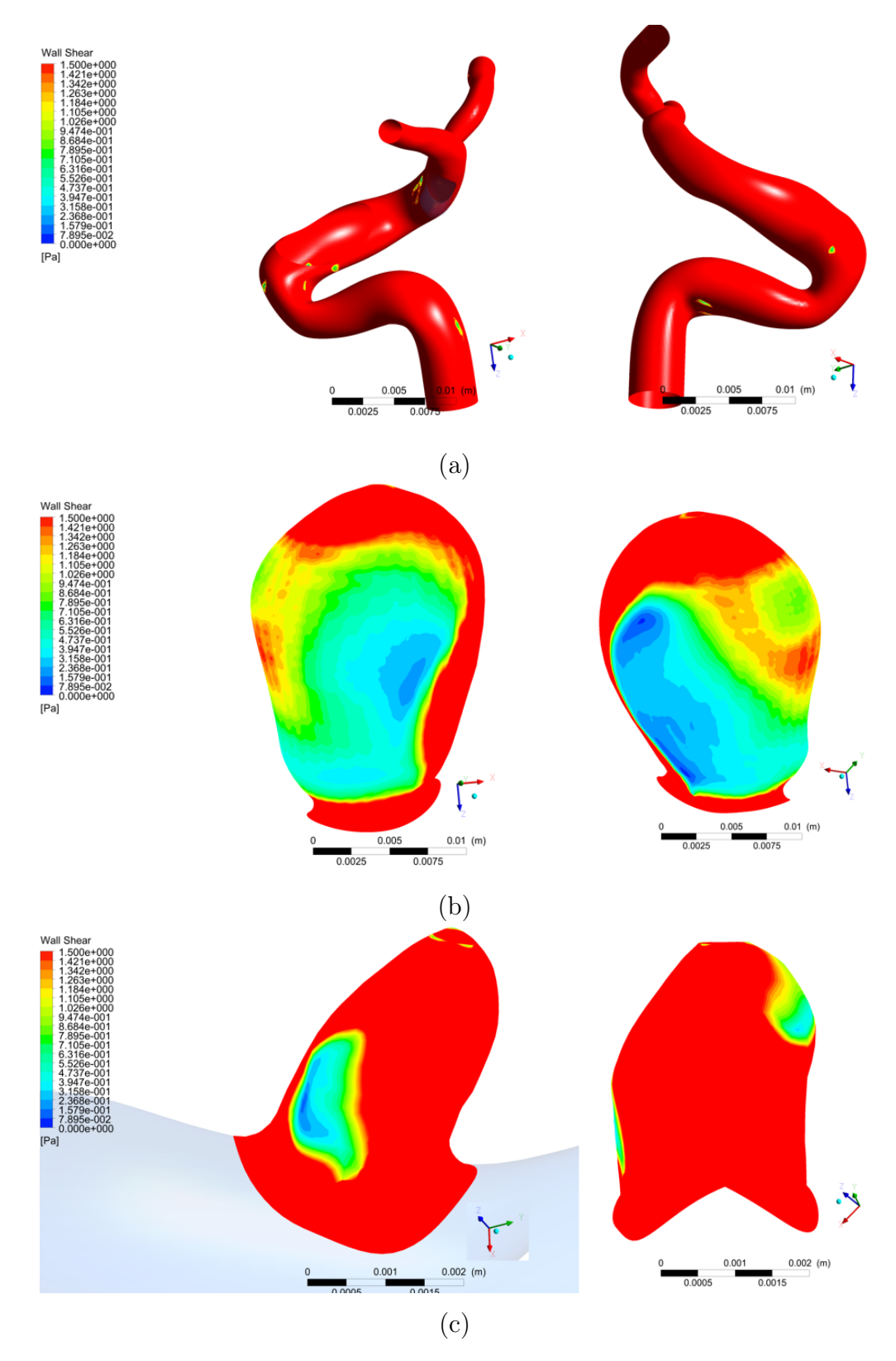

Figura 4.45: WSS en sístole: (a) Wall1, (b) Wall2 y (c) Wall4.

| Diástole        |              |                      |                    |  |  |  |  |
|-----------------|--------------|----------------------|--------------------|--|--|--|--|
|                 | <b>Nodos</b> | Nodos WSS $< 1.5$ Pa | $\lceil \% \rceil$ |  |  |  |  |
| Pared Arterial  | 14031        | 1182                 | 8.42               |  |  |  |  |
| Aneurisma mayor | 17783        | 15081                | 84.81              |  |  |  |  |
| Aneurisma menor | 1772         | 1321                 | 74.55              |  |  |  |  |
| Sístole         |              |                      |                    |  |  |  |  |
|                 | <b>Nodos</b> | Nodos WSS $< 1.5$ Pa | $\lceil \% \rceil$ |  |  |  |  |
| Pared Arterial  | 14031        | 194                  | 1.38               |  |  |  |  |
| Aneurisma mayor | 17783        | 10142                | 57.03              |  |  |  |  |
| Aneurisma menor | 1772         | 486                  | 27.43              |  |  |  |  |

<span id="page-94-0"></span>Tabla 4.2: Cantidad y porcentaje de nodos con WSS menor a 1.5 Pa.

## 4.6.4. OSI

La figuras [4.46](#page-95-0) muestra el valor del OSI en la pared del aneurisma mayor en distintas vistas. El valor de OSI se obtienen integrando sobre el segundo ciclo cardíaco. La pared del aneurisma muestra, en su mayoría, valores bajos de OSI lo que indica un flujo con bajas perturbaciones durante el ciclo cardíaco. A pesar de esto, se obtienen zonas donde se observan valores de OSI altos, indicando zonas donde el flujo sufre perturbaciones importantes durante el ciclo cardíaco. Se puede notar que las zonas que muestran un valor alto de OSI, son zonas que muestran los valores mínimos de WSS tanto en diástole como en sístole.

<span id="page-95-0"></span>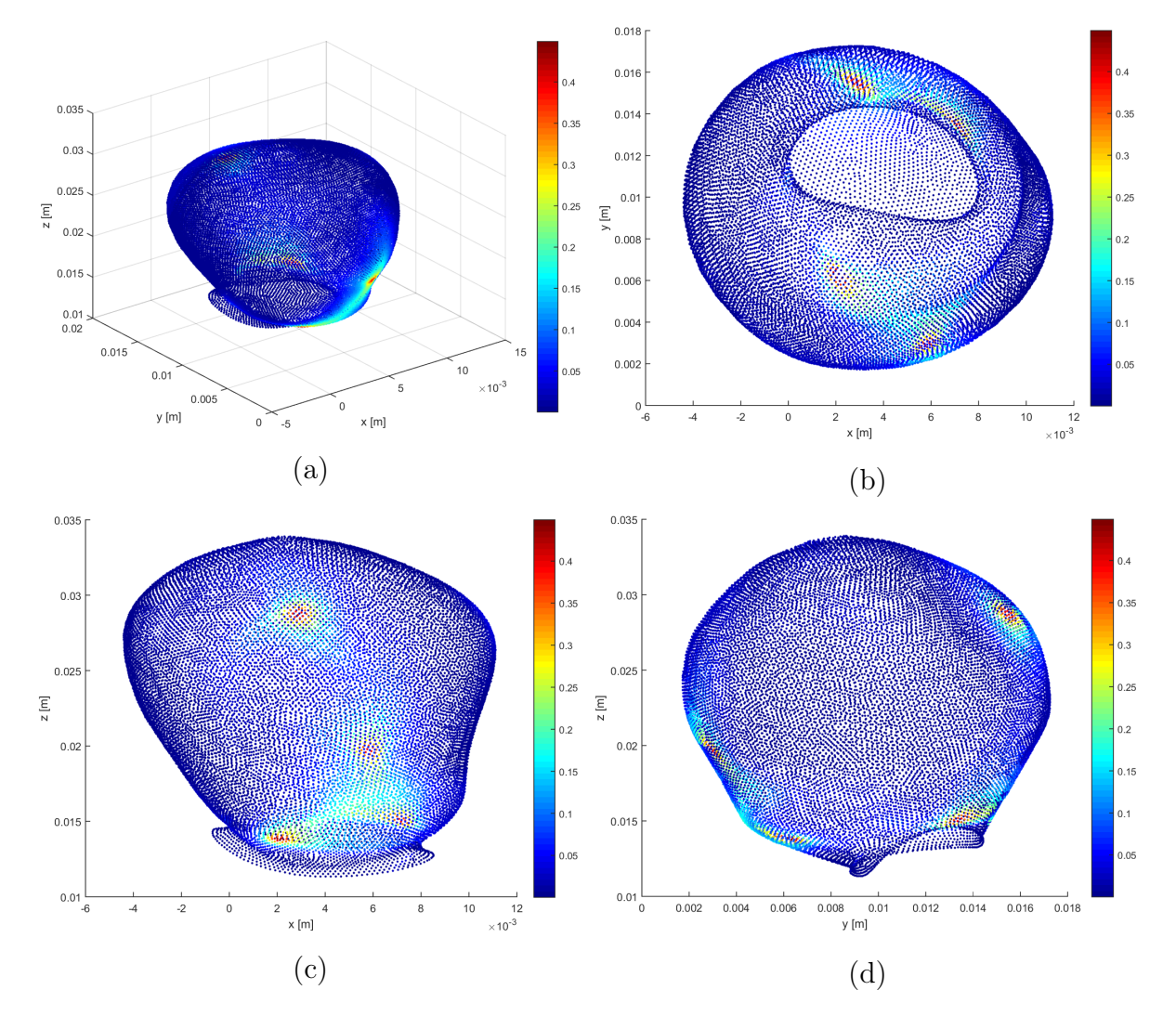

Figura 4.46: OSI en la pared de aneurisma mayor: (a) Iso., (b) XY, (c) XZ y (d) YZ.

# 4.7. Comparación de casos

Para cuantificar las diferencias entre los casos que se simulan, se calcula la diferencia relativa porcentual para los distintos casos con respecto al caso baso, esto es:

$$
dif = \frac{variable_{caso_i} - variable_{caso_{base}}}{variable_{caso_{base}}} \times 100
$$
\n(4.13)

Debido a la gran cantidad de datos, las diferencias se reportan para las caras wall1, wall2, wall3, plano entrada aneurisma, plano transversal medio, plano transversal superior y plano medio. Los casos:

- (i) Caso Base: Entrada: Perfil de Womersley, Salida: Modelo de Windkessel, No Newtoniano.
- (ii) Caso 1: Entrada: Perfil parabólico, Salida: presión atmosférica, No Newtoniano.
- (iii) Caso 2: Entrada: Perfil parabólico, Salida: presión constante (13332 Pa), No Newtoniano.
- (iv) Caso 3: Entrada: Perfil parabólico, Salida: presión pulsante, No Newtoniano.
- (v) Caso 4: Entrada: Perfil parabólico, Salida: Modelo de Windkessel, No Newtoniano.
- (vi) Caso 5: Entrada: Perfil de Womersley, Salida: presión atmosférica, No Newtoniano.
- (vii) Caso 6: Entrada: Perfil de Womersley, Salida: presión constante (13332 Pa), No Newtoniano.
- (viii) Caso 7: Entrada: Perfil de Womersley, Salida: presión pulsante, No Newtoniano.
	- (ix) Caso 8: Entrada: Perfil de Womersley, Salida: Modelo de Windkessel, Newtoniano  $(\mu=0.0035 \text{ Pa} \cdot \text{s}).$

Los casos se agrupan en casos parabólicos (Caso 1, Caso 2, Caso 3 y Caso 4) y casos Womersley (Caso 5, Caso 6, Caso 7 y Caso 8).

## 4.7.1. Tiempos de simulación

Para cada una de las simulaciones se reporta el número de iteraciones por paso de tiempo que requiere para converger y el tiempo de simulación total. La figura [4.47](#page-97-0) muestra la cantidad de iteraciones en función del tiempo para cada uno de los casos, mientras que la tabla [4.3](#page-98-0) muestra el tiempo de simulación para los casos.

Las simulaciones no-Newtonianas convergen en una cantidad similar de iteraciones en todos los pasos de tiempo, las mayores diferencias se producen en los instantes de tiempo donde la velocidad promedio del pulso son máximos, en donde se observa que los casos con perfil de Womersley demoran más en converger. El caso Newtoniano reporta más iteraciones por paso de tiempo que el resto de los casos. El total de iteraciones es similar para los casos no-Newtonianos, donde el total de iteraciones se encuentra en el rango de  $24005 \pm 51$ iteraciones. Por su parte el caso Newtoniano tiene 3000 iteraciones más que los casos no-Newtonianos. Los tiempos de simulación son similares para todos los casos, considerando solo los no-Newtonianos los tiempos de simulación se encuentran en el rango de  $18.10\pm0.29$ horas y 2 horas más para el caso Newtoniano. Por lo tanto, el tiempo de simulación depende principalmente el número de elementos y las condiciones de borde que escojan producen pequeñas variaciones en el tiempo de simulación que son pequeñas al compararlas con el tiempo total.

<span id="page-97-0"></span>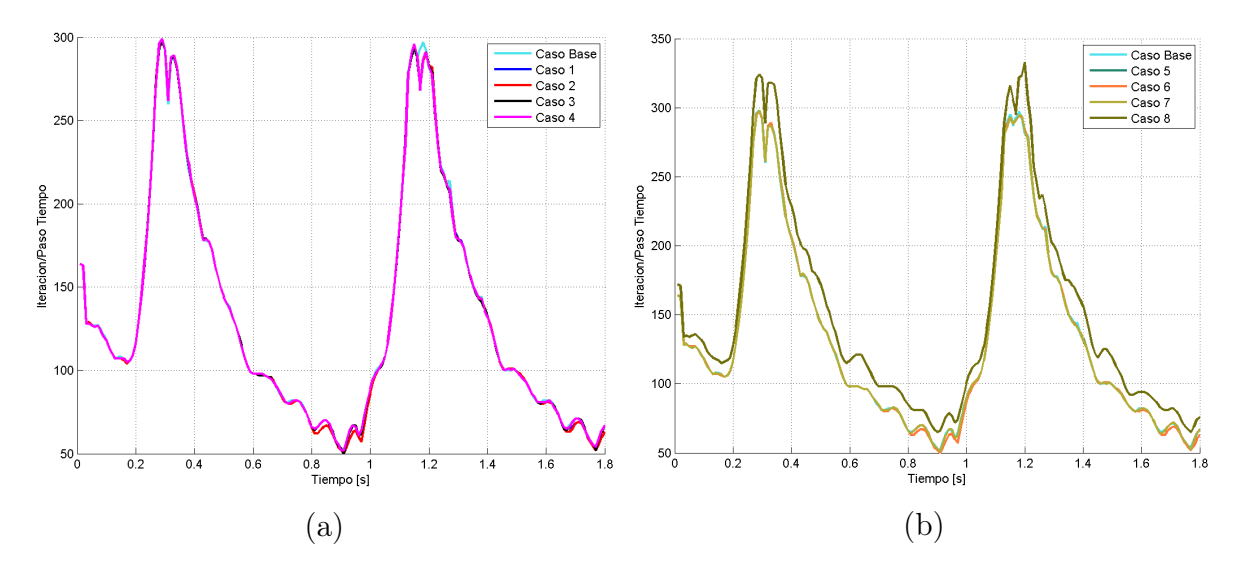

Figura 4.47: Número de iteraciones para cada paso de tiempo: (a) Parabólicos y (b) Womersley.

<span id="page-98-0"></span>

| Caso                     | Caso Base        | $\text{Caso} 1$  | $\text{Caso } 2$ | Caso 3           | $\text{Caso } 4$ |
|--------------------------|------------------|------------------|------------------|------------------|------------------|
| Tiempo de simulación [h] | 18.72            | 18.12            | 17.97            | 17.89            | 18.01            |
| Número de iteraciones    | 24089            | 23943            | 23943            | 24006            | 24003            |
| Caso                     | $\text{Caso } 5$ | $\text{Caso } 6$ | $\text{Caso } 7$ | $\text{Caso } 8$ |                  |
| Tiempo de simulación [h] | 18.04            | 17.80            | 18.28            | 20.34            |                  |
| Número de iteraciones    | 23998            | 23997            | 24064            | 27102            |                  |

Tabla 4.3: Tiempo de simulación e iteraciones totales.

## 4.7.2. Velocidad

#### Plano entrada aneurisma

Las figuras [4.48](#page-99-0) y [4.49](#page-100-0) muestran las diferencias relativas porcentuales de la magnitud de la velocidad en el plano de entrada aneurisma para los casos parabólicos y Womersley, respectivamente en diástole, mientras que las figuras [4.50](#page-101-0) y [4.51](#page-102-0) muestran las diferencias respectivas para sístole. Los puntos color magenta representan los puntos cuyas diferencias relativas son menores a 1 %. Se obtiene que los casos no-Newtonianos presentan diferencias menores al 1 % para todos los nodos tanto en diástole como en sístole. En el caso Newtoniano, se observan diferencias entre -15 % a 15 % para diástole y entre -25 % y 15 % para sístole, además presentan zonas con diferencias menores al 1 %. Las zonas con diferencias mayores al 1 % son distintas para los instantes de tiempo.

<span id="page-99-0"></span>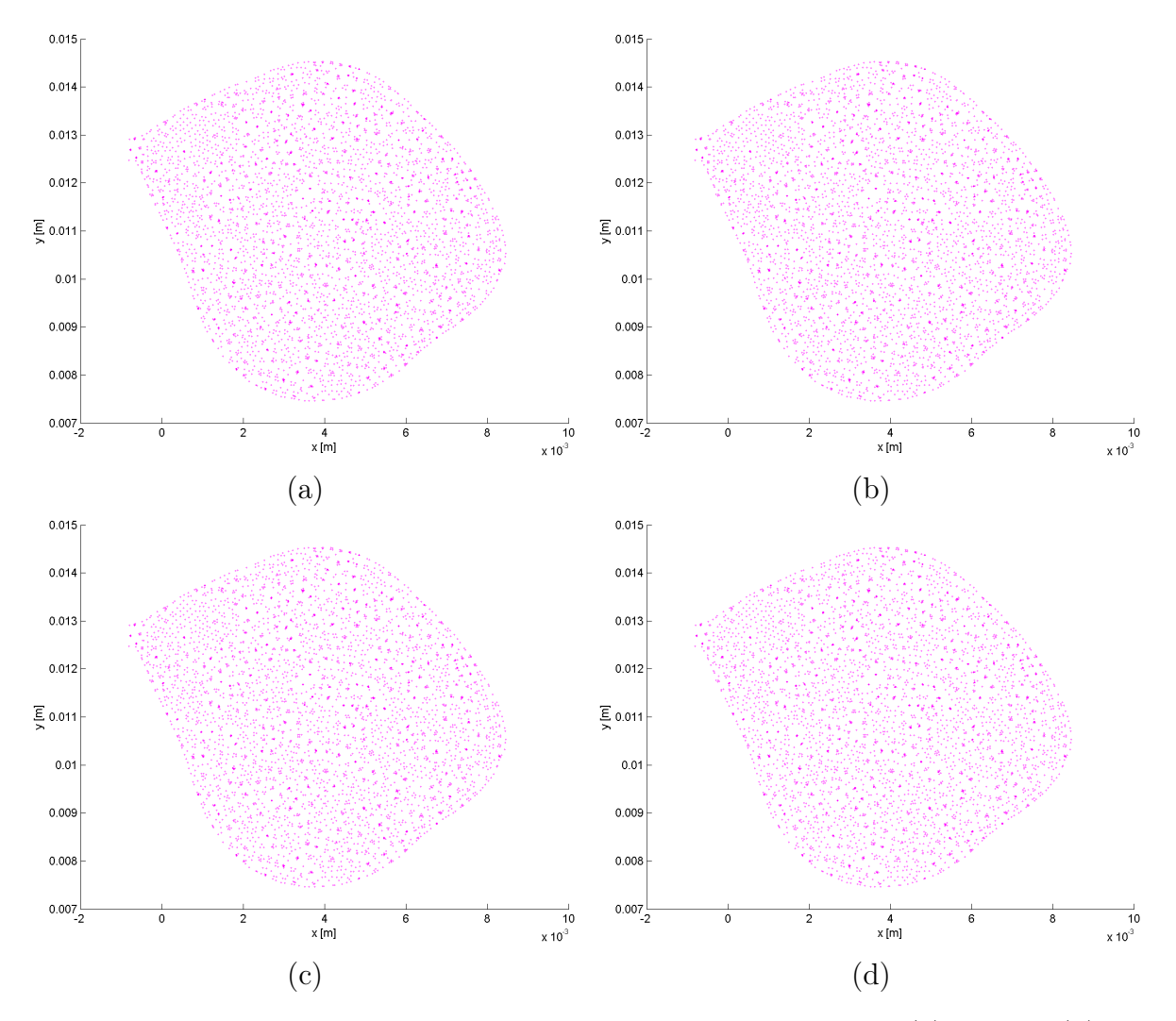

Figura 4.48: Diferencia relativa de la velocidad en Entada aneurisma: (a) Caso 1, (b) Caso 2, (c) Caso 3 y (d) Caso 4 (Diástole).

<span id="page-100-0"></span>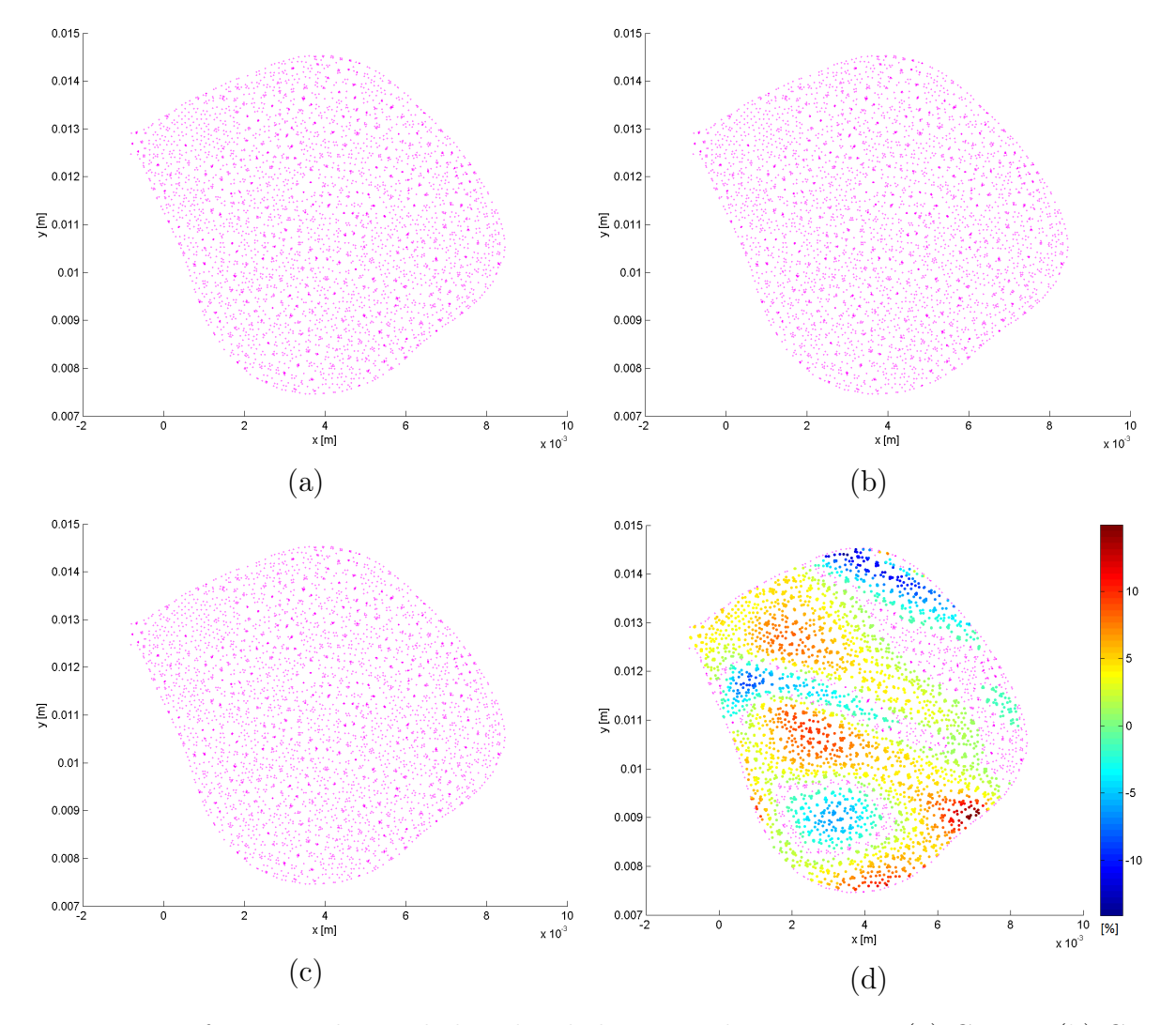

Figura 4.49: Diferencia relativa de la velocidad en Entada aneurisma: (a) Caso 5, (b) Caso 6, (c) Caso 7 y (d) Caso 8 (Diástole).

<span id="page-101-0"></span>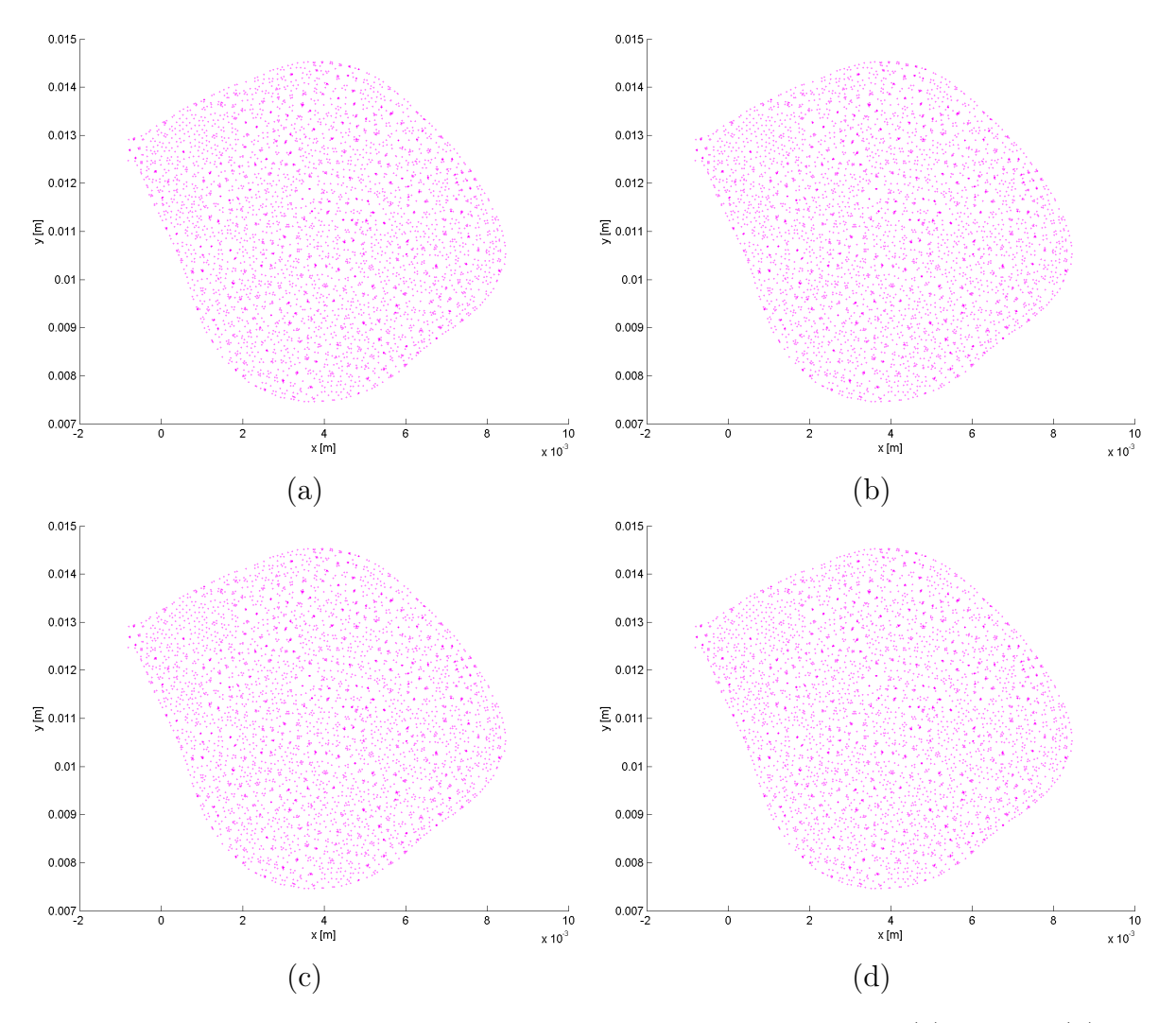

Figura 4.50: Diferencia relativa de la velocidad en Entada aneurisma: (a) Caso 1, (b) Caso 2, (c) Caso 3 y (d) Caso 4 (Sístole).

<span id="page-102-0"></span>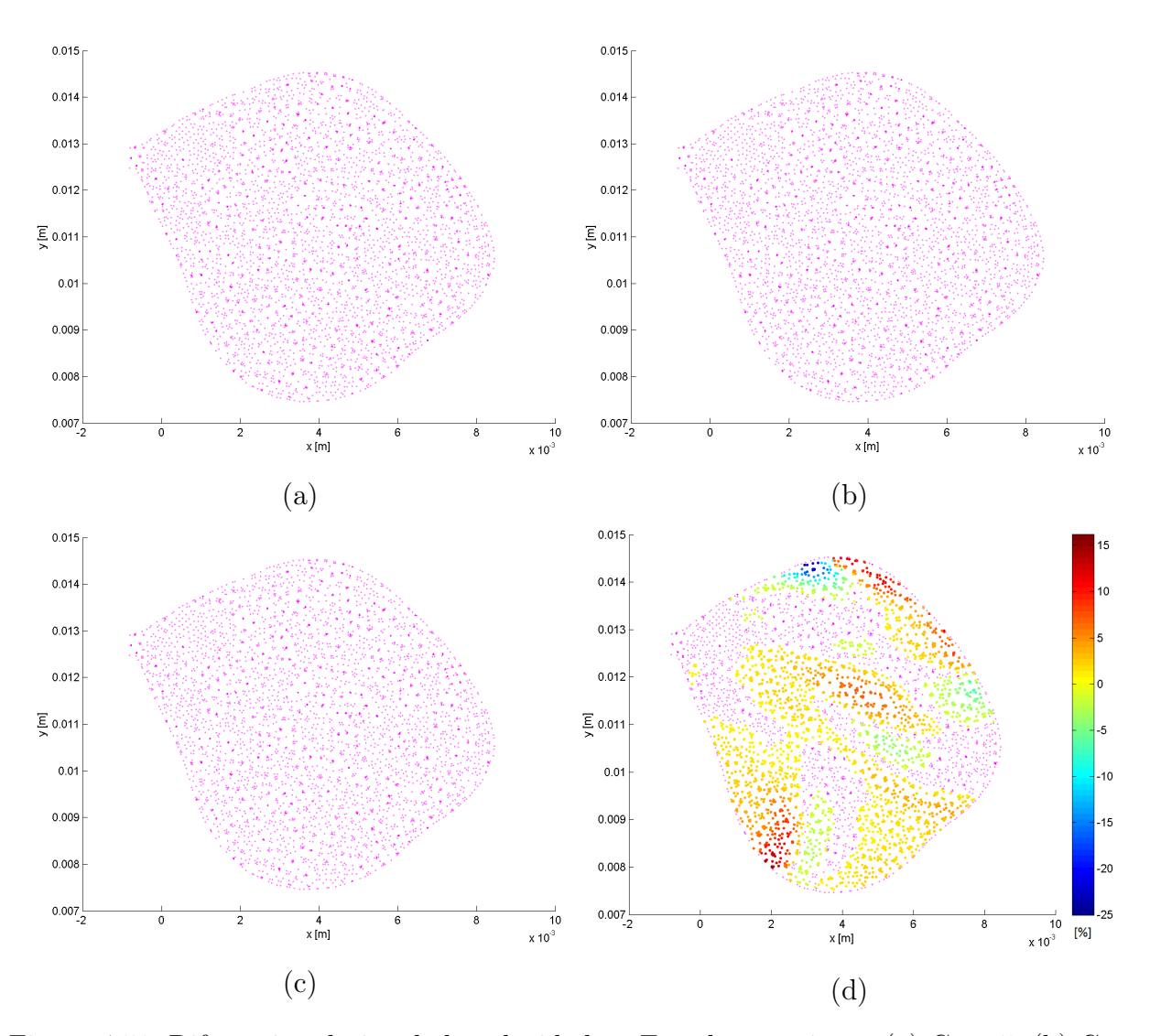

Figura 4.51: Diferencia relativa de la velocidad en Entada aneurisma: (a) Caso 5, (b) Caso 6, (c) Caso 7 y (d) Caso 8 (Sístole).

#### Plano transversal medio

Las figuras [4.52](#page-103-0) y [4.53](#page-104-0) muestran las diferencias relativas porcentuales (absolutas) de la magnitud de la velocidad en el plano transversal medio para los casos parabólicos y Womersley, respectivamente en diástole, mientras que las figuras [4.54](#page-105-0) y [4.55](#page-106-0) muestran las diferencias respectivas para sístole. Los puntos color magenta representan los puntos cuyas diferencias relativas son menores a 1 %. Se obtiene que los casos no-Newtonianos Womersley presentan diferencias menores al 1 % para todos los nodos tanto en diástole como en sístole.

Los casos no-Newtonianos parabólicos presentan diferencias que en su mayoría son menores al 1 %, a excepción de zonas donde las diferencias varían entre 1 % hasta 2.5 % en diástole y entre 1 % a 2.9 % en sístole. Las zonas de diferencias mayores son similares en los 4 casos,

siendo mayores en diástole que en sístole donde los puntos con diferencias mayores son menos, lo que se puede notar en la tabla [4.4,](#page-106-1) donde la mayor parte de los nodos presentan diferencias menores al 1%.

El caso Newtoniano presenta puntos donde las diferencias son menores a 1 %, los cuales son la minoería. El rango de diferencias va desde $1\,\%$ a $115\,\%$ en diástole y de $1\,\%$ hasta 130 % en sístole. Al igual que en el plano entrada aneurisma las zonas de diferencias no son similares.

<span id="page-103-0"></span>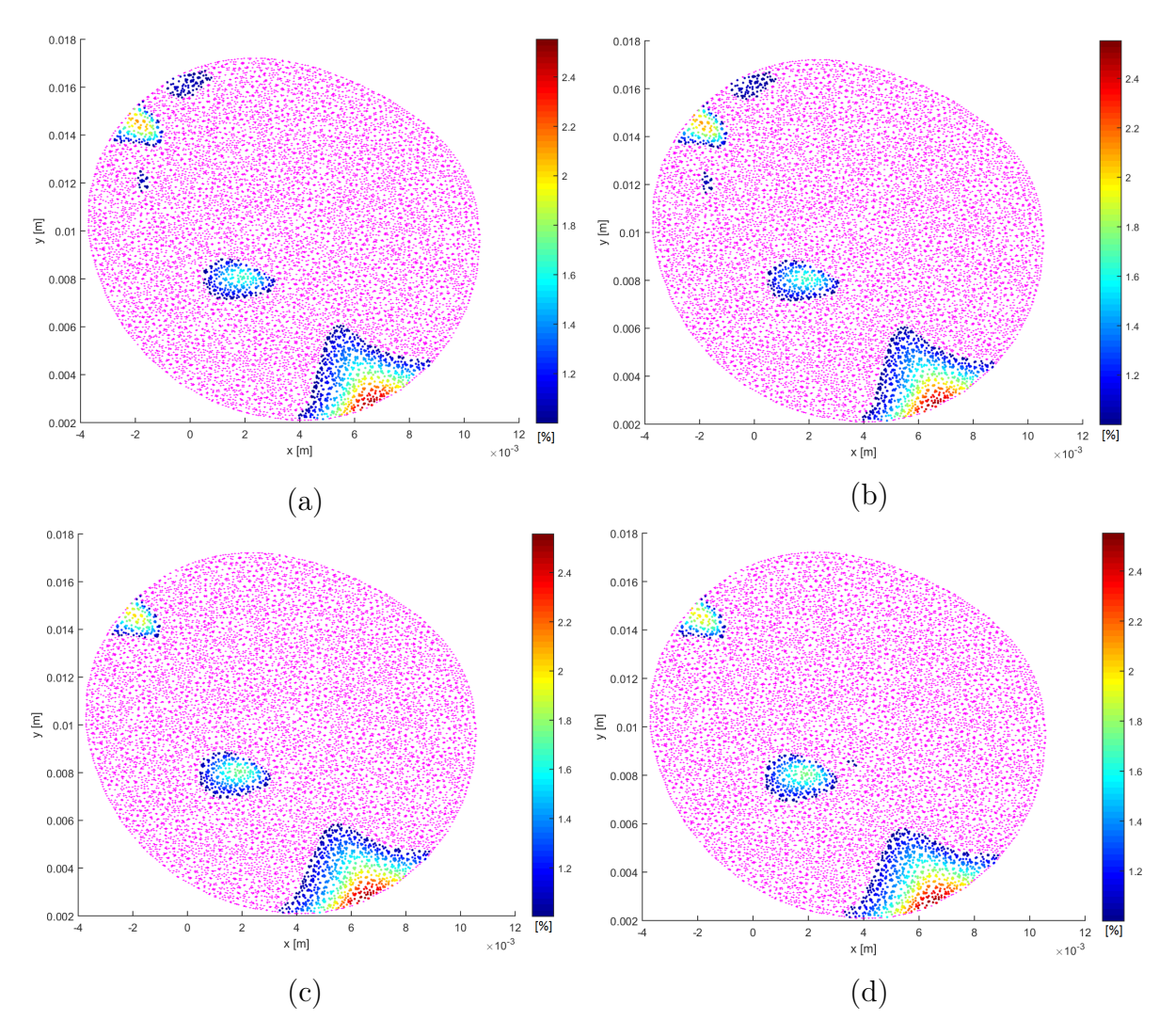

Figura 4.52: Diferencia relativa de la velocidad en Plano transversal medio: (a) Caso 1, (b) Caso 2, (c) Caso 3 y (d) Caso 4 (Diástole).

<span id="page-104-0"></span>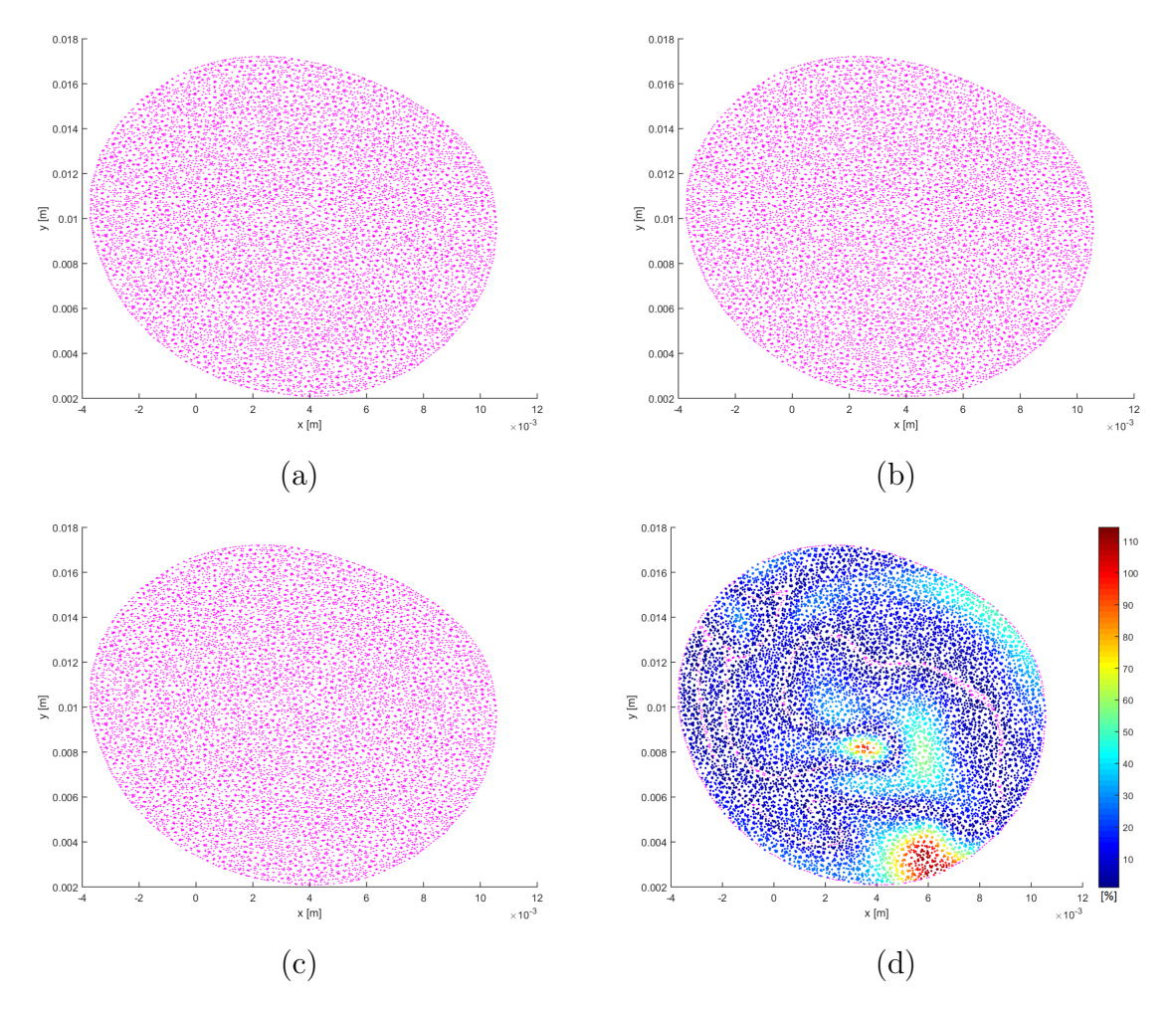

Figura 4.53: Diferencia relativa de la velocidad en plano transversal medio: (a) Caso 5, (b) Caso 6, (c) Caso 7 y (d) Caso 8 (Diástole).

<span id="page-105-0"></span>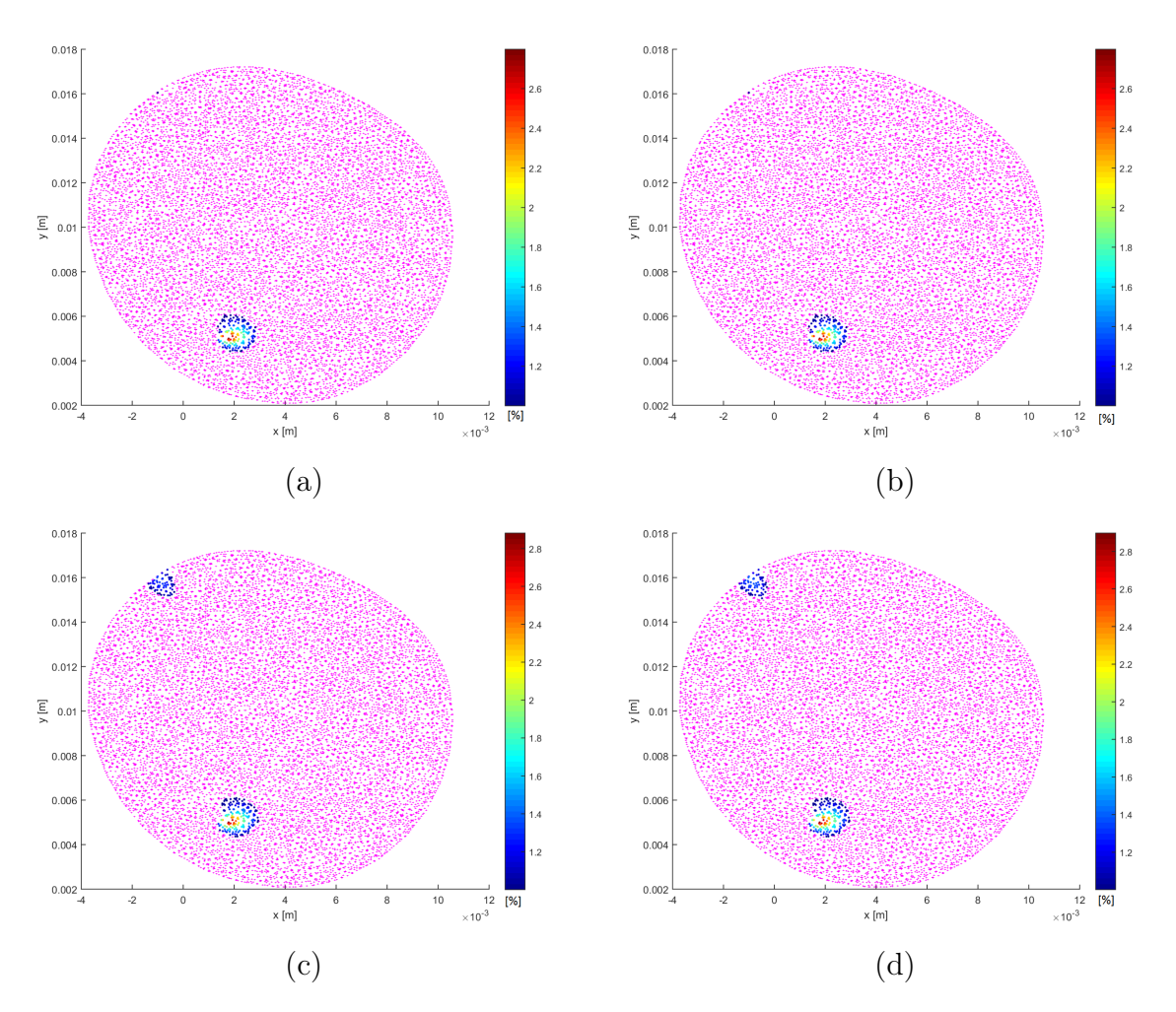

Figura 4.54: Diferencia relativa de la velocidad en plano transversal medio: (a) Caso 1, (b) Caso 2, (c) Caso 3 y (d) Caso 4 (Sístole).

<span id="page-106-0"></span>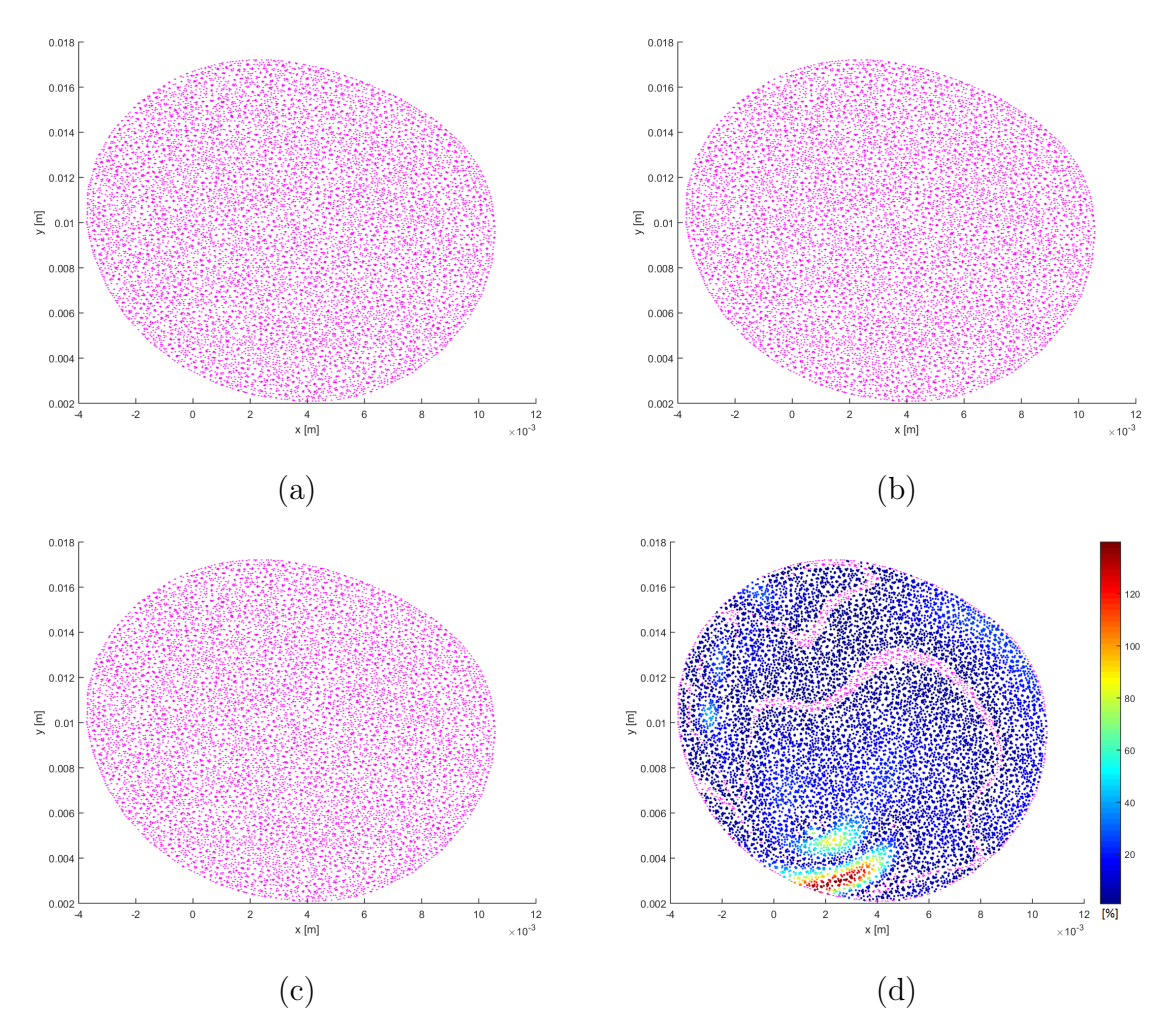

Figura 4.55: Diferencia relativa de la velocidad en plano transversal medio: (a) Caso 5, (b) Caso 6, (c) Caso 7 y (d) Caso 8 (Sístole).

<span id="page-106-1"></span>Tabla 4.4: Distribución de diferencias según su valor, respecto del total de nodos (14711).

|                       | Diástole    |            |                   | Sístole      |            |            |
|-----------------------|-------------|------------|-------------------|--------------|------------|------------|
| Diferencia porcentual | ${<}1\%$    | $1-2\%$    | $2 - 3\%$         | ${<}1\%$     | $1-2\%$    | $2 - 3\%$  |
| $\text{Cas}\, 1$      | $90.13\%$   | 8.88%      | $0.99\%$          | 98.82%       | $1.00\%$   | $0.16\,\%$ |
| $\text{Cas}\sigma 2$  | 90.13%      | 8.88%      | $0.99\%$          | 98.82%       | $1.00\,\%$ | $0.16\%$   |
| $\text{Cas}\sigma\,3$ | $90.45\%$   | $8.66\%$   | $0.89\%$          | 98.23%       | $1.59\%$   | $0.18\%$   |
| $\text{Cas}\sigma$ 4  | $90.37\,\%$ | $8.76\,\%$ | $0.86\%$          | 98.20%       | $1.62\%$   | $0.18\%$   |
| $\text{Cas}\sigma 5$  | 100.00%     |            | $\qquad \qquad -$ | 100.00%      |            |            |
| $\text{Caso} 6$       | 100.00%     |            | $\overline{a}$    | 100.00%      |            |            |
| Caso 7                | 100.00%     |            |                   | $100.00\,\%$ |            |            |

#### Plano transversal superior

Las figuras [4.56](#page-108-0) y [4.57](#page-109-0) muestran las diferencias relativas porcentuales (absolutas) de la magnitud de la velocidad en el plano transversal medio para los casos parabólicos y Womersley, respectivamente en diástole, mientras que las figuras [4.58](#page-110-0) y [4.59](#page-111-0) muestran las diferencias respectivas para sístole. Los puntos color magenta representan los puntos cuyas diferencias relativas son menores a 1 %. Se obtiene que los casos no-Newtonianos Womersley presentan diferencias menores al 1 % para todos los nodos tanto en diástole como en sístole.

Los casos no-Newtonianos parabólicos presentan diferencias que en su mayoría son menores al 1 %, lo que se muestra en la tabla [4.5.](#page-111-1) En el caso 1 y 2 (diástole) se obtiene una pequeña cantidad de diferencias mayores al 1 % (0.17 % del total), donde la diferencia máxima es de 1.12 %. Para los casos 3 y 4 (diástole) las diferencias mayores 1 % se encuentran la misma zona que en los casos 1 y 2, con diferencias entre  $1\%$  a  $1.4\%$  (0.8% del total). En los casos 1 y 2 (sístole) todos los nodos tienen una diferencia menor al 1 % Mientas que los casos 3 y 4 (sístole) las diferencias se dan en la misma zona que en diástole, pero en menor magnitud (1.13 % en el valor máximo, siendo el 0.12 % y 0.18 % del total de nodos, respectivamente).

El caso Newtoniano presenta puntos donde las diferencias son menores a 1 %, los cuales son la minoría. El rango de diferencias va desde  $1\%$  a  $55\%$  en diástole y de  $1\%$  hasta  $65\%$ en sístole. Al igual que en el plano entrada aneurisma y plano transversal medio las zonas de diferencias no son similares entre los instantes de tiempo.
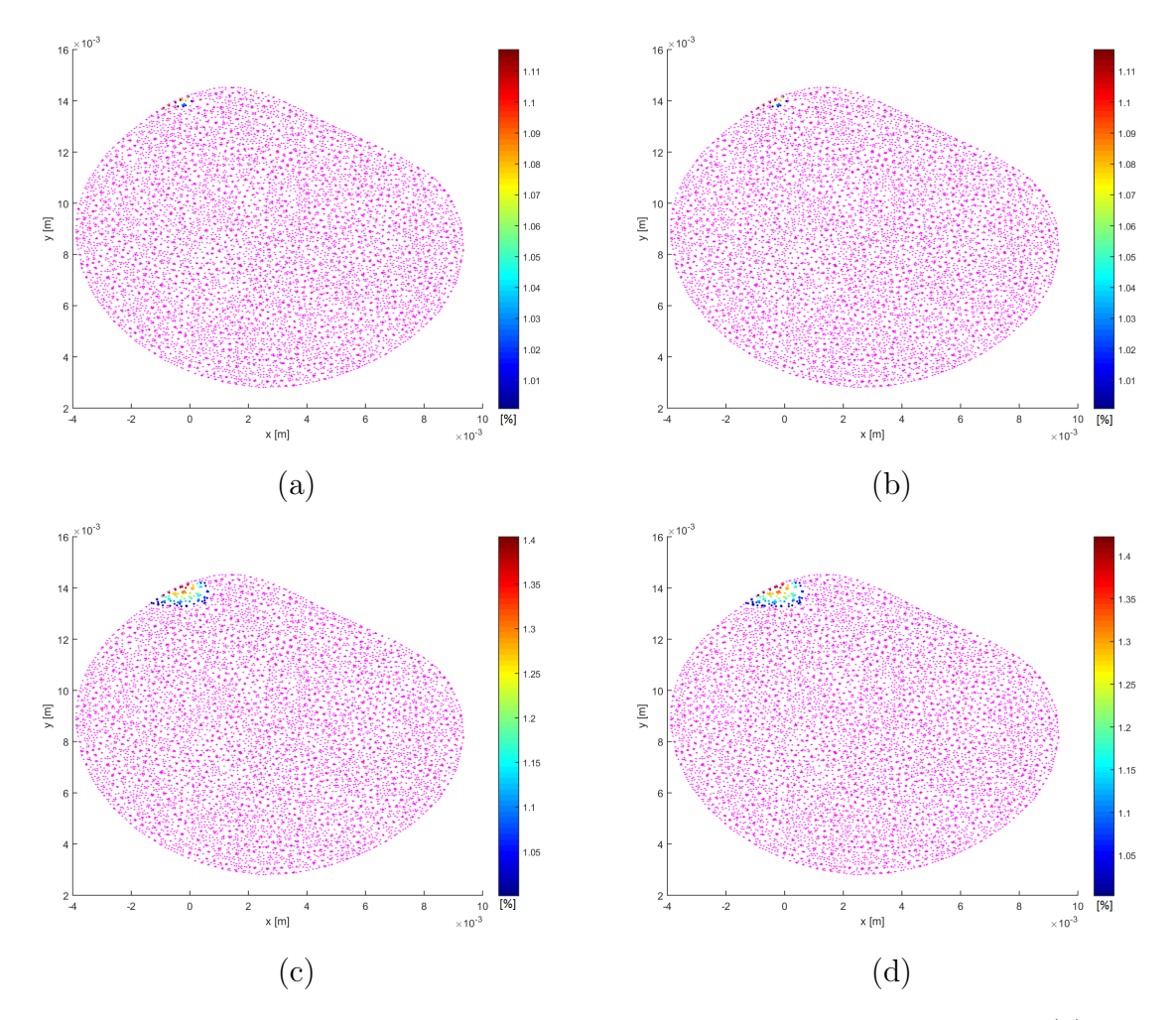

Figura 4.56: Diferencia relativa de la velocidad en Plano transversal superior: (a) Caso 1, (b) Caso 2, (c) Caso 3 y (d) Caso 4 (Diástole).

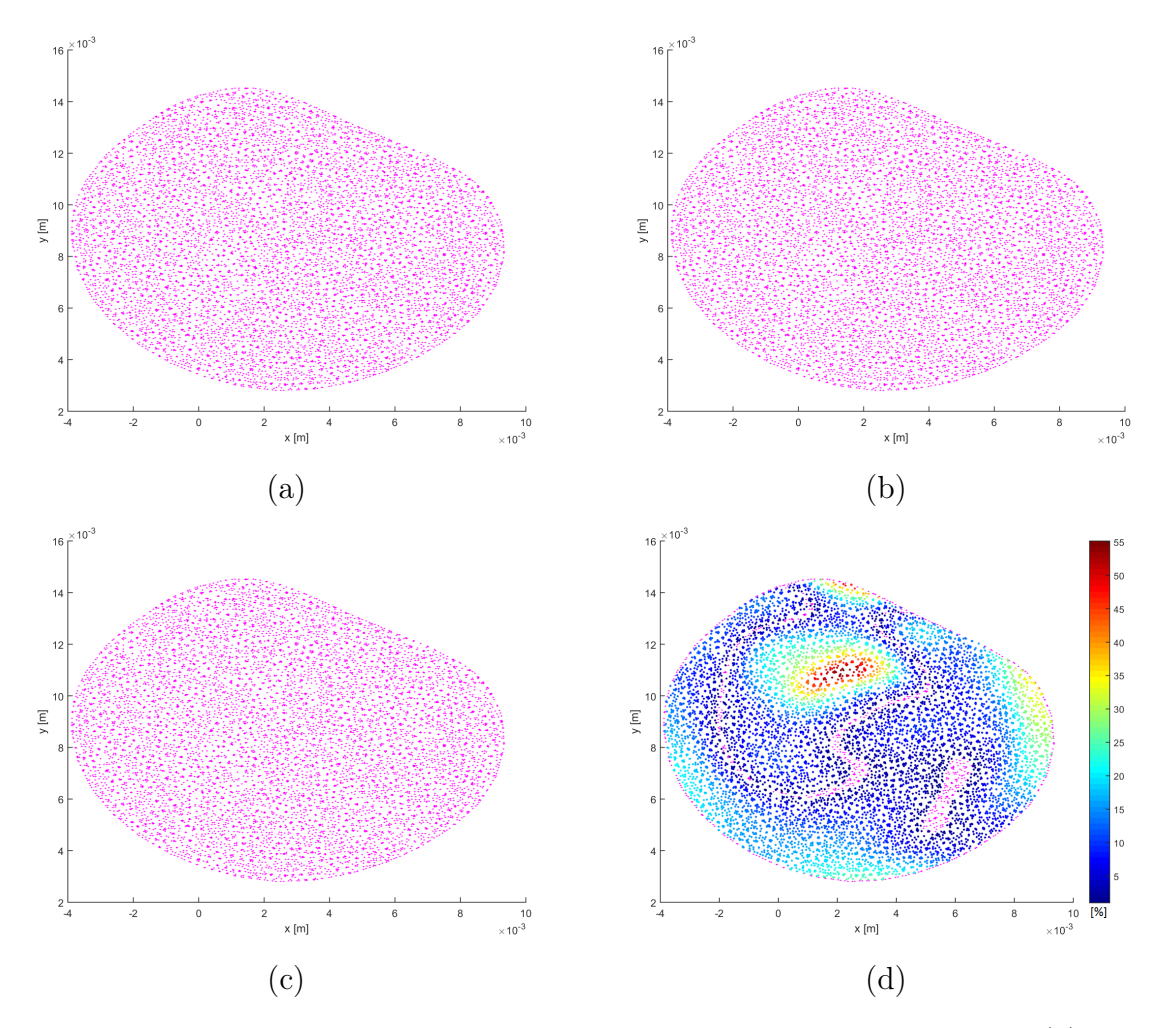

Figura 4.57: Diferencia relativa de la velocidad en plano transversal superior: (a) Caso 5, (b) Caso 6, (c) Caso 7 y (d) Caso 8 (Diástole).

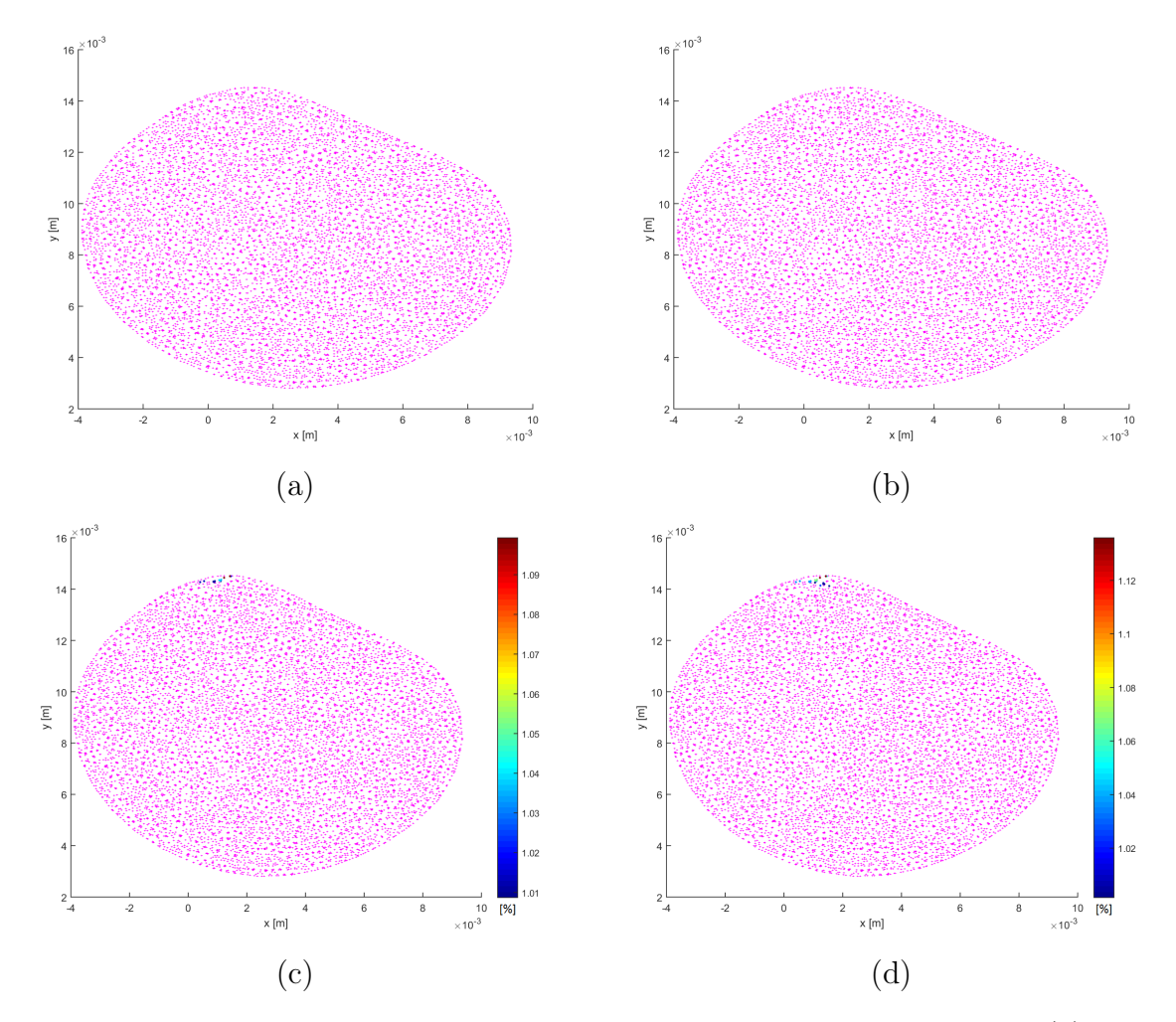

Figura 4.58: Diferencia relativa de la velocidad en plano transversal superior: (a) Caso 1, (b) Caso 2, (c) Caso 3 y (d) Caso 4 (Sístole).

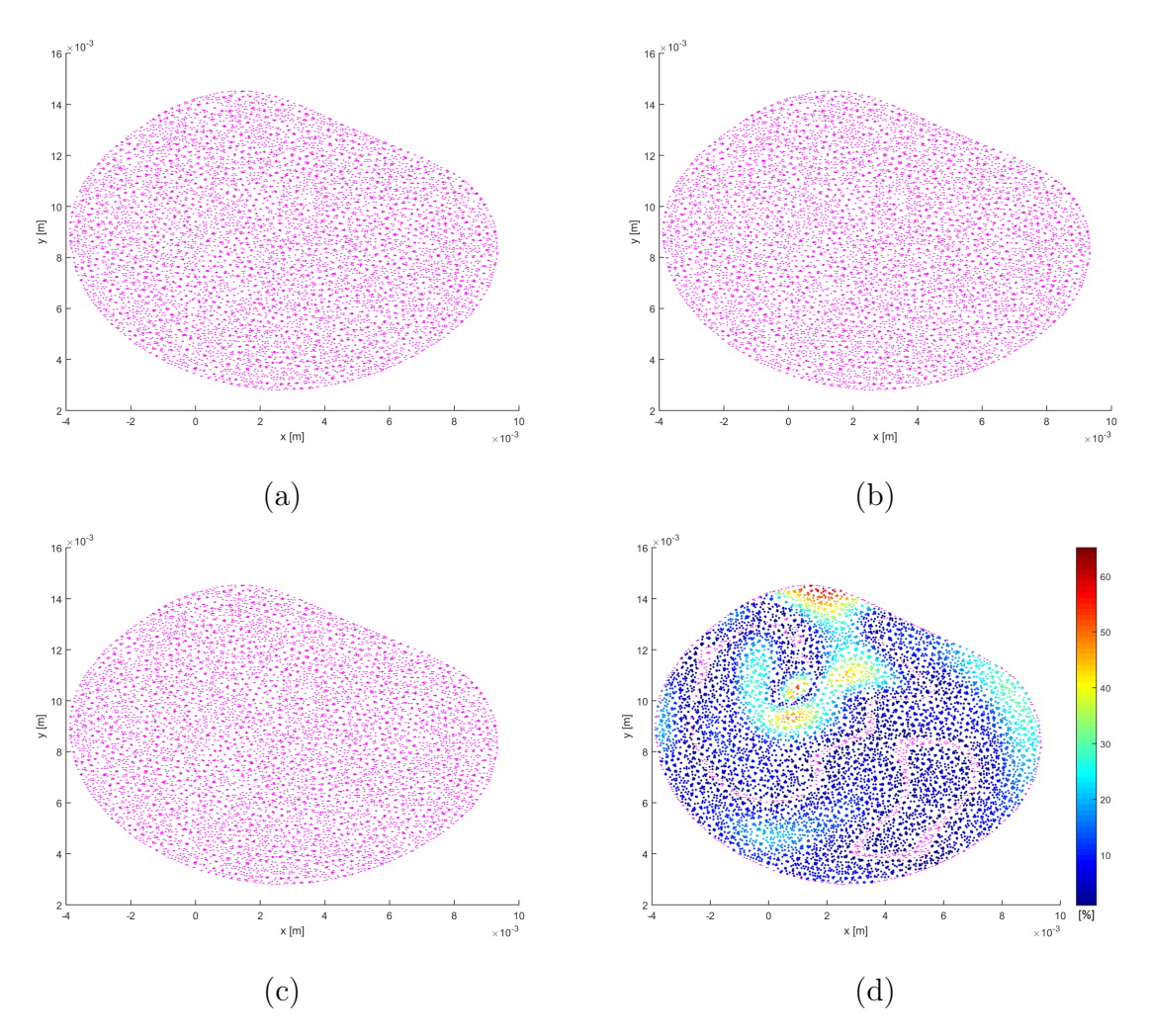

Figura 4.59: Diferencia relativa de la velocidad en plano transversal superior: (a) Caso 5, (b) Caso 6, (c) Caso 7 y (d) Caso 8 (Sístole).

Tabla 4.5: Distribución de diferencias según su valor respecto del total de nodos (10022).

|                       | Diástole |            |                          | Sístole  |           |               |
|-----------------------|----------|------------|--------------------------|----------|-----------|---------------|
| Diferencia porcentual | ${<}1\%$ | $1-1.2\%$  | $1.2 - 1.5\%$            | ${<}1\%$ | $1-1.2\%$ | $1.2 - 1.5\%$ |
| $\text{Caso} 1$       | 99.83%   | $0.17\%$   | $\overline{\phantom{0}}$ | 100.00%  |           |               |
| $\text{Caso } 2$      | 99.83%   | $0.17\%$   | $\overline{\phantom{0}}$ | 100.00%  |           |               |
| $\text{Cas}\sigma$ 3  | 98.89%   | $0.80\,\%$ | $0.31\%$                 | 99.88%   | 0.12      |               |
| $\text{Cas}\sigma$ 4  | 98.82%   | $0.80\,\%$ | $0.38\%$                 | 99.82%   | $0.18\%$  |               |
| $\text{Cas}\sigma 5$  | 100.00%  |            | $\overline{\phantom{0}}$ | 100.00%  |           |               |
| $\text{Caso} 6$       | 100.00%  |            | $\overline{\phantom{0}}$ | 100.00%  |           |               |
| Caso 7                | 100.00%  |            | $\overline{\phantom{0}}$ | 100.00%  |           |               |

### Plano medio

Las figuras [4.60](#page-113-0) y [4.61](#page-114-0) muestran las diferencias relativas porcentuales (absolutas) de la magnitud de la velocidad en el plano medio para los casos parabólicos y Womersley, respectivamente en diástole, mientras que las figuras [4.62](#page-115-0) y [4.63](#page-116-0) muestran las diferencias respectivas para sístole. Los puntos color magenta representan los puntos cuyas diferencias relativas son menores a  $1\%$ .

Los casos no-Newtonianos parabólicos presentan diferencias que en su mayoría son menores al 1 %, lo que se muestra en la tabla [4.6.](#page-116-1) En diástole, los 4 casos muestran diferencias mayores a  $1\%$  en los mismos puntos donde el rango de diferencias es de 1 a  $6\%$  para los casos 1 y 2, y de 1 a 5 % para los casos 4 y 5. En sístole, los 4 casos muestran diferencias mayores a  $1\%$  en los mismos puntos (parte inferior del plano) donde el rango de diferencias es de 1 a 1.7 %. Las diferencias menores al 1%, en diástole, representan el  $98.42\%$  para los casos 1 y 2,  $98.38\%$ para los casos 3 y 4, y 99.93 % para los casos 5 y 6, mientras que, en sístole, representan el 99.35 % para los casos 1 y 2, 99.38 % para el caso 3, 99.38 % para el caso 4 y 100 % para los casos 5 y 6. En sístole, los casos 5, 6 y 7 muestran diferencias menores al  $1\%$  en todos los puntos.

El caso Newtoniano presenta puntos donde las diferencias son menores a 1 %, los cuales son la minoría. En ambos instantes de tiempo las diferencias están principalmente en el rango entre 1 a 50 %, con una pequeña cantidad de puntos entre 80 a 220 %. Las zonas con diferencias mayores no son similares para los instantes de tiempo.

<span id="page-113-0"></span>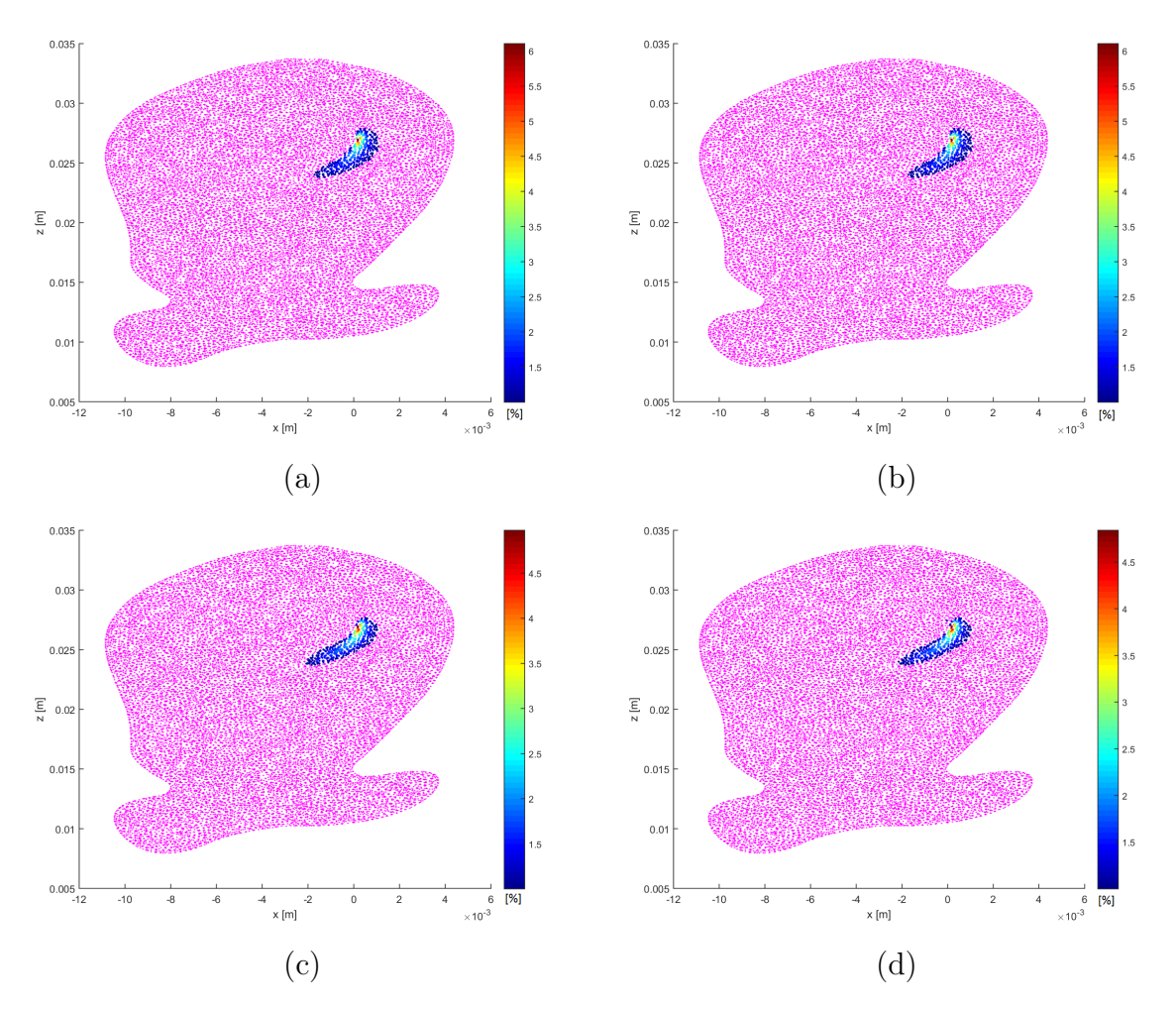

Figura 4.60: Diferencia relativa de la velocidad en Plano medio: (a) Caso 1, (b) Caso 2, (c) Caso 3 y (d) Caso 4 (Diástole).

<span id="page-114-0"></span>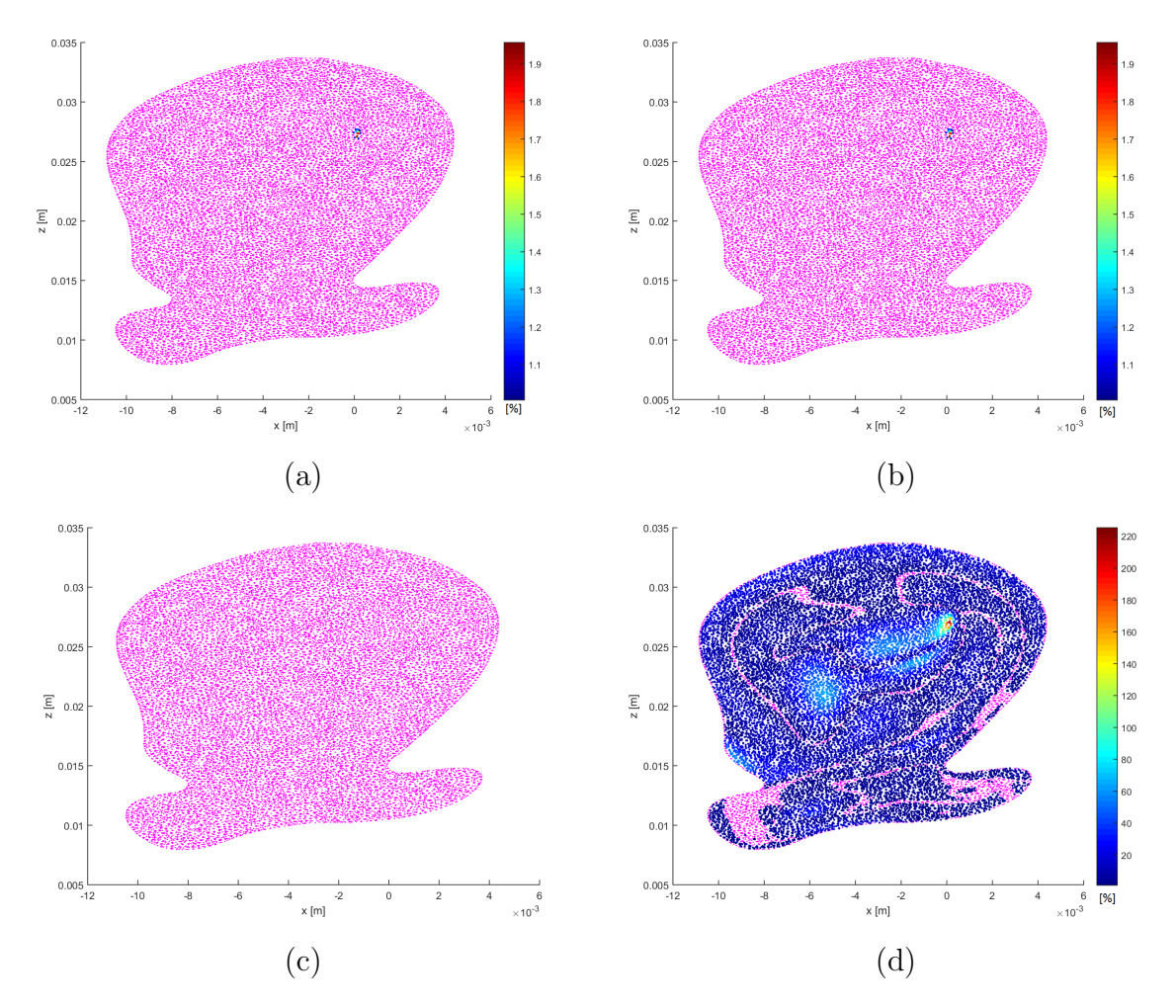

Figura 4.61: Diferencia relativa de la velocidad en plano medio: (a) Caso 5, (b) Caso 6, (c) Caso 7 y (d) Caso 8 (Diástole).

<span id="page-115-0"></span>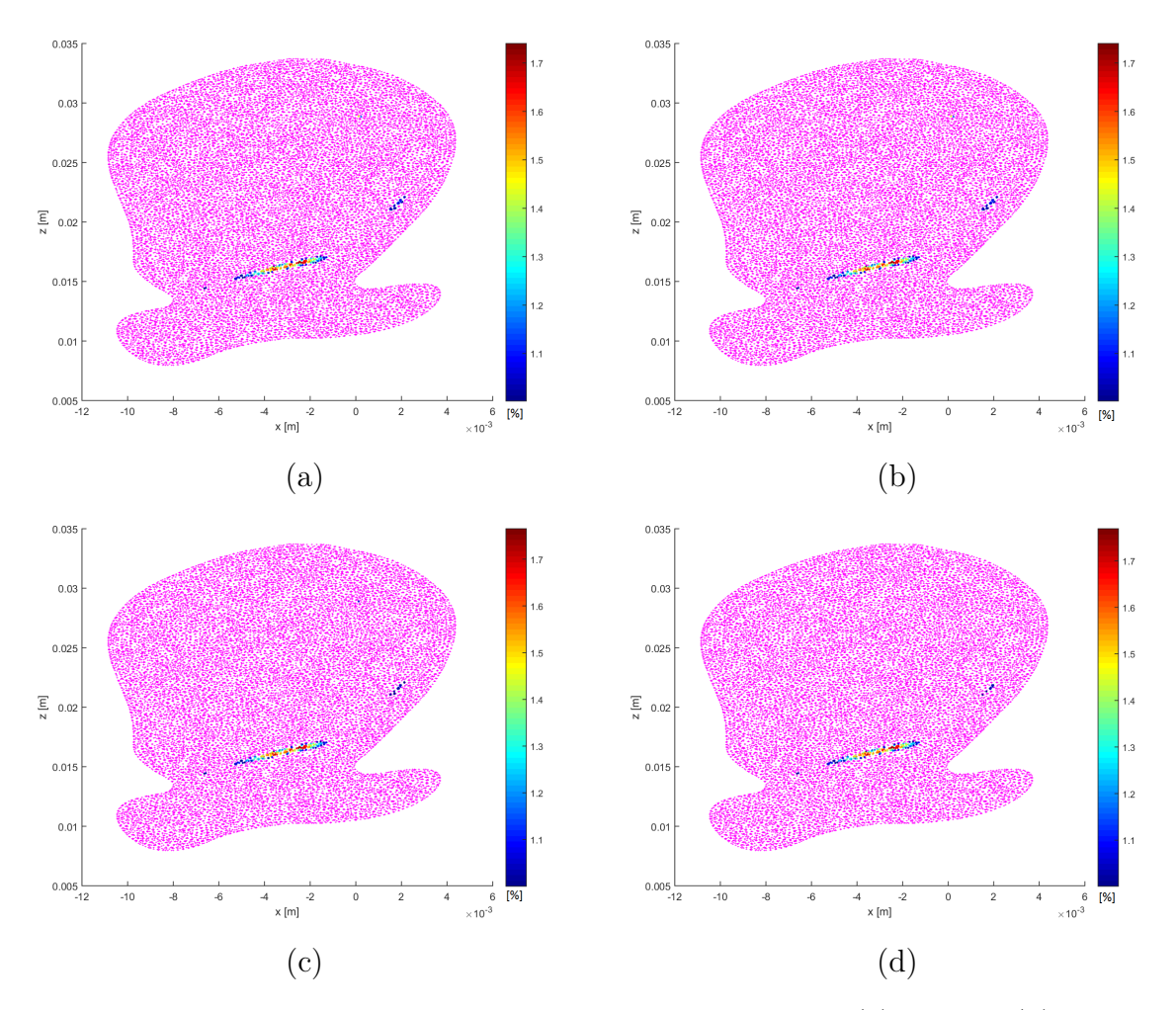

Figura 4.62: Diferencia relativa de la velocidad en plano medio: (a) Caso 1, (b) Caso 2, (c) Caso 3 y (d) Caso 4 (Sístole).

<span id="page-116-0"></span>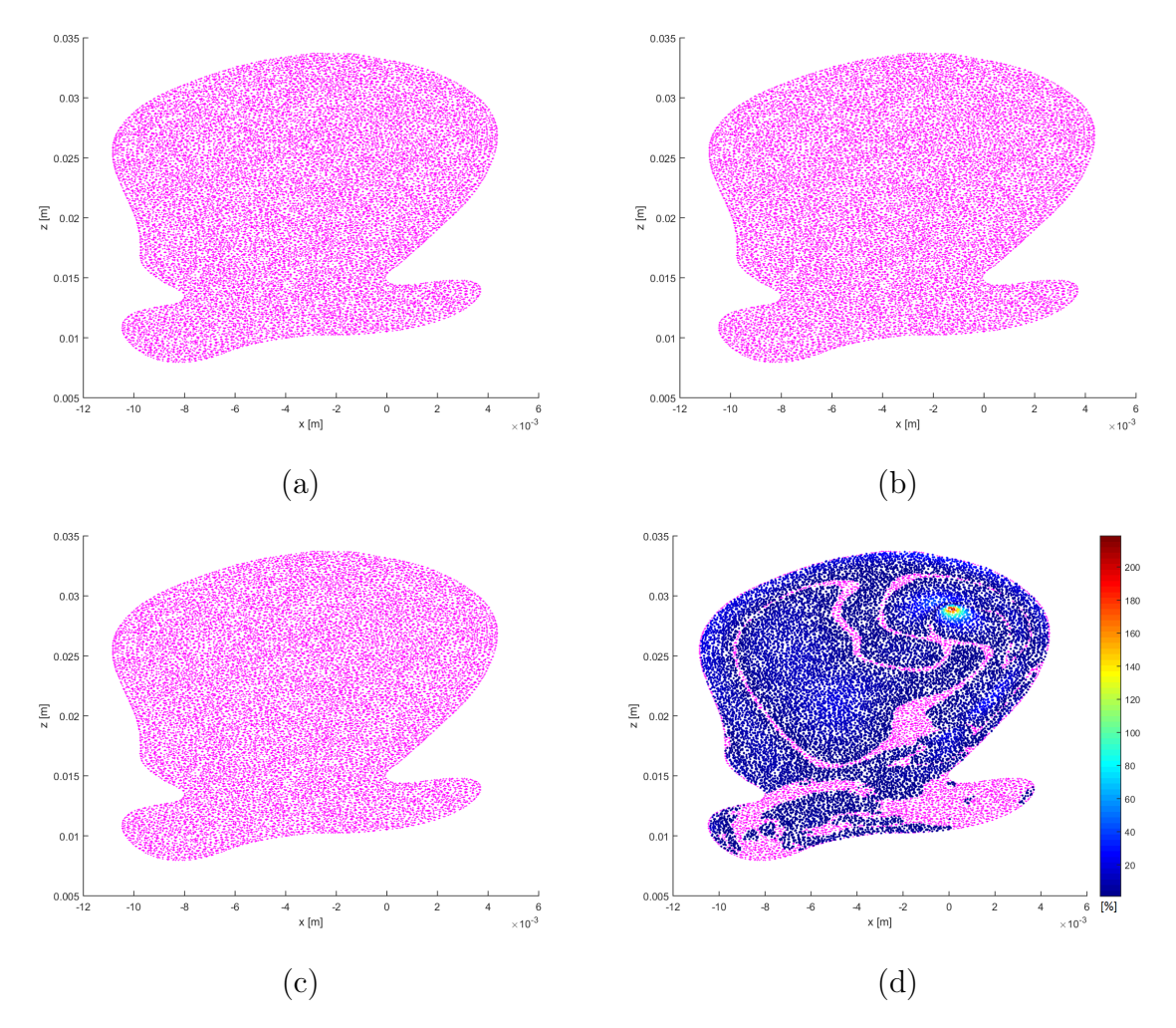

Figura 4.63: Diferencia relativa de la velocidad en plano medio: (a) Caso 5, (b) Caso 6, (c) Caso 7 y (d) Caso 8 (Sístole).

<span id="page-116-1"></span>Tabla 4.6: Distribución de diferencias según su valor con respecto del total de nodos (26532).

|                       | Diástole |          |                | Sístole   |            |  |
|-----------------------|----------|----------|----------------|-----------|------------|--|
| Diferencia porcentual | ${<}1\%$ | $1-3\%$  | $3 - 6.2\%$    | ${<}1\%$  | $1-2\%$    |  |
| $\text{Cas}\sigma$ 1  | 98.42%   | $1.45\%$ | $0.12\%$       | 99.35%    | $0.65\,\%$ |  |
| $\text{Caso } 2$      | 98.42 %  | $1.45\%$ | $0.12\%$       | 99.35%    | $0.65\,\%$ |  |
| $\text{Caso } 3$      | 98.38%   | $1.52\%$ | $0.10\,\%$     | 99.38%    | $0.62\%$   |  |
| $\text{Caso } 4$      | 98.38%   | $1.54\%$ | $0.08\%$       | $99.43\%$ | $0.56\,\%$ |  |
| Caso 5                | 99.93%   | $0.07\%$ | $\blacksquare$ | 100.00%   |            |  |
| $\text{Caso} 6$       | 99.93%   | $0.07\%$ |                | 100.00%   |            |  |
| $\text{Caso } 7$      | 100.00%  |          |                | 100.0%    |            |  |

## 4.7.3. Presión

#### Plano medio

Las figuras [4.64](#page-118-0) y [4.65](#page-119-0) muestran las diferencias relativas porcentuales (absolutas) de la presión en el plano medio para los casos parabólicos y Womersley, respectivamente en diástole, mientras que las figuras [4.66](#page-120-0) y [4.67](#page-121-0) muestran las diferencias respectivas para sístole. Los puntos color magenta representan los puntos cuyas diferencias relativas son menores a 1 %.

Los casos que tienen la misma condición de borde de salida que el caso base (caso 4 y 8), muestran diferencias menores al  $1\%$  en todos los puntos. Los casos que tienen una condición de borde de salida con presión pulsante (caso 3 y 7), presentan diferencias entre 1 y 1.26 %. Los casos que tienen una condición de borde de salida con presión 13332 Pa, presentan diferencias entre 29 a 30.6 % en diástole, y entre 2.6 a 3 % en sístole (reducción que se debe a que en ese instante los valores de presión son similares entre los casos). Mientras que los casos con presión de salida igual a la atmosférica (caso 1 y 5), presentan diferencias entre 93 a 95 % en diástole y entre 78 a 86 % en sístole.

Se puede notar que las diferencias se incrementan cuando la condición de borde se aleja del comportamiento de la condición de borde de salida del caso base. Además, tanto en diástole como en sístole el rango y las zonas de las diferencias son las mismas para todos los casos. Las diferencias muestran que los valores de presión en el plano medio dependen fuertemente de la condición de borde salida que se ingrese.

<span id="page-118-0"></span>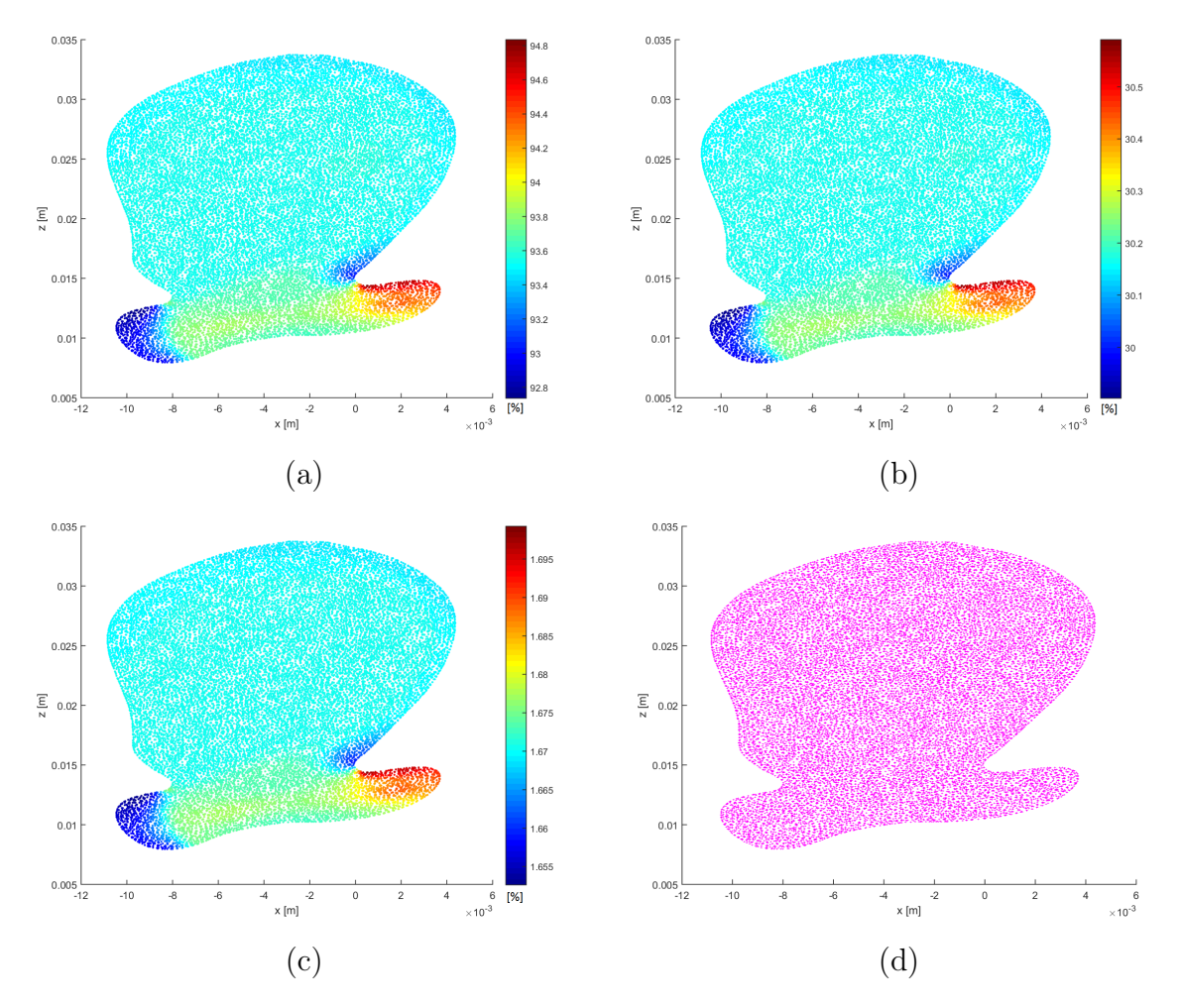

Figura 4.64: Diferencia relativa de la presión en Plano medio: (a) Caso 1, (b) Caso 2, (c) Caso 3 y (d) Caso 4 (Diástole).

<span id="page-119-0"></span>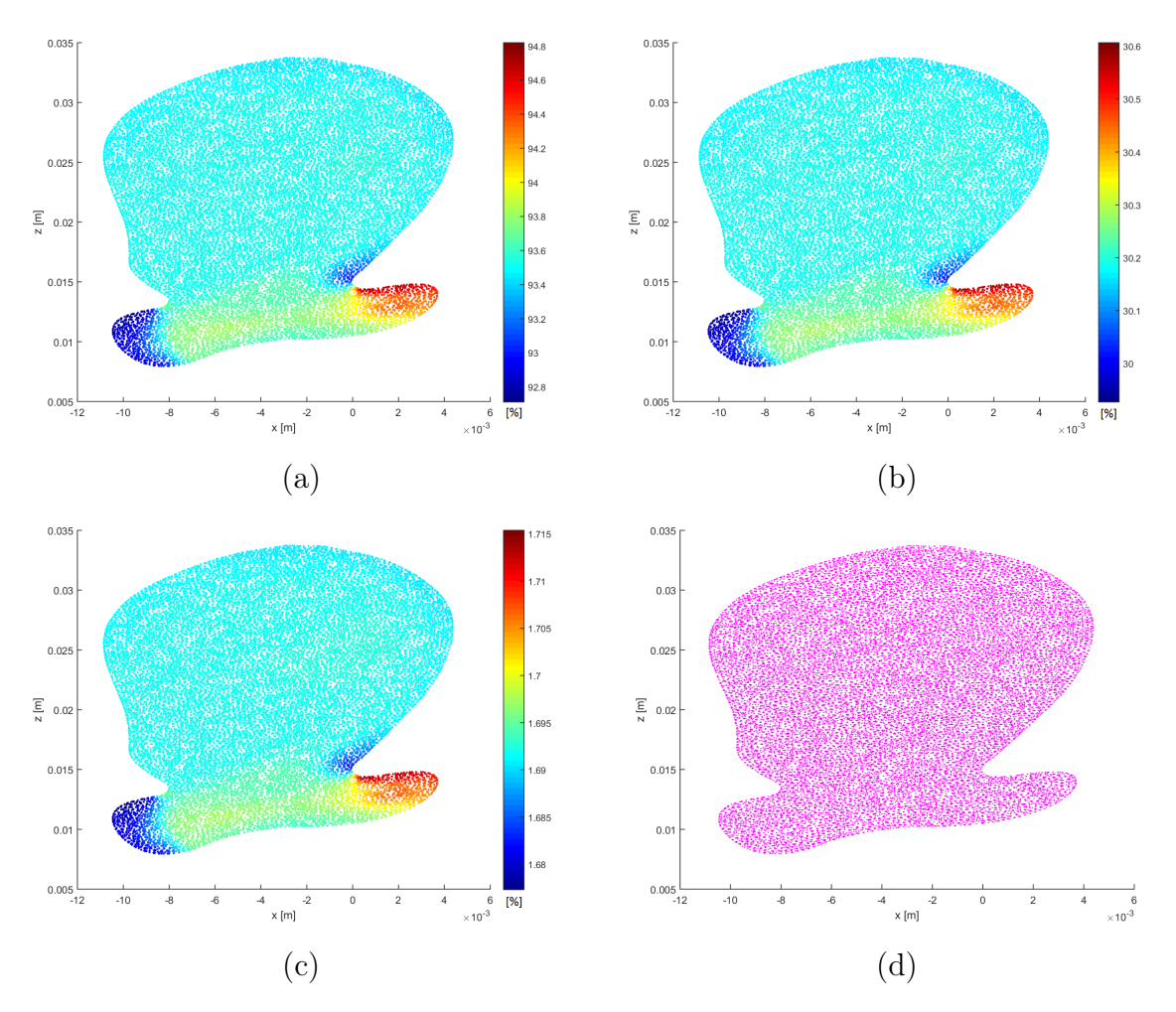

Figura 4.65: Diferencia relativa de la presión en plano medio: (a) Caso 5, (b) Caso 6, (c) Caso 7 y (d) Caso 8 (Diástole).

<span id="page-120-0"></span>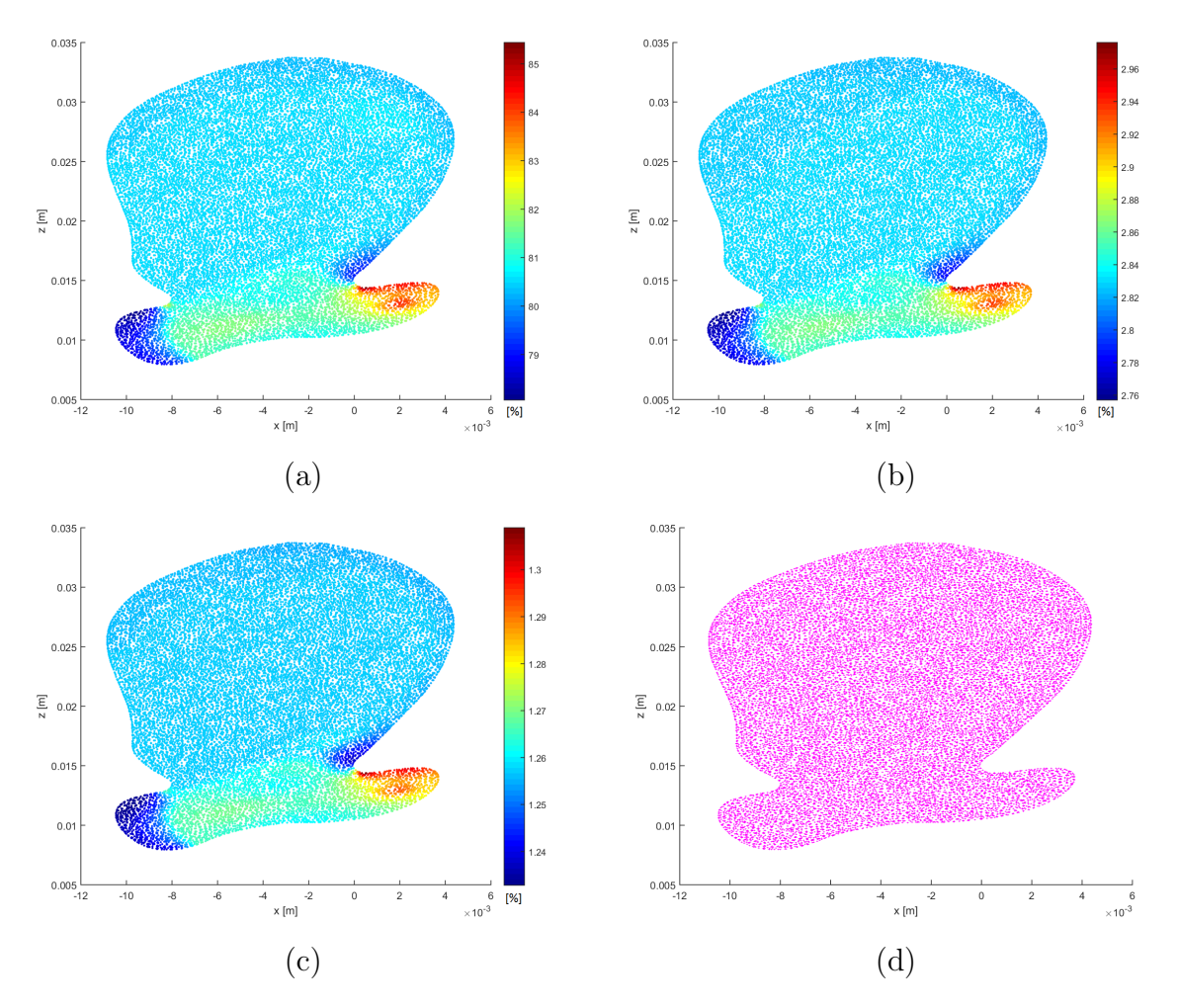

Figura 4.66: Diferencia relativa de la presión en plano medio: (a) Caso 1, (b) Caso 2, (c) Caso 3 y (d) Caso 4 (Sístole).

<span id="page-121-0"></span>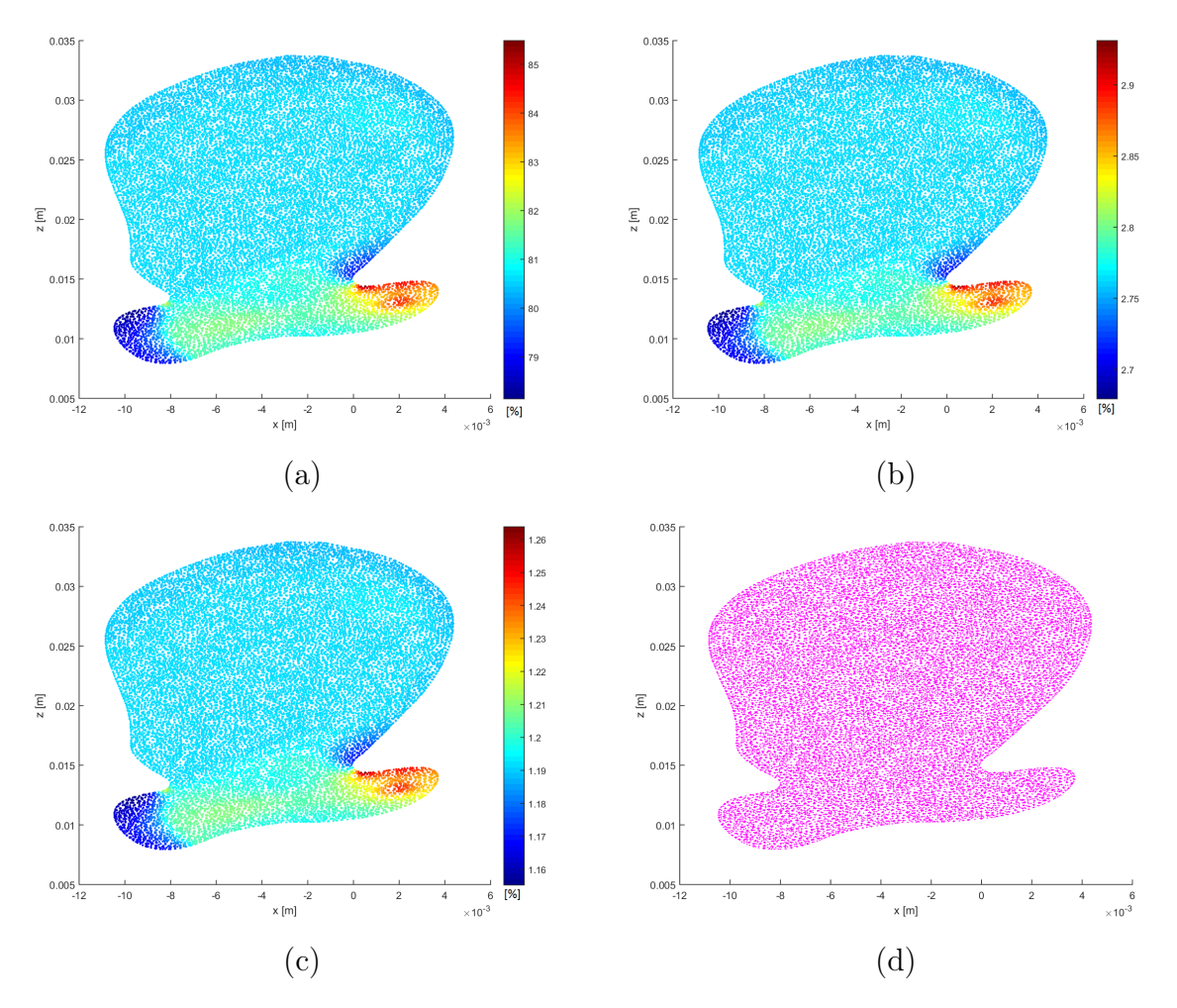

Figura 4.67: Diferencia relativa de la presión en plano medio: (a) Caso 5, (b) Caso 6, (c) Caso 7 y (d) Caso 8 (Sístole).

### Pared arterial (Wall1)

Las figuras [4.68](#page-122-0) y [4.69](#page-123-0) muestran las diferencias relativas porcentuales (absolutas) de la presión en wall1 para los casos parabólicos y Womersley, respectivamente en diástole, mientras que las figuras [4.70](#page-124-0) y [4.71](#page-125-0) muestran las diferencias respectivas para sístole. Los puntos color magenta representan los puntos cuyas diferencias relativas son menores a 1 %.

Las diferencias muestran la misma tendencia que en el plano medio, pero con diferencias mayores. Los casos 4 y 8 presentan diferencias menores al 1 %. Los casos 3 y 7 presentan diferencias entre 1.6 a 1.9 %. Los casos 2 y 6 presentan diferencias entre 29 a 33 %. Mientras que los casos 1 y 5 presentan diferencias entre 92 a 100 %. El rango y las zonas de diferencia son las mismas para los instantes de tiempo para todos los casos

<span id="page-122-0"></span>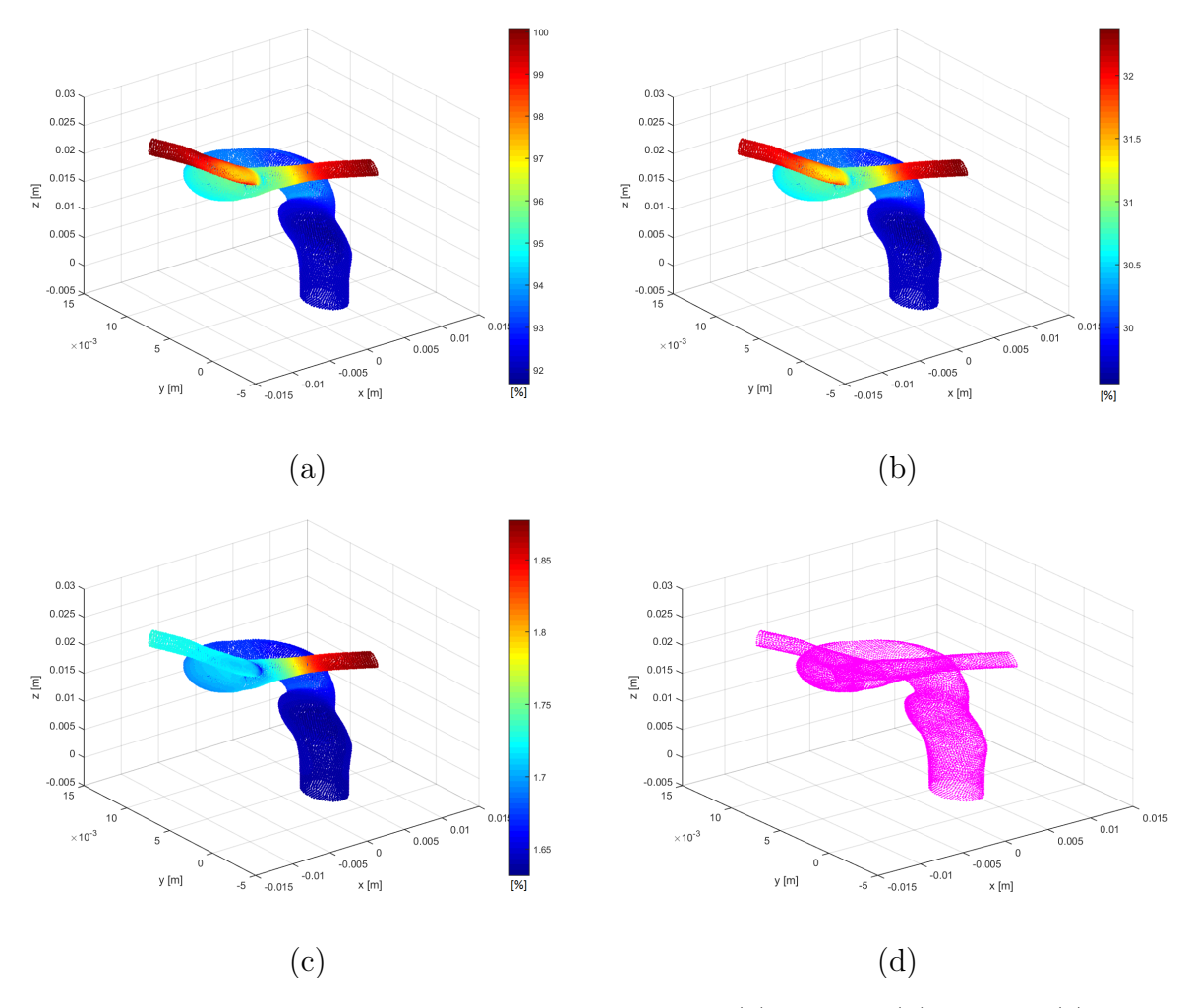

Figura 4.68: Diferencia relativa de la presión en Wall1: (a) Caso 1, (b) Caso 2, (c) Caso 3 y (d) Caso 4 (Diástole).

<span id="page-123-0"></span>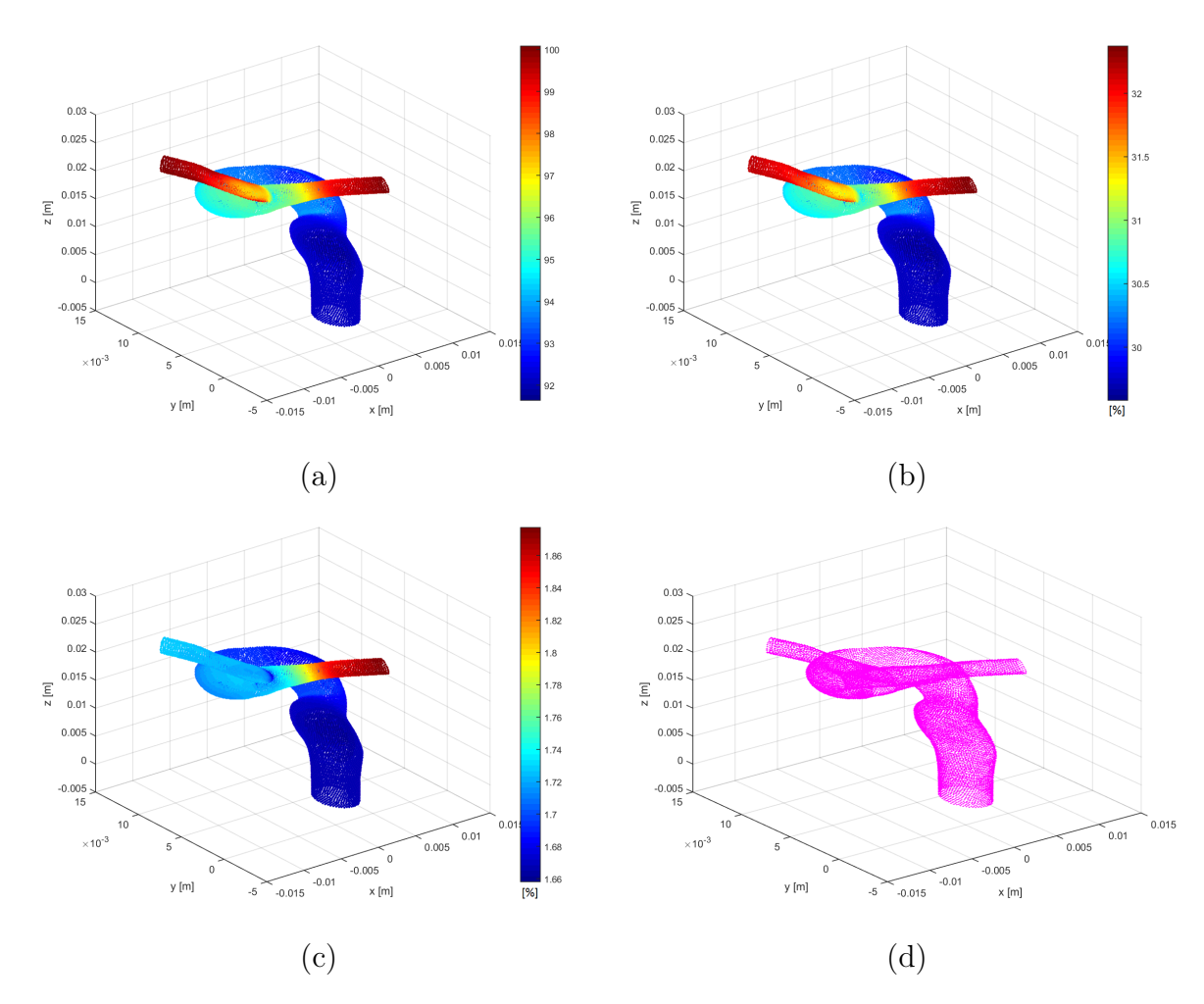

Figura 4.69: Diferencia relativa de la presión en wall1: (a) Caso 5, (b) Caso 6, (c) Caso 7 y (d) Caso 8 (Diástole).

<span id="page-124-0"></span>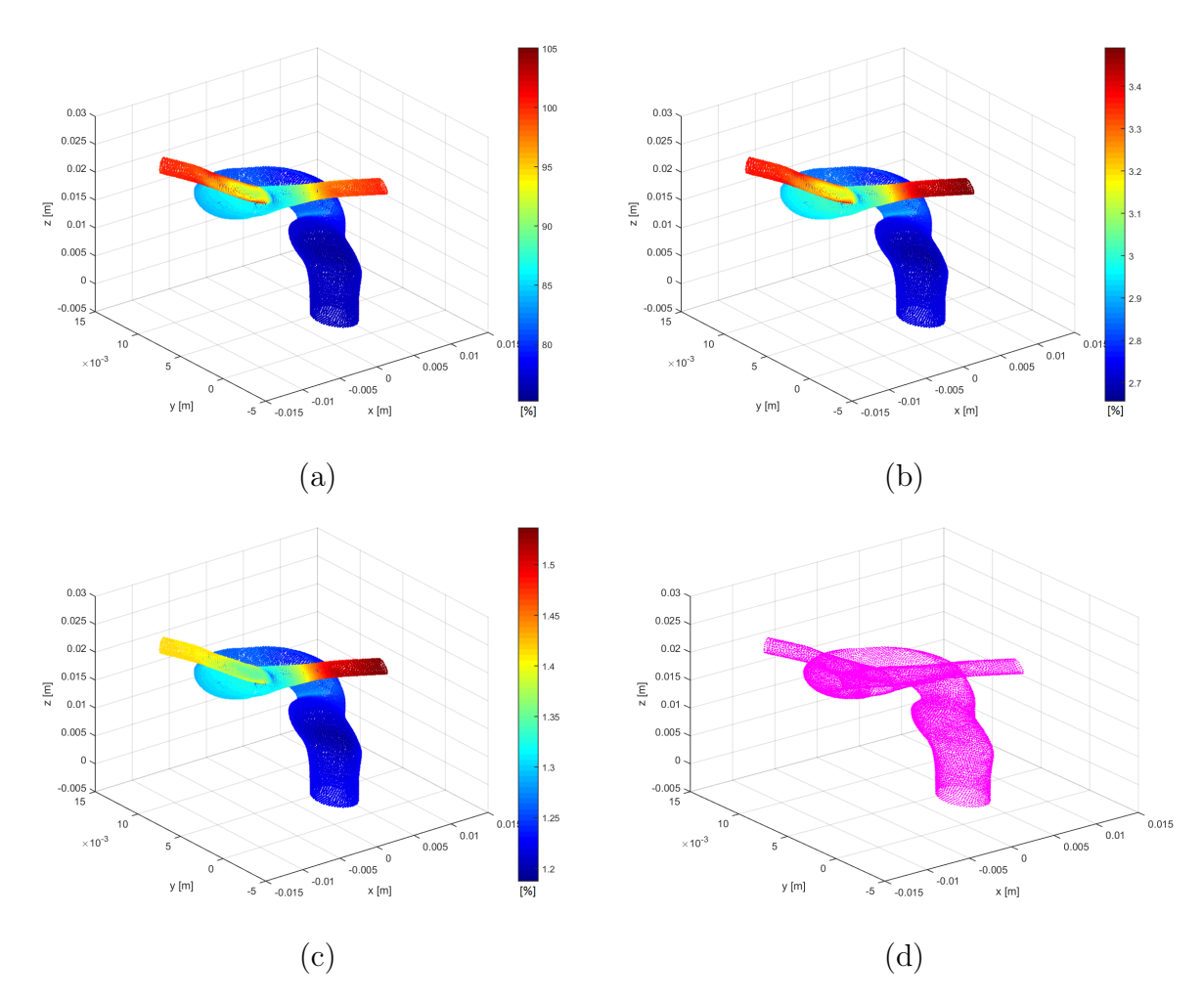

Figura 4.70: Diferencia relativa de la presión en plano wall1: (a) Caso 1, (b) Caso 2, (c) Caso 3 y (d) Caso 4 (Sístole).

<span id="page-125-0"></span>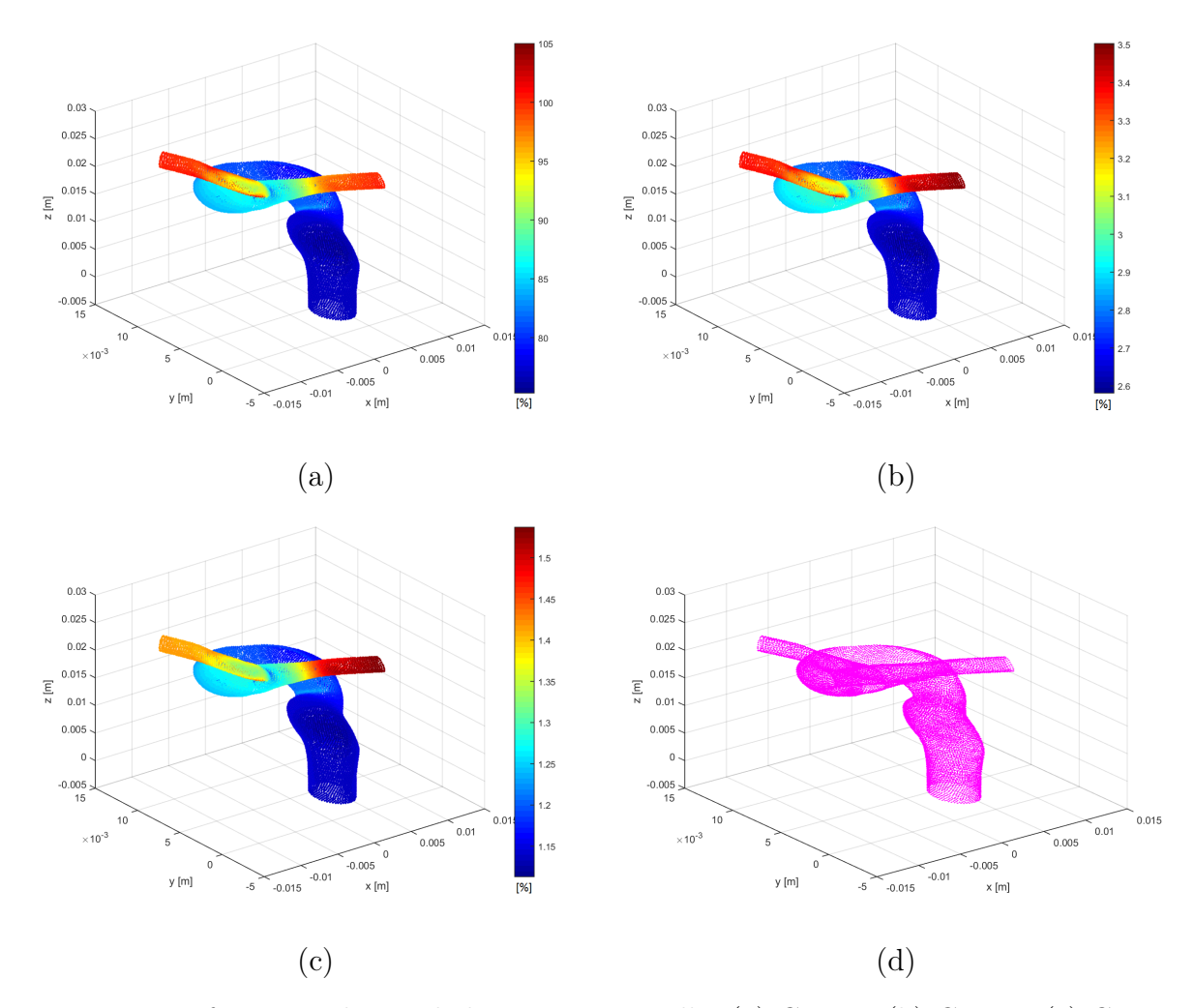

Figura 4.71: Diferencia relativa de la presión en wall1: (a) Caso 5, (b) Caso 6, (c) Caso 7 y (d) Caso 8 (Sístole).

### Pared aneurisma (Wall2)

Las figuras [4.72](#page-126-0) y [4.73](#page-127-0) muestran las diferencias relativas porcentuales (absolutas) de la presión en wall2 para los casos parabólicos y Womersley, respectivamente en diástole, mientras que las figuras [4.74](#page-128-0) y [4.75](#page-129-0) muestran las diferencias respectivas para sístole. Los puntos color magenta representan los puntos cuyas diferencias relativas son menores a 1 %.

Las diferencias muestran la misma tendencia que en los planos anteriormente descritos. Los casos  $4 \times 8$  presentan diferencias menores al  $1\%$  en todos los nodos para los dos instantes de tiempo. Los casos 3 y 7 presentan diferencias entre 1.6 a 1.8 % en diástole y entre 1.2 a 1.3 % en sístole. Los casos 2 y 6 muestran diferencias entre 29 a 31 % en diástole y entre entre 2.78 a  $3\%$  en sístole. Mientras que los casos 1 y 5 presentan diferencias entre 92 a  $95\%$  en diástole y entre 75 a 86 % en sístole.

Las zonas de diferencias son similares cualitativamente para todos los casos, donde se obtienen mayores diferencias de presión en la zona del cuello del aneurisma. En general, las diferencias se encuentran en la mitad inferior del rango de diferencias en la mayor parte de la geometría. El aumento de velocidad del flujo durante la sístole genera cambios en la presión lo que puede explicar la disminución en las diferencias entre diástole y sístole, esto es más notorio en los casos 2 y 6, donde las diferencias se reducen notablemente

<span id="page-126-0"></span>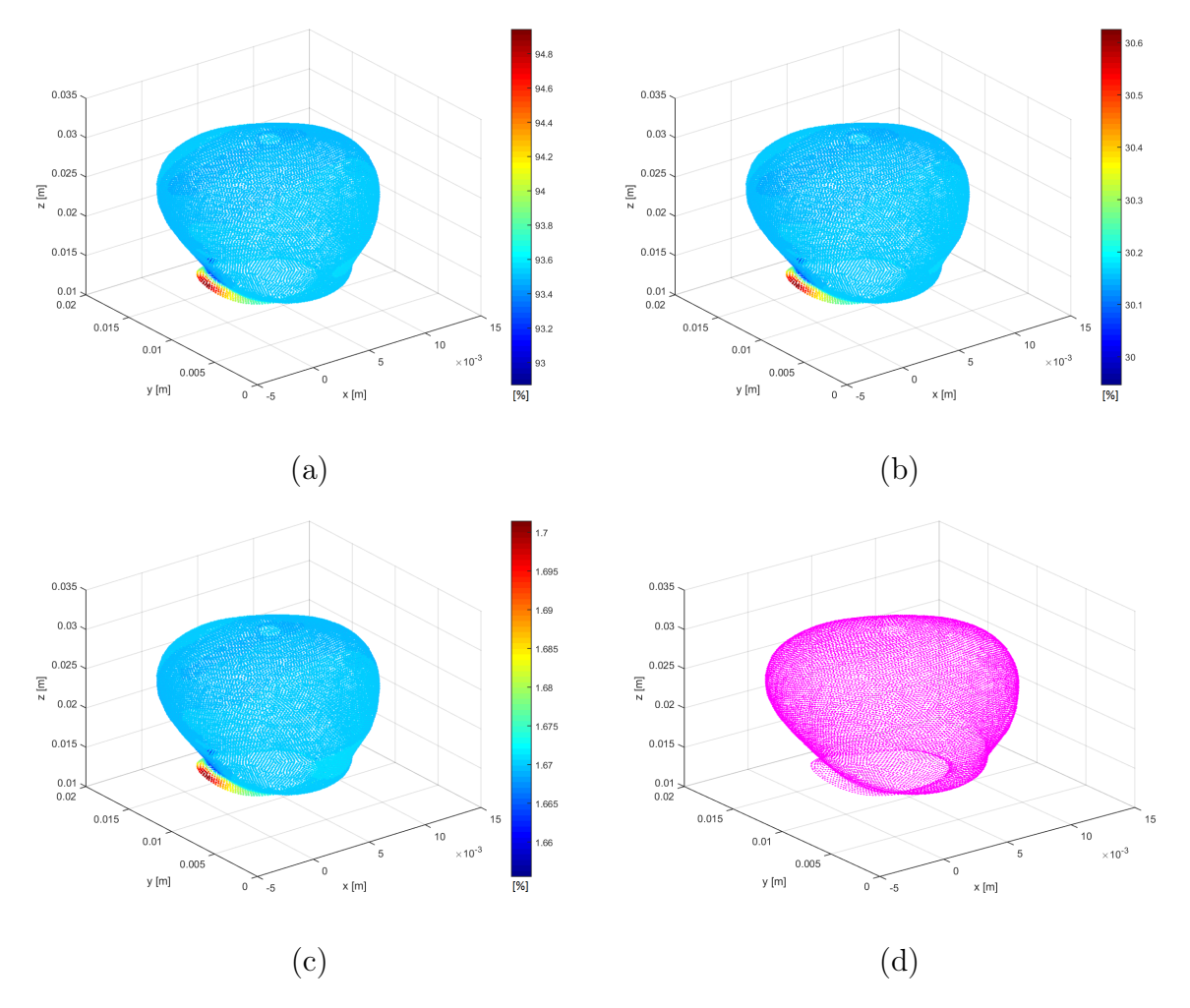

Figura 4.72: Diferencia relativa de la presión en Wall2: (a) Caso 1, (b) Caso 2, (c) Caso 3 y (d) Caso 4 (Diástole).

<span id="page-127-0"></span>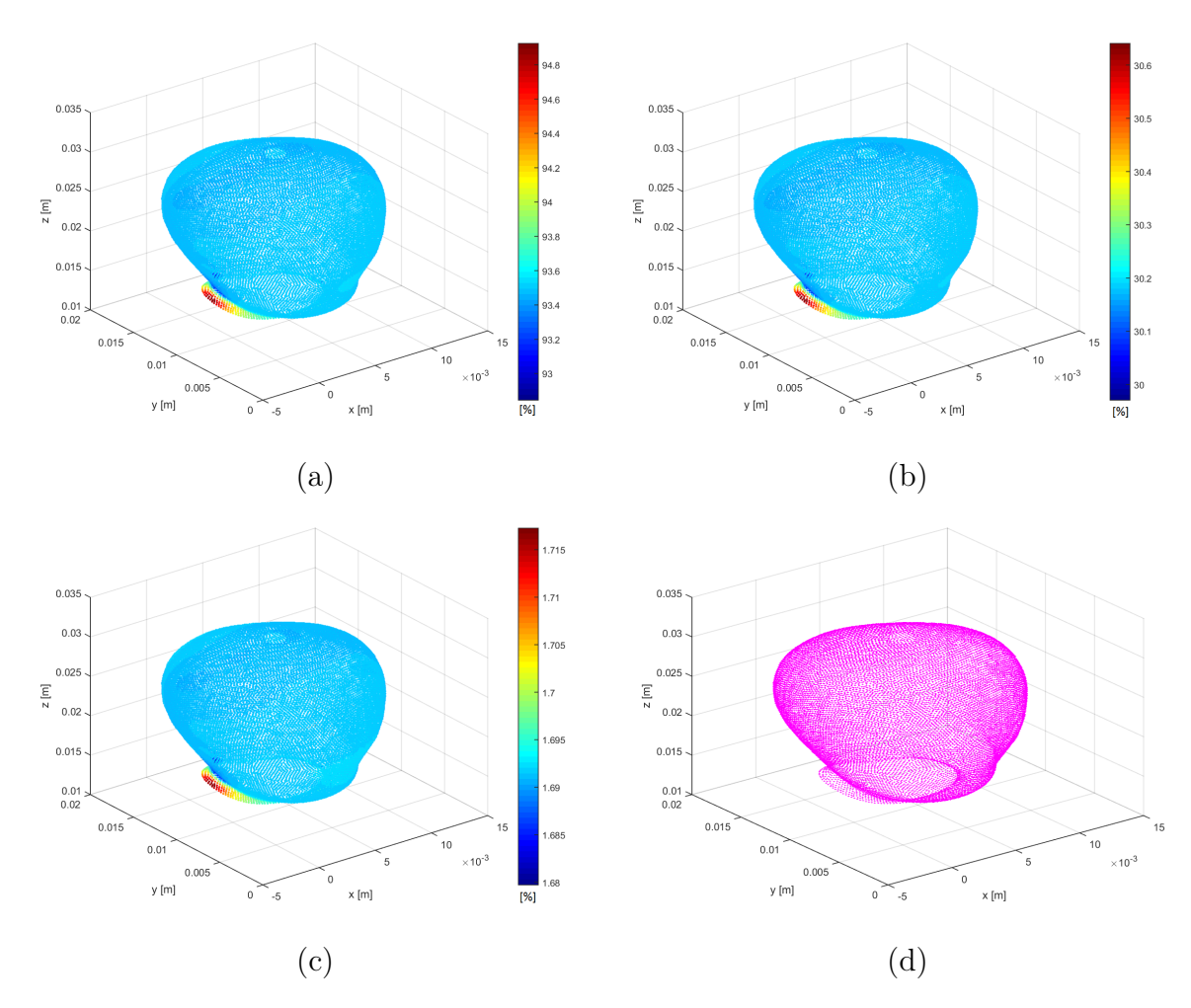

Figura 4.73: Diferencia relativa de la presión en wall2: (a) Caso 5, (b) Caso 6, (c) Caso 7 y (d) Caso 8 (Diástole).

<span id="page-128-0"></span>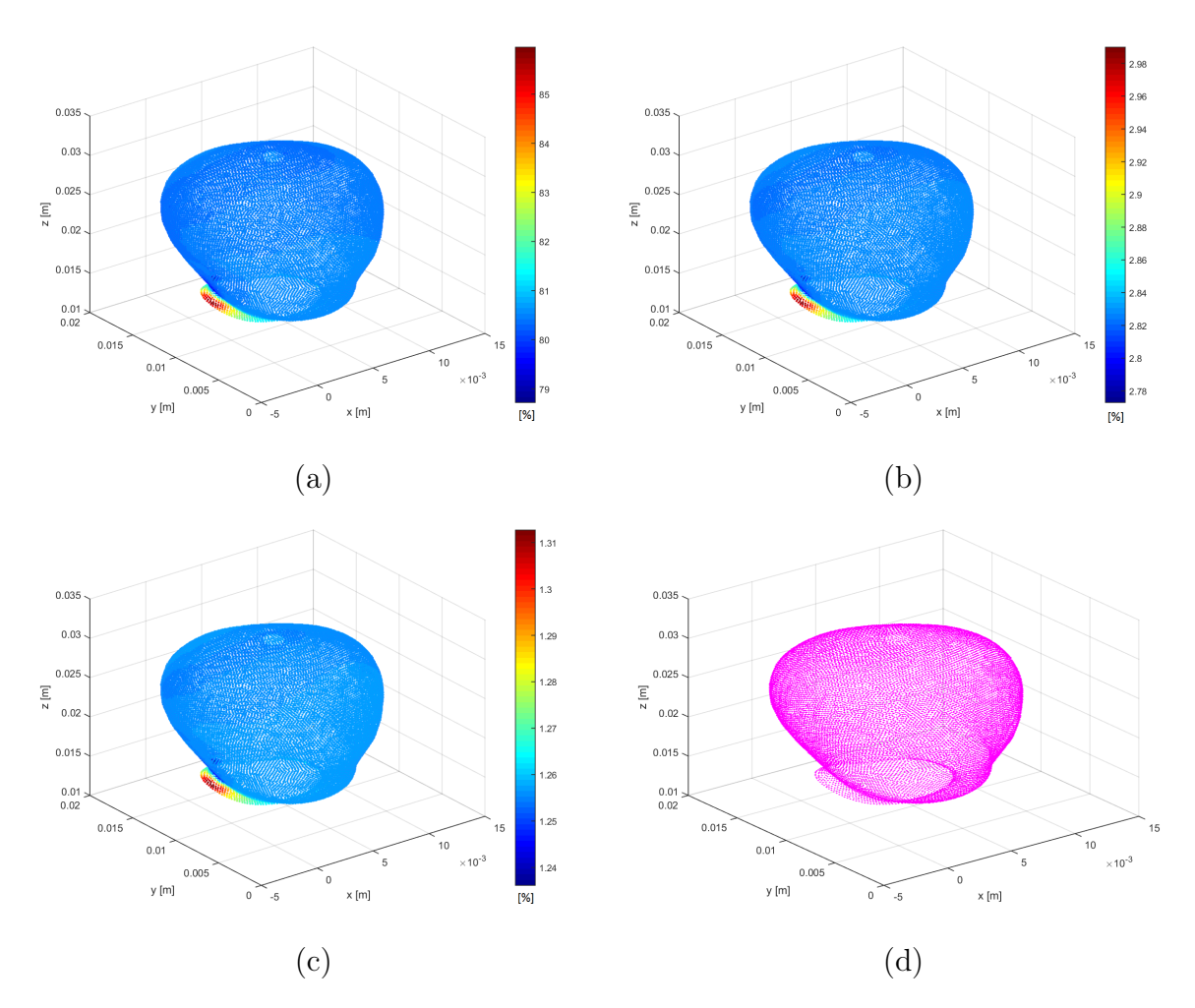

Figura 4.74: Diferencia relativa de la presión en plano wall2: (a) Caso 1, (b) Caso 2, (c) Caso 3 y (d) Caso 4 (Sístole).

<span id="page-129-0"></span>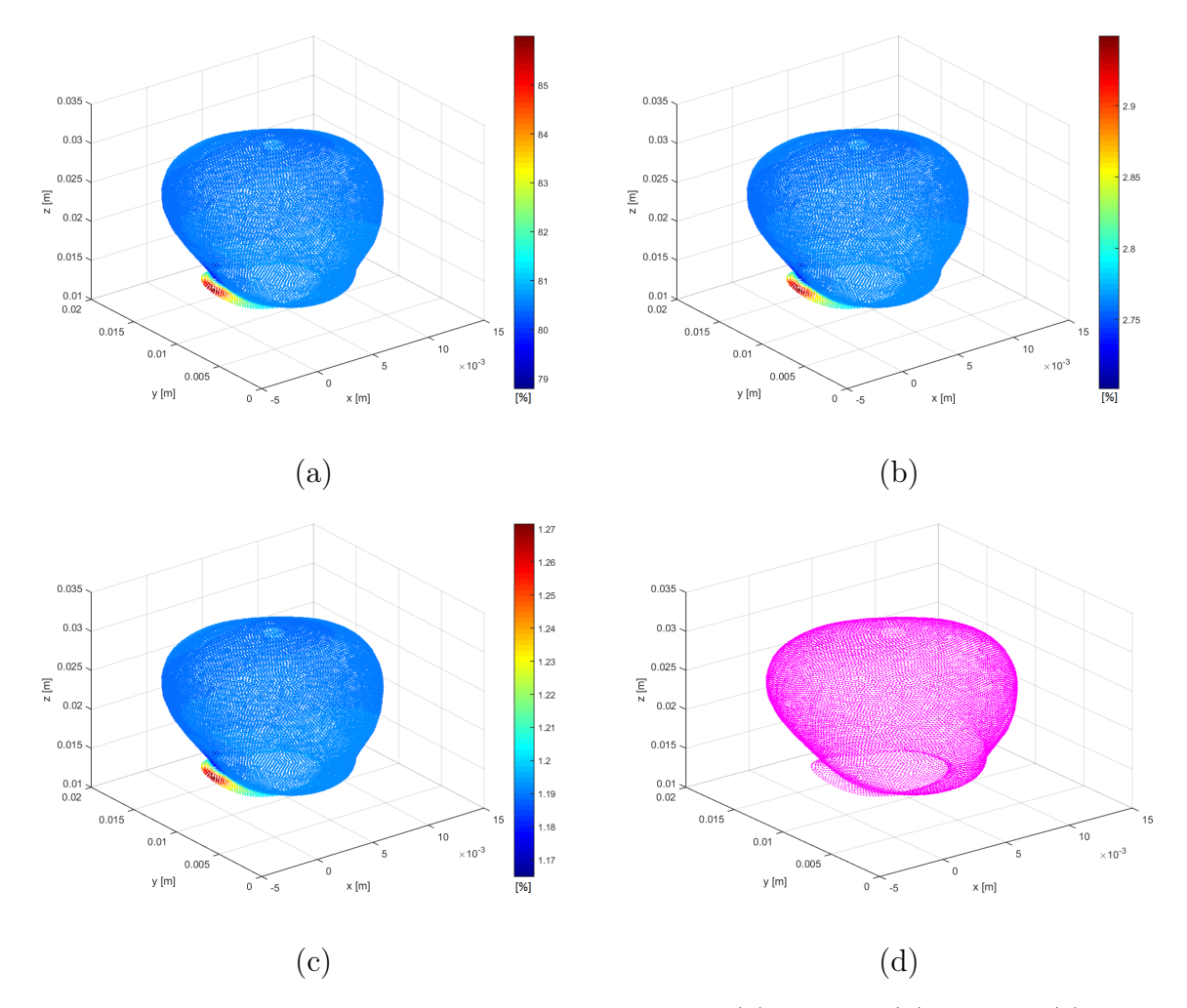

Figura 4.75: Diferencia relativa de la presión en wall2: (a) Caso 5, (b) Caso 6, (c) Caso 7 y (d) Caso 8 (Sístole).

# 4.7.4. WSS

### Pared arterial (wall1)

### (i) Diástole:

Las figuras [4.76](#page-130-0) a la [4.83](#page-133-0) muestran las diferencias relativas porcentuales (absolutas) del WSS en wall1 (en dos vistas) para los casos parabólicos y Womersley, respectivamente (en diástole). Los puntos color magenta representan los puntos cuyas diferencias relativas menores a 1 %. Se nota que las mayores diferencias se obtienen en la zona de la entrada de la arteria y en la ramificación luego de la bifurcación. Las diferencias observadas en la entrada se producen para los casos parábolicos debido a la diferencia en la condición de borde de entrada lo que hace varíar el flujo con respecto al caso base, por lo tanto, provocando una variación en el

WSS. Se nota que los casos Womersley no-Newtoniano no presentas diferencias mayores a 1 % en la entrada de la arteria. Las diferencias observadas en las ramificaciones se producen debido a las diferencias en las condiciones de presión en las salidas, haciendo variar el comportamiento del flujo, por lo tanto, los valores de WSS. Se nota que el caso 4 tiene la misma condición de salida que el caso base y muestra diferencias menores al 1 % en las ramificaciones.

La tabla [4.7](#page-133-1) muestra el porcentaje de nodos, respecto al total de la pared, que se encuentran en los rangos <1 %, 1-10 %, 10-20 % y  ${\geq}20$  %. Se puede notar que las diferencias, en su mayoría se mantienen en el rango entre 0 a 10 % obteniéndose entre 5 a 6 puntos cuyas diferencias son mayores al 10 %, para los casos no-Newtonianos. Se puede notar que en los casos no-Newtonianos las diferencias más importantes se deben a las diferencias entre las condiciones de salida, las cuales afectan una mayor área, respecto al efecto debido a la variación en la condición de entrada. Esto se traduce en que las menores diferencias se obtienen para el caso 4 donde cerca del 96 % de los nodos presenta diferencias menores al 1 %, en comparación con el 77.34 % menores al 1 % en los otros casos parabólicos y el 82.34 % en los casos Womersley.

Las mayores diferencias se obtienen al variar el modelo de viscosidad, siendo el caso 8 el que presenta las mayores variaciones. Se obtienen puntos dispersos con diferencias menores al 1 %, cercano al 10 %, concentrándose las diferencias en el rango entre 1 a 20 %. Estas mayores diferencias se deben a la diferencia en viscosidad entre los dos modelos, lo que influye directamente en el valor del WSS.

<span id="page-130-0"></span>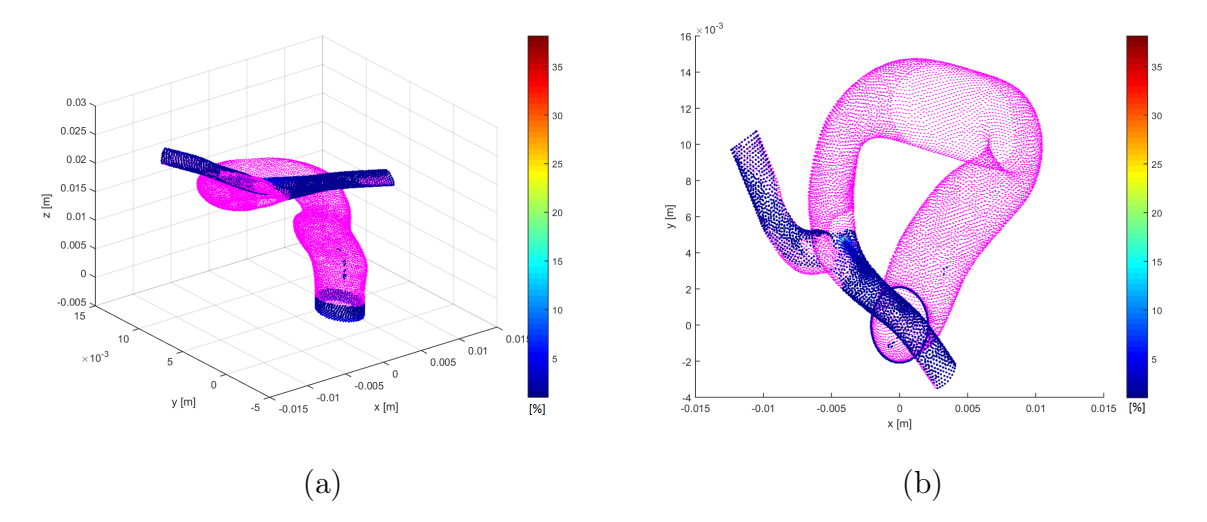

Figura 4.76: Diferencia relativa de WSS en wall1 Caso 1 (Diástole): (a) Iso. y (b) XY.

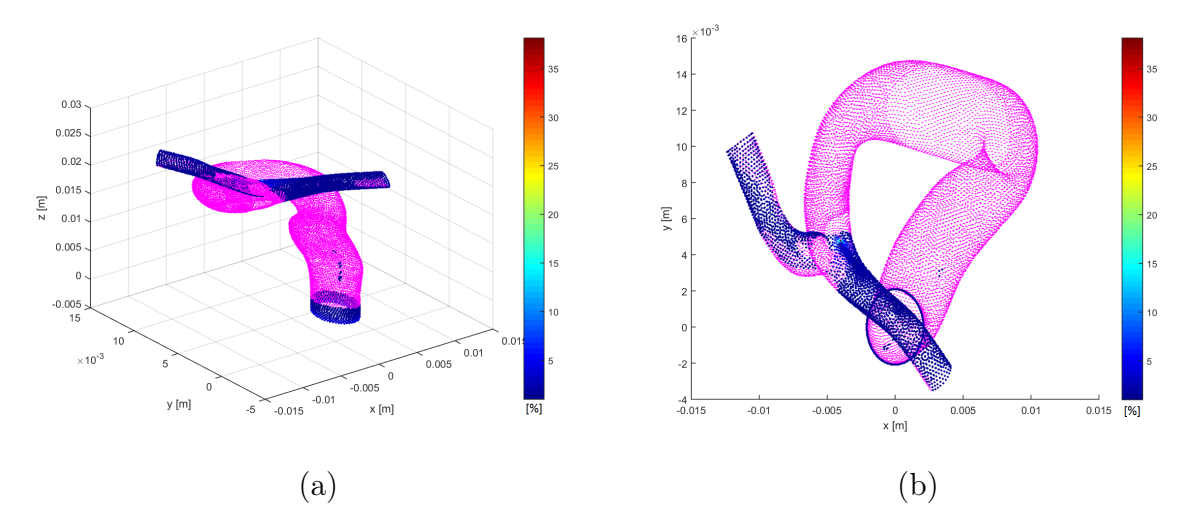

Figura 4.77: Diferencia relativa de WSS en wall1 Caso 2 (Diástole): (a) Iso. y (b) XY.

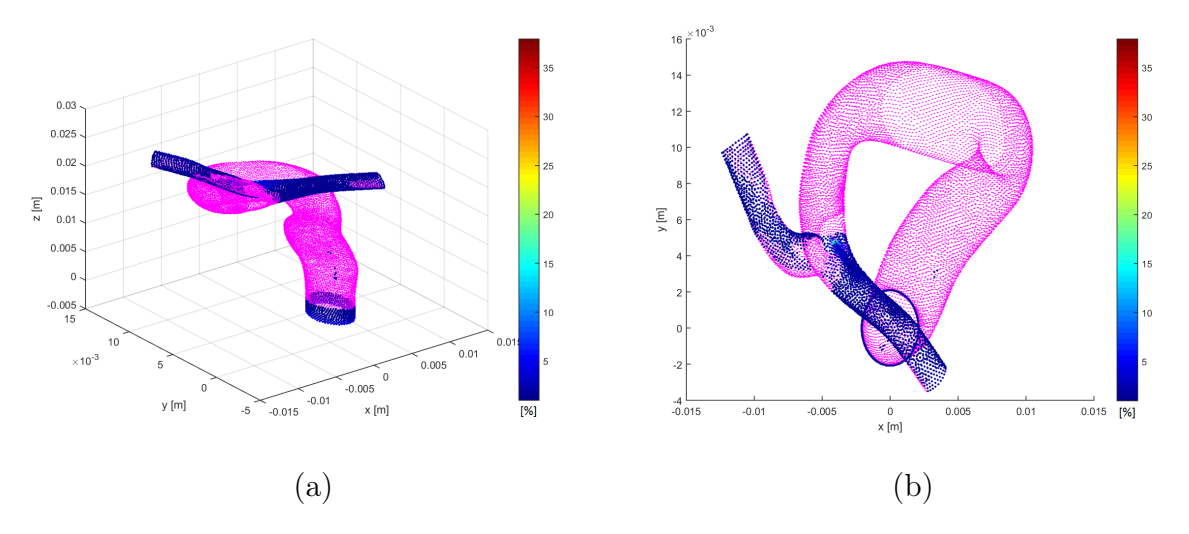

Figura 4.78: Diferencia relativa de WSS en wall1 Caso 3 (Diástole): (a) Iso. y (b) XY.

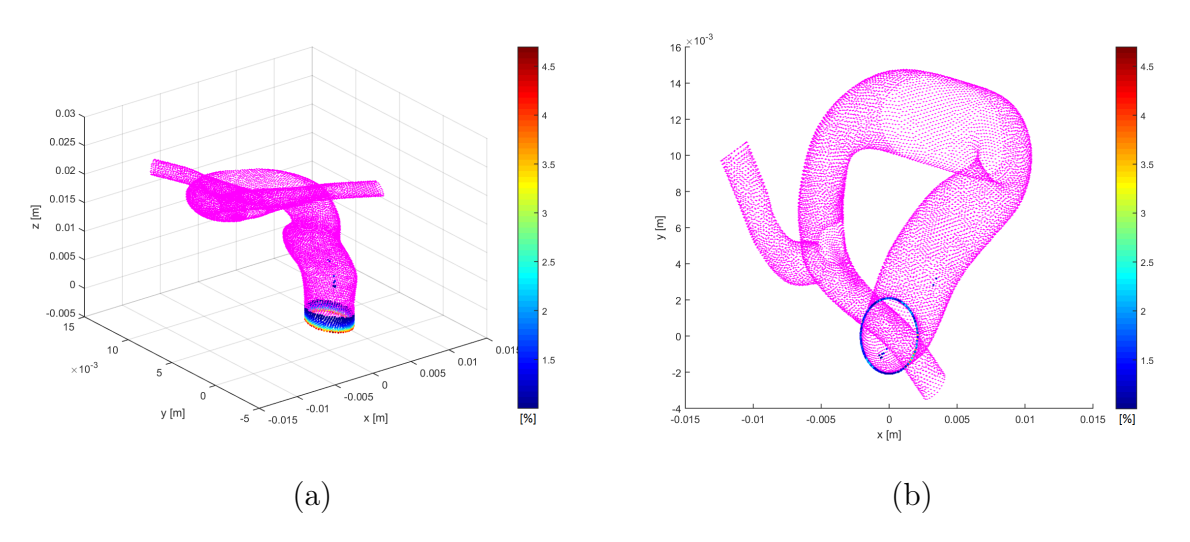

Figura 4.79: Diferencia relativa de WSS en wall1 Caso 4 (Diástole): (a) Iso. y (b) XY.

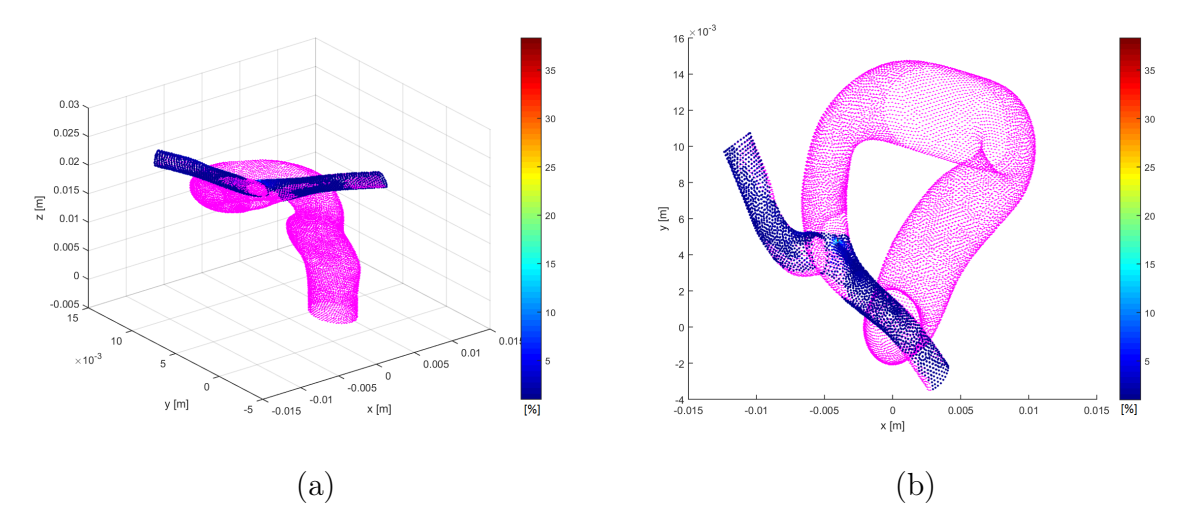

Figura 4.80: Diferencia relativa de WSS en wall1 Caso 5 (Diástole): (a) Iso. y (b) XY.

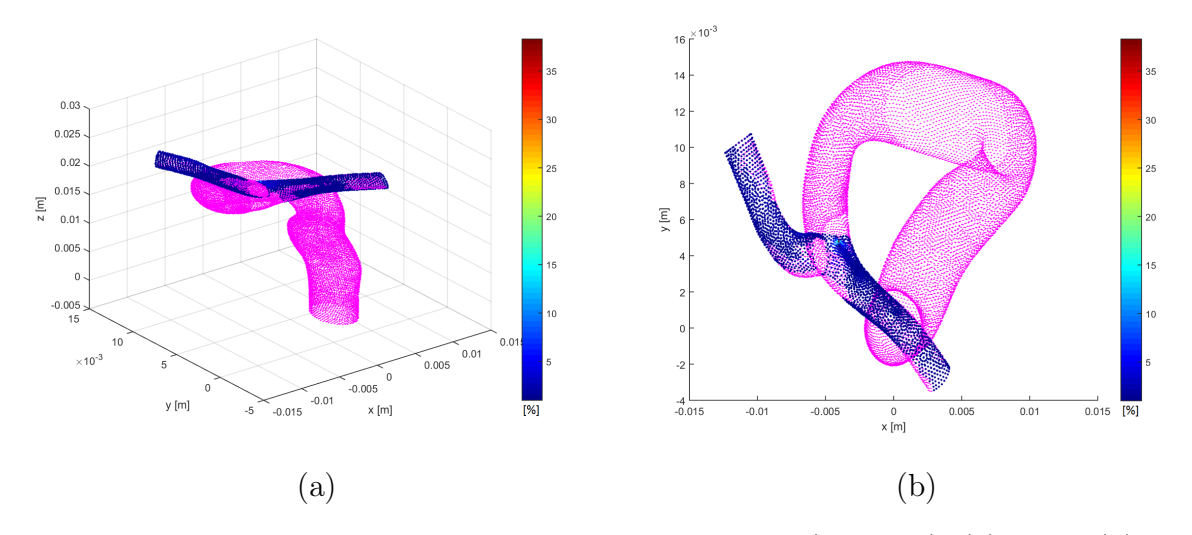

Figura 4.81: Diferencia relativa de WSS en wall1 Caso 6 (Diástole): (a) Iso. y (b) XY.

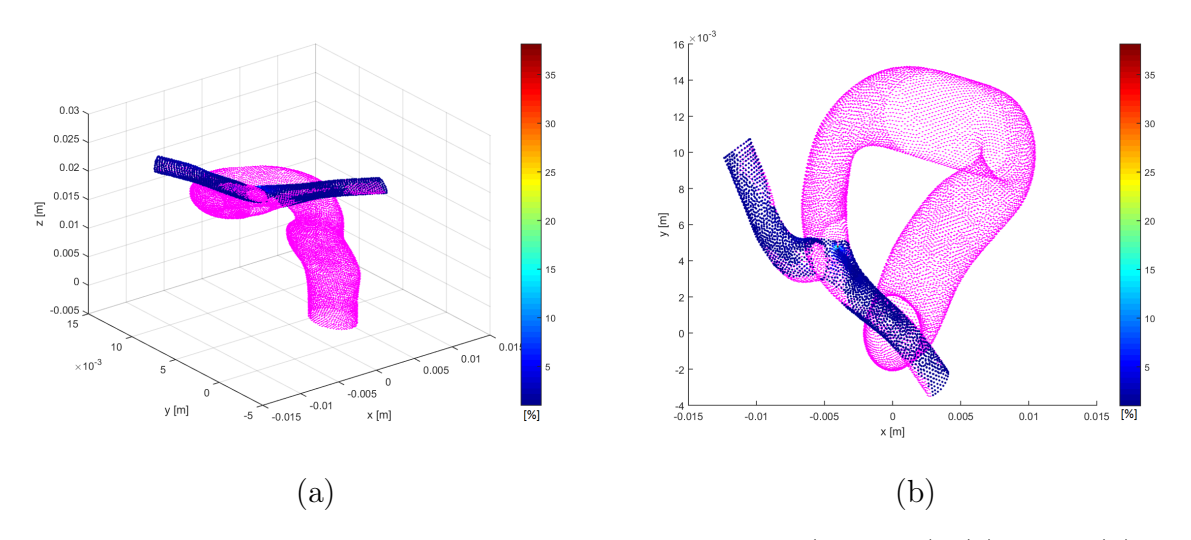

Figura 4.82: Diferencia relativa de WSS en wall1 Caso 7 (Diástole): (a) Iso. y (b) XY.

<span id="page-133-0"></span>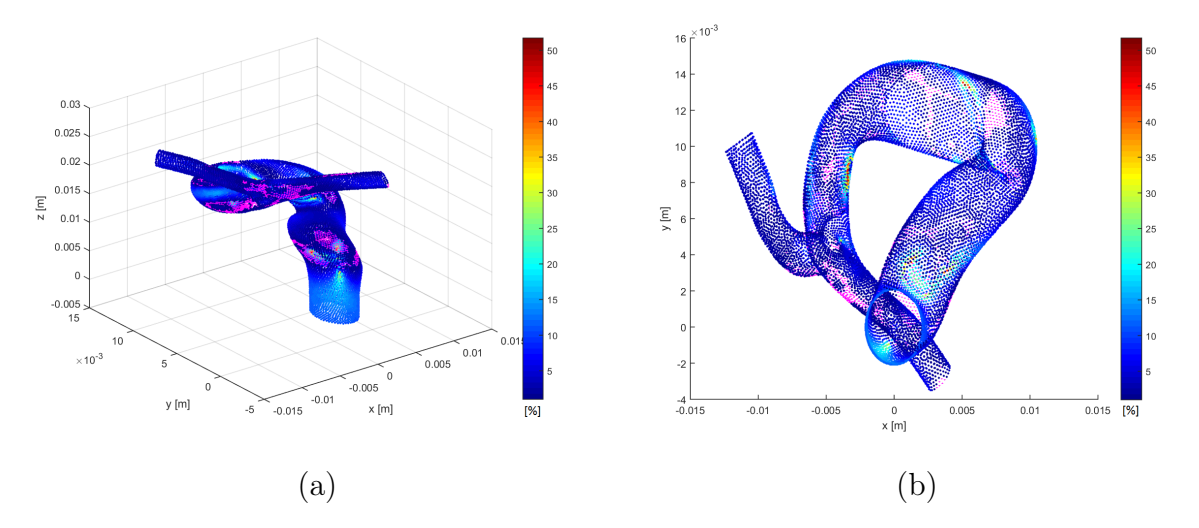

Figura 4.83: Diferencia relativa de WSS en wall1 Caso 8 (Diástole): (a) Iso. y (b) XY.

| Diferencia porcentual: | ${<}1\%$    | $1 - 10\%$ | 10-20 %     | $>20\%$                          |
|------------------------|-------------|------------|-------------|----------------------------------|
| $\text{Caso}$ 1        | 77.34 %     | 22.62%     | $0.029\,\%$ | $7.13\mathrm{e}{\text{-}}03\,\%$ |
| $\text{Caso } 2$       | 77.34 %     | 22.62%     | $0.029\,\%$ | $7.13e-03\,\%$                   |
| $\text{Caso } 3$       | 77.36 %     | 22.60%     | $0.029\,\%$ | $7.13e-03\,\%$                   |
| $\text{Caso } 4$       | 95.81%      | $4.19\%$   |             |                                  |
| $\text{Caso } 5$       | 82.34%      | 17.62%     | $0.04\%$    | $7.13e-03\%$                     |
| $\text{Caso} 6$        | 82.34 %     | 17.62%     | $0.04\%$    | $7.13e-03\%$                     |
| Caso 7                 | 82.40 %     | 17.56 %    | $0.04\%$    | $7.13e-03\%$                     |
| $\text{Caso } 8$       | $10.83\,\%$ | 72.45 %    | 15.29%      | $1.43\%$                         |

<span id="page-133-1"></span>Tabla 4.7: Distribución de diferencias con respecto del total de nodos (14031) en Diástole.

(ii) Sístole:

Las figuras [4.84](#page-134-0) a la [4.91](#page-137-0) muestran las diferencias relativas porcentuales (absolutas) del WSS en wall1 (en dos vistas) para los casos parabólicos y Womersley, respectivamente (en sístole). Los puntos color magenta representan los puntos cuyas diferencias relativas menores a 1 %. Se nota que las mayores diferencias se obtienen en la zona de la entrada de la arteria y en la ramificación luego de la bifurcación. Las diferencias observadas en la entrada se producen para los casos parabólicos debido a la diferencia en la condición de borde de entrada lo que hace variar el flujo con respecto al caso base, por lo tanto, provocando una variación en el WSS. Se nota que los casos Womersley no-Newtoniano no presentas diferencias mayores a 1 % en la entrada de la arteria. En este caso, las diferencias en las condiciones de salida no hacen varían el comportamiento del flujo en gran manera, siendo más dominantes las variaciones en la entrada de la arteria debido a las condiciones de entrada. Se nota que los

casos Womersley no-Newtonianos presentan una baja cantidad de puntos con diferencias mayores a 1 %, mientas que en los casos parabólicos las mayores diferencias se obtienen en la entrada.

La tabla [4.8](#page-137-1) muestra el porcentaje de nodos, respecto al total de la pared, que se encuentran en los rangos <1%, 1-5.5%, 5.5-14% y  $\geq$ 14%. Se puede notar que las diferencias, en su mayoría se mantienen en el rango entre 0 a 5.5 % obteniéndose entre 1 a 2 puntos cuyas diferencias son mayores al 5.5 %, para los casos no-Newtonianos. En este caso, se nota que las diferencias más importantes se deben a las diferencias entre las condiciones de entrada, siendo menos importantes las diferencias en las condiciones de salida, ya que gran parte de las ramificaciones presentan diferencias menores al 1 % en todos los casos no-Newtonianos. Las menores diferencias se obtienen en los casos Womersley no-Newtonianos donde cerca del 99.7 % de los nodos presenta diferencias menores al 1 %, les sigue el caso 4 (misma condición de salida caso base) con 92.3 % de los nodos bajo el 1 % y el resto de los casos parabólicos con cerca del 91.7 %.

Las mayores deferencias se obtienen al variar el modelo de viscosidad, siendo el caso 8 el que presenta las mayores variaciones. En este caso las diferencias se reducen, pero siguen siendo altas, concentrándose en el rango entre 1 a 14 %.

<span id="page-134-0"></span>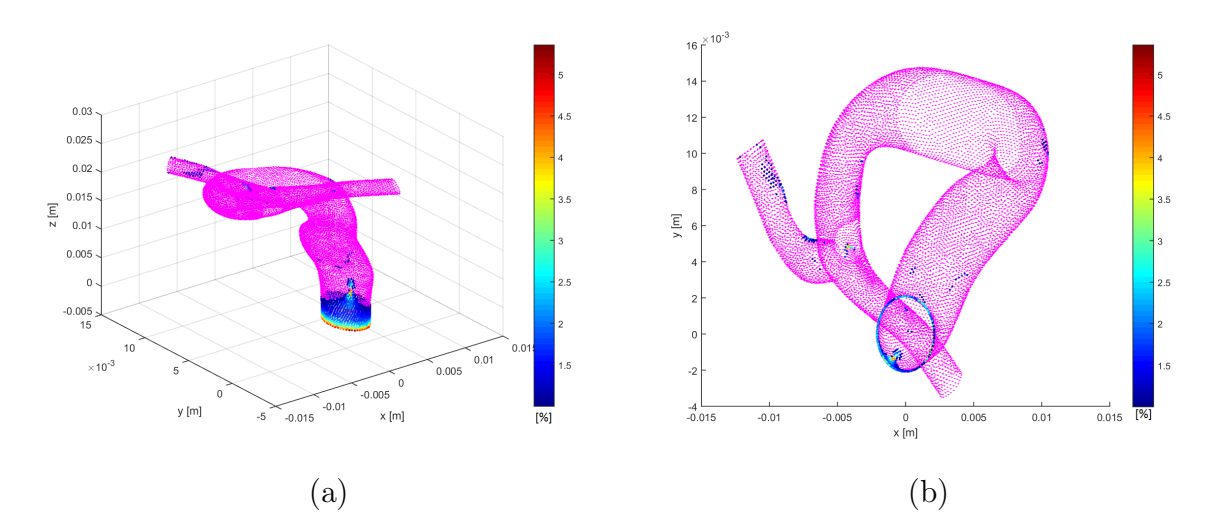

Figura 4.84: Diferencia relativa de WSS en wall1 Caso 1 (Sístole): (a) Iso. y (b) XY.

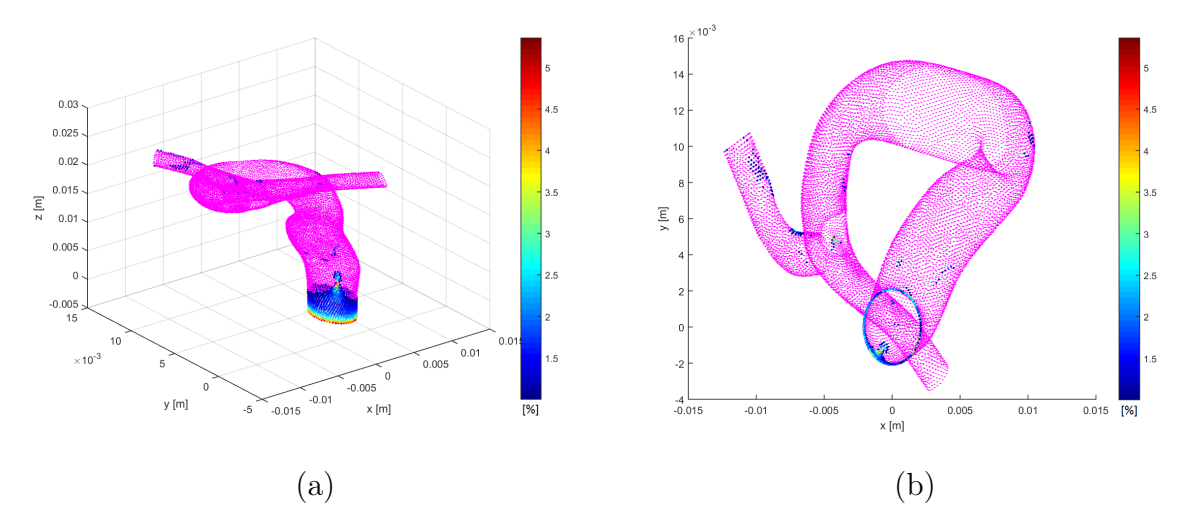

Figura 4.85: Diferencia relativa de WSS en wall1 Caso 2 (Sístole): (a) Iso. y (b) XY.

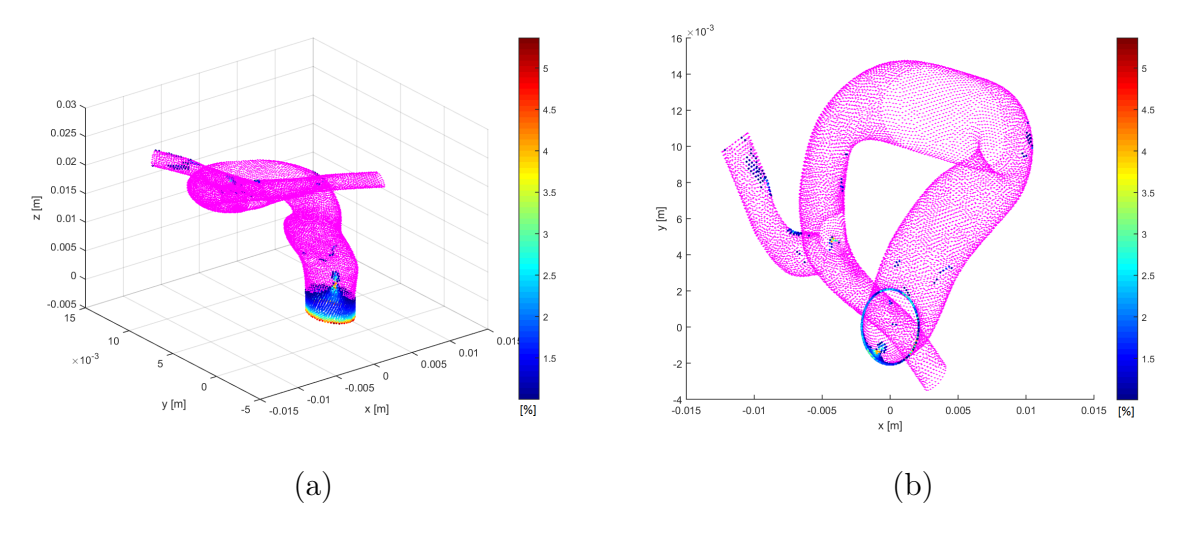

Figura 4.86: Diferencia relativa de WSS en wall1 Caso 3 (Sístole): (a) Iso. y (b) XY.

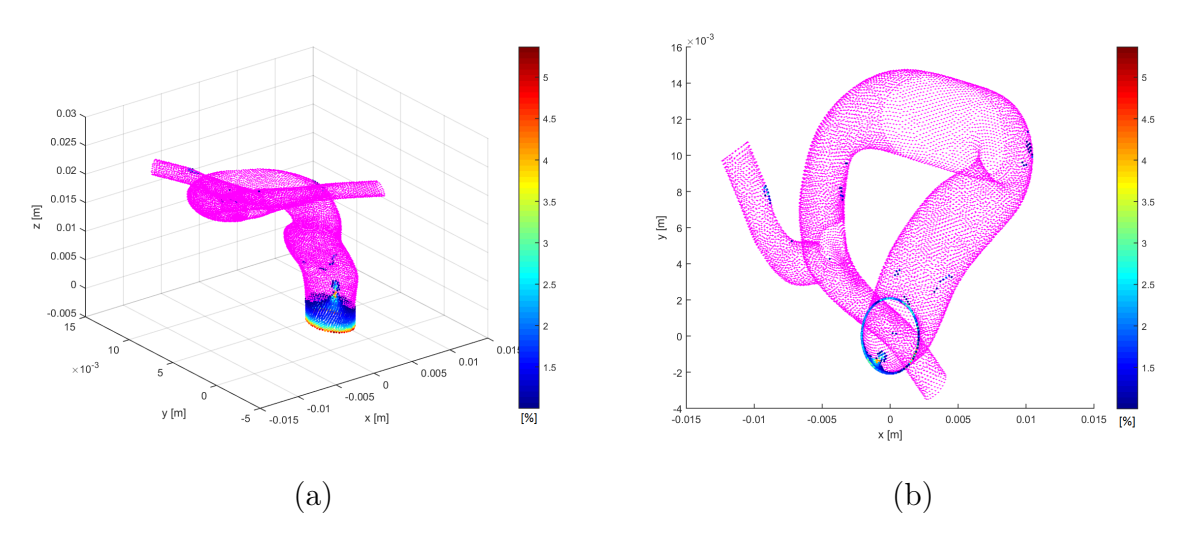

Figura 4.87: Diferencia relativa de WSS en wall1 Caso 4 (Sístole): (a) Iso. y (b) XY.

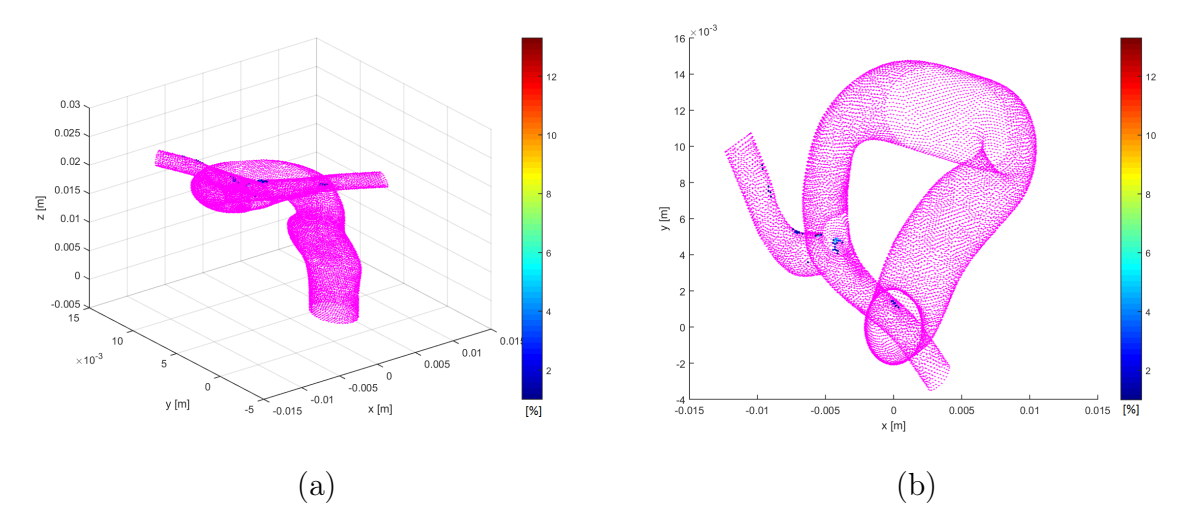

Figura 4.88: Diferencia relativa de WSS en wall1 Caso 5 (Sístole): (a) Iso. y (b) XY.

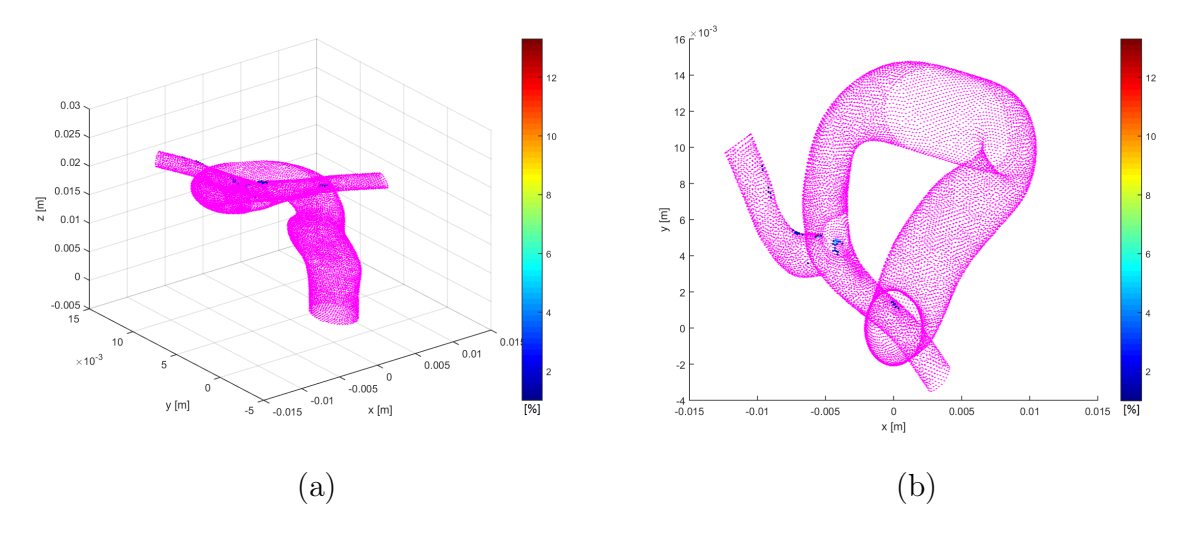

Figura 4.89: Diferencia relativa de WSS en wall1 Caso 6 (Sístole): (a) Iso. y (b) XY.

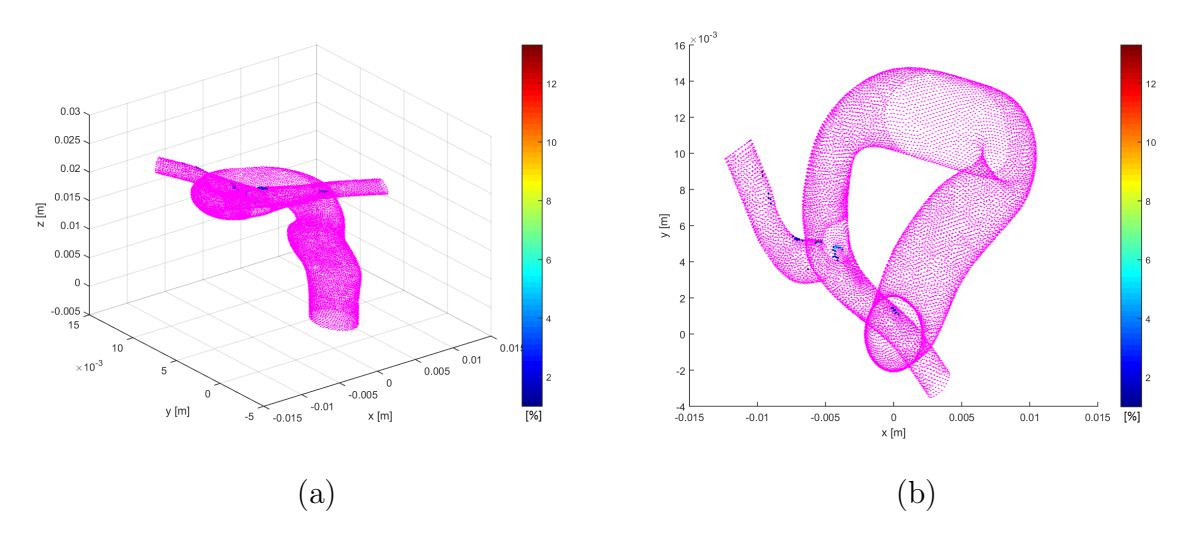

Figura 4.90: Diferencia relativa de WSS en wall1 Caso 7 (Sístole): (a) Iso. y (b) XY.

<span id="page-137-0"></span>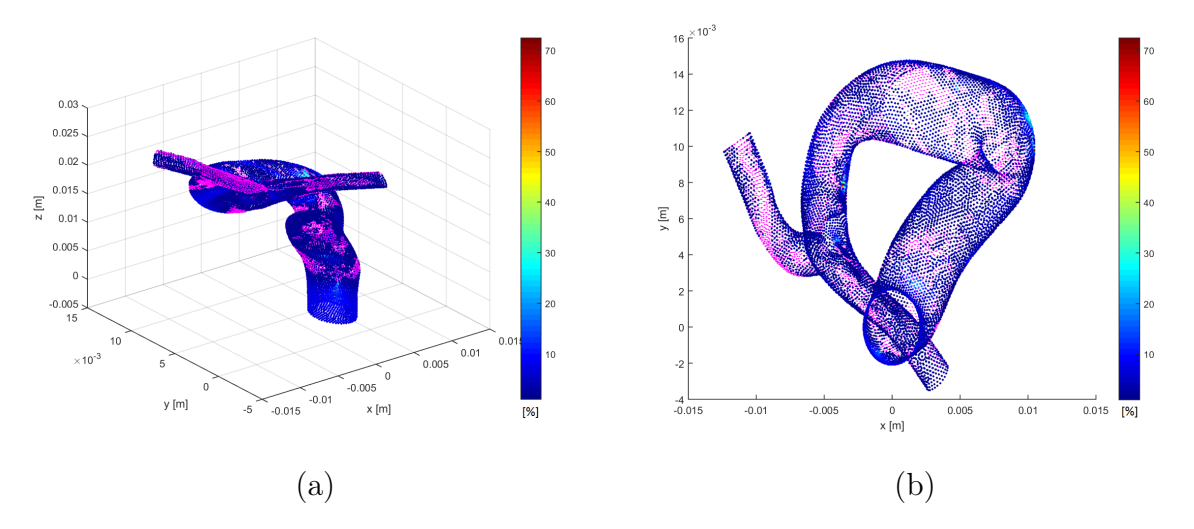

Figura 4.91: Diferencia relativa de WSS en wall1 Caso 8 (Sístole): (a) Iso. y (b) XY.

| Diferencia porcentual: | ${<}1\%$ | $1-5.5\%$ | $5.5 - 14\%$ | $>14\%$  |
|------------------------|----------|-----------|--------------|----------|
| $\text{Cas}\sigma$ 1   | 91.71%   | 8.28%     |              |          |
| $\text{Caso } 2$       | 91.71%   | 8.28%     |              |          |
| $\text{Caso } 3$       | 91.71%   | 8.29%     |              |          |
| $\text{Cas}\sigma$ 4   | 92.29%   | $7.71\%$  |              |          |
| $\text{Caso } 5$       | 99.67%   | $0.32\%$  | $0.01\%$     |          |
| $\text{Caso} 6$        | 99.67%   | $0.32\%$  | $0.01\%$     |          |
| Caso 7                 | 99.67%   | $0.31\%$  | $0.01\%$     |          |
| $\text{Caso } 8$       | 25.73%   | 58.15%    | 15.00%       | $1.12\%$ |

<span id="page-137-1"></span>Tabla 4.8: Distribución de diferencias con respecto al total de nodos (14031) en Diástole.

### Aneurisma mayor (wall2)

### (i) Diástole:

Las figuras [4.92](#page-139-0) a la [4.99](#page-141-0) muestran las diferencias relativas porcentuales (absolutas) del WSS en wall2 (en dos vistas) para los casos parabólicos y Womersley, respectivamente (en diástole). Los puntos color magenta representan los puntos cuyas diferencias relativas menores a 1 %. En el caso parabólico las mayores diferencias se distribuyen en las mismas zonas, las cuales son en una zona superior del domo y cercano al cuello del aneurisma. Los casos Womersley no-Newtoniano muestran una baja cantidad de puntos mayor a 1 % de diferencia. Es por esto, que se puede establecer que las diferencias se deben al perfil de velocidad de entrada, lo que hace que los casos con el mismo perfil de entrada que el caso base presente menores diferencias. En todos los casos no-Newtonianos se obtienen un par de puntos que presentan diferencias mucho mayores que el resto, lo que se puede deber a una propagación de error numérico.

La tabla [4.9](#page-141-1) muestra el porcentaje de nodos, respecto al total de la pared, que se encuentran en los rangos <1 %, 1-5 %, 5-10 % y  $\geq$ 10 %. En los casos no-Newtonianos la mayor parte de los nodos muestran diferencias menores al 1 %, siendo superiores al 91 % en todos los casos, y siendo mayores al 99.85 % en los casos con mismo perfil de entrada que el caso base. El resto de los nodos se concentra en el rango entre 1-5 % y los nodos mayores a 5 % son entre 2 a 6 nodos, por lo que considerándose errores dentro de los cálculos. Las menores diferencias se obtienen para el caso 7, donde el 99.99 % de los puntos presentan diferencias menores al 1 %, debido a que el perfil de entrada es al mismo que el caso base y la condición de salida es similar al caso base (presión pulsante)

Las mayores deferencias se obtienen al variar el modelo de viscosidad, siendo el caso 8 el que presenta las mayores variaciones. Las diferencias mayores al 1 % se distribuyen por toda la pared, donde aproximadamente la mitad de los nodos presentan diferencias entre 5-10 % y la otra mitad presenta diferencias mayores al 10 %, donde las diferencias llegan en promedio hasta el 80 %. Como se describe en la sección anterior la variación en viscosidad modifica directamente el valor de los WSS.

<span id="page-139-0"></span>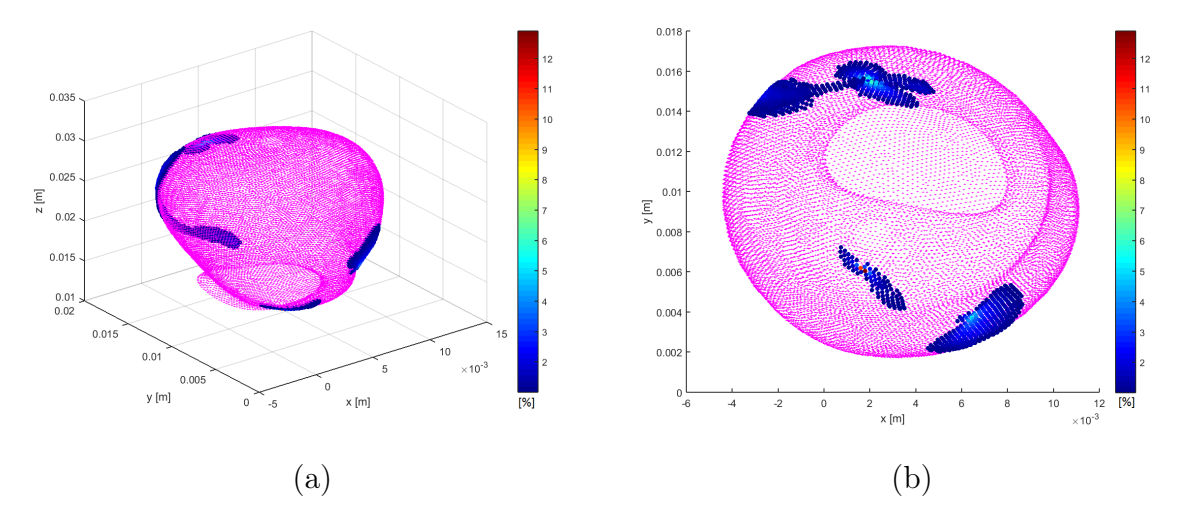

Figura 4.92: Diferencia relativa de WSS en wall2 Caso 1 (Diástole): (a) Iso. y (b) XY.

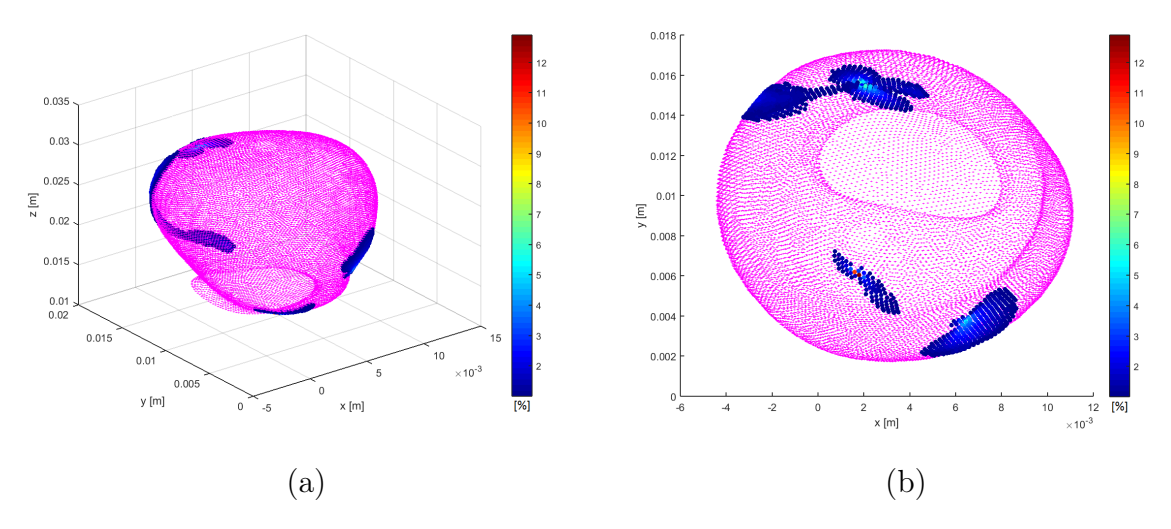

Figura 4.93: Diferencia relativa de WSS en wall2 Caso 2 (Diástole): (a) Iso. y (b) XY.

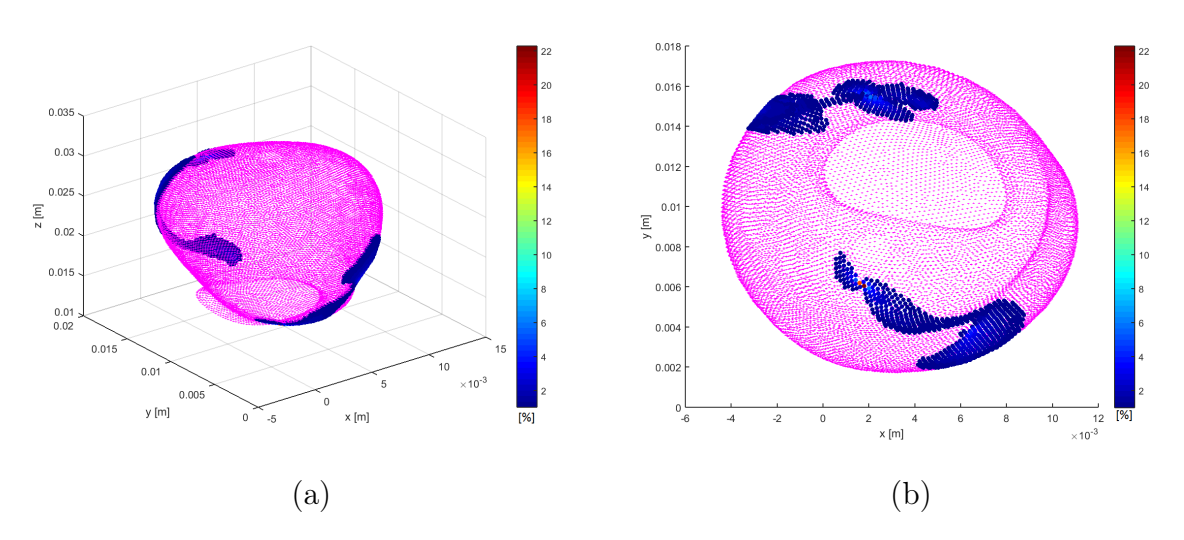

Figura 4.94: Diferencia relativa de WSS en wall2 Caso 3 (Diástole): (a) Iso. y (b) XY.

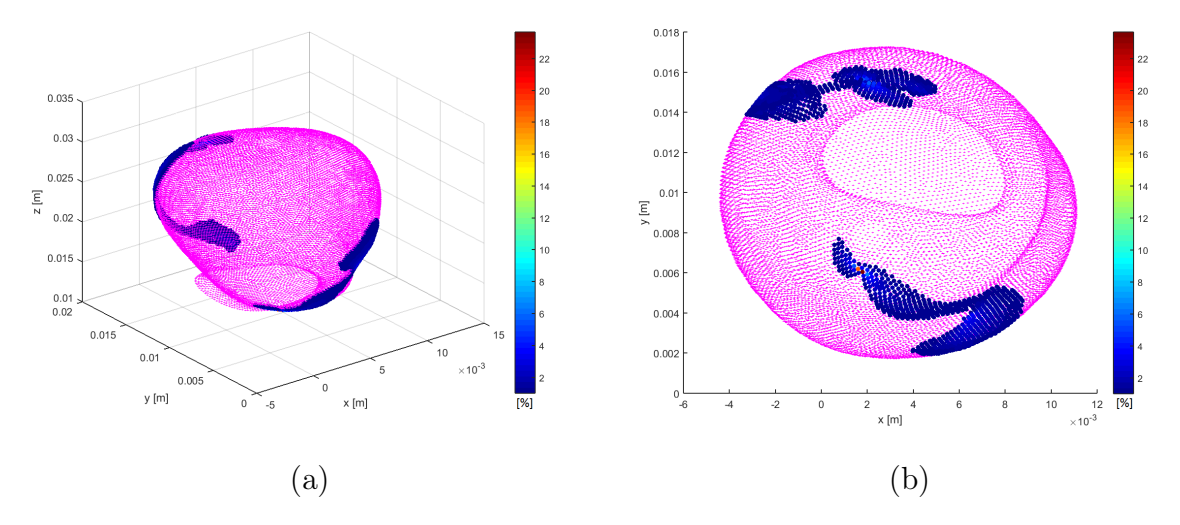

Figura 4.95: Diferencia relativa de WSS en wall2 Caso 4 (Diástole): (a) Iso. y (b) XY.

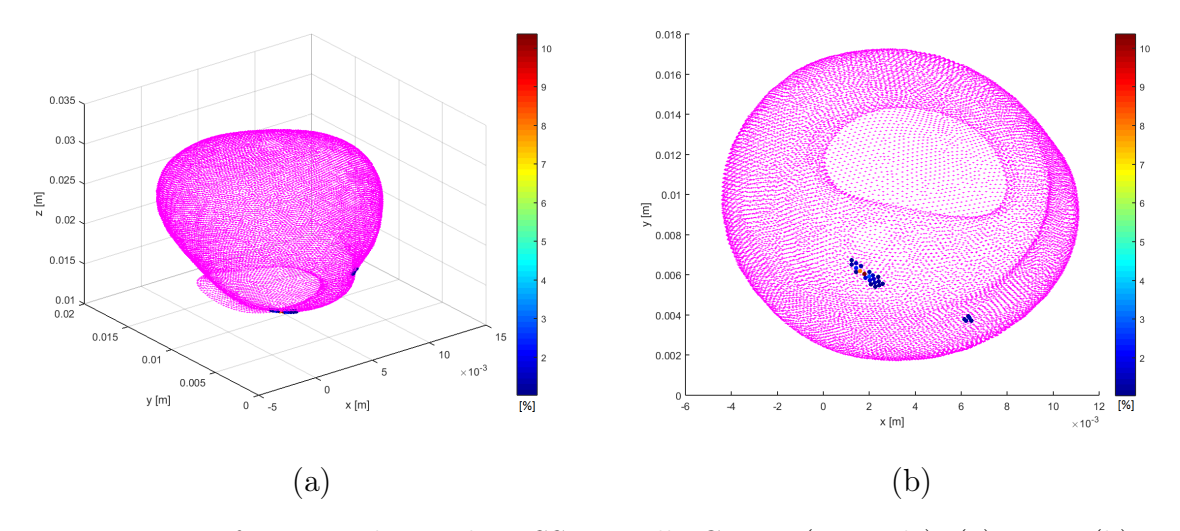

Figura 4.96: Diferencia relativa de WSS en wall2 Caso 5 (Diástole): (a) Iso. y (b) XY.

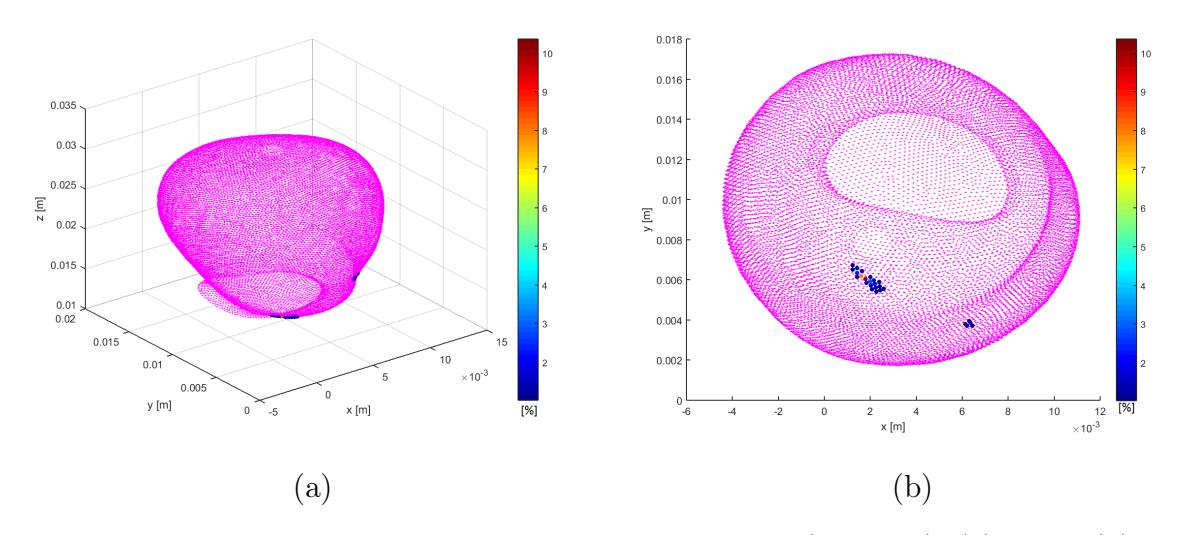

Figura 4.97: Diferencia relativa de WSS en wall2 Caso 6 (Diástole): (a) Iso. y (b) XY.

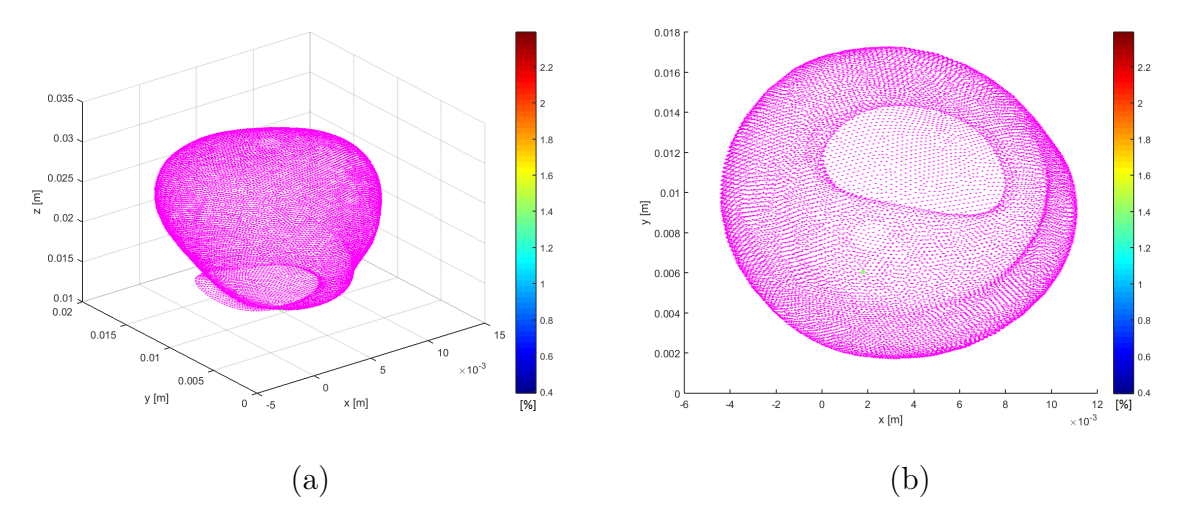

Figura 4.98: Diferencia relativa de WSS en wall2 Caso 7 (Diástole): (a) Iso. y (b) XY.

<span id="page-141-0"></span>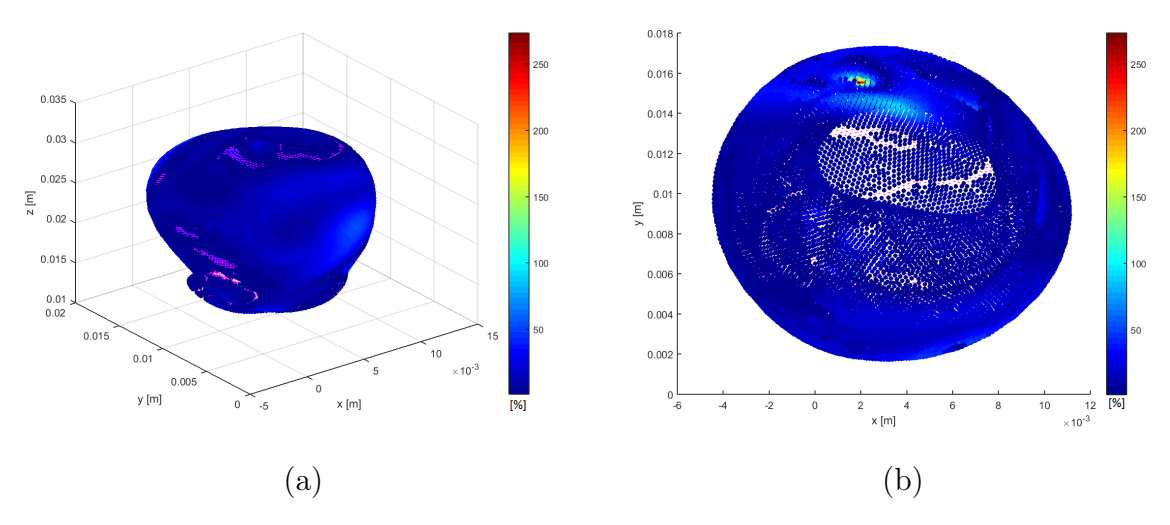

Figura 4.99: Diferencia relativa de WSS en wall2 Caso 8 (Diástole): (a) Iso. y (b) XY.

<span id="page-141-1"></span>Tabla 4.9: Distribución de diferencias con respecto al total de nodos (17732) en Diástole.

| Diferencia porcentual: | ${<}1\%$    | $1-5\%$   | $5 - 10\%$    | $>10\%$   |
|------------------------|-------------|-----------|---------------|-----------|
| $\text{Cas}\sigma 1$   | 93.25 %     | $6.72\%$  | $0.02\%$      | $0.01\%$  |
| $\text{Caso } 2$       | 93.25 $%$   | 6.72%     | $0.02\%$      | $0.01\%$  |
| $\text{Cas}\sigma$ 3   | $91.35\,\%$ | 8.61%     | $0.02\%$      | $0.01\%$  |
| $\text{Caso } 4$       | 91.12%      | 8.84 %    | $0.02\%$      | $0.01\%$  |
| $\text{Cas}\sigma 5$   | 99.85%      | $0.14\%$  | 5.64e-03 $\%$ | 5.64e-03% |
| $\text{Caso} 6$        | 99.85%      | $0.14\%$  | 5.64e-03 $\%$ | 5.64e-03% |
| $\text{Cas}\sigma$ 7   | 99,99%      | 5.64e-03% |               |           |
| $\text{Cas}\, 8$       | $5.55\,\%$  | 23.74 %   | 24.73%        | 45.97%    |

(i) Sístole:

Las figuras [4.100](#page-143-0) a la [4.107](#page-145-0) muestran las diferencias relativas porcentuales (absolutas) del WSS en wall2 (en dos vistas) para los casos parabólicos y Womersley, respectivamente (en sístole). Los puntos color magenta representan los puntos cuyas diferencias relativas menores a 1 %. Las diferencias mayores a 1 % se reducen con respecto al caso de diástole, pero las diferencias se concentran en las mismas zonas, esto es, en una zona en la parte superior del domo y cerca del cuello del aneurisma. Los casos Womersley no-Newtoniano muestran entre 0 y 3 puntos con diferencias mayores al 1 %, por lo que los valores de WSS son prácticamente iguales que el caso base. En todos los casos no-Newtonianos se obtienen un par de puntos que presentan diferencias mucho mayores que el resto, lo que se puede deber a una propagación de error numérico.

La tabla [4.10](#page-145-1) muestra el porcentaje de nodos, respecto al total de la pared, que se encuentran en los rangos <1 %, 1-5 %, 5-10 % y  $\geq$ 10 %. En los casos no-Newtonianos la mayor parte de los nodos muestran diferencias menores al 1 %, siendo superiores al 98.3 % en todos los casos, y siendo mayores al 99.98 % en los casos con mismo perfil de entrada que el caso base. El resto de los nodos se concentra en el rango entre 1-5 % siendo una cantidad baja de nodos, menor al 1.7 % del total. Las menores diferencias se obtienen para el caso 7, donde el  $100\%$  de los puntos presentan diferencias menores al 1%, debido a que el perfil de entrada es al mismo que el caso base y la condición de salida es similar al caso base (presión pulsante).

Las mayores deferencias se obtienen al variar el modelo de viscosidad, siendo el caso 8 el que presenta las mayores variaciones. Las diferencias mayores al 1 % se distribuyen por toda la pared y se concentran de igual manera que en diástole, donde aproximadamente la mitad de los nodos presentan diferencias entre 5-10 % y la otra mitad presenta diferencias mayores al 10 %, donde las diferencias llegan en promedio hasta el 80 %. Como se describe en la sección anterior la variación en viscosidad modifica directamente el valor de los WSS.

<span id="page-143-0"></span>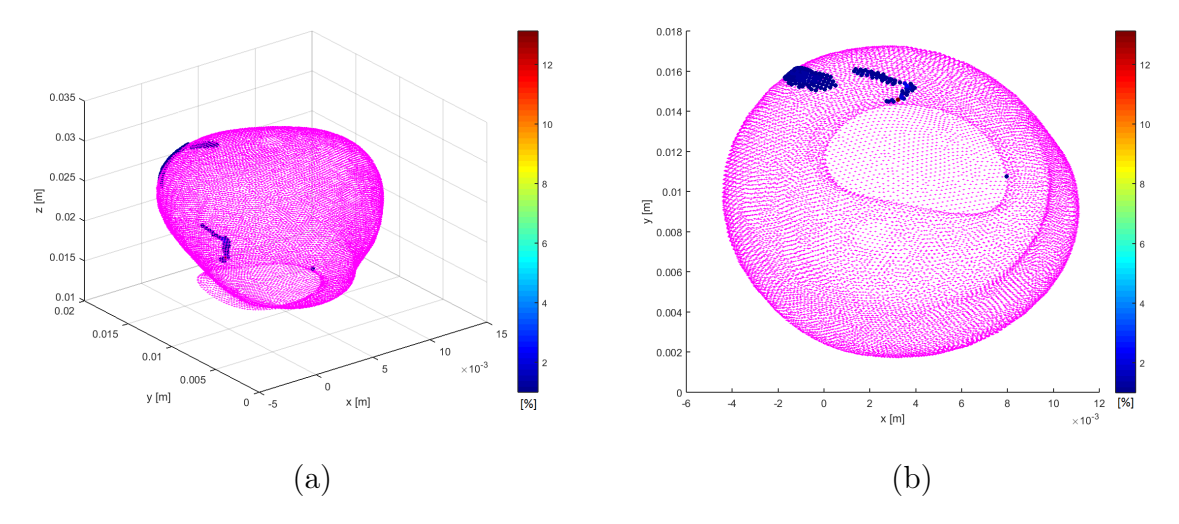

Figura 4.100: Diferencia relativa de WSS en wall2 Caso 1 (Sístole): (a) Iso. y (b) XY.

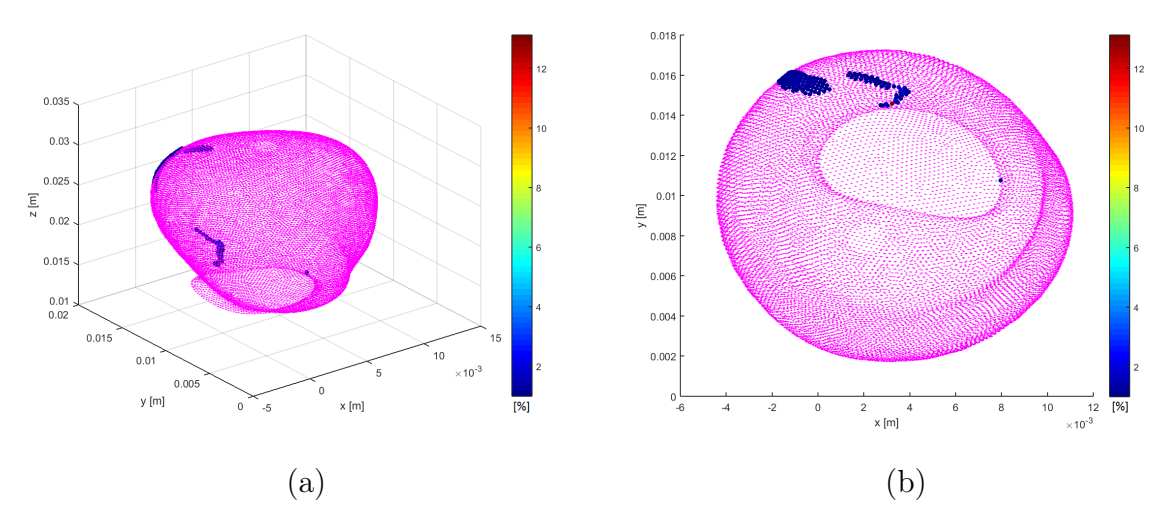

Figura 4.101: Diferencia relativa de WSS en wall2 Caso 2 (Sístole): (a) Iso. y (b) XY.

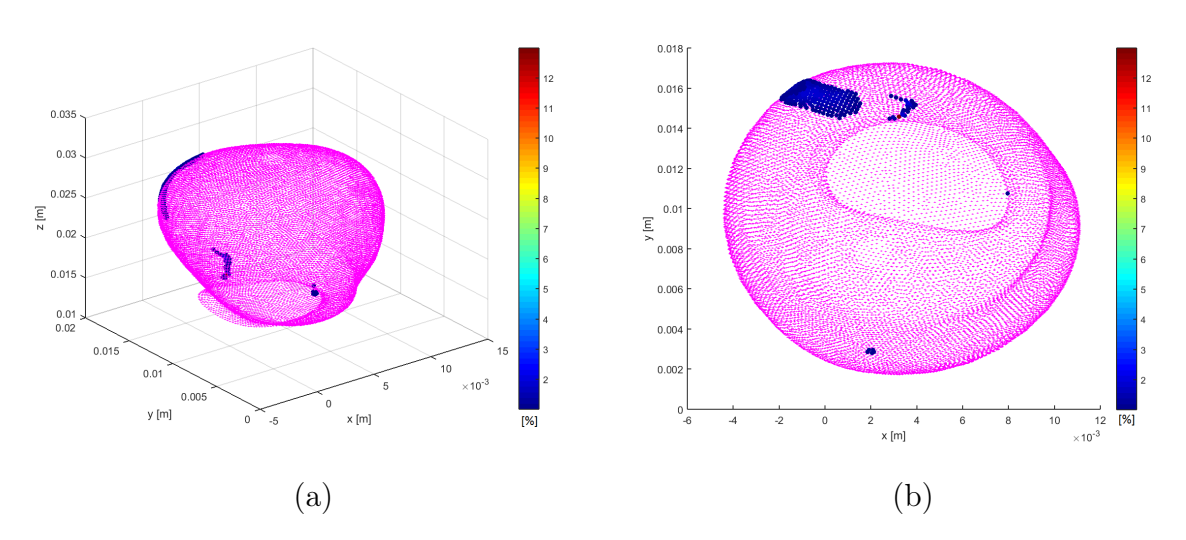

Figura 4.102: Diferencia relativa de WSS en wall2 Caso 3 (Sístole): (a) Iso. y (b) XY.
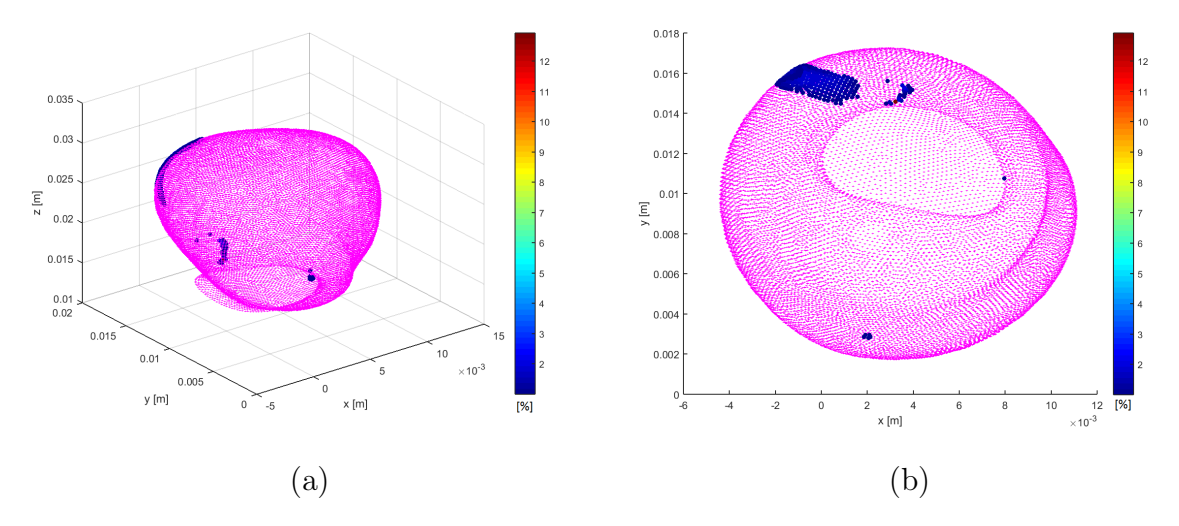

Figura 4.103: Diferencia relativa de WSS en wall2 Caso 4 (Sístole): (a) Iso. y (b) XY.

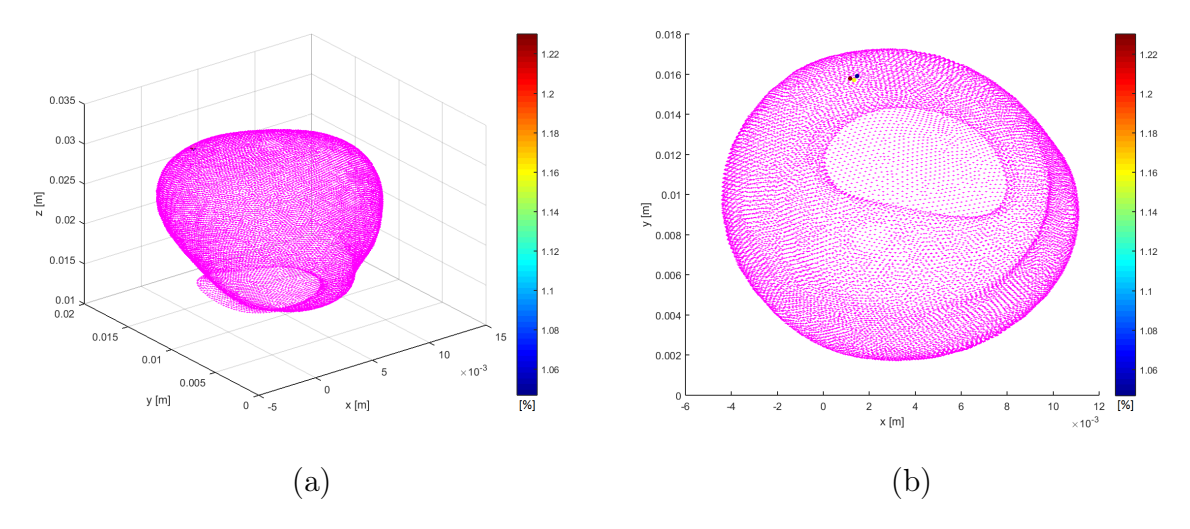

Figura 4.104: Diferencia relativa de WSS en wall2 Caso 5 (Sístole): (a) Iso. y (b) XY.

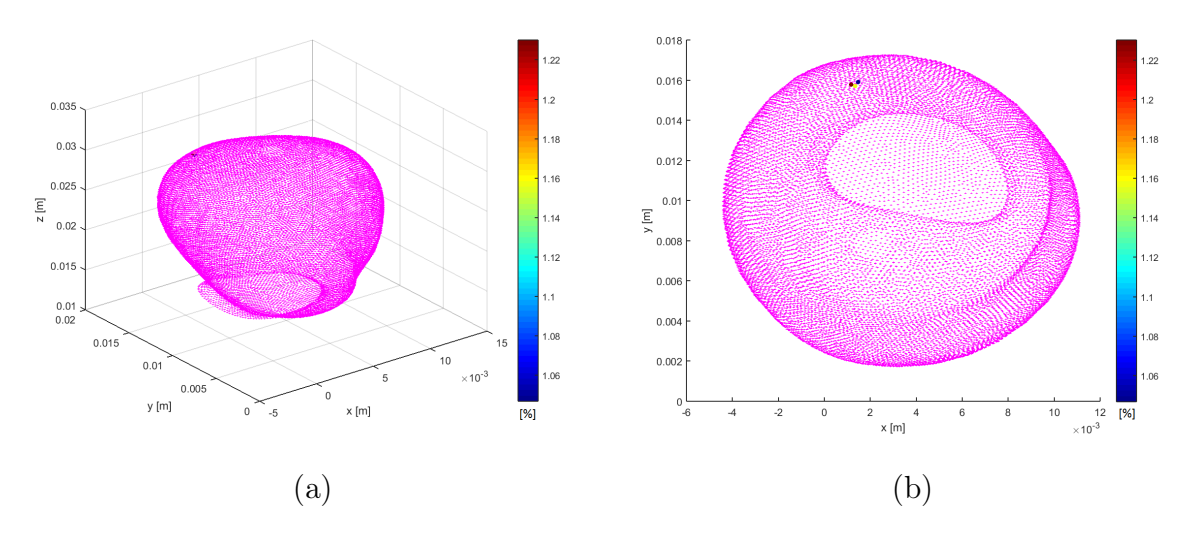

Figura 4.105: Diferencia relativa de WSS en wall2 Caso 6 (Sístole): (a) Iso. y (b) XY.

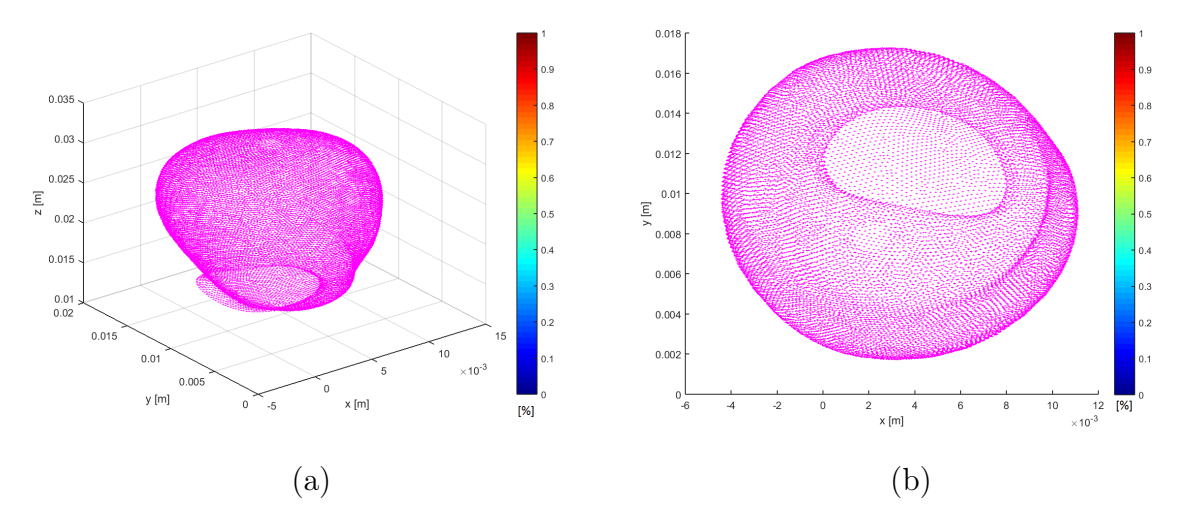

Figura 4.106: Diferencia relativa de WSS en wall2 Caso 7 (Sístole): (a) Iso. y (b) XY.

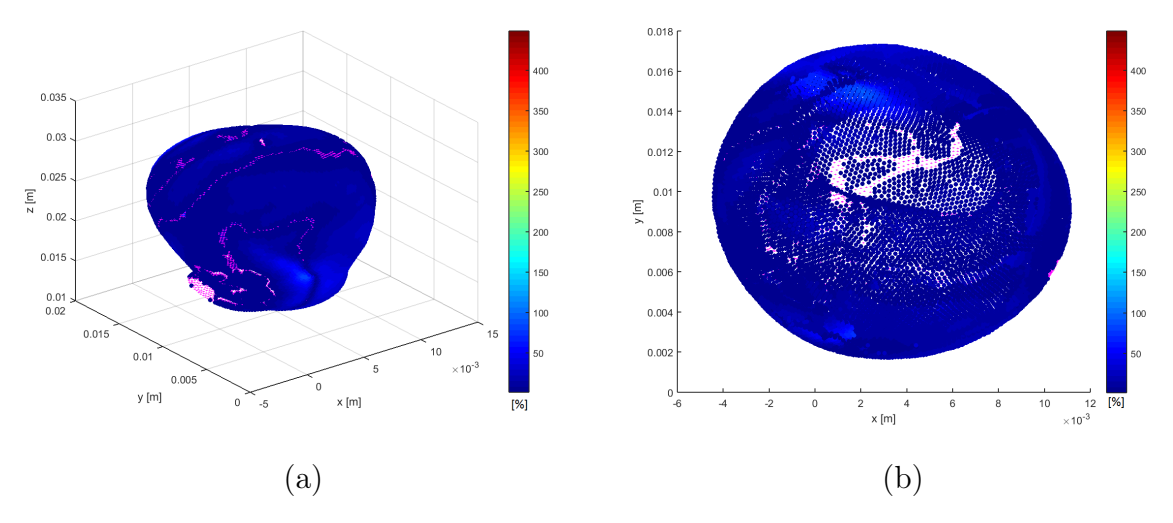

Figura 4.107: Diferencia relativa de WSS en wall2 Caso 8 (Sístole): (a) Iso. y (b) XY.

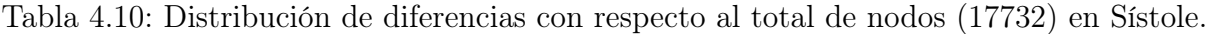

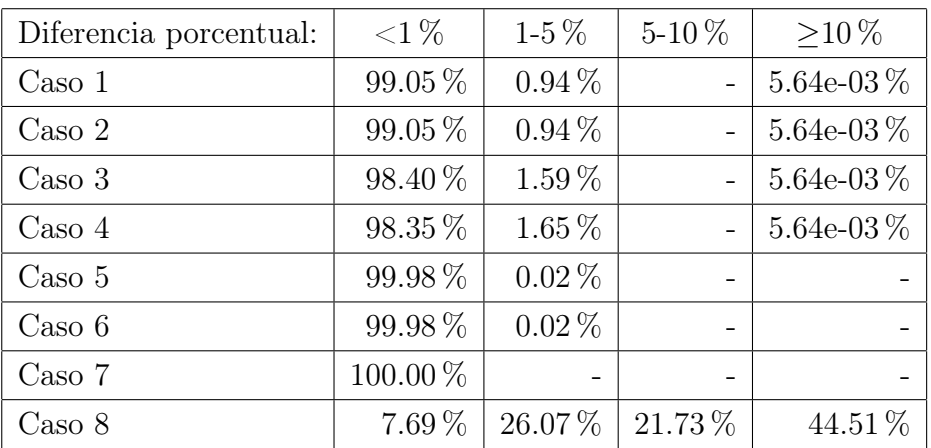

#### 4.7.5. OSI

Las figuras [4.108](#page-147-0) y [4.109](#page-148-0) muestran el valor de OSI en la pared del aneurisma mayor, wall2, al integrar durante el segundo ciclo cardíaco para los casos parabólicos y Womersley. Cualitativamente, se observa que en todos muestran las mismas zonas de alto valor de OSI son las mismas en todos los casos. Las zonas con valores de OSI menores a 0.15 muestran variaciones en los distintos casos, pero debido al mapa de colores no es posible cuantificar directamente. Se observa que en el caso 8 las zonas con alto OSI muestran valores mayores que en el resto de los casos.

Para cuantificar las diferencias entre el caso base y los distintos casos se obtiene la diferencia relativa del valor del OSI. Las figuras [4.110](#page-148-1) a la [4.115](#page-150-0) muestran la diferencia porcentual entre los casos y el caso base. Se nota que los casos parabólicos muestran diferencias similares mostrando las mismas zonas de altas diferencias en todos los casos. Los casos Womersley no-Newtonianos presentan diferencias menores a 1 % en todos los nodos, por lo que en estos casos el flujo presenta las mismas perturbaciones en promedio. En el caso no-Newtoniano se muestran las mayores diferencias donde los puntos con diferencias menores a 1 % son mínimos y las diferencias crecen hasta un 1200 %.

La tabla [4.11](#page-151-0) muestra la distribución de las diferencias en los rangos  $\langle 1 \, \%, 1-5 \, \%, 5-10 \, \% \rangle$ y ≥10 %. Como muestran las figuras, los casos 1 al 4 muestran las mismas cantidades de nodos en los distintos rangos, donde las diferencias se encuentran en su mayoría en el rango 0 a 5 % y cerca del 5 % de los nodos muestra diferencias mayores a 5 %. Se comprueba que los casos Womersley no-Newtoniano muestran diferencias menores al 1 % en todos los nodos. En el caso Newtoniano la mayoría de los nodos, un 80.96 % muestra diferencias mayores a 10 %, por lo que en este caso el flujo muestra perturbaciones distintas respecto al caso base, lo que se asocia a diferencias en la dirección del WSS en los instantes de tiempo.

<span id="page-147-0"></span>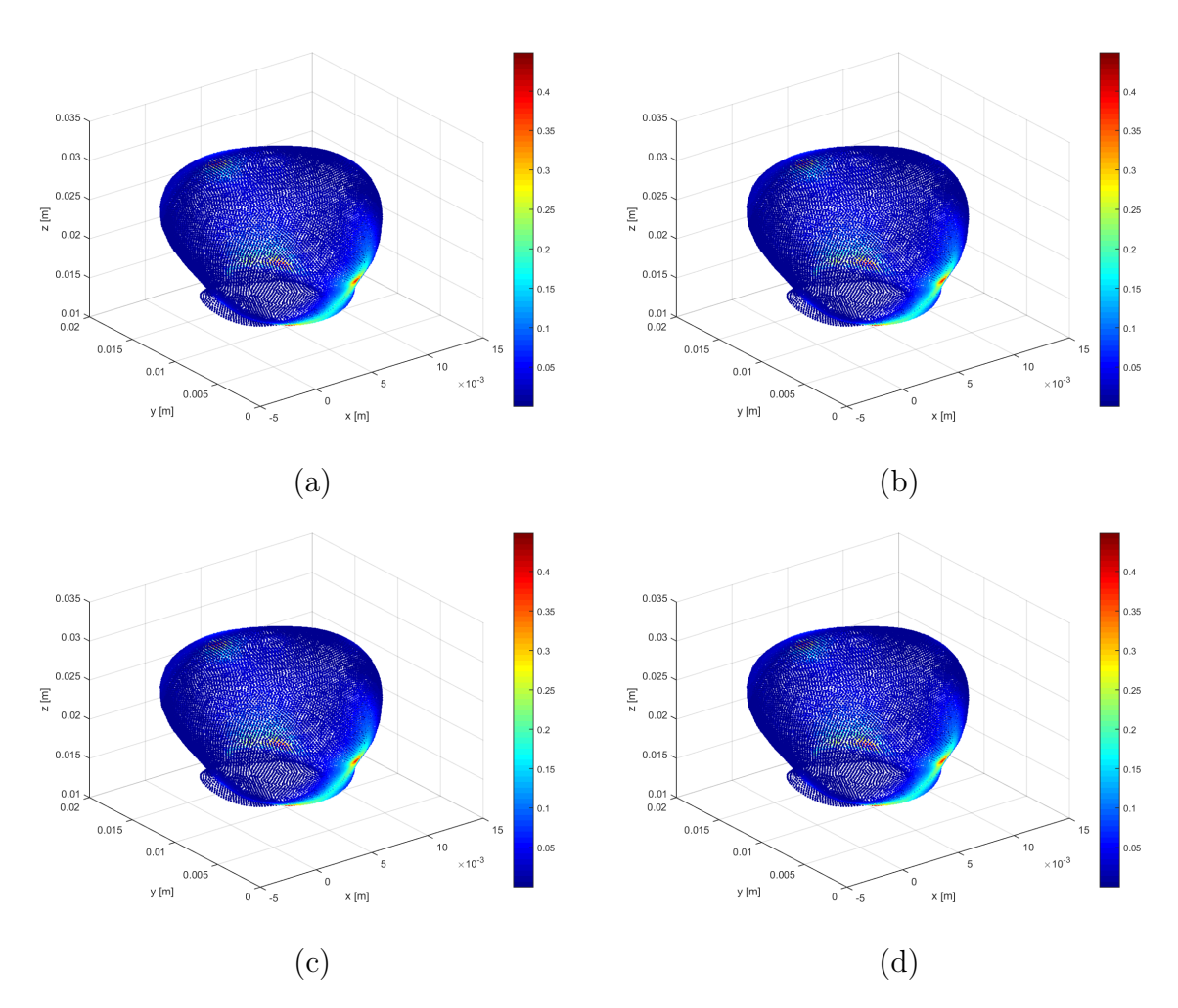

Figura 4.108: OSI en wall2: (a) Caso 1, (b) Caso 2, (c) Caso 3 y (d) Caso 4.

<span id="page-148-0"></span>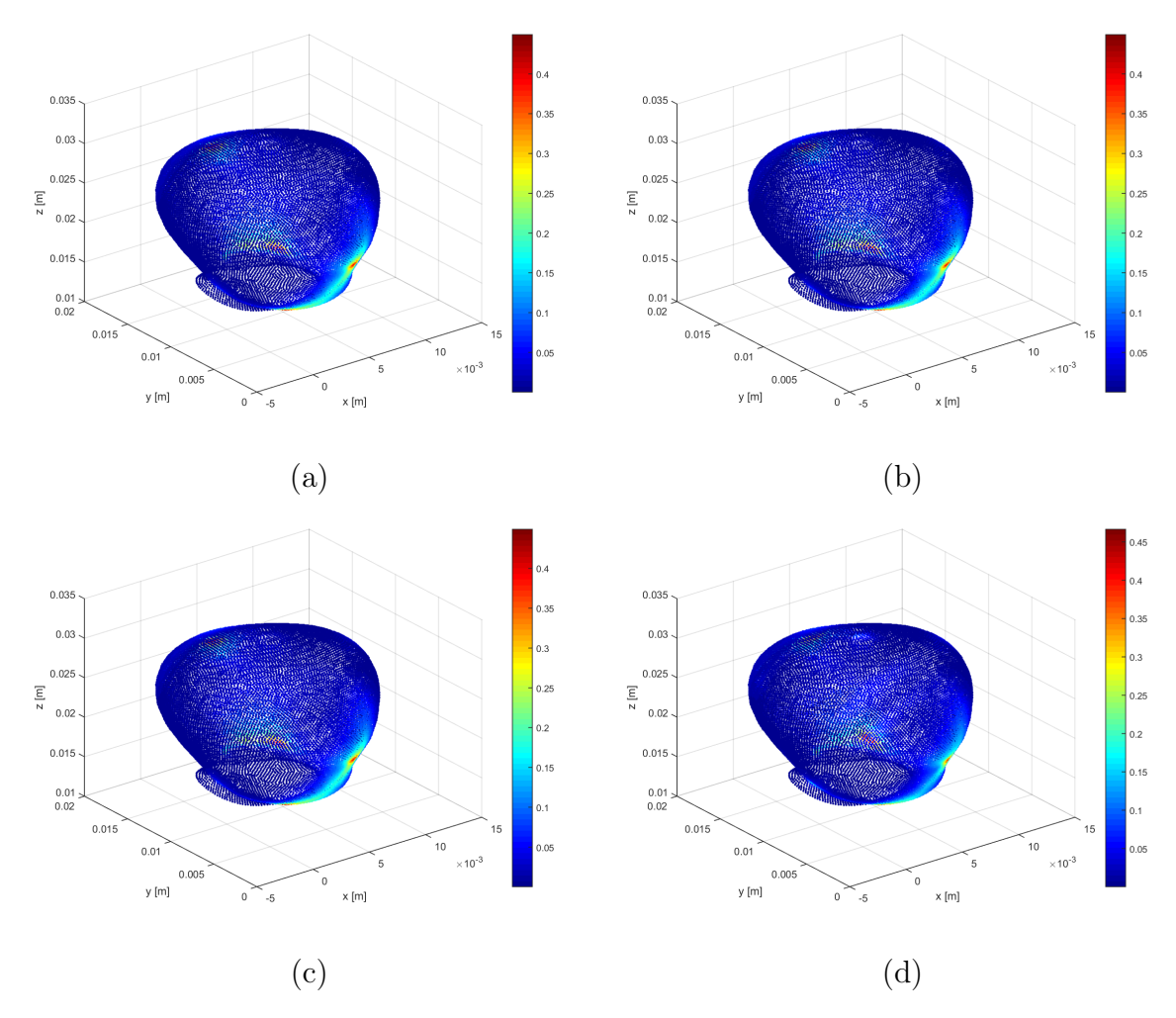

Figura 4.109: OSI en wall2: (a) Caso 5, (b) Caso 6, (c) Caso 7 y (d) Caso 8.

<span id="page-148-1"></span>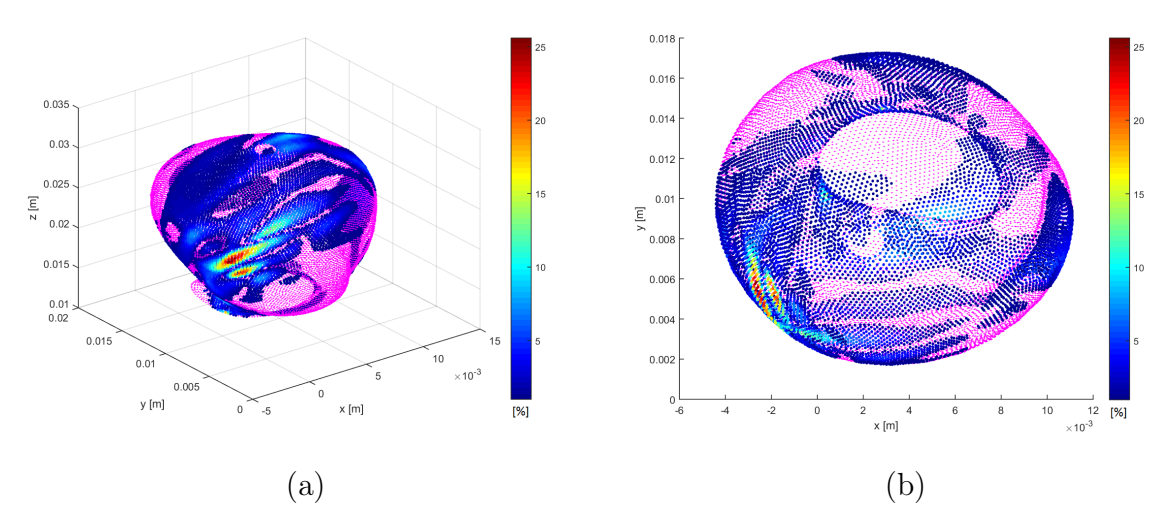

Figura 4.110: Diferencia relativa de OSI en wall2 Caso 1: (a) Iso. y (b) XY.

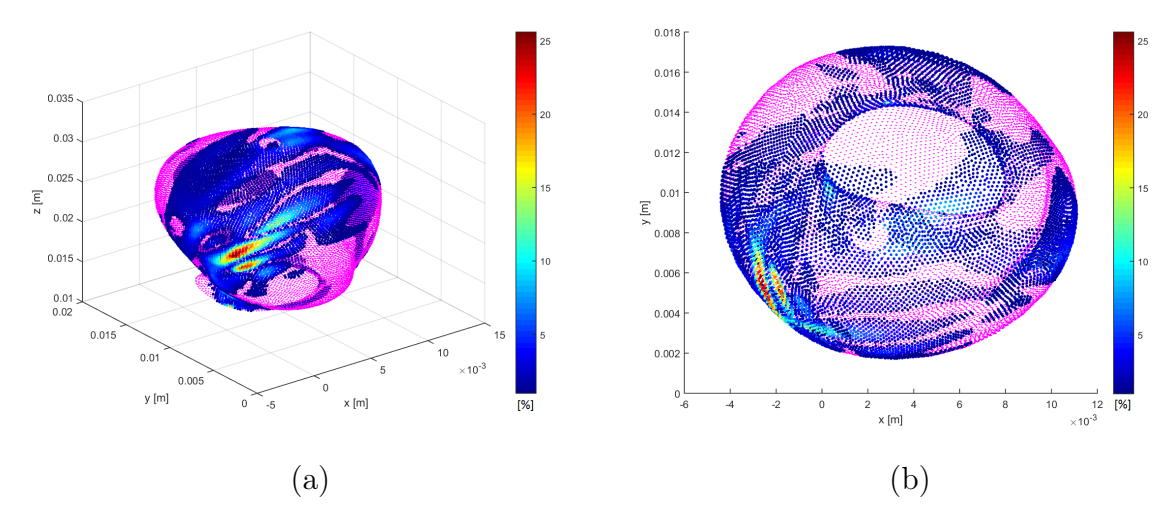

Figura 4.111: Diferencia relativa de OSI en wall2 Caso 2: (a) Iso. y (b) XY.

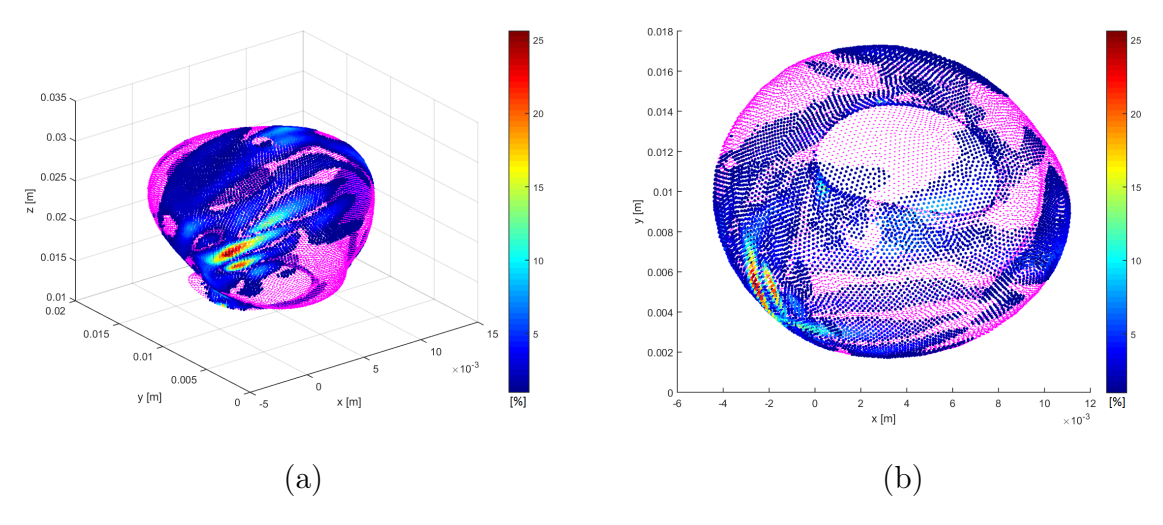

Figura 4.112: Diferencia relativa de OSI en wall2 Caso 3: (a) Iso. y (b) XY.

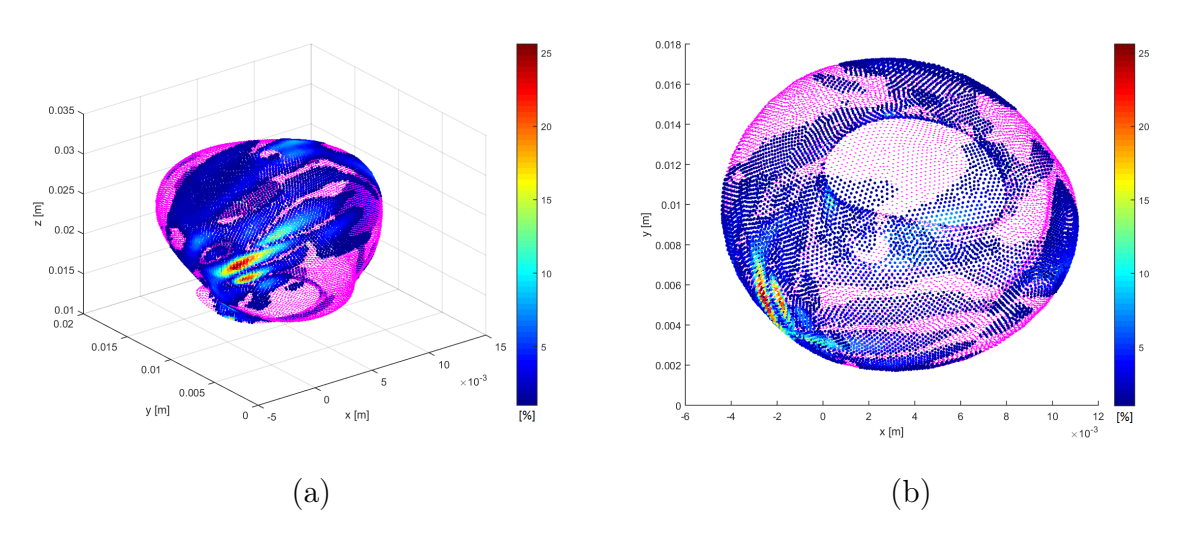

Figura 4.113: Diferencia relativa de OSI en wall2 Caso 4: (a) Iso. y (b) XY.

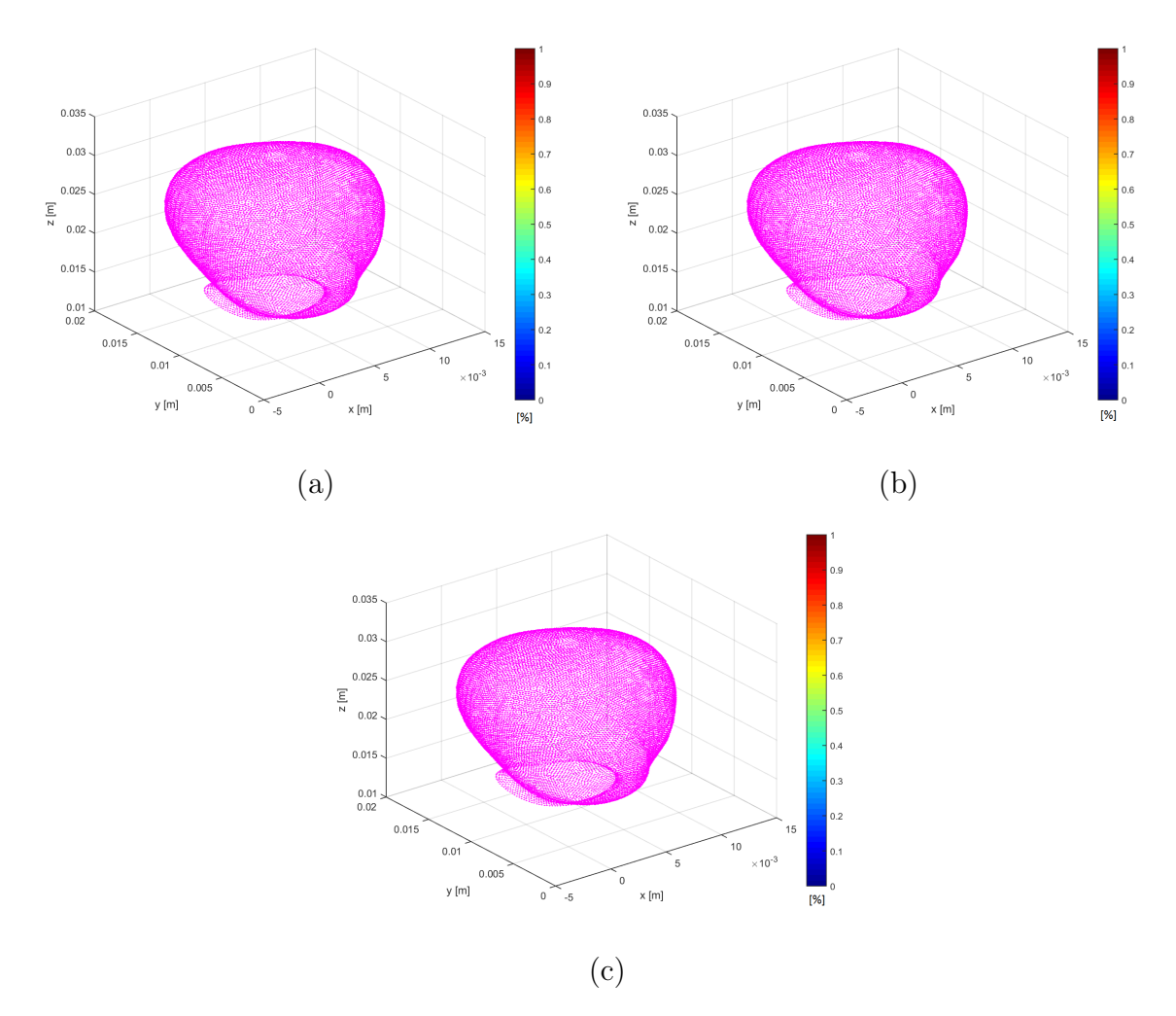

Figura 4.114: Diferencia relativa de OSI en wall2: (a) Caso 5, (b) Caso 6 y (c) Caso 7.

<span id="page-150-0"></span>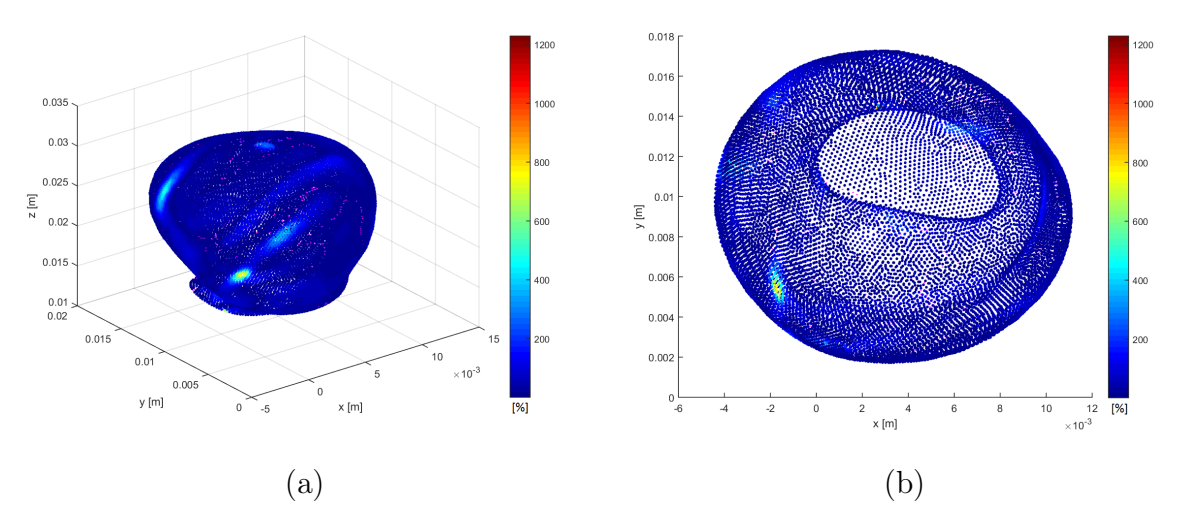

Figura 4.115: Diferencia relativa de OSI en wall2 Caso 8: (a) Iso. y (b) XY.

| Diferencia porcentual: | ${<}1\%$ | $1-5\%$  | $5 - 10\%$ | $>10\%$  |
|------------------------|----------|----------|------------|----------|
| $\text{Cas}\sigma 1$   | 53.18%   | 42.23%   | 3.37%      | $1.23\%$ |
| $\text{Caso } 2$       | 53.19%   | 42.22%   | 3.36%      | $1.23\%$ |
| $\text{Cas}\sigma$ 3   | 52.59%   | 42.80%   | 3.38%      | $1.24\%$ |
| $\text{Caso } 4$       | 52.63%   | 42.75%   | $3.39\%$   | 1.24 %   |
| $\text{Caso } 5$       | 100.00%  |          |            |          |
| $\text{Caso} 6$        | 100.00%  |          |            |          |
| Caso 7                 | 100.00%  |          |            |          |
| $\text{Caso } 8$       | $1.84\%$ | $7.73\%$ | $9.47\%$   | 80.96%   |

<span id="page-151-0"></span>Tabla 4.11: Distribución de diferencias con respecto al total de nodos (17732).

## Capítulo 5

## Discusión y Conclusión

## 5.1. Discusión

#### 5.1.1. Caso Base

Se debe notar que las condiciones fisiológicas utilizadas para realizar la simulación del caso base y del resto de los casos son promedio obtenidos de varios pacientes por lo que los resultados obtenidos no representan las condiciones particulares del paciente del cual se obtuvo el modelo de aneurisma utilizado. Además, las simulaciones computacionales requieren el uso de supuestos para simplificar el problema y poder predecir un estado natural más complicado. Las magnitudes obtenidas en el caso base y el comportamiento del flujo sanguíneo se ajusta a lo obtenido y descrito en estudios previos de simulaciones fluidodinámicas [\[9,](#page-163-0) [11,](#page-163-1) [15,](#page-163-2) [30,](#page-164-0) [33,](#page-165-0) [40\]](#page-165-1).

El flujo sanguíneo entra al aneurisma mayor impactando en la zona del cuello del aneurisma y subiendo por la pared a medida que disminuye su magnitud, se producen zonas de recirculación de flujo en la región central del aneurisma lo que se nota en los streamlines mostrados en las figuras [4.29](#page-75-0) a la [4.31.](#page-77-0) La zona de entrada y salida al aneurisma se mantiene constante en diástole y sístole. La disminución de velocidad en el plano transversal superior y la entrada del aneurisma alcanza un 68 % en diástole y un 54 % en sístole al comparar los valores máximos de velocidad. El comportamiento obtenido para el flujo en el aneurisma es típico en los aneurismas saculares, siendo reportado en la literatura en otros estudios realizados con distintas magnitudes según las condiciones particulares del estudio, como en [\[9,](#page-163-0)[11,](#page-163-1)[40,](#page-165-1)[41\]](#page-165-2) donde se estudia la fluido dinámica del flujo sanguíneo en aneurismas del tipo sacular.

La recirculación del flujo sanguíneo se nota al calcular el flujo neto en el plano de entrada al aneurisma, donde se obtiene un flujo neto de 4.047e-06 kg/s en diástole y 5.3843e-06 kg/s para sístole, lo que se ajusta a los observado en las streamlines y notando que los valores de flujo másico en la entrada van entre 4e-03 a 9e-03 kg/s.

La distribución de WSS en las paredes de la geometría muestra que en los aneurismas los valores de WSS son menores que la pared de la arteria, predominando bajos WSS en la pared del aneurisma. Valores bajos de WSS en la pared de aneurisma se presentan típicamente en un aneurisma en fase de crecimiento y en procesos de ruptura, relación que se estudia en [\[11\]](#page-163-1) y [\[14\]](#page-163-3). La presencia de bajos WSS son típicos tanto en aneurismas saculares como fusiformes, lo que está asociado a las bajas magnitudes en velocidad, con respecto al resto del vaso sanguíneo, lo que se ha reporta en estudios anteriores [\[9,](#page-163-0) [11,](#page-163-1) [14,](#page-163-3) [15,](#page-163-2) [34\]](#page-165-3).

En [\[11\]](#page-163-1) se define que si el valor de WSS es menor que 1.5 Pa, entonces se produce un proceso de degeneración de las células endoteliales a través de apoptosis celular. Al modificar el mapa de colores para notar los WSS menores a 1.5 Pa (figuras [4.44](#page-92-0) y [4.45](#page-93-0) se obtienen WSS bajo este valor tanto para aneurismas como para la pared arterial. En la pared arterial se obtienen pequeñas zonas con WSS bajo Pa, las cuales varían entre diástole y sístole. En el aneurisma menor, se obtiene una gran área de bajos WSS en el domo durante diástole, las cuales varían y se ven reducidas durante sístole, ya que existe un alto gradiente de WSS debido al tamaño del aneurisma. En el aneurisma mayor se obtiene una gran área que presenta WSS menores a 1.5 Pa, la cual se mantiene con pequeñas variaciones al comparar diástole y sístole. Debido a estos bajos WSS se tiene que el aneurisma mayor estaría en una fase de crecimiento según lo descrito en [\[11\]](#page-163-1) y [\[14\]](#page-163-3), en donde también se describe la fase de ruptura con presencia de bajos WSS, por lo que, solo considerar el valor de WSS no es suficiente para decidir el estado del aneurisma. Por su parte, el aneurisma menor muestra un alta variación de WSS entre diástole y sístole, obteniéndose un gran variación espacial de los WSS mayores a 1.5 Pa, indicando que el aneurisma se encuentra en la fase de iniciación ya que se ha reportado que la presencia de altos WSS es predominante para la iniciación de un aneurisma [\[8,](#page-162-0)[9\]](#page-163-0) junto con la presencia de gradientes espaciales de WSS [\[10,](#page-163-4) [42\]](#page-165-4) lo que se traduciría en una expansión del cuello del aneurisma [\[9\]](#page-163-0) para luego seguir con el crecimiento del domo.

El valor del OSI (figura [4.46\)](#page-95-0) muestra bajos valores en la mayor parte de la pared del aneurisma, pero se obtienen zonas donde el OSI alcanza altos valores. Algunas de estas áreas, las que se encuentran en la parte superior del domo, coinciden con zonas de bajos WSS, lo que es un factor de riesgo de ruptura según lo reportado en [\[7\]](#page-162-1), [\[11\]](#page-163-1), [\[40\]](#page-165-1) y [\[43\]](#page-165-5) siendo asociados a procesos degenerativos del endotelio y remodelamiento de la pared lo que llevaría a una posterior ruptura. En cambio, bajos valores de OSI y WSS estan asociados a la fase de crecimiento del aneurisma. Por lo tanto, el aneurisma mayor se encontraría en una fase principalamente de crecimiento con zonas en la parte superior del domo en un estado de inicio de la fase de ruptura.

#### 5.1.2. Comparación de casos

En las simulaciones CFD de flujo sanguíneo se realizan simplificaciones, principalmente debido a la falta de información particular de pacientes con aneurismas, lo que ha llevado a que en varios estudios se simplifique el problema usando modelos newtonianos para la sangre, condiciones de borde de outflow o presión atmosférica, condiciones que en algunos casos han ayudado a modelar el problema y efectivamente se han obtenido resultados realistas, como en [\[44\]](#page-165-6), [\[45\]](#page-166-0) y [\[46\]](#page-166-1). En general, las simulaciones CFD cuentan con perfiles de velocidad fisiológicamente reales para las condiciones de borde de entrada, esto no se cumple para las condiciones de salida, en donde en general se utilizan condiciones de presión.

#### Tiempo de simulación

Los casos simulados muestran una cantidad de iteraciones por paso de tiempo similares y tiempos de simulación con variaciones de media según los distintos casos. La tabla [5.1](#page-155-0) muestra la diferencia porcentual de los tiempos de simulación y del total de iteraciones con respecto al caso base. Las variaciones son pequeñas tanto en tiempo de simulación como en iteraciones para los casos no-Newtonianos, siendo menores al 5 % en el tiempo y menores al 1 % en el número de iteración. El caso Newtoniano presenta mayores diferencias, siendo 8.65 % en el tiempo y 12.51 % en las iteraciones. Se obtiene que las modificaciones en las condiciones de borde y en el modelo de viscosidad no influyen de manera importante en los tiempos de simulación, siendo dependiente del número de elemento y, por lo tanto, de la malla que se utilice. Además, las pequeñas diferencias pueden deberse a que las condiciones de entrada son similares, ya que en este caso el valor del número de Womersley es  $\alpha$ =1.2428, siendo cercano a 1 lo que implica que el perfil parabólico y de Womersley son similares.

|                      | Diferencia tiempo $[\%]$ | Diferencia iteración $ \% $ |
|----------------------|--------------------------|-----------------------------|
| $\text{Cas}\sigma 1$ | $-3,21$                  | $-0.61$                     |
| $\text{Caso } 2$     | $-4.01$                  | $-0.61$                     |
| $\text{Caso } 3$     | $-4.43$                  | $-0.34$                     |
| $\text{Caso } 4$     | $-3,79$                  | $-0.36$                     |
| $\text{Caso } 5$     | $-3.63$                  | $-0.38$                     |
| $\text{Caso} 6$      | $-4.91$                  | $-0.38$                     |
| $\text{Caso } 7$     | $-2.35$                  | $-0.10$                     |
| Caso 8               | 8.65                     | 12.51                       |

<span id="page-155-0"></span>Tabla 5.1: Diferencias porcentual del tiempo de simulación e iteraciones.

#### Velocidad

Los resultados en velocidad muestran variaciones pequeñas entre los casos no-Newtonianos y el caso base. En el plano de entrada aneurisma se obtienen diferencias menores al 1 % para todos los casos en diástole y en sístole. En el plano transversal medio se obtienen diferencias menores al 1 % en los casos de Womersley en diástole y sístole, mientras que en los casos parabólicos se obtienen diferencias mayores, pero las cuales representan un bajo porcentaje siendo siempre menores al 3 % en diástole y sístole. En el plano transversal superior se obtienen diferencias menores al 1 % en los casos de Womersley en diástole y sístole, mientras que los casos parabólicos muestran diferencias variables según la condición de presión: (a) Los casos 1 y 2 muestran diferencias en su mayoría menores al 1% y una pequeña cantidad de puntos menores a  $1.12\%$  en diástole, y menores al  $1\%$  en sístole, (b) Los casos 3 y 4 se obtienen diferencias mayores, pero siempre menor a 1.4 % en diástole y sístole. En el plano medio se obtienen mayores diferencias con respecto a los otros planos, pero aun así las diferencias en su mayoría son menores al 1 % en los casos no-Newtonianos en diástole y sístole, en diástole se obtiene una pequeña cantidad de puntos (menor al 1.45 % del total) que presenta diferencias entre 1-3 %, mientras que en sístole una cantidad menor al 0.65 % del total de puntos presenta una diferencia entre 1-2 %.

Se puede notar que en los casos no-Newtonianos las variaciones de magnitud de velocidad son mínimas, lo que se explica en que los perfiles de velocidad son similares debido al bajo  $\alpha$  de Womersley, siendo en este caso, el perfil de velocidad la variable de la que depende la magnitud de la velocidad del flujo sanguíneo.

Para el caso Newtoniano se obtienen diferencias porcentuales mayores. En el plano entrada aneurisma, las diferencias están en el rango de 0-10 % en diástole y de 0-15 % en sístole. En

el plano transversal medio, las diferencias son en promedio <40 % en diástole y sístole, con máximas diferencias de 110 % y 130 % para diástole y sístole, respectivamente. En el plano transversal superior, las diferencias son en promedio <20 % en diástole y sístole con máximas diferencias de 55 % y 65 % para diástole y sístole. En el plano medio, las diferencias son en promedio <60 % en diástole y sístole, con máximas diferencias de 220 % en ambos casos. Las diferencias obtenidas se deben principalmente a la diferencia en la viscosidad dinámica entre el caso 8 y el caso base, ya que según el modelo no-Newtoniano asumido la viscosidad siempre será mayor al caso Newtoniano.

#### Presión

Los resultados en presión muestran variaciones que dependen directamente en función de la condición de salida del caso respectivo. Los casos 4 y 8, que tienen como condición de borde de salida el modelo de Windkessel al igual que el caso base muestran diferencias menores al  $<$ 1 % en todos los planos analizados. Las diferencias aumentan a medida que las diferencias entre las condiciones de salida crecen. Los casos 3 y 7, que tienen como condición de borde de salida una presión pulsante presentan diferencias entre 1-2 % en todos los planos analizados. Los casos 2 y 6, con condición de salida presión constante de 13332 Pa, muestra diferencias entre 25-31 % en diástole y entre 2.75-3 % en sístole, la disminución de las diferencias en sístole se debe a que la presión de salida presenta una menor diferencia con el modelo de Windkessel en ese instante de tiempo. Los casos 1 y 4, con condición de salida atmosférica presentan diferencias entre 78-95 % en todos los planos analizados, estas alta diferencias se deben a la diferencia entre las condiciones de salida.

Los resultados de presión están condicionados totalmente por la presión de salida impuesta en la condición de borde, se puede notar que las diferencias de presión no tienen un gran efecto en la magnitud de la velocidad y WSS obtenida, donde las diferencias son pequeñas en los casos no-Newtonianos. Se espera que las diferencias de presión generen diferencias en los esfuerzos producidos al deformarse la pared arterial y de los aneurismas en el caso de una simulación con interacción fluido-estructura.

#### WSS

#### (i) Pared arterial (wall1):

Los resultados obtenidos para los WSS muestran variaciones según la zona de la pared arterial donde se analice. En los casos no-Newtonianos y en diástole las mayores diferencias se obtienen en la bifurcación donde las diferencias están entre 1-10 %. Las variaciones en la bifurcación están gobernadas por la condición de salida, ya que el caso 4 presenta diferencias menores al 1 % en esta zona. También, se observan diferencias debido a la condición de borde de entrada, en donde, para los casos parabólicos se obtienen diferencias 1-5 % en esa zona. En todos los casos se tienen entre 5 a 6 puntos cuyas diferencias son superiores al resto, mayores al 10 %, lo que se podría explicar en una gran variación local ubicada en la bifurcación a un error numérico propagado.

En sístole las diferencias más altas se obtienen en la entrada de la arteria debido a la condición de entrada con diferencias ente 1-5 %, en este instante la condición de presión de salida no influye en el WSS en gran medida, debido a que los flujos son más altos. Aproximadamente el 91 % de los nodos presenta diferencias menores al 1 % para los casos parabólicos y el 99.67 % para los casos de Womersley.

Para evitar errores en los análisis basta descartar los puntos de la entrada y las salidas para reducir el error debido a las diferentes condiciones de borde.

Al igual que en la velocidad, las caso 8 presenta las diferencias más altas, donde las diferencias se concentran en entre 1-20 % en diástole y entre 1-14 %, las diferencias se distribuyen a lo largo de toda la pared arterial por lo que no es posible eliminar datos fácilmente. Las diferencias se deben principalmente debido a la variación de la viscosidad dinámica entre el caso 8 y el caso base.

(ii) Pared aneurisma (wall2):

Los resultados obtenidos en la pared del aneurisma mayor muestra que la mayor parte de los nodos muestran diferencias menores al 1 %. Para los casos parabólicos los puntos con diferencias menores a 1 % se encuentran entre 91-93 % del total en diástole y entre 98-99 % en sístole, Para los casos Womersley no-Newtianos los puntos con diferencias menores a 1 % se encuentran entre 99.85-99.99 % en diástole y entre 99.98-100 % en sístole. Las zonas que presentan mayores diferencias se ubican en la zona superior del domo y cerca del cuello del aneurisma estas diferencias se concentran en el rango 1-5 % siendo una mayor cantidad de puntos en los casos parabólicos que en los casos Womersley donde estos puntos representan menos del 1 % del total. Al igual que en la pared arterial se obtienen un grupo de 2 a 4 puntos que muestran una alta diferencia, mayor al 5 %, los que se pueden considerar error de la simulación y descartarlos.

El caso 8 vuelve a mostrar las mayores diferencias, siendo la mayor parte de ellas mayor al 10 % para diástole y sístole. Estas diferencias se deben a la variación en el valor de la viscosidad dinámica. La tabla [5.2](#page-158-0) muestra el valor promedio, máximo y mínimo de la viscosidad dinámica en la pared del aneurisma mayor para diástole y sístole. En promedio la viscosidad no-Newtoniana es un 42.85 % mayor en diástole y un 22.86 % mayor en sístole, esto representa una variación importante en el valor de la viscosidad lo que se traduce en mayores variaciones en los valores de velocidad y WSS.

|          | $\mu_{prom}$ [Pa·s] | $\mu_{max}$ [Pa·s] $\mu_{min}$ [Pa·s] |        |
|----------|---------------------|---------------------------------------|--------|
| Diástole | 0.0050              | 0.0276                                | 0.0036 |
| Sístole  | 0.0043              | 0.0113                                | 0.0036 |

<span id="page-158-0"></span>Tabla 5.2: Viscosidad dinámica en diástole y sístole en el caso base

Se puede notar que las diferencias en WSS en la pared del aneurisma mayor dependen de la condición de entrada, la que define el flujo que entra al aneurisma y, por lo tanto, el valor de los WSS. Al existir bajas variaciones entre los perfiles de entrada se producen pequeñas diferencias en los valores de WSS.

#### **OSI**

Los resultados de OSI se distribuyen de manera similar para todos los casos (figuras [4.108](#page-147-0) y [4.109\)](#page-148-0), donde las zonas de altos y bajos OSI se obtienen en las mismas zonas. Al analizar las diferencias de los casos, se tiene que el OSI está gobernado por la condición de entrada, lo que es directo, ya que el valor WSS está gobernado por esta condición, lo que se traduce en que los casos de Womersley no-Newtonianos presenten diferencias menores al 1 %. Por otro lado, la condición de entrada parabólica es lo suficientemente distinta para modificar la dirección de las componentes de WSS generando diferencias en los valores de OSI para los casos correspondiente. A pesar de esto, cerca del 95 % de las diferencias se encuentran en el rango entre 0-5 % lo que representa un bajo error entre las simulaciones. De igual forma se puede notar que las zonas con altos OSI presentan bajas diferencias, por lo que en los análisis de factores de riesgo no se producirían grandes diferencias entre los casos parabólicos y de Womersley.

En el caso Newtoniano se producen grandes diferencias debido a las diferencias obtenidas en los valores de WSS, donde la mayor parte de los puntos presenta diferencias mayores al 10 % con respecto al caso base.

Finalmente, se tiene que, para las condiciones de borde simuladas, las variables de velocidad, WSS y OSI presentan bajas diferencias en los resultados obtenidos, en particular en la zona del aneurisma en donde se realizan los análisis más determinantes. Luego los análisis de factores de riesgo basados en el flujo, valores de WSS y OSI entregarán los mismos resultados en todos los casos no-Newtonianos.

Debido que tanto para el caso parabólico como el de Womersley es necesario hacer los mismos análisis geométricos sobre el aneurisma y construir los perfiles presenta una dificultad similar en ambos casos, es recomendable utilizar el perfil de Womersley para reducir los errores, esto porque las diferencias obtenidas son un poco mayores en los casos parabólicos, en particular en el valor de WSS y OSI.

Las distintas condiciones de presión en la salida no influyen en gran medida en la zona del aneurisma, por lo que se pueden usar indistintamente si los análisis requeridos son para las variables de velocidad, WSS y OSI en una simulación fluido dinámica. Para el caso de una simulación FSI se espera que las diferencia si sean importantes debido a que los valores de presión presentan altas variaciones entre las condiciones de salida.

Como se describe anteriormente, la variación en las condiciones de borde no modifica de gran manera los tiempos de simulación, por lo que se debe buscar el reducir los tiempos de las mediciones y análisis previos a la simulación. La angiografía y la medición del pulso son tiempos fijos, ya que tanto la geometría como la velocidad del pulso son necesarios para la simulación. El tiempo utilizado en medir la presión del paciente y en hacer los análisis geométricos sobre el aneurisma para el modelo de Windkessel se pueden eliminar utilizando una condición de salida de presión atmosférica o presión constante (valor adecuado), reduciendo el tiempo total en un procedimiento de análisis de factores de riesgo.

Se debe notar que los resultados y análisis realizados solo son válidos para las condiciones fisiológicas de velocidad, presión y geometría estudiadas, las cuales son particulares de un grupo de pacientes, en velocidad y presión, y de un paciente en específico para la geometría. Es por esto, que no es posible extender directamente los resultados obtenidos a otras condiciones y geometrías de aneurismas

## 5.2. Conclusión

Se definen las distintas condiciones de borde utilizadas para modelar flujo sanguíneo, las cuales se desarrollan matemáticamente ajustándolas a las particularidades de los vasos sanguíneos. Esto permitió desarrollar las condiciones de perfil parabólico y Womersley para la velocidad de entrada del modelo, y se determina la presión de salida a través del modelo de Windkessel.

Se desarrollaron las rutinas que permiten implementar las condiciones bordes escogidas en el Software ANSYS-Fluent. La implementación de las funciones permite modificar fácilmente los parámetros de entrada, por lo que pueden ser utilizados en modelos de aneurismas distintos al utilizado en este trabajo. Se observan pequeñas diferencias, menores al 2 %, al comparar la implementación de las condiciones de borde entre MATLAB y Fluent.

Se definen y repota la configuración en Fluent que permiten obtener una malla cuyos parámetros de calidad de Skewness, Ortogonal Quality y Aspect ratio indican la mejor calidad posible para la geometría estudiada según el manual del software. El tamaño de elemento que muestra el mejor equilibrio entre precisión y uso de recurso computaciones es de 0,00025m, determinado según las variables de flujo másico, WSS, OSI y número de Reynolds.

Los resultados obtenidos para el caso base se ajustan al comportamiento fluido dinámico reportado en la literatura para aneurismas del tipo sacular. Se obtiene que el flujo impacta el cuello del aneurisma, para luego subir por el domo de este hasta llegar hasta la parte superior en donde se obtiene una reducción entre 54-68 % según el instante de tiempo. La reducción de velocidad y la recirculación en el aneurisma generan una zona de bajos WSS en la pared del aneurisma, donde los WSS son un orden de magnitud menor que en la pared arterial. Utilizando los estudios previos como base se logra caracterizar el estado de la aneurisma a través de los factores de riesgo determinado por los valores en velocidad, WSS y OSI.

Se estudian las diferencias entre los casos simulados, obteniéndose diferencias menores al 3 % en velocidad y diferencias menores al 10 %, para los WSS (siendo en su mayoría diferencias menores al 1 %). Se obtiene una dependencia de la condición de borde salida en el gradiente de presión del volumen reportándose diferencias promedio de un 85 % para los casos de presión atmosférica, de un 28 % para los casos de presión constante, menores a un 2 % para presión pulsante y menores a un 1 % para el modelo de Windkessel (mismo modelo que caso base). El valor de OSI presenta diferencias en su mayoría entre un 0-5 % con respecto al caso base, donde los puntos con alto OSI se encuentran en este rango, por lo que los análisis de factor de riesgo con esta variable no se modifican de manera importante.

Se determina que las diferencias entre caso no-Newtoniano y el Newtoniano son demasiado altas, por lo que utilizar un modelo Newtoniano para la viscosidad generaría análisis con un alto error.

Se establece que, en el aneurisma. las variables de velocidad, WSS y OSI están principalmente dominadas por la condición de entrada, mientras que la variable de presión está dominada por las condiciones de salida. Las bajas diferencias obtenidas en velocidad, WSS y OSI permiten establecer la simplificación del problema en cuanto a las condiciones fisiológicas de presión (se puede utilizar cualquiera), lo que implica una reducción de tiempo en mediciones y análisis geométricos que reduciría el tiempo total de los análisis médicos.

Esta simplificación del problema solo es válida, en principio, para las condiciones y geometría utilizada en este estudio y no es posible extender los análisis de manera directa para todos los casos debido a que la hemodinámica es altamente dependiente de las condiciones específicas del paciente. Es por esto, que se puede utilizar este estudio como base para realizar simulaciones sobre mas modelos de geometrías para así establecer si la implicación es válida de manera general. De igual forma, se espera que futuros trabajos realicen un estudio similar esta vez realizando una simulación FSI.

## Bibliografía

- [1] CordisNeurovascular. (2007, October) Understanding your cerebral aneurysm, diagnosis and treatment options. [Online]. Available: [http://www.sw.org/misc/physicianresources/pdf/PtEd/PtEd\\_](http://www.sw.org/misc/physicianresources/pdf/PtEd/PtEd_NeuroInterventionalSurgery_CordisAneurysmStentPatientBrochure.pdf) [NeuroInterventionalSurgery\\_CordisAneurysmStentPatientBrochure.pdf](http://www.sw.org/misc/physicianresources/pdf/PtEd/PtEd_NeuroInterventionalSurgery_CordisAneurysmStentPatientBrochure.pdf)
- [2] J. C. Lasheras, "The biomechanics of arterial aneurysms," Annual Review of Fluid Mechanics, no. 39, pp. 293–319, 2007.
- [3] D. M. Sforza, C. M. Putman, and J. R. Cebral, "Computational fluid dynamics in brain aneurysms." Int J Numer Method Biomed Eng, vol. 29, no. 6, pp. 997–1003, 2012.
- [4] J. Y. Moon, D. C. Suh, Y. S. Lee, Y. W. Kim, and J. S. Lee, "Considerations of blood properties, outlet boundary conditions and energy loss approaches in computational fluid dynamics modeling." Neurointervention, vol. 9, no. 1, pp. 1–8, 2014.
- [5] I. E. Vignon-Clementel, C. A. Figueroa, K. E. Jansen, and C. A. Taylor, "Outflow boundary conditions for 3D simulations of non-periodic blood flow and pressure fields in deformable arteries." Computer methods in biomechanics and biomedical engineering, vol. 13, no. 5, pp. 625–640, 2010.
- [6] B. Blackman, G. García-Cardeña, and M. Gimbrone, "A new in vitro model to evaluate differential responses of endothelial cells to simulated arterial shear stress waveforms." Journal of Biomechanical Engineering, no. 124, pp. 397–407, 2002.
- <span id="page-162-1"></span>[7] A. Malek, S. Alper, and S. Izumo, "Hemodynamic shear stress and its role in atherosclerosis." JAMA, no. 330, pp. 2035–2042, 1999.
- <span id="page-162-0"></span>[8] S. Kondo, N. Hashimoto, H. Kikuchi, F. Hazama, I. Nagata, and H. Kataoka, "Cerebral aneurysms arising at nonbranching sites. An experimental study." Stroke, no. 28, pp. 398–404, 1997.
- <span id="page-163-0"></span>[9] D. Penn, R. Komotar, and E. Sander, "Hemodynamic mechanisms underlying cerebral aneurysm pathogenesis (Review)." Journal of Clinical Neuroscience, no. 18, pp. 1435– 1438, 2011.
- <span id="page-163-4"></span>[10] H. Meng, Z. Wang, Y. Hoi, L. Gao, E. Metaxa, D. Swartz, and J. Kolega, "Complex Hemodynamics at the Apex of an Arterial Bifurcation Induces Vascular Remodeling Resembling Cerebral Aneurysm Initiation." Stroke, no. 38, pp. 1924–1931, 2007.
- <span id="page-163-1"></span>[11] M. Shojima, M. Oshima, K. Takagi, R. Torii, M. Hayakawa, K. Katada, A. Morita, and T. Kirino, "Magnitude and Role of Wall Shear Stress on Cerebral Aneurysm." Stroke, no. 35, pp. 2500–2505, 2004.
- [12] D. Kaiser, M.-A. Freyberg, and P. Friedl, "Lack of Hemodynamic Forces Triggers Apoptosis in Vascular Endothelial Cells." Biochemical and Biophysical Research Communications, no. 231, pp. 586–590, 1997.
- [13] E. Sho, M. Sho, T. Singh, C. Xu, C. Zarins, and H. Masuda, "Blood Flow Decrease Induces Apoptosis of Endothelial Cells in Previously Dilated Arteries Resulting From Chronic High Blood Flow." Arterioscler Thromb Vasc Biol., no. 21, pp. 1139–1145, 2001.
- <span id="page-163-3"></span>[14] L. Boussel, V. Rayz, C. McCulloch, A. Martin, G. Acevedo-Bolton, M. Lawton, R. Higashuda, W. Smith, W. Young, and D. Saloner, "Aneurysm Growth Occurs at Region of Low Wall Shear Stress." Stroke, no. 39, pp. 2997–3002, 2008.
- <span id="page-163-2"></span>[15] A. Boyd, D. Kuhn, R. Lozowy, and G. Kulbisky, "Low wall shear stress predominates at sites of abdominal aortic aneurysm ruptur." J Vasc Surg., no. 63, pp. 1613–1619, 2016.
- [16] C. Vega, J. V. Kwoon, and S. D. Lavine, "Intracranial aneurysms: current evidence and clinical practice," Am Fam Physician, vol. 66, no. 4, pp. 601–608, 2002.
- [17] M. K. Thubrikar, Vascular Mechanics and Patholoy. Nueva York, United States of America: Springer, 2007.
- [18] A. Zárate, "Simulación de flujo sanguíneo en aneurisma cerebral," Memoria de Ingeniero Civil Mecánico, Universidad de Chile - Facultad de Ciencias Físicas y Matemáticas, Santiago, Chile, 2004.
- [19] R. Seeley, T. Stephens, and P. Tate, Anatomy and physiology, 8th ed. McGraw-Hill Higher Education, 2008, p. 647-651.
- [20] B. R. Munson, D. F. Young, T. H. Okiishi, and W. W. Huebsch, Fundamentals of Fluid Mechanics, 6th ed. United States of America: John Wiley & Sons, Inc., 2009.
- [21] B. M. Johnston, P. R. Johnston, S. Corney, and D. Kilpatrick, "Non-Newtonian blood flow in human right coronary arteries: Steady state simulations," Journal of Biomechanics, vol. 37, no. 5, pp. 709–720, 2004.
- [22] F. J. H. Gijsen, F. N. van de Vosse, and J. D. Janssen, "The influence of the non-Newtonian properties of blood on the flow in large arteries: steady flow in a carotid bifurcation model," J Biomech, vol. 32, no. 6, pp. 601–608, 1999.
- [23] M. Molla and M. Paul, "LES of non-Newtonian physiological blood flow in a model of arterial stenosis," Medical Engineering and Physics, vol. 34, no. 8, pp. 1079–1087, 2012.
- [24] C. Fisher and J. S. Rossmann, "Effect of non-newtonian behavior on hemodynamics of cerebral aneurysms." Journal of biomechanical engineering, vol. 131, no. 9, p. 091004, 2009.
- [25] Y. H. Kim, X. Xu, and J. S. Lee, "The effect of stent porosity and strut shape on saccular aneurysm and its numerical analysis with lattice Boltzmann method." Annals of biomedical engineering, vol. 38, no. 7, pp. 2274–2292, 2010.
- [26] S. Araya, "Simulación de la hemodinámica en modelos de aneurismas cerebrales incluyendo la interacción fluido-estructura," Memoria de Ingeniero Civil Mecánico, Universidad de Chile - Facultad de Ciencias Físicas y Matemáticas, Santiago, Chile, 2008.
- [27] M. Zamir, The Physics of Pulsatile Flow. New York: Springer-Verlag, Inc, 2000.
- [28] H. JD and C. PB., "Structure, mechanical propoerties, and mechanics of intracranial saccular aneurysms," Journal of Elasticity, vol. 61, pp. 49–81, 2000.
- [29] N. Westerhof, J. W. Lankhaar, and B. E. Westerhof, "The arterial windkessel," Medical and Biological Engineering and Computing, vol. 47, no. 2, pp. 131–141, 2009.
- <span id="page-164-0"></span>[30] F. Torres, "Estudio fluido estructural de las condiciones de borde en aneurisma cerebral," Tesis de Magíster, Universidad de Chile - Facultad de Ciencias Físicas y Matemáticas, Santiago, Chile, 2014.
- [31] K. Perktold and G. Rappitsch, "Computer-Simulation of Local Blood-Flow and Vessel Mechanics in a Compliant Carotid-Artery Bifurcation Model," Journal of Biomechanics, vol. 28, no. 7, pp. 845–856, 1995.
- [32] A. Valencia and F. Torres, "Effects of hypertension and pressure gradient in a human cerebral aneurysm using fluid structure interaction simulations." Journal of Mechanics in Medicine and Biology, vol. 16, 2016.
- <span id="page-165-0"></span>[33] P. Burdiles, "Análisis fluido estructural en aneurisma cerebral humano utilizando modelo de material obtenido experimentalmente," Tesis de Magíster, Universidad de Chile - Facultad de Ciencias Físicas y Matemáticas, Santiago, Chile, 2012.
- <span id="page-165-3"></span>[34] C. Karmonik and G. Britz, "Computational Fluid Dynamics and Cerebral Aneurysms." PanVascular Medicine, no. 23, pp. 769–780, 2015.
- [35] A. Valencia, D. Ledermann, R. Rivera, E. Bravo, and M. Galvez, "Blood flow dynamics and fluid-structure interaction in patient-specific bifurcating cerebral aneurysms." International Journal For Numerical Methods in Fluids, vol. 58, pp. 1081–1100, 2008.
- [36] L. Waite and J. Fine, Applied Biofluid Mechanics. McGraw-Hill, 2007.
- [37] ANSYS-Inc. (2013, November) Ansys meshing user's guide. [Online]. Available: <http://148.204.81.206/Ansys/150/ANSYS%20Meshing%20Users%20Guide.pdf>
- [38] ANSYS−Inc. (2013, November) Ansys fluent user's guide. [Online]. Available: <http://148.204.81.206/Ansys/150/ANSYS%20Fluent%20Users%20Guide.pdf>
- [39] J. Soulis, O. Lampri, D. Fytanidis, and G. Giannoglou, "Relative residence time and oscillatory shear index of non-newtonian flow models in aorta." 10th International Workshop on Biomedical Engineering, pp. 1–4, 2011.
- <span id="page-165-1"></span>[40] B. Cornelissen, J. Schneiders, W. Potters, R. Van Den Berg, B. Velthuis, G. Rinkel, C. Slump, E. VanBavel, C. Majoie, and H. Marquering, "Hemodynamic differences in intracranial aneurysms before and after rupture." Am J Neuroradiol, no. 36, pp. 1927– 1933, 2015.
- <span id="page-165-2"></span>[41] A. Sejkorová, K. Dennis, H. Svihlová, O. Petr, G. Lanzino, A. Hejel, and D. Dragomir-Daescu, "Hemodynamic changes in a middle cerebral artery aneurysm at follow-up times before and after its rupture: a case report and a review of the literature." Neurosurg Rev, pp. 1–10, 2016.
- <span id="page-165-4"></span>[42] J. Dolan, J. Kolega, and H. Meng, "High wall shear stress and spatial gradients in vascular pathology: a review." Ann Boimed Eng, no. 41, pp. 1411–1427, 2013.
- <span id="page-165-5"></span>[43] J. Xiang, S. Natarajan, and M. Tremmel, "Hemodynamic-morphologic discriminants for intracranial aneurysm rupture." Stroke, no. 42, pp. 144–152, 2011.
- <span id="page-165-6"></span>[44] M. Casto, M. Ahumada, C. Putman, and J. Cebral, "Unsteady wall shear stress analysis from image-based computational fluid dynamic aneurysm models under Newtonian and Casson rheological models." Med Biol Eng Comput, no. 52, pp. 827–839, 2014.
- <span id="page-166-0"></span>[45] J. Cebral, M. Castro, S. Appanaboyina, C. Putman, D. Millan, and A. Frangi, "Efficient pipeline for image-based patient-specific analysis of cerebral aneurysm hemodynamics: technique and sensitivity." IEEE Trans Med Imaging, no. 24, pp. 457–467, 2005.
- <span id="page-166-1"></span>[46] Q. Sun, A. Groth, and T. Aach, "Comprehensive validation of computational fluid dynamics simulations of in-vivo blood flow in patient-specific cerebral aneurysms." Med Phys, no. 39, pp. 742–754, 2012.

# Anexo A

# Perfiles de Velocidad y Presión de salida en MATLAB

(i) Código del script que calcula los perfiles de velocidad:

Este script se utiliza para calcular los perfiles de velocidad parabólico y Womersley para el flujo pulsante, es decir, se utilizan los recursos y funciones disponibles en el software MATLAB para calcular las ecuaciones [\(3.15\)](#page-38-0) y [\(4.1\)](#page-48-0). El código se organiza de la siguiente forma:

- (a) Velocidad del pulso y parámetros (lineas 5 a 57): en esta parte del código se ingresan los parámetros particulares del caso en estudio y se calcula la velocidad según Fourier, el número de Womersley y el parámetro lambda de la ecuación [\(4.1\)](#page-48-0). Se ingresan:
	- Coeficientes de fourier:  $a_n$  (línea 10),  $b_n$  (línea 13) y  $\omega$  (línea 16).
	- Viscosidad dinámica de la sangre (línea 39).
	- Radio de entrada de la geometría (línea 43).
	- Densidad de la sangre (línea 45).
	- Posición del centro de la entrada (lineas 52 y 53).
- (b) Perfil parabólico (lineas 58 a 77): se calcula el perfil según la posición y el tiempo.
- (c) Perfil Womersley (lineas 78 a 105): se calcula el perfil según la posición y el tiempo. La función de Bessel se calcula con la función  $bessel(j(x, y))$  donde x es el orden e y es el argumento de la función. Se realizan las iteraciones necesarias para el calculo del perfil, según la ecuación [\(4.1\)](#page-48-0).

```
1
2 clear all
3 close all
4
5 % % Velocidad en Fourier :
6
7 % Coeficientes:
\vert %a_n :
9 \mid a0 = 0.35680;\begin{array}{ccc|ccc}\n10 & a = [0.3568, & -0.11920, & 0.00802, & 0.02796, & -0.01325\dots\n\end{array}\vert \vert -0.00392, 0.00904, -0.00432, -0.00158];
12 %b_n :
13 \mid b = [0, 0.05143, -0.06564, 0.01698, 0.01319, -0.0137...]\begin{bmatrix} 14 \end{bmatrix} 0.00349, 0.00456, -0.00377];
15 %frecuencia del pulso :
|w=7.306;17 % C l culo de la sumatoria de Fourier
_{18} m= length (a);
_{19} dt=0.01;
_{20} t=0: dt : 2* pi/w;
_{21} U=zeros (length (t),m);
22 for k=1: length(t)23
24 for j=1:m25 if j == 126 U(k, j) = a(j);27 else
28 U(k,j)=a(j)*cos((j-1)*w*t(k))+b(j)*sin((j-1)*w*t(k));
29 end
30 end
31 end
32 % Velocidad en funci n del tiempo
33 U2=zeros (1, length(t));
_{34} for k=1: length(t)35 U2 (k) = sum (U(k, :));
36 end
37 plot (t, U2);
38
39 mu=0.0345*0.1; % viscosidad din mica kg/s/m
```

```
\gamma_{10} %r=0.003221632848841; %radio en m
41
42 % % % % % % % % % % % % % % % % % % % % % % % % % % % % % % % % % % % % % % % % % % %
\begin{array}{cc} 43 \mid & \text{r} = 0.00208921245; \quad \text{%VALOR} \quad \text{QUE} \quad \text{SE} \quad \text{DEBE} \quad \text{CAMBIAR} \end{array}44 % % % % % % % % % % % % % % % % % % % % % % % % % % % % % % % % % % % % % % % % % % %
45 rho=1050; %densidad en kg/m<sup>-3</sup>
46 frec=w/(2*pi); %frecuenc en 1/s
\gamma %r = 0.0005;
_{48} alpha=r*(rho*frec/mu)^0.5;
_{49} % alpha=r*(rho*frec/mu)^0.5; % n mero de womersley (adimensional)
_{50} lambda = ((i-1)/2^0.5) * alpha;
51
52 \times 0 = 0;
53 \mid y0 = 0;54
55 radio = - r : 0.0001: r;
56 r_{56} radio2=((export (:,1) - x0).^2+(export (:,2) - y0).^2).^0.5;
57
58 % Perfil Par bolica:
_{59} aux = (1 - (radio/r). ^2);
60 aux_export = (1 - (radio2/r) \cdot \hat{});
61 veloc_parabolico=zeros (length (radio), length (U2));
62 veloc_parabolico_2_export=zeros (length (radio2), length (U2));
63 for k=1: length (U2)
64 veloc_parabolico (:, k) = 2*aux*U2(k);
65 veloc_parabolico_2_export (:, k) = 2*aux_export * U2(k);
66 end
67
68 figure (2); hold on; xlim ([-r r])
_{69} for k=1: length (U2)70 figure (2);
71
72 plot ( radio , veloc_parabolico (: , k) )
73 xlim ([ - r r ]) ;
\gamma<sub>74</sub> \gamma \gammaylim ([0 max (max (veloc_parabolico))]);
75 %pause (0.05);
76 end
77
78 % Perfil Womersley:
\begin{bmatrix} 79 \\ 20 \end{bmatrix} veloc_w=zeros (length (radio), length (U2));
```

```
80 aux2 = lambda *( besselj (0 , lambda ) - besselj (0 , lambda * radio / r)) /( lambda *
         besselj (0 , lambda ) -2* besselj (1 , lambda ));
\begin{array}{c|c} \text{su} & \text{aux2} = \text{real} \ (\text{aux2}) ; \end{array}82
\begin{bmatrix} 83 \end{bmatrix} veloc_w_export=zeros (length (radio2), length (U2));
84 aux2_export=lambda * (besselj (0, lambda) - besselj (0, lambda * radio2/r) )/(
         lambda * besselj (0 , lambda ) -2* besselj (1 , lambda ) );
\begin{array}{c|c} \n\text{aux2} \text{ = } \text{support} = \text{real} \text{ (aux2} \text{ = } \text{support} \text{)}\n\end{array}| s<sub>6</sub> for k=1: length (t)|87| for j=1: length(a)\begin{array}{c|cc} 88 & \text{if } j = 1 \end{array}89 veloc_w (:, k) = 2* U (k, j) * aux;
90 veloc_w_export (:, k) =2* U(k, j) * aux_export;
91 else
92 veloc_w(:, k ) = veloc_w(:, k ) + U(k, j ) * aux 2 ';
93 veloc_w_export (:, k) = veloc_w_export (:, k) +U (k, j) *
                          aux2_export ;
94 end
95
96 end
97 end
98
99 \mid figure (3); xlim ([-r r]); hold on
_{100} for k=1: length (U2)_{101} figure (3);
_{102} plot (radio, veloc_w(:,k)); hold on;
103
_{104} xlim ([-r r]);
105 end
```
(ii) Código del script que calcula la presión de salida según lo obtenido con el modelo de Windkessel:

Este script se utiliza para calcular la presión de salida para el caso particular del aneurisma estudiado. Se utilizan los recursos y funciones disponibles en el software MATLAB para calcular la ecuación [\(3.31\)](#page-43-0) para las dos salidas presentes en la geometrías (radio mayor y radio menor) según lo descrito en la sección [4.3.2.](#page-50-0) El código se organiza de la siguiente forma:

- (a) Parámetros (líneas 5 a 14): se ingresan los parámetros correspondientes a la geometría del aneurisma, esto es, radio (línea 6), Módulo de Young (línea 7), espesor del aneurisma (línea 8), área (línea 9) y largo (línea 10) (en este caso los mostrados en la tabla [3.4\)](#page-45-0). Además, se ingres el parámetro de presión (línea 11), los radios de salida mayor y menor (líneas 12 y 13) y el parámetro  $c_v$  (línea 14).
- (b) Caudal (línea 17 a 64): cálculo del caudal de entrada según la ecuación [\(4.7\)](#page-52-0). Se ingresan:
	- Coeficientes de fourier:  $a_n$  (línea 21),  $b_n$  (línea 24) y  $\omega$  (línea 27).
	- Radio entrada geometría (línea 44).
	- Viscosidad dinámica de la sangre (línea 46).
	- Densidad de la sangre (línea 47).

Se calcula:

- Términos de la sumatorioa de Fourier (líneas 28 a 42).
- Frecuencia en Hz (línea 48).
- Parámetros del perfil de Womersley: número de Womersley (línea 49),  $\lambda$  (línea 50) y términos de la sumatoria del perfil (línea 51 y 52).
- Calculo del caudal (lineas 54 a 64).
- (c) Derivada del caudal (línea 85 a 99): cálculo de la derivada del caudal de entrada según la ecuación [\(4.10\)](#page-52-1).
- (d) Presión temporal (línea 103 a 143): calculo de la presión en función del tiempo según el ajuste de Fourier mostrado en la tabla [3.3.](#page-40-0) Se ingresan coeficientes de Fourier:  $a_n$  y  $b_n$  (línea 105 a 128) y se calcula la sumatoria de Fourier (línea 120 a 143).
- (e) Derivada de la presión (lineas 145 a 159): calculo de la derivada de la presión en función del tiempo según la ecuación [\(4.8\)](#page-52-2).
- (f) Calculo de presión Windkessel (lineas 160 a 164): se calcula la presión de Windkessel según las ecuación [\(3.31\)](#page-43-0). Se calcula la presión para la salida con radio mayor (línea 162) y para la salida con radio menor (línea 163).

```
\overline{2} clear all;
```
1

```
3 close all;
4
5 % %Variables
6 radio = 0.008; % radio promedio del aneurisma [m]
7 E = 1774200; %m dulo de Young [Pa]
s h = 0.00035; %Espesor anuerisma [m]
9 Area = radio 2*pi; %[m2]
_{10} Largo = 0.02; %largo aneurisma [m]
_{11} P0 = 100; % Presi n en venas [Pa]
12 rsalida_mayor = 0.001085436712; %0.001485; %radio de salida mayor [m]
13 rsalida_menor = 0.000993358267;%0.00138; %radio de salida menor [m]
14 cv=1.1;
15
16
17 %% CALCULAR CAUDAL
18 % Coeficientes:
19 %a_n :
_{20} a0=0.35680;
_{21} a = [0.3568, -0.11920, 0.00802, 0.02796, -0.01325...
\begin{array}{cccc} 22 & -0.00392, & 0.00904, & -0.00432, & -0.00158 \end{array}23 %b_n :
_{24} b = [0, 0.05143, -0.06564, 0.01698, 0.01319, -0.0137...
25 0.00349, 0.00456, -0.00377];
_{26} %frecuencia del pulso:
27 \mid w=7.306;28 % C l culo de t rminos de velocidad medida (FOURIER):
_{29} m=length (a);
30 dt=0.01;
31 t=0: dt: 2*pi/w;32 U=zeros (length (t),m);
33 for k=1:length(t)34
35 for j=1:m36 if j == 137 U(k, j)=a(j);
38 else
39 U(k, j) = a(j) * cos ((j - 1) * w * t(k)) + b(j) * sin ((j - 1) * w * t(k));40 end
41 end
42 end
```

```
\text{43} %R = 0.003;
44 R =0.00208921245; %RADIO DE REFERENCIA CAMBIAR PARA CASO OFICIAL ( R
       =0.00208921245 en cad de burdiles )
45
_{46} mu=0.0345*0.1; % viscosidad din mica [kg/(s*m)]
_{47} rho=1050; %densidad en [kg/m<sup>\textdegree{}3]</sup>
48 frec=w/(2*pi); %frecuenc en [1/s]
49 alpha=R*(rho*frec/mu)^0.5; % n mero de womersley [adimensional]
_{50} lambda = ((i - 1) / 2^0.5) * alpha;51 parametro_bessel = (lambda * pi * besselj (0, lambda ) * R ^2 - 2* pi * R ^2 * besselj (1,lambda ) ) /( lambda * besselj (0 , lambda ) -2* besselj (1 , lambda ) );
52 parametro_bessel=real (parametro_bessel);
53
54 Q0 = zeros (length (t), 1);
55 for k=1: length (t)56 for j=1: length(a);
57 if j == 158 Q0 (k) = Q0 (k) + pi * R^2 * U (k, j);59 else
60 Q_0(k) = Q_0(k) + U(k, j) * parameter_0_{b}61 end
62 end
63 end
_{64} figure (1); plot (t, Q0, 'ko-');
65
66
67 % %
68
69 C1 =3* Area * Largo * radio /(2* E* h); %capacitancia C1 windkessel [ m ^5/ N ]
70 R1 = cv * Largo *8* mu /( pi * radio ^4) ; %resistenca R1 windkessel [ Ns /m ^5]
71
72 Velsalida = QO/(pi*(rsalida_mayor^2 + rsalida_menor^2)); \%m/s73 QO_mayor = QO - pi*rsalida_menor 2* Velsalida; \%m3/s
74 QO_menor = QO - pi*rsalida_mayor 2* Velsalida; \%m3/s
75 R2_mayor=zeros (length (Q0_mayor), 1);
76 R2_menor=zeros (length (Q0_menor), 1);
77 for j=1: length(R2_may)78 R2_mayor (j) = P0/Q0_mayor (j);
R2 menor (j) = P0/Q0 menor (j);
80 end
```

```
81
|82| c = sqrt (E*h/(2*rho*radio));
83
84
85 % % Gradiente caudal % %
86 dU_t = zeros ( length (t ) ,m ); %derivada con respecto al tiempo
\begin{array}{c|c} \n\text{ }} for k=1: length(t)| ss for j = 2:m89 dU_t (k, j) =-a(j) *(j-1) *w*sin ((j-1) *w*t (k)) +b(j) *(j-1) *w*cos ((j
                -1) * w * t(k)) ;
90 end
91 end
92
93 dQO_t=zeros (length (t), 1); %derivada de caudal con respecto al tiempo
_{94} for k=1:length (t)
95 for j=2:length(a);
96 dQ0_t (k)=dQ0_t (k)+dU_t (k, j)* parametro_bessel;
97 end
98 end
99 figure (2); plot (t, d00_t, 'ko - ');
100
101
102
_{103} %% Presion temporal %%
104 %Serie de Fourier asociada a la presion
105 a0 = 1.181e+004; %Presion Normal
106 %a0 = 1.713e+004; % % Hipertension Grado 1 (M s de 140 mmHg)
107 %a0 = 1.979e+004; % %Hipertension Grado 2 (M s de 160 mmHg)
108 % a0 = 2.245 e + 004; % % Hipertension Grado 3 (M s de 180 mmHg)
_{109} a1 = -951.6;
110 b1 = 581.2;
111 a2 = -446.8;
112 b2 = -434.8;
113 a3 = 83.9;
114 b3 = -246.7;
_{115} a4 = 161.5;
116 b4 = -139.4;
_{117} a5 = 154;
118 b5 = 177.9;
119
```

```
120 a6 = -93.78;
121 b6 = 59.94;
122 a7 = -85.41;
123 b7 = 2.951;
124 a8 = -54.41;
125 b8 = -55.48;
126 An = [a1 a2 a3 a4 a5 a6 a7 a8];
127 Bn = [b1 b2 b3 b4 b5 b6 b7 b8];
128 AO = aO;
129
_{130} coss = zeros (length (t), length (An));
\begin{array}{|c|c|c|c|}\n\hline\n131 & \texttt{senn} = \texttt{zeros}(\texttt{length(t)}, \texttt{length(An)}); \end{array}_{132} for m=1: length(t)_{133} for k=1: length(An)134 coss (k, m) = An(k) * cos(w * k * t(m));135 \vert senn (k, m) = Bn(k) * sin(w * k * t(m));136 end
137 end
_{138} Suma = \cos s + senn;
_{139} Presion = sum (Suma) + A0;
140 Presion=Presion';
_{141} figure (3)
_{142} plot (t, Presion, 'k-')
_{143} title ('Presion de entrada')
144
145 %% Gradiente de presi n temporal %%
_{146} coss_t = zeros (length (t), length (An));
147 senn_t = zeros (length (t), length (An));
_{148} for m=1: length (t)_{149} for k=1: length (An)
150 \vert coss_t (k, m) = -\text{An}(k)*k*w*sin(w*k*t(m));151 \vert senn_t (k, m) = Bn (k) * k * w * cos (w * k * t (m));
152 end
153 end
154 Suma = \cos s<sub>1</sub> + senn<sub>1</sub>;
155 dPresion_t = sum ( Suma ); %derivada presion con respecto al tiempo
156 dPresion_t=dPresion_t';
_{157} figure (4)
_{158} plot (t, dPresion_t, 'ko-')
159 title ('Derivada Presion de entrada')
```
- $_{160}$  %% Presion de salida %%
- $161$  % %Funcion de la teor a de Windkessel
- 162 p2\_mayor=R2\_mayor.\*C1.\*dPresion\_t-R1\*R2\_mayor\*C1.\*dQ0\_t+Presion-(R1+  $R2$ \_mayor). $*$  $Q0$ ;
- 163 p2\_menor=R2\_menor.\*C1.\*dPresion\_t-R1\*R2\_menor\*C1.\*dQ0\_t+Presion-(R1+  $R2$ \_menor  $) . * Q0 ;$
- $_{164}$  figure (5); plot (t, p2\_mayor, 'bo-'); hold on; plot (t, p2\_menor, 'ro-'); plot (t, Presion, 'ko-'); legend ('P\_{salida} r\_{mayor}', 'P\_{salida}  $r_{-}$ {menor}',' $P_{-}$ {entrada}')

## Anexo B

## User Defined Function

El código se utiliza para calcular los perfiles de velocidad (parabólico y Womersley) y las funciones de presión (en función del tiempo y según Windkessel) las cuales corresponden a las condiciones de entrada y salida, respectivamente. El código se programa en el lenguaje C, el cual es compatible con el software ANSYS-Fluent a través de las User-defined functions (UDF). Las UDF permiten personalizar ciertas características de ANSYS-Fluent, mejorando las capacidades del software.

En el código que se muestra a continuación se definen todas las condiciones de borde necesarias a través de las funciones disponibles en ANSYS. Las funciones y estructuras de ANSYS utilizadas para programar el código de las UDF son:

- (a)  $DEFINE$   $PROFILE$ : se utiliza para definir las condiciones de borde. Cada condición de borde se define dentro de una de estas funciones como un perfil que depende del tiempo y posición para las condiciones de entrada y que depende del tiempo para las condiciones de salida.
- (b)  $F$  CENT ROID: se utiliza para obtener las coordenadas del centroide de una cara, las cuales se guardan en un arreglo. Se debe entregar el arreglo x que guarda las coordenadas, la cara f (definida a través de face  $tf$ . Esta función se utiliza solo para las condiciones de entrada, ya que los perfiles de velocidad dependen de la posición con respecto al centro de la entrada.
- (c)  $CURRENT$   $TIME:$  se utiliza para obtener el tiempo actual durante de la simulación. Es necesario para ingresar la dependencia temporal de las funciones.
- (d)  $F$  PROFILE: se utiliza para entregar el calculo del valor de la velocidad y presión

para cada posición y para cada tiempo en la simulación.

(e) begin\_f\_loop: se utiliza para generar la iteración que recorre cada uno de los puntos de la malla en la entrada y salida. Esta iteración se repite para cada paso temporal de la simulación.

El código se inicia importando las definiciones y funciones de ANSYS-Fluent a través de la librería  $udf.h.$  Utilizando estas funciones y la estructura particular del lenguaje C el código se organiza definiendo los perfiles con  $DEFINE$  *PROFILE* para cada uno:

(i) Perfil de Womersley (lineas 5 a 85):

Se define la función para el calculo del perfil de velocidad de Womersley según la ecuación [\(4.1\)](#page-48-0) y lo descrito en la sección [4.2.2.](#page-48-1) El código se organiza según lo siguiente:

- (a) Definición de variables (lineas 7 a 22): posición, coeficientes de Fourier, coeficiente para aproximación de funciones, parámetros de Womersley, parte real e imaginaria de variables complejas. Para cada variable se comenta en el código a que corresponde.
- (b) Definición de la cara (línea 24).
- (c) Ingreso de variables (lineas 26 a 54): se ingresan los parámetros según el caso que se estudia. Se ingresan:
	- Parámetro de la cara de entrada (lineas 26 a 30): se ingresa el radio y posición del centro de la cara correspondiente a las características de la entrada.
	- Coeficientes de Fourier (lineas 32 a 34): se ingresan los coeficientes de Fourier  $a_n$ ,  $b_n$  y  $\omega$  según el ajuste realiza a la velocidad del pulso que se utiliza.
	- Características de la sangre: densidad (línea 36) y viscosidad dinámica (línea 37).
	- Coeficientes aproximación de  $J_0(x)$  (lineas 41 a 43).
	- Parte real e imaginaria de  $J_0(\lambda)$ ,  $\lambda J_0(\lambda)$  y  $2J_1(\lambda)$  del perfil de Womersley, con λ el parámetro del perfil de Womersley. Esta separación se realiza para facilitar el calculo de la función de Bessel en estos casos, debido a que  $\lambda$  es un número complejo, por lo tanto, se deben calcular estas variables en un software externo (por ejemplo MATLAB).
- (d) Iteración sobre la cara (lineas 56 a 85): se programa la iteración que recorre todos los nodos de la cara en la entrada. Los cálculos se realizan en función de los parámetros y
variables ingresados anteriormente. Se obtiene el tiempo actual de la simulación (línea 60), se obtiene y guarda la posición del nodo en la posición particular (lineas 61 a 63). El valor final del perfil en una posición e instante particular se calcula en la línea 82.

(ii) Perfil parabólico (lineas 88 a 116):

Se define la función para el cálculo del perfil de velocidad parabólico según la ecuación [\(3.15\)](#page-38-0). El código se organiza según lo siguiente:

- (a) Definición de variables (lineas 90 a 96): posición, coeficientes de Fourier y tiempo. Para cada variable se comenta en el código a que corresponde.
- (b) Definición de la cara (línea 98).
- (c) Ingreso de variables (lineas 99 a 107): se ingresan los parámetros según el caso que se estudia. Se ingresan:
	- Parámetro de la cara de entrada (lineas 99 a 103): se ingresa el radio y posición del centro de la cara correspondiente a las características de la entrada.
	- Coeficientes de Fourier (lineas 105 a 107): coeficiente  $a_n$ ,  $b_n$  y  $\omega$  para el ajuste de la velocidad del pulso utilizado.
- (d) Iteración sobre la cara (lineas 108 a 116): se programa la iteración que recorre todos los nodos de la cara en la entrada. Los cálculos se realizan según los parámetros ingresados con el fin de obtener el perfil parabólico. Se obtiene el tiempo actual de la simulación (línea 111), se obtiene y guarda la posición del nodo en la posición particular (lineas 112 a 114). El valor final del perfil en una posición e instante particular se calcula en la línea 115.
- (iii) Presión Windkessel salida con radio mayor (lineas 120 a 195):

Se define la función para el cálculo de la presión en la salida con radio mayor según lo descrito en la sección [4.3.2.](#page-50-0) El codigo se organiza según lo siguiente:

- (a) Definición de variables (lineas 122 a 135): posición, coeficientes de Fourier, coeficiente para aproximación de funciones, parámetros de Womersley, parte real e imaginaria de variables complejas. Para cada variable se comenta en el código a que corresponde.
- (b) Definición de la cara (línea 137).
- (c) Ingreso de variables (lineas 138 a 165): se ingresan los parámetros según el caso que se

estudia. Se ingresan:

- Parámetro de la cara de entrada (línea 139): se ingresa el radio.
- Coeficientes de Fourier (lineas 142 a 145): coeficiente  $a_n$ ,  $b_n$  y  $\omega$  para el ajuste de la velocidad del pulso utilizado.
- Características de la sangre: densidad (línea 147) y viscosidad dinámica (línea 148).
- Parámetro de caudal (línea 152): constante debido a la integración del perfil de velocidad de Womersley para obtener el caudal. Aparece en las ecuaciones [\(4.7\)](#page-52-0) y [\(4.10\)](#page-52-1), y viene dado por:

$$
parametero\_caudal = Re \left[ \frac{\lambda \pi J_0(\lambda) R^2 - 2\pi R^2 J_1(\lambda)}{\lambda J_0(\lambda) - 2J_1(\lambda)} \right]
$$
(B.1)

Se recomienda calcularlo en MATLAB ya que las funciones de Bessel están evaluadas en el número complejo λ.

- Parámetros aneurisma (lineas 153 a 160): características del aneurisma mostradas en la tabla [3.4.](#page-45-0)
- Radios salidas (lineas 162 y 163)
- $\bullet\,$  Coeficientes de Fourier para presión (lineas 170 a 173): coeficiente  $a_n,\,b_n$ y $\omega$ para el ajuste de presión utilizado.
- (d) Iteración sobre la cara (lineas 175 a 116): se programa la iteración que recorre todos los nodos de la cara en la salida con radio mayor. Los cálculos se realizan según los parámetros ingresados con el fin de obtener el perfil parabólico. Se obtiene el tiempo actual de la simulación (línea 178), se obtiene la posición del nodo en la posición particular (línea 179). Se calcula el caudal aproximado para la salida con radio mayor (línea 185) y la resistencia correspondiente (línea 186). Se realizan los cálculos correspondientes a lo descrito en la sección [4.3.2.](#page-50-0) El valor final del perfil en una posición e instante particular se calcula en la línea 194.
- (iv) Presión Windkessel salida con radio menor (lineas 199 a 281):

Este código es equivalente a la función definida para la presión Windkessel para la salida con radio mayor modificándose la línea 269 para el caudal aproximado de la salida con radio menor y la línea 270 para el calculo de la resistencia respectiva. Los parámetros que se deben modificar si se cambia el caso de estudio son los mismos que para la función anterior.

(v) Presión en función del tiempo (lineas 283 a 309):

Se define la función para el cálculo de la presión en función del tiempo según lo descrito en la sección [4.3](#page-49-0) (Presión en función del tiempo). Para esta condición la presión es la misma para ambas salidas. El código se organiza según lo siguiente:

- (a) Definición de variables (lineas 285 a 290): se definen las variables para los coeficientes de fourier para la presión, el tiempo y la posición.
- (b) Definición de la cara (línea 292).
- (c) Ingreso de variables (lineas 294 a 297): se ingresan los parámetros según el caso que se estudia. Se ingresan los coeficientes de Fourier de la presión  $a_n$  (línea 295),  $b_n$  (línea 296) y  $\omega$  (linea 297).
- (d) Iteración sobre la cara (lineas 299 a 309): Se programa la iteración que recorre los nodos de la cara de la salida respectiva. Se obtiene el tiempo de la simulación en ese instante (línea 304) y se obtiene la posición del nodo correspondiente en cada iteración (línea 305). El perfil de la presión se calcula en la línea 306.

El código que define la User Defined Function que se implementa en ANSYS-Fluent se muestra a continuación:

```
1 #include "udf.h"//file that contains definitions for define functions
       and
2 fluent operations
3 # define PI 3.141592654
4
5 DEFINE_PROFILE ( inlet_z_velocity_womersley ,th ,i )
6 \mid \cdot \cdot \cdot \cdot \cdot\tau float x[ND_ND]; /* an array for the coordinates */
|s| float xx, y;
9 float r, x0, y0; /*radio (r) y posici n del centro (x0, y0)*/
10 float a0, a1, a2, a3, a4, a5, a6, a7, a8; /* coeficientes de fourier
      a_n */
11 float b1, b2, b3, b4, b5, b6, b7, b8; /* coeficientes de fourier b_n
      */
12 float c0, c1, c2, c3, c4, c5, c6, c7, c8, c9, c10, c11; /*
      coeficientes de aproximaci n de JO(x) */
13 float w; /* frecuencia natural de pulso (en radianes) */
14 float teta; /* ngulo de n mero complejo lambda */
```

```
15 \vert float rho, mu, frec; \vert \vert densidad, viscosodad din mica y frecuencia
       natural */
16 float alpha; /* n mero de womersley */17 float e_1, f_1, g, h, m, n; /* parte real e imaginaria de JO(lambda),
        lambda *J( lambda ), 2* J1( lambda ) */
18 float radio, k0, mod; /* m dulo de n mero complejo */_{19} float a_1, b_1, c_1, d_1, A, B;
_{20} float p, q, u, v;
_{21} float aux4;
_{22} float t:
23
24 face_t f; /* f is a face thread index */25
_{26} /* CAMBIAR SI SE CAMBIA EL RADIO, XO o YO */
r = 0.00208921245; /* inlet radius in m */
28 \times 0 = 0.0;
29 \mid y0 = 0.0;
30 /* % % % % % % % % % % % % % % % % % % % % % % % % % % % % % % % % % % % % % % % */
31
32 a0=0.3568; a1=-0.11920; a2=0.00802; a3=0.02796; a4=-0.01325; a5
       = -0.00392; a6 = 0.00904; a7 = -0.00432; a8 = -0.00158;
33 \mid b1 = 0.05143; b2 = -0.06564; b3 = 0.01698; b4 = 0.01319; b5 = -0.0137; b6=0.00349; b7=0.00456; b8=-0.00377;
34 \mid w=7.306;35
36 rho=1060; /* densidad de la sangre en kg/m3 */
37 \text{ m} = 0.0345*0.1; /* viscosidad dinamico kg/s/m */
38 \text{frac}=w/(2.*\text{PI}); /* frecuencia natural en 1/s */
39 alpha=r*sqrt (rho*frec/mu);
40
|41| c0=57568490574.0; c1=-13362590354.0; c2=651619640.7; c3=-11214424.18;
        c4 =77392.33017; c5 = -184.9052456; c6 =57568490411.0; c7
       =1029532985.0;
\begin{array}{cccc} 42 & 68 = 9494680.718; & 69 = 59272.64853; & 610 = 267.8532712; & 611 = 1.0; \end{array}43 teta=3.*PI/4;
44
45 /* CAMBIAR SI SE CAMBIA EL RADIO , X0 o Y0 */
46 e_1=0.962757352684328; /* real (J0(lambda)) */
\mathbf{f}_1 = \mathbf{f}_2 = \mathbf{0} \cdot \mathbf{384568010159734}; /* imag (J0(lambda)) */
_{48} g = -1.184063774477663; /* real (lambda*J0 (lambda)) */
```

```
49 h =0.508127490324448; /* imag ( lambda *J0( lambda )) */
50 m = -1.037246314382764; /* real (2* J1( lambda )) */
n = 0.698575618053658; /* imag (2 * J1(1ambda)) */
52 /* % % % % % % % % % % % % % % % % % % % % % % % % % % % % % % % % % % % % % % % */
53
54 k0 = alpha/sqrt (2);
55
_{56} begin_f_loop (f, th)57 {
58
59 /* double t = (CURRENT_TIME *2-floor (CURRENT_TIME *2))/2; */
60 t= CURRENT _ TIME ;
_{61} F_CENTROID (x, f, th);
62 xx = x[0]; /* x coordinate */
\sigma_{63} \sigma = x[1]; /* \sigma coordinate */
64 \mid \text{radio=sqrt} ((xx-x0)*(xx-x0)+(y-y0)*(y-y0));_{65} mod= (alpha/r)*(radio);
66 a_1 = c0 + c1 * pow ( mod , 2) * cos (2* teta )+ c2 * pow ( mod ,4) * cos (4* teta )+ c3 * pow (
        mod ,6) * cos (6* teta ) + c4 * pow ( mod ,8) * cos (8* teta )+ c5 * pow ( mod ,10) * cos
        (10* \text{teta});
67 b_1=c1*pow(mod,2)*sin(2*teta)+c2*pow(mod,4)*sin(4*teta)+c3*pow(mod,6)
        *sin (6*teta)+c4*pow (mod ,8)*sin (8*teta)+c5*pow (mod ,10)*sin (10*teta);
68
69 c_1=c6+c7*pow (mod, 2)*cos (2*teta)+c8*pow (mod, 4)*cos (4*teta)+c9*pow (mod
        ,6 *cos (6*teta)+c10*pow (mod,8)*cos (8*teta)+c11*pow (mod,10)*cos (10*
        teta );
70 d_1=c7*pow (mod, 2)*sin (2*teta)+c8*pow (mod, 4)*sin (4*teta)+c9*pow (mod, 6)
        * \sin (6* \text{teta}) + c10 * \text{pow} (\text{mod } 8) * \sin (8* \text{teta}) + c11 * \text{pow} (\text{mod } 10) * \sin (10* \text{tphi})teta);
71
72 A = (a_1 * c_1 + b_1 * d_1) / (c_1 * c_1 + d_1 * d_1);
73 B = (b_1 * c_1 - a_1 * d_1) / (c_1 * c_1 + d_1 * d_1);
74
75 \mid p=-k0*(-(-1-A)+(f_1-B));76 \mid q=k0 * ((e_1 - A) - (f_1 - B));
77 \mid u = g - m;78 v=h-n;
79 \mid \text{aux4} = (\text{p} * \text{u} + \text{q} * \text{v}) / (\text{u} * \text{u} + \text{v} * \text{v});80 /* printf (" %4f", aux4 ); */
```

```
81
s_2 F_PROFILE (f, th, i) = 2.*(1. - radio * radio/(r*r)) * a0 + aux4 * (a1 * cos(1 * w*t) + b))b1 * sin(1 * w * t) + a2 * cos(2 * w * t) + b2 * sin(2 * w * t) + a3 * cos(3 * w * t) + b3 * sin(3 * w * t)*t )+ a4 * cos (4* w *t) + b4 * sin (4* w* t)+ a5 * cos (5* w *t )+ b5 * sin (5* w* t) + a6 * cos
        (6* w *t )+ b6 * sin (6* w* t) + a7 * cos (7* w*t )+ b7 * sin (7* w *t) + a8 * cos (8* w* t)+ b8
        *sin(8*wt));
83 }
|84| end_f_loop (f, th)85 }
86
87
88 DEFINE_PROFILE (inlet_z_velocity_parabolico, th, i)
89 {
90 float x[ND_ND]; /* an array for the coordinates */91 float xx, y;
92 float r, x0, y0; /*radio (r) y posici n del centro (x0, y0)*/
93 float a0, a1, a2, a3, a4, a5, a6, a7, a8;
94 float b1, b2, b3, b4, b5, b6, b7, b8;
95 float w;
96 float t;
97
98 face_t f; /* f is a face thread index */99 /* CAMBIAR SI SE CAMBIA EL RADIO , X0 o Y0 */
_{100} r = 0.00208921245; /* inlet radius in m */
_{101} \times 0 = 0.0;
_{102} y0 = 0.0;
103 /* % % % % % % % % % % % % % % % % % % % % % % % % % % % % % % % % % % % % % % % */
104
105 a0=0.3568; a1=-0.11920; a2=0.00802; a3=0.02796; a4=-0.01325; a5
        = -0.00392; a6 = 0.00904; a7 = -0.00432; a8 = -0.00158;
106 b1=0.05143; b2=-0.06564; b3=0.01698; b4=0.01319; b5=-0.0137; b6
        =0.00349; b7=0.00456; b8=-0.00377;
_{107} w=7.306;
_{108} begin_f_loop (f, th)109 \mid \text{f}110 /* double t = (CURRENT_TIME *2-floor (CURRENT_TIME *2))/2; */
_{111} t= CURRENT_TIME;
_{112} F_CENTROID (x, f, th);
113 \| xx = x[0]; /* x coordinate */
114 y = x[1]; /* y coordinate */
```

```
115 F_PROFILE (f, th, i) = 2.*(1. -((xx-x0)*(xx-x0)+(y-y0)*(y-y0))/(r*r)*(a0)+ a1 * cos (1* w* t) + b1 * sin (1* w*t )+ a2 * cos (2* w *t) + b2 * sin (2* w* t)+ a3 * cos (3*
       w*t) + b3 * sin (3 * w*t) + a4 * cos (4 * w*t) + b4 * sin (4 * w*t) + a5 * cos (5 * w*t) + b5 *
       sin (5* w*t )+ a6 * cos (6* w *t) + b6 * sin (6* w* t)+ a7 * cos (7* w *t )+ b7 * sin (7* w* t)
       + a8 * cos(8 * w * t) + b8 * sin(8 * w * t);
116 }
_{117} end_f_loop (f, th)
118 }
119
120 DEFINE_PROFILE (pressure_wk_r_mayor, th, i)
121 \uparrow122 float x[ND_ND]; /* an array for the coordinates */123 float r; /*radio (r) y posici n del centro (x0, y0)*/124 float a0, a1, a2, a3, a4, a5, a6, a7, a8; /* coeficientes de fourier
       a_n (velocidad) */
125 float b1, b2, b3, b4, b5, b6, b7, b8; /* coeficientes de fourier b_n(velocidad) * /126 float c0, c1, c2, c3, c4, c5, c6, c7, c8, c9, c10, c11; /*
       coeficientes de aproximaci n de JO(x) */
127 float w; /* frecuencia natural de pulso (en radianes) */
128 float teta; /* ngulo de n mero complejo lambda */
129 float rho, mu, frec; /* densidad, viscosodad din mica y frecuencia
       natural */
130 float parametro_bessel, QO, radio_aneurisma, E, h, Largo, PO,
       rsalida_mayor , rsalida_menor , cv ;
_{131} float Area:
132 float C1, R1, Velsalida, Q0_mayor, Q0_menor, R2_mayor, R2_menor,
       dQ0_t , Presion , dPresion_t ;
133 float a0_p, a1_p, a2_p, a3_p, a4_p, a5_p, a6_p, a7_p, a8_p; /*
       coeficientes de fourier a_n (presion) */
134 float b1_p, b2_p, b3_p, b4_p, b5_p, b6_p, b7_p, b8_p; /* coeficientes
        de fourier b_n (presion) */135 float t;
136
137 face_t f; /* f is a face thread index */
138 /* CAMBIAR SI SE CAMBIA EL RADIO , X0 o Y0 */
_{139} r = 0.00208921245; /* inlet radius in m */
140
141 /* % % % % % % % % % % % % % % % % % % % % % % % % % % % % % % % % % % % % % % % */
142 /* Coeficientes de Fourier para velocidad */
```

```
143 a0=0.3568; a1=-0.11920; a2=0.00802; a3=0.02796; a4=-0.01325; a5
       = -0.00392; a6 = 0.00904; a7 = -0.00432; a8 = -0.00158;
144 b1=0.05143; b2=-0.06564; b3=0.01698; b4=0.01319; b5=-0.0137; b6
       =0.00349; b7=0.00456; b8=-0.00377;
|W=7.306;146
147 rho = 1060; /* densidad de la sangre en kg/m3 */
_{148} mu=0.0345*0.1; /* viscosidad dinamico kg/s/m */
149 \text{free=w/(2.*PI)}; /* frecuencia natural en 1/s */
150
151 /* CAMBIAR SI SE CAMBIA EL RADIO, XO o YO */
152 parametro_bessel =1.371245082446099 e -05;
153 /* % % % % % % % % % % % % % % % % % % % % % % % % % % % % % % % % % % % % % % % */
154
155 radio_aneurisma =0.008; /* radio promedio del aneurisma [m] */
156 E=1774200; /* m dulo de Young [Pa] */
157 h=0.00035; /* Espesor aneurism [m] */
158 Area = radio_aneurisma * radio_aneurisma * PI;
159 Largo=0.02; /* largo aneurisma [m] */
160 P0=100; /* Presion en venas [Pa] */
_{161} /* CAMBIAR SI SE CAMBIA EL RADIO, XO o YO */
162 rsalida_mayor =0.001085436712; /* 0.001485; /* radio de salida mayor [m
       7 * /163 rsalida_menor =0.000993358267; /* 0.00138; /* radio de salida menor [m]
        */
164 cv=1.01; /* */
165 /* % % % % % % % % % % % % % % % % % % % % % % % % % % % % % % % % % % % % % % % */
166
167 C1=3* Area*Largo*radio_aneurisma/(2*E*h); /* Capacitancia C1
       Windkessel [m<sup>~5</sup>/N] */
168 R1 = cv * Largo *8* mu /( PI * pow ( radio_aneurisma ,4) ); /* Resistencia R1
       Windkessel [m^5/N] */
169
170 /* Coeficientes de Fourier para presion */
171 a0_p = 1.181 e +004; a1_p = -951.6; a2_p = -446.8; a3_p = 83.9; a4_p =
       161.5; a5_p = 154; a6_p = -93.78; a7_p = -85.41; a8_p = -54.41;
172 b1_p = 581.2; b2_p = -434.8; b3_p = -246.7; b4_p = -139.4; b5_p =
       177.9; b6_p = 59.94; b7_p = 2.951; b8_p = -55.48;
|W = 7.306;
174
```

```
175 begin_f_loop (f, th)176 {
177 /* t = (CURRENT_TIME *2-floor (CURRENT_TIME *2)) /2; */
178 t= CURRENT _ TIME ;
_{179} F_CENTROID(x, f, th);180
181 /* Calcula caudal total */
_{182} Q0 = (PI * r* r* a0) + parametro_bessel * (a1 * cos (1* w * t) + b1 * sin (1* w * t) + a2 * cos
         (2* w * t) + b2* sin(2* w * t) + a3* cos(3* w * t) + b3* sin(3* w * t) + a4* cos(4* w * t) + b4)* \sin (4 * w * t) + a 5 * cos (5 * w * t) + b 5 * sin (5 * w * t) + a 6 * cos (6 * w * t) + b 6 * sin (6 * w * t))+ a7 * cos (7* w *t )+ b7 * sin (7* w* t) + a8 * cos (8* w*t )+ b8 * sin (8* w *t) );
183 /* Calculo Vel promedio de salida */
184 Velsalida = Q0 /( PI *( rsalida_mayor * rsalida_mayor + rsalida_menor *
         rsalida_meanor) ; /* m/s */
_{185} | QO_mayor = QO - PI*rsalida_menor * rsalida_menor * Velsalida ; /* m3/s */
186 R2_mayor = P0/Q0_mayor;
187 /* Calcula Derivada Caudal respecto al tiempo */
188 dQ0_t = parametro_bessel *( - a1 *1* w* sin (1* w* t)+ b1 *1* w* cos (1* w* t) -a2 *2* w*
         sin (2* w*t )+ b2 *2* w* cos (2* w* t) -a3 *3* w* sin (3* w* t) + b3 *3* w* cos (3* w *t) -
        a4 *4* w* sin (4* w* t) + b4 *4* w* cos (4* w *t) -a5 *5* w * sin (5* w *t )+ b5 *5* w * cos
         (5* w *t ) - a6 *6* w * sin (6* w*t )+ b6 *6* w* cos (6* w* t) -a7 *7* w* sin (7* w* t) + b7
         *7* w * cos (7* w*t ) - a8 *8* w* sin (8* w* t)+ b8 *8* w* cos (8* w* t) );
189 /* Calcula Presion temporal */
190 Presion = a0_p +( a1_p * cos (1* w *t) + b1_p * sin (1* w*t )+ a2_p * cos (2* w* t) + b2_p *
         sin(2*wt) + a3_p * cos(3*wt) + b3_p * sin(3*wt) + a4_p * cos(4*wt) + b4_p *sin(4*wt) + ab_p * cos(5*wt) + b5_p * sin(5*wt) + a6_p * cos(6*wt) + b6_p *sin(6*wt) + a7_p*cos(7*wt) + b7_p*sin(7*wt) + a8_p*cos(8*wt) + b8_p*sin(8*wt) ;
191 /* Calcula Derivada Presion respecto al tiempo */
192 dPresion_t =( - a1_p *1* w* sin (1* w* t) + b1_p *1* w* cos (1* w* t) - a2_p *2* w* sin (2* w
        *t )+ b2_p *2* w * cos (2* w*t ) - a3_p *3* w * sin (3* w*t )+ b3_p *3* w * cos (3* w*t ) -
        a4_p *4* w* sin (4* w* t) + b4_p *4* w* cos (4* w* t) - a5_p *5* w* sin (5* w* t) + b5_p
         *5* w * cos (5* w*t ) - a6_p *6* w * sin (6* w*t )+ b6_p *6* w * cos (6* w*t ) - a7_p *7* w *
         sin (7* w*t )+ b7_p *7* w * cos (7* w*t ) - a8_p *8* w * sin (8* w*t )+ b8_p *8* w * cos (8*
        w*t) ;
193 /* Calcula Presion de Salida radio mayor */
194 F_PROFILE (f, th, i) = R2_mayor * C1 * dPresion_t - R1 * R2_mayor * C1 * dQ0_t +
        Precision - (R1 + R2_m) \times Q0;
195 }
_{196} end_f_loop (f, th)
```

```
197 }
198
199 DEFINE_PROFILE (pressure_wk_r_menor, th, i)
200 \mid \cdot \cdot \cdot \cdot201
202 float x[NDIND]; /* an array for the coordinates */
203 float r; /*radio (r) y posici n del centro (x0, y0)*/204 float a0, a1, a2, a3, a4, a5, a6, a7, a8; /* coeficientes de fourier
       a_n (velocidad) */
_{205} float b1, b2, b3, b4, b5, b6, b7, b8; /* coeficientes de fourier b_n
       (velocidad) * /206 float c0, c1, c2, c3, c4, c5, c6, c7, c8, c9, c10, c11; /*
       coeficientes de aproximaci n de JO(x) */
207 float w; /* frecuencia natural de pulso (en radianes) */
208 float teta; /* ngulo de n mero complejo lambda */
209 float rho, mu, frec; /* densidad, viscosodad din mica y frecuencia
       natural */
210
_{211} float aux4;
212 float parametro_bessel, QO, radio_aneurisma, E, h, Largo, PO,
       rsalida_mayor , rsalida_menor , cv ;
_{213} float Area;
214 float C1 , R1 , Velsalida , Q0_mayor , Q0_menor , R2_mayor , R2_menor ,
       dQ0_t , Presion , dPresion_t ;
215 float a0_p, a1_p, a2_p, a3_p, a4_p, a5_p, a6_p, a7_p, a8_p; /*
       coeficientes de fourier a_n (presion) */
216 float b1_p, b2_p, b3_p, b4_p, b5_p, b6_p, b7_p, b8_p; /* coeficientes
        de fourier b_n (presion) */_{217} float t:
218
219 face_t f; /* f is a face thread index */220
221 /* CAMBIAR SI SE CAMBIA EL RADIO , X0 o Y0 */
222 r = 0.00208921245; /* inlet radius in m */
223 /* % % % % % % % % % % % % % % % % % % % % % % % % % % % % % % % % % % % % % % % */
224
225 /* Coeficientes de Fourier para velocidad */
226 a0=0.3568; a1=-0.11920; a2=0.00802; a3=0.02796; a4=-0.01325; a5
       = -0.00392; a6 = 0.00904; a7 = -0.00432; a8 = -0.00158;
227 b1=0.05143; b2=-0.06564; b3=0.01698; b4=0.01319; b5=-0.0137; b6
```

```
=0.00349; b7=0.00456; b8=-0.00377;
228 \mid w=7.306;229
230 rho=1060; /* densidad de la sangre en kg/m3 */
231 mu=0.0345*0.1; /* viscosidad dinamico kg/s/m */
232 frec=w/(2.*PI); /* frecuencia natural en 1/s */
233
234 /* CAMBIAR SI SE CAMBIA EL RADIO, XO o YO */
235 parametro_bessel =1.371245082446099 e -05;
236 /* % % % % % % % % % % % % % % % % % % % % % % % % % % % % % % % % % % % % % % % */
237
238 radio_aneurisma =0.008; /* radio promedio del aneurisma [m] */
_{239} E=1774200; /* m dulo de Young [Pa] */
_{240} h=0.00035; /* Espesor aneurism [m] */
241 Area = radio_aneurisma * radio_aneurisma * PI;
242 Largo=0.02; /* largo aneurisma [m] */
243 PO=100; /* Presion en venas [Pa] */
244
245 /* CAMBIAR SI SE CAMBIA EL RADIO , X0 o Y0 */
246 rsalida_mayor =0.001085436712; /* 0.001485; /* radio de salida mayor [m
       ] */
247 rsalida_menor =0.000993358267; /* 0.00138; /* radio de salida menor [m]
         */
248 cv=1.01; /* */
249 /* % % % % % % % % % % % % % % % % % % % % % % % % % % % % % % % % % % % % % % % */
250
251 CI = 3*Area * Large * radio_aneurisma / (2*E*h); /* Capacitancia C1
       Windkessel [m<sup>~5</sup>/N] */
252 R1 = cv * Largo *8* mu /( PI * pow ( radio_aneurisma ,4) ); /* Resistencia R1
       Windkessel [m^5/N] */
253
254 /* Coeficientes de Fourier para presion */
255 a 0 p = 1.181 e + 004; a 1 p = -951.6; a 2 p = -446.8; a 3 p = 83.9; a 4 p =
        161.5; a5_p = 154; a6_p = -93.78; a7_p = -85.41; a8_p = -54.41;
256 b1_p = 581.2; b2_p = -434.8; b3_p = -246.7; b4_p = -139.4; b5_p =
        177.9; b6_p = 59.94; b7_p = 2.951; b8_p = -55.48;
|w=7.306;258
259 begin_f_loop (f, th)260 \mid \cdot \cdot \cdot \cdot
```

```
261 /* t = (CURRENT_TIME *2-floor (CURRENT_TIME *2))/2; */
_{262} t= CURRENT _ TIME ;
_{263} F_CENTROID (x, f, th);
264
265 /* Calcula caudal total */
_{266} Q0 = (PI * r * r * a0) + parametro_bessel * (a1 * cos (1 * w * t) + b1 * sin (1 * w * t) + a2 * cos
        (2* w * t) + b2* \sin(2* w * t) + a3* \cos(3* w * t) + b3* \sin(3* w * t) + a4* \cos(4* w * t) + b4* sin (4* w* t)+ a5 * cos (5* w *t )+ b5 * sin (5* w* t) + a6 * cos (6* w*t )+ b6 * sin (6* w *t
        )+ a7 * cos (7* w *t )+ b7 * sin (7* w* t) + a8 * cos (8* w*t )+ b8 * sin (8* w *t) );
_{267} /* Calculo Vel promedio de salida */
268 Velsalida = Q0 /( PI *( rsalida_mayor * rsalida_mayor + rsalida_menor *
        rsalida_meanor) ; /* m/s */
_{269} | QO_menor=QO-PI*rsalida_menor*rsalida_mayor*Velsalida; /* m3/s */
_{270} R2_menor=P0/Q0_menor;
271 /* Calcula Derivada Caudal respecto al tiempo */
272 dQ0_t = parametro_bessel *( - a1 *1* w* sin (1* w* t)+ b1 *1* w* cos (1* w* t) -a2 *2* w*
        sin (2* w*t )+ b2 *2* w* cos (2* w* t) -a3 *3* w* sin (3* w* t) + b3 *3* w* cos (3* w *t) -
        a4 *4* w* sin (4* w* t) + b4 *4* w* cos (4* w *t) -a5 *5* w * sin (5* w *t )+ b5 *5* w * cos
        (5* w *t ) - a6 *6* w * sin (6* w*t )+ b6 *6* w* cos (6* w* t) -a7 *7* w* sin (7* w* t) + b7
        *7* w * cos (7* w*t ) - a8 *8* w* sin (8* w* t)+ b8 *8* w* cos (8* w* t) );
273 /* Calcula Presion temporal */
274 Presion=a0_p+(a1_p*cos(1*w*t)+b1_p*sin(1*w*t)+a2_p*cos(2*w*t)+b2_p*
        sin(2*wt) + a3_p * cos(3*wt) + b3_p * sin(3*wt) + a4_p * cos(4*wt) + b4_p *sin(4*wt) + ab_p * cos(5*wt) + b5_p * sin(5*wt) + a6_p * cos(6*wt) + b6_p *sin(6*wt) + a7_p*cos(7*wt) + b7_p*sin(7*wt) + a8_p*cos(8*wt) + b8_p*sin(8*wt) ;
275 /* Calcula Derivada Presion respecto al tiempo */
276 dPresion_t=(-a1_p*1*w*sin(1*w*t)+b1_p*1*w*cos(1*w*t)-a2_p*2*w*sin(2*w
        *t )+ b2_p *2* w * cos (2* w*t ) - a3_p *3* w * sin (3* w*t )+ b3_p *3* w * cos (3* w*t ) -
        a4_p *4* w* sin (4* w* t) + b4_p *4* w* cos (4* w* t) - a5_p *5* w* sin (5* w* t) + b5_p
        *5* w * cos (5* w*t ) - a6_p *6* w * sin (6* w*t )+ b6_p *6* w * cos (6* w*t ) - a7_p *7* w *
        sin (7* w*t )+ b7_p *7* w * cos (7* w*t ) - a8_p *8* w * sin (8* w*t )+ b8_p *8* w * cos (8*
        W*t) :
277 /* Calcula Presion de Salida radio mayor */
278 F_PROFILE (f, th, i) = R2_menor * C1 * dPresion_t - R1 * R2_menor * C1 * dQ0_t +
        Precision - (R1 + R2_menor) * Q0;279 }
_{280} end_f_loop(f, th)
281 }
282
```

```
283 DEFINE_PROFILE (pressure_salida, th, i)
284 \quad \text{\AA}285 float a0_p, a1_p, a2_p, a3_p, a4_p, a5_p, a6_p, a7_p, a8_p; /*
        coeficientes de fourier a_n (presion) */
286 float b1_p, b2_p, b3_p, b4_p, b5_p, b6_p, b7_p, b8_p; /* coeficientes
        de fourier b_n (presion) */287 float t;
288 float w;
289 float x[ND_ND];
290 float V;
291
292 face_t f;
293
294 /* Coeficientes de Fourier para presion */
295 a0_p = 1.181e+004; a1_p = -951.6; a2_p = -446.8; a3_p = 83.9; a4_p =
        161.5; a5_p = 154; a6_p = -93.78; a7_p = -85.41; a8_p = -54.41;
296 b1_p = 581.2; b2_p = -434.8; b3_p = -246.7; b4_p = -139.4; b5_p =
        177.9; b6_p = 59.94; b7_p = 2.951; b8_p = -55.48;
297 \mid w = 7.306;298
299 begin_f_loop (f, th)
300 {
301 /* F_CENTROID (x, f, th); */
302 /* Calcula Presion temporal */
303
304 t= CURRENT _ TIME ;
305 F_CENTROID (x, f, th);
306 F_PROFILE (f, th, i)=a0_p+(a1_p*cos (1*w*t)+b1_p*sin (1*w*t)+a2_p*cos (2*
       w*t) + b2_p * sin(2*w*t) + a3_p * cos(3*w*t) + b3_p * sin(3*w*t) + a4_p * cos(4*w*t) + b4_p * sin (4* w*t )+ a5_p * cos (5* w* t) + b5_p * sin (5* w *t )+ a6_p * cos (6* w* t)
       + b6_p * sin (6* w* t)+ a7_p * cos (7* w *t) + b7_p * sin (7* w*t )+ a8_p * cos (8* w* t) +
       b8_p * sin(8 * w * t);
307 }
308 end_f_loop (f, th)309 }
```
## Anexo C

## Configuración ANSYS

A continuación se describe el detalle de los pasos de utilización del software ANSYS para las simulaciones realizadas descritos en la sección [4.5.1.](#page-57-0)

- (i) Abrir Workbench de ANSYS.
- <span id="page-193-0"></span>(ii) Escoger el módulo Fluid Flow (Fluent) en la sección Analysis Systems y ubicar en el Project Schematic (ver figura [C.1\)](#page-193-0).

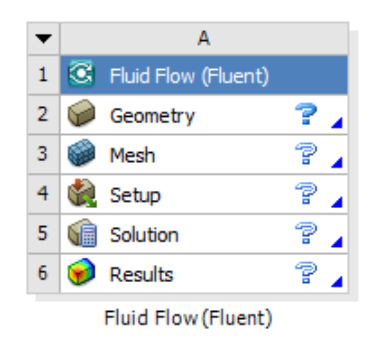

Figura C.1: Módulo Fluid Flow (Fluent) en Workbench.

(iii) Importar la geometria desde el directorio respectivo (ver figura [C.2\)](#page-194-0).

<span id="page-194-0"></span>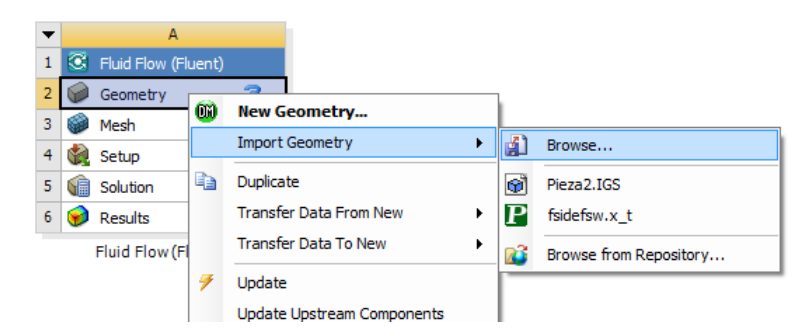

Figura C.2: Importación de geometría CAD en Geometry del módulo de Fluent.

- (iv) Abrir Mesh desde el módulo de Fluent.
- <span id="page-194-1"></span>(v) Insertar Virtual Topology para simplificar los detalles de la geometría (ver figura [C.3\)](#page-194-1).

| Outline                                                     | 4                           |  |
|-------------------------------------------------------------|-----------------------------|--|
| Filter:<br>Name                                             |                             |  |
| $\ket{\psi}$ ) $\triangleright$ $\boxminus$ $\ket{\bullet}$ |                             |  |
| Project                                                     |                             |  |
| Ė1---<br>Mode<br>Insert<br>ஈ·‴ A                            | <b>D</b> Named Selection    |  |
| 由しば<br>Clear Generated Data                                 | <b>The Virtual Topology</b> |  |
| alb Rename (F2)                                             | Symmetry                    |  |
| එ) Update Geometry from Source                              | <b>B</b> Fracture           |  |
|                                                             |                             |  |

Figura C.3: Insertar Virtual Topology para el mallado.

<span id="page-194-2"></span>(vi) Escoger Face en el menú de selección (ver figura [C.4\)](#page-194-2).

|                                                                                                    | t y y doloo <mark>a</mark> a a |  |  |
|----------------------------------------------------------------------------------------------------|--------------------------------|--|--|
|                                                                                                    |                                |  |  |
| ndom Colors Annotation Preferences $\uparrow$ $\uparrow$<br>$\uparrow$ $\uparrow$ |                                |  |  |
| $+$ $\leftarrow$ $\rightarrow$ in Edit $\times$ Delete                                                                                                    |                                |  |  |

Figura C.4: Menu de selección de cara.

(vii) Insertar la Virtual Cell para la Virtual Topology, la figura [C.5](#page-195-0) (a) muestra la superficie que se escoge para insertar la Virtual Cell y la figura [C.5](#page-195-0) (b) muestra la Virtual Cell insertada.

<span id="page-195-0"></span>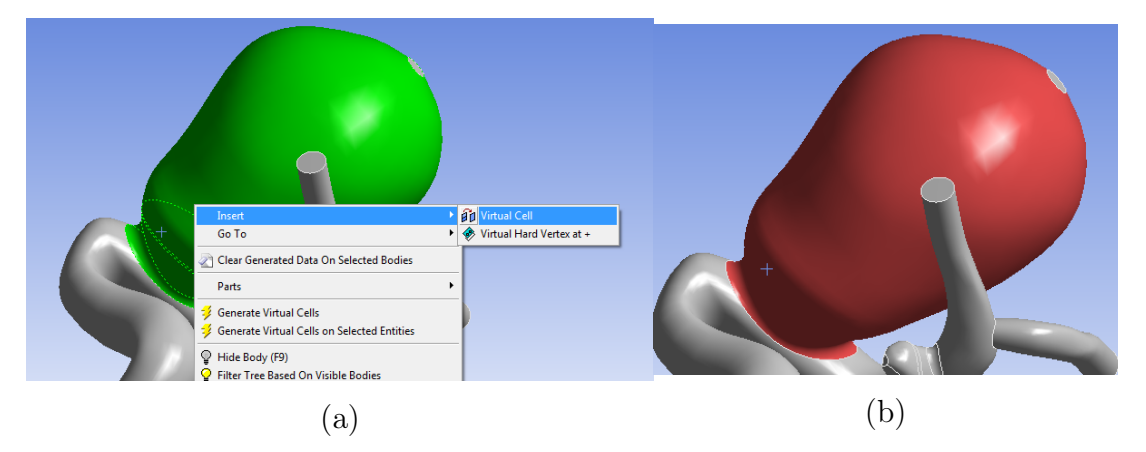

Figura C.5: Insertar Virtual Cell:(a) Menu y (b) Virtual Cell.

<span id="page-195-1"></span>(viii) Insertar la Virtual Cell para la Virtual Topology, la figura [C.6](#page-195-1) (a) muestra la superficie que se escoge para insertar la Virtual Cell y la figura [C.6](#page-195-1) (b) muestra la Virtual Cell insertada.

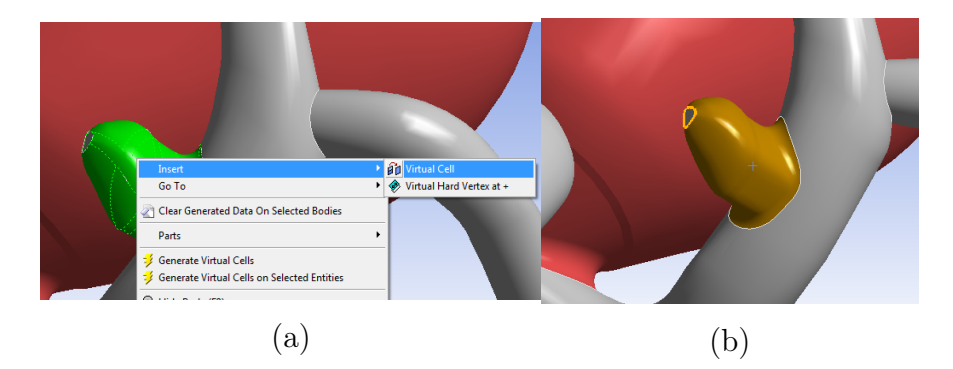

Figura C.6: Insertar Virtual Cell:(a) Menu y (b) Virtual Cell.

(ix) Se definen los Named Selections para identificar las paredes de la geometría. Las figuras [C.7](#page-195-2) a la [C.9](#page-196-0) muestran las caras seleccionadas (en verde) y el nombre asignado para cada una de ellas.

<span id="page-195-2"></span>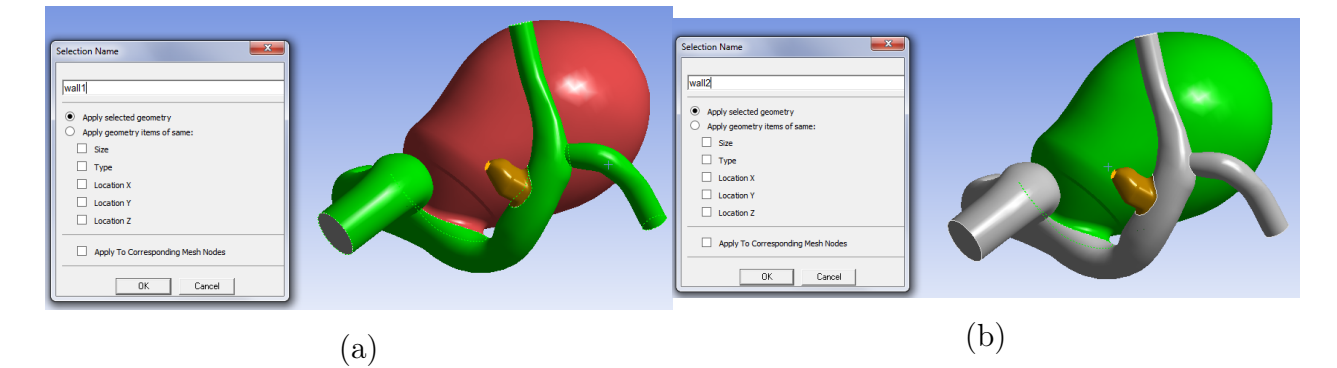

Figura C.7: Named Selections: (a) Wall1 y (b) Wall2.

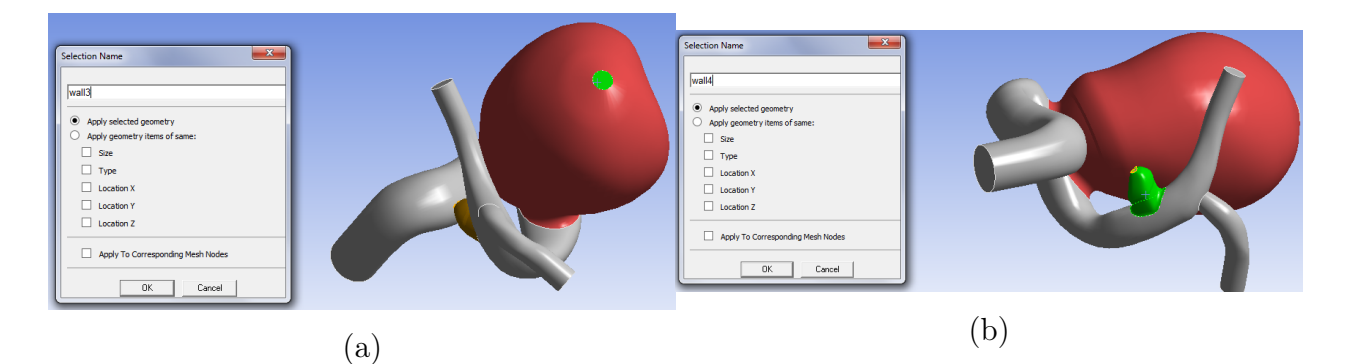

Figura C.8: Named Selections: (a) Wall3 y (b) Wall4.

<span id="page-196-0"></span>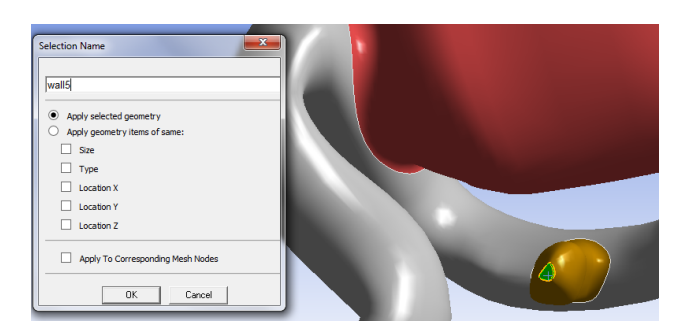

Figura C.9: Named Selections: Wall5.

<span id="page-196-1"></span>(x) Se definen los Named Selections para identificar las caras correspondientes a la entrada y salidas de la geometría. Las figuras [C.10](#page-196-1) y [C.11](#page-197-0) muestran las caras seleccionadas (en verde) y el nombre asignado para cada una de ellas.

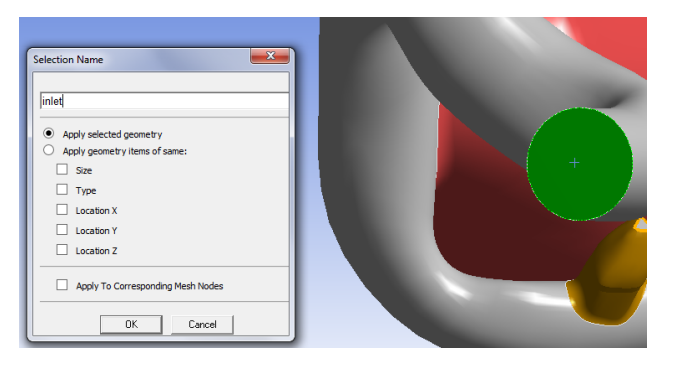

Figura C.10: Named Selections: inlet.

<span id="page-197-0"></span>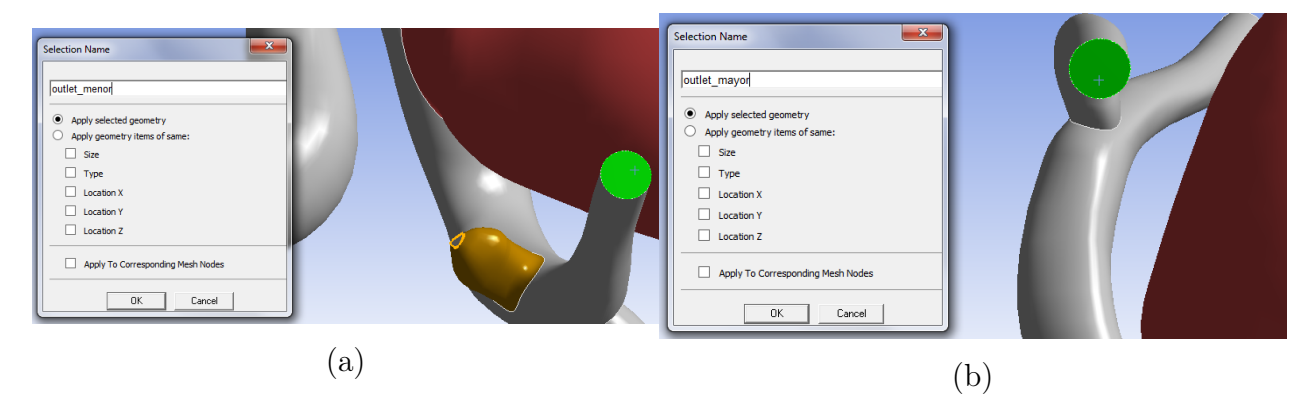

Figura C.11: Named Selections: (a) Outlet menor y (b) Outlet mayor.

<span id="page-197-1"></span>(xi) Escoger Body en el menu de selección (ver figura [C.12\)](#page-197-1).

|                                                                                                    | $\begin{array}{lll} \mathbb{R} & \mathbb{N} & \mathbb{N} \times \mathbb{C} & \mathbb{C} & \mathbb{C} & \mathbb{C} & \mathbb{R} & \mathbb{R} \end{array} \begin{array}{lllllll} \mathbb{R} & \mathbb{R} & \mathbb{R} & \mathbb{R} & \mathbb{R} & \mathbb{R} \end{array}$ |  |  |  |  |
|----------------------------------------------------------------------------------------------------|----------------------------------------------------------------------------------------------------|--|--|--|--|
| om Colors Annotation Preference Body (Ctrl+ B)                                                                                                    |                                                                                                    |  |  |  |  |
| $\mathbf{v} \quad \mathbf{A} \mathbf{v} \quad \mathbf{A} \mathbf{v} \quad \mathbf{A} \mathbf{v} \quad \mathbf{A} \mathbf{v} \quad \mathbf{v} \quad \mathbf{$ |                                                                                                    |  |  |  |  |

Figura C.12: Menu de selección de cara.

<span id="page-197-2"></span>(xii) Seleccionar todas las geometrías e identificar el Named Selections como fluid zone para la zona que correspondera a la sangre al interior de la geometría (ver figura [C.13\)](#page-197-2).

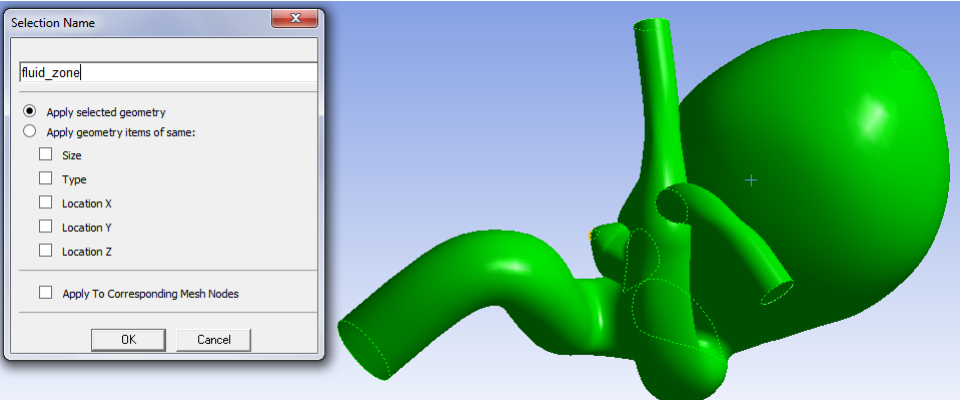

Figura C.13: Named Selection: Fluid Zone (toda la geometría).

(xiii) Insertar la operación Sizing para la malla (Mesh). La operación se escoge en el menú respectivo (ver figura [C.14\)](#page-198-0) y se selecciona la geometría completa, en la figura [C.15](#page-198-1) (a) muestra la geometría seleccionada en verde y la figura [C.15](#page-198-1) (b) muestra la selección efectiva de la geometría para la operación en azul.

<span id="page-198-0"></span>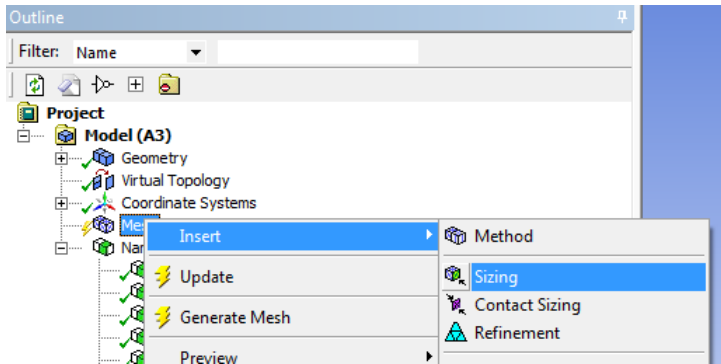

Figura C.14: Selección de la operación Sizing en el menu.

<span id="page-198-1"></span>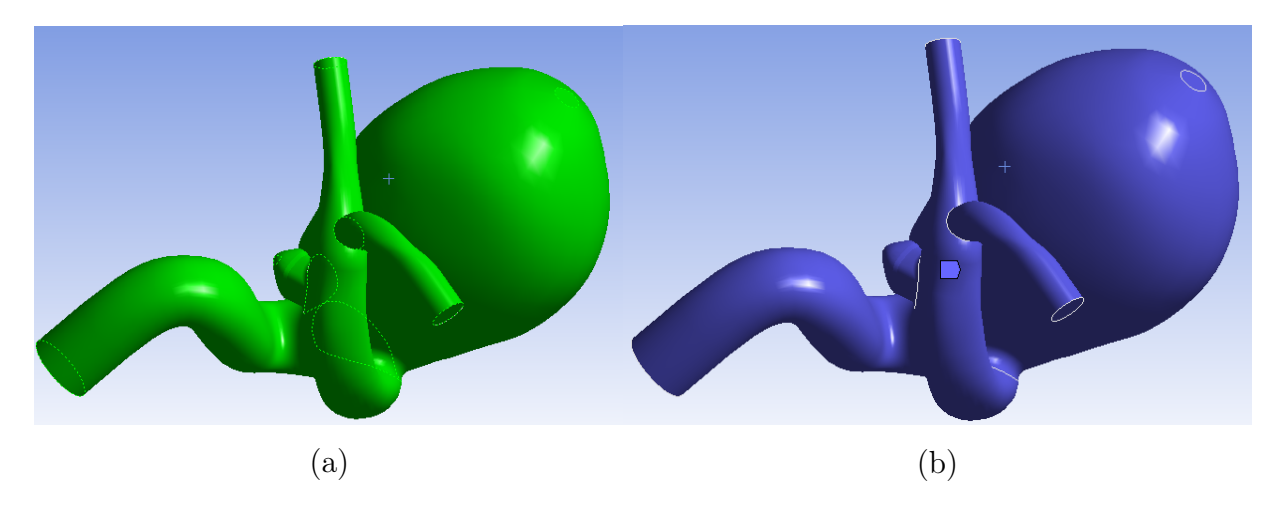

Figura C.15: Selección de geometría: (a) Selección y (b) Selección Sizing.

<span id="page-198-2"></span>(xiv) Ingresar el tamaño de elemento en la casilla Element Size en el detalle de la operación Body Sizing, la figura [C.16](#page-198-2) muestra la casilla seleccionada con un tamaño de elemento seleccionado. El comportamiento (Behavior) de la operación se escoge Hard (se impone tamaño ingresado) o Soft (se impone tamaño ingresado en la mayor parte de la geometría, se modifica el tamaño de elemento en las regiones en que se mejore la calidad de la malla), la figura [C.17](#page-199-0) muestra la casilla correspondiente.

| Ξ | <b>Scope</b>                  |                           |  |  |  |  |
|---|-------------------------------|---------------------------|--|--|--|--|
|   | <b>Scoping Method</b>         | <b>Geometry Selection</b> |  |  |  |  |
|   | Geometry                      | 1 Body                    |  |  |  |  |
| Ξ | <b>Definition</b>             |                           |  |  |  |  |
|   | Suppressed                    | No                        |  |  |  |  |
|   | <b>Type</b>                   | <b>Element Size</b>       |  |  |  |  |
|   | <b>Element Size</b>           | 0,00025                   |  |  |  |  |
|   | <b>Behavior</b>               | Soft                      |  |  |  |  |
|   | <b>Curvature Normal Angle</b> | Default                   |  |  |  |  |
|   | <b>Growth Rate</b>            | Default                   |  |  |  |  |
|   | <b>Local Min Size</b>         | Default (0, m)            |  |  |  |  |
|   |                               |                           |  |  |  |  |

Figura C.16: Detalle de operación Body Sizing y casilla de tamaño de elemento.

<span id="page-199-0"></span>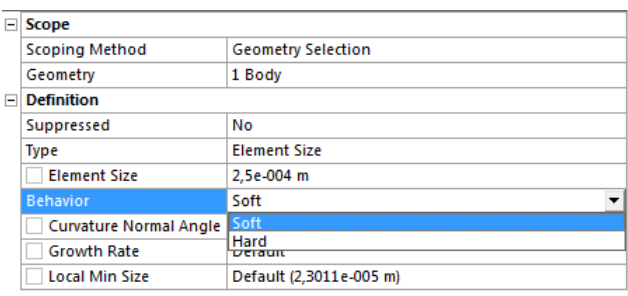

Figura C.17: Detalle de operación Body Sizing y casilla de comportamiento del elemento.

<span id="page-199-1"></span>(xv) Modificar los parámetros de Mesh según lo mostrado en las figuras [C.18](#page-199-1) y [C.19.](#page-199-2) Se comprueba previamente que estos parámetros entregan las mallas con mejor calidad según los parámetros de Skewness, Ortogonal Quality y Aspect Ratio.

| <b>Sizing</b><br>$\overline{ }$  |                         |
|----------------------------------|-------------------------|
| <b>Size Eunction</b>             | Curvature               |
| <b>Relevance Center</b>          | Medium                  |
| <b>Initial Size Seed</b>         | <b>Active Assembly</b>  |
| Smoothing                        | High                    |
| <b>Transition</b>                | Slow                    |
| Span Angle Center                | Fine                    |
| Curvature Normal Angle           | Default (18,0 °)        |
| Min Size                         | Default (1,1505e-005 m) |
| Max Face Size                    | Default (1.1505e-003 m) |
| Max Tet Size                     | Default (2,3011e-003 m) |
| <b>Growth Rate</b>               | Default (1,20)          |
| Automatic Mesh Based Defeaturing | On                      |
| <b>Defeaturing Tolerance</b>     | Default (5,7527e-006 m) |
| Max Dual Layers in Thin Regions  | No                      |
| Minimum Edge Length              | 1,9752e-003 m           |

<span id="page-199-2"></span>Figura C.18: Sección Sizing de Mesh y parámetros a ingresar.

| Number of CPUs for Parallel Part Meshing<br><b>Program Controlled</b> |
|-----------------------------------------------------------------------|
|                                                                       |
| o                                                                     |
| <b>Dimensionally Reduced</b>                                          |
| <b>Disabled</b>                                                       |
| <b>Advancing Front</b>                                                |
| No                                                                    |
| Default (2.071e-005 m)                                                |
| No                                                                    |
|                                                                       |

Figura C.19: Sección Advanced de Mesh y parámetros a ingresar.

(xvi) Hacer click en Update para generar el mallado en la geometría (ver figura [C.20\)](#page-200-0).

<span id="page-200-0"></span>

| 滸                         | ne Reset Explode Factor:                | <b>Assembly Center</b>                                                            |
|---------------------------|-----------------------------------------|-----------------------------------------------------------------------------------|
| Mesh $\frac{1}{2}$ Update |                                         | <b>® Mesh ▼ ®, Mesh Control ▼ ® Mesh Edit ▼   .illi</b> Metric Graph   <u>123</u> |
| Outline                   |                                         | Update cell that references this mesh. This will include mesh generation as       |
| Filter: Name              | well as generating any required outputs |                                                                                   |
| 固有加压局                     |                                         |                                                                                   |

Figura C.20: Botón Update para generar la malla en la geometría.

- (xvii) La cantidad de elementos y nodos se puede revisar en la sección Statistics en el detalle de Mesh.
- <span id="page-200-1"></span>(xviii) Generada la malla, se cierra el software de mallado y se escoge Setup desde el módulo de Fluent para abrir el software Fluent. La figura [C.21](#page-200-1) muestra los parámetros escogidos para inicializar el software (la cantidad de procesadores utilizados dependen del computador utilizado).

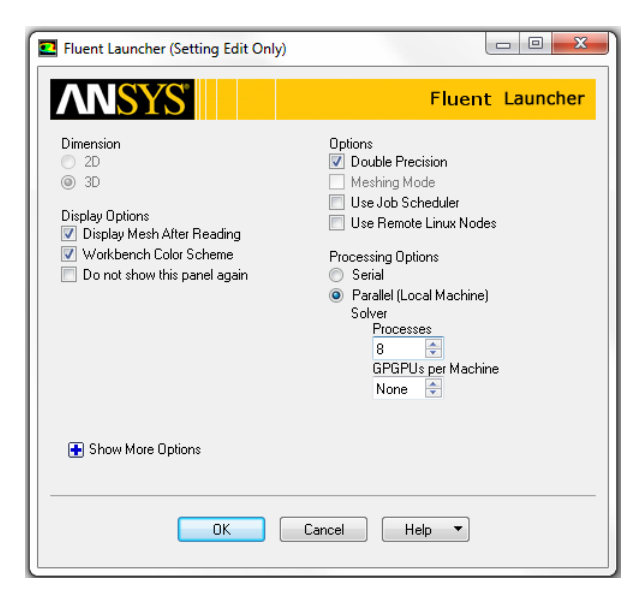

Figura C.21: Parámetros para inicializar Fluent.

- (xix) En la sección General escogre los parámetros para el solver: (a) Type: Pressure-based, (b) Velocity Formulation: Absolute, (c) Time: Transient.
- (xx) En la sección Models se activa el modelo Viscous-Laminar, ya que en la sección [3.2.3](#page-33-0) se caracteriza el flujo como laminar.
- (xxi) En la sección Material se debe modificar el fluido por las características de la sangre. Se ingresa el valor de la densidad de la sangre  $(1060 kg/m<sup>3</sup>)$  y para la viscosidad se utiliza el modelo de Carreau según la sección [3.2.4.](#page-33-1) La figura [C.22](#page-201-0) y [C.23](#page-201-1) muestran menú para la modificación de parámetros y el ingreso de los parámetros del modelo de Carreau, respectivamente.

<span id="page-201-0"></span>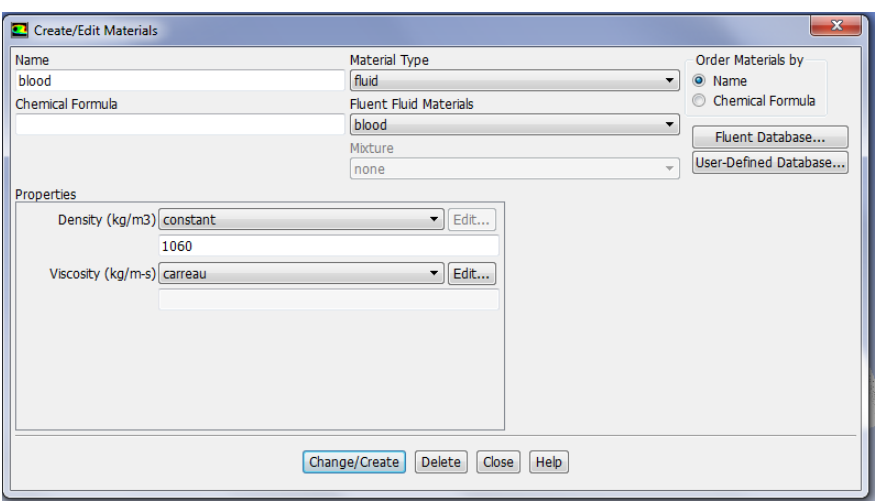

<span id="page-201-1"></span>Figura C.22: Menu para los parámetros del fluido.

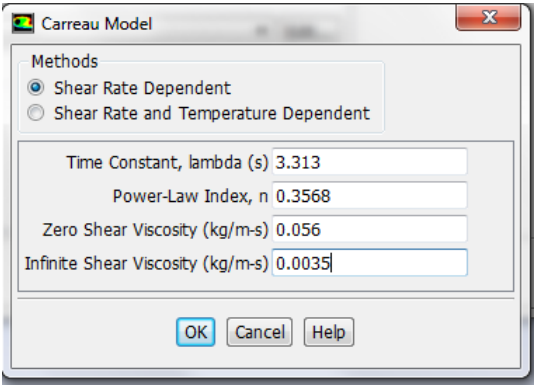

Figura C.23: Menu para los parámetros del modelo de Carreau.

(xxii) Cargar el código de la UDF correspondiente con las condiciones de borde para la simulación. La figura [C.24](#page-201-2) muestra el menú para cargar la UDF. Una vez escogido el archivo .c, hacer click en Interpret.

<span id="page-201-2"></span>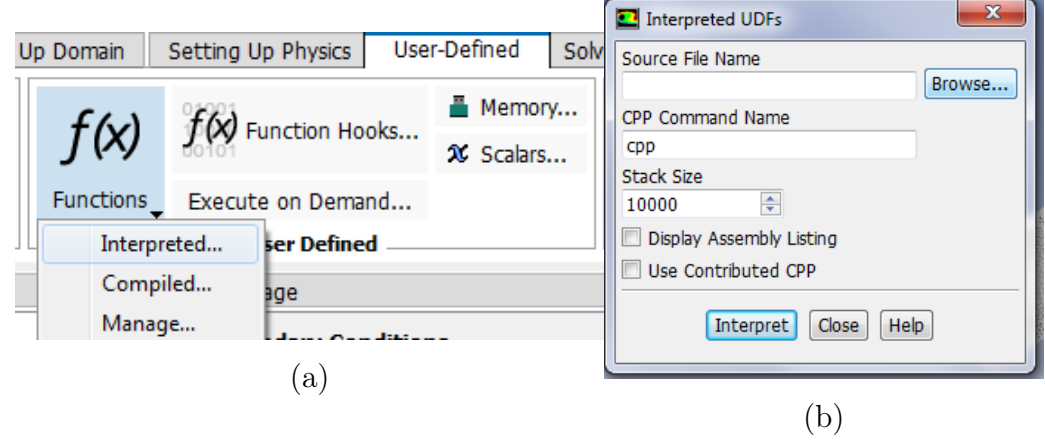

Figura C.24: Menu para cargar UDF: (a) Menu User Defined y (b) Selección de archivo .c.

- (xxiii) En la sección Boundary conditions se escogen las condiciones de borde respectivas para inlet (velocidad), outlet\_mayor (presión) y outlet\_menor (presión). Para la prueba de malla se escoge perfil de Womersley para inlet y las presiones de Windkessel correspondiente para cada salida.
- (xxiv) En la sección Reference Values se ingresan los valores de referencia para la simulación. En este caso se ingresan: (a) Area (m2):  $0.0016497$ , (b) Density (kg/m3): 1060, (c) Velocity  $(m/s)$ : 0.45 y (d) Viscosity (kg/m-s): 0.0035.
- <span id="page-202-0"></span>(xxv) En la sección Solution Method se escogen los métodos para realizar las simulaciones. En este caso se escogen métodos de segundo orden para mejorar la precisión de los resultados. La figura [C.25](#page-202-0) muestra los métodos escogidos.

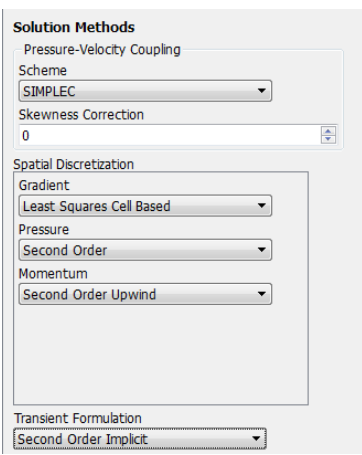

Figura C.25: Métodos para la solución de la simulación.

- (xxvi) En la sección Report Files se escoge generar un reporte para conocer la convergencia o no convergencia de la simulación.
- (xxvii) En la sección Solution Initialization se escoge el método de inicialización híbrida.
- (xxviii) En la sección Calculation Activities se configura la exportación de resultados para que sean compatibles con el software CFD-Post. Se escogen las variables de interés las cuales son velocidades, presiones, número de Reynolds de la celda y esfuerzos de corte.
- (xxix) En la sección Run Calculation se escogen los parámetros para la simulación transiente. Se ingresa un valor de espaciado temporal igual a 0.01 s, un número de pasos de tiempo igual a 180 (tiempo total de simulación 1.8 s) y una cantidad máxima de iteraciones igual a 1000 (número máximo de iteraciones para que se alcance convergencia).

Una vez realizadas las simulaciones se exportan los resultados para facilitar su manejo en

el software MATLAB. Los pasos para exportar resultados se muestran a continuación:

<span id="page-203-0"></span>(i) En el Workbench de ANSYS escoger el módulo results en la sección Component systems y ubicar en el Project Schematic (ver figura [C.26\)](#page-203-0).

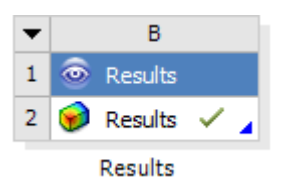

Figura C.26: Módulo Results en Workbench.

<span id="page-203-1"></span>(ii) Cargar los resultados en el programa (ver figura [C.27\)](#page-203-1).

| File | Edit Session Insert Tools  |           |
|------|----------------------------|-----------|
| 首    | Load Results               | Ctrl H    |
| 嚼    | Load State<br>Save Project | $C$ trl+O |

Figura C.27: Menú para carga de resultados.

<span id="page-203-2"></span>(iii) Cargar el .cdat del último paso de tiempo simulado y cargar como ä single case(ver figura [C.28\)](#page-203-2).

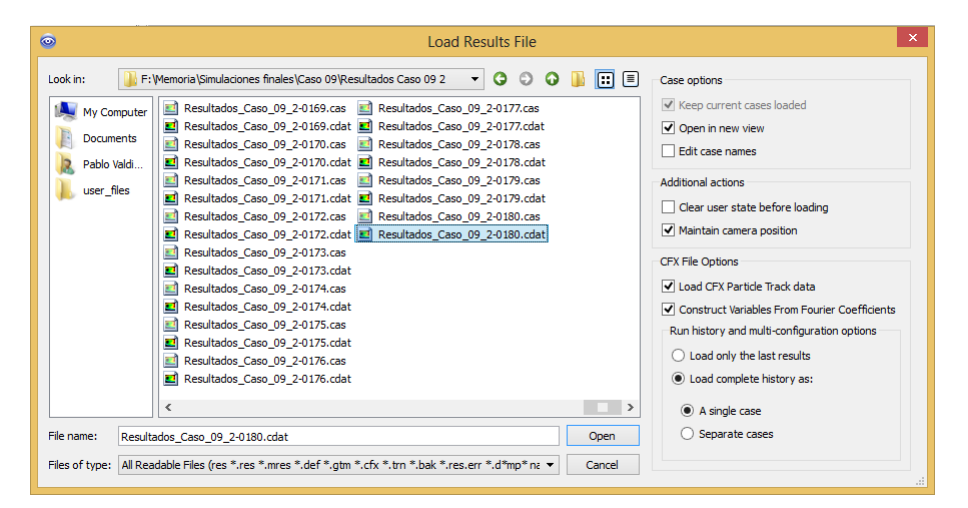

Figura C.28: Carga de resultados.

(iv) Escoger el instante de tiempo requerido en Timestep Selector del menú Tools (ver figura [C.29\)](#page-204-0).

<span id="page-204-0"></span>

|                        |       |                            |                          | $\circ$    |              |                                             | <b>Timestep Selector</b> |              | ? | ×        |
|------------------------|-------|----------------------------|--------------------------|------------|--------------|---------------------------------------------|--------------------------|--------------|---|----------|
| isert                  | Tools | Help                       | Resultados_Caso_09_20180 |            |              |                                             |                          |              |   |          |
| Ľ٦                     | ц     | <b>Timestep Selector</b>   |                          | #          | <b>Step</b>  | Loaded Timestep: 180 - Final<br>Solver Step | Time $[s]$               | Type         | A |          |
| Expre                  | Ш     | Animation                  |                          | 168<br>169 | 168<br>169   | 168<br>169                                  | 1.68<br>1.69             | Full<br>Full |   | B        |
|                        | Ł     | <b>Ouick Editor</b>        |                          | 170<br>171 | 170<br>171   | 170<br>171                                  | 1.7<br>1.71              | Full<br>Full |   | $\times$ |
| ison                   |       | Probe                      |                          | 172<br>173 | 172<br>173   | 172<br>173                                  | 1.72<br>1.73             | Full<br>Full |   | ш        |
| : Cası                 | 爧     | <b>Function Calculator</b> |                          | 174<br>175 | 174<br>175   | 174<br>175                                  | 1.74<br>1.75             | Full<br>Full |   |          |
| е                      | N.    | Macro Calculator           |                          | 176<br>177 | 176<br>177   | 176<br>177                                  | 1.76<br>1.77             | Full<br>Full |   |          |
| nlet<br>xutlet         | 輻     | Mesh Calculator            |                          | 178<br>179 | 178<br>179   | 178<br>179                                  | 1.78<br>1.79             | Full<br>Full |   |          |
| <b>utlet</b>           | åå    | Compare Cases              |                          | 180        | 180          | 180                                         | 1.8                      | Full - Final | v |          |
| vall 1<br>$\mathbf{H}$ | Þ-l   | <b>Command Editor</b>      |                          |            | <b>Apply</b> |                                             |                          | Reset        |   | Close    |

Figura C.29: Menú para Timestep Selector.

<span id="page-204-1"></span>(v) Si se requiere un lugar de la geometría adicional a los mostrados en fluid\_zone en la pestaña Outline, crear el punto, superficie o volumen requerido desde el menú Location (ver figura [C.30\)](#page-204-1).

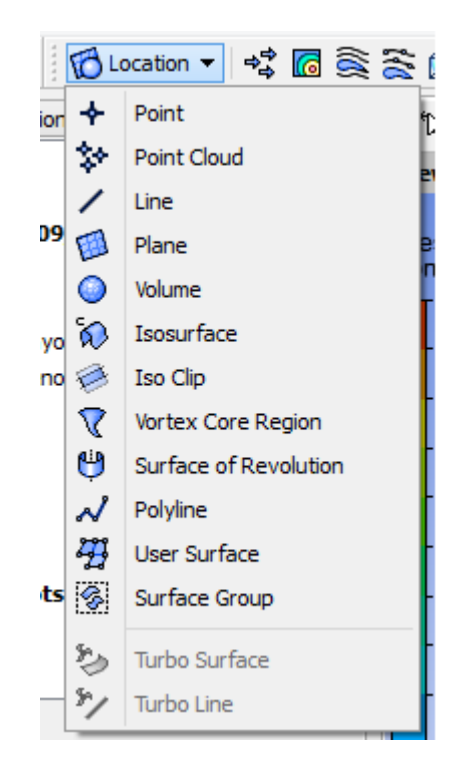

Figura C.30: Menú para generar punto, superficie y volumen.

(vi) Abrir la ventana de exportación desde el menú File (ver figura [C.31\)](#page-205-0).

<span id="page-205-0"></span>

| File | Edit<br>Session<br><b>Insert</b> | <b>Tools</b> | Help                                                       |
|------|----------------------------------|--------------|------------------------------------------------------------|
| 者    | Load Results                     | $Ctr1+L$     | Location▼ ☆ 個食会団   x <sup>6</sup>                          |
| Þ,   | Load State                       | $Ctr1+O$     | ijÞ.<br>Calculators<br>G<br>$\frac{a}{a}$<br>$\mathcal{L}$ |
| ų,   | <b>Save Project</b>              |              | ́<br>View 1 '                                              |
| Φ    | Refresh                          |              | Pressure                                                   |
|      | Import                           | ▶            | Plane 1<br>100                                             |
|      | Export                           | ۱            | ¢,<br>Export                                               |
| Е    | Report                           | ▶            | G<br>Export External Data File                             |
| Θ'n  | Save Picture                     | $Ctr1+P$     | 飞<br>Export Mechanical Load File                           |
|      | <b>Recent Results Files</b>      | ▶            |                                                            |
|      | <b>Recent State Files</b>        | þ.           |                                                            |
|      | Close CFD-Post                   | $Ctr1+O$     | 1.057e+                                                    |

Figura C.31: Menú para exportación de resultados.

<span id="page-205-1"></span>(vii) En la ventana Export se debe escoger: (a) Directorio de guardado, (b) Punto, superficie o volumen, (c) Seleccionar variables que se exportan (ver figura [C.32\)](#page-205-1).

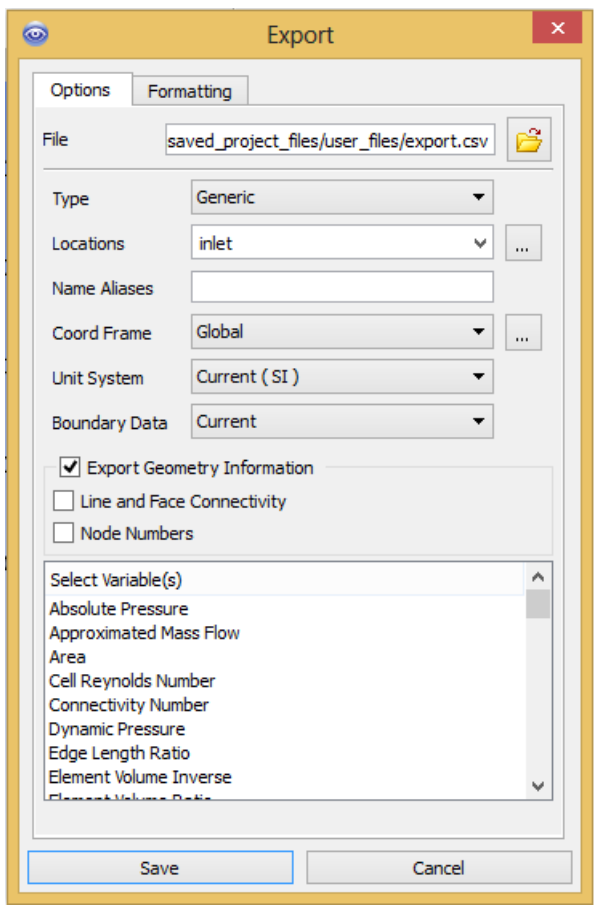

Figura C.32: Ventana para exportación de resultados.

(viii) Escogido lo anterior, apretar el botón Save para guardar el archivo .csv. Se repiten los pasos para los instantes, lugares y variables necesarias.

## Anexo D

## Parámetros de calidad de malla

Los parámetros de calidad de malla obtenidos para la prueba de malla con comportamiento Hard de Body Sizing se muestran en la tabla [D.1.](#page-208-0) Los parámetros de calidad de malla obtenidos para la prueba de malla con comportamiento Soft de Body Sizing se muestran en la tabla [D.2.](#page-209-0)

| Malla 1: tamaño elemento 0.001 m      |            |         |          |                     |  |  |
|---------------------------------------|------------|---------|----------|---------------------|--|--|
|                                       | Mín.       | Máx.    | Promedio | Desviación Estándar |  |  |
| <b>Skewness</b>                       | 7.1322e-05 | 0.78734 | 0.22258  | 0.11857             |  |  |
| Aspect Ratio                          | 1.1631     | 8.3443  | 1.8385   | 0.45682             |  |  |
| Ortogonal Quality                     | 0.29425    | 0.99043 | 0.86089  | 8.2641e-02          |  |  |
| Malla 2: tamaño de elemento 0.0007 m  |            |         |          |                     |  |  |
|                                       | Mín.       | Máx.    | Promedio | Desviación Estándar |  |  |
| <b>Skewness</b>                       | 3,2544e-05 | 0.76725 | 0.21457  | 0.11478             |  |  |
| Aspect Ratio                          | 1.1597     | 8.5126  | 1.8218   | 0.44933             |  |  |
| Ortogonal Quality                     | 0.27022    | 0.99439 | 0.86541  | 8.0982e-02          |  |  |
| Malla 3: tamaño de elemento 0.0005 m  |            |         |          |                     |  |  |
|                                       | Mín.       | Máx.    | Promedio | Desviación Estándar |  |  |
| <b>Skewness</b>                       | 1.9647e-05 | 0.73315 | 0.21058  | 0.11226             |  |  |
| Aspect Ratio                          | 1.1591     | 7.5682  | 1.8103   | 0.43871             |  |  |
| Ortogonal Quality                     | 0.30549    | 0.99517 | 0.86781  | 7.9937e-02          |  |  |
| Malla 4: tamaño de elemento 0.0004 m  |            |         |          |                     |  |  |
|                                       | Mín.       | Máx.    | Promedio | Desviación Estándar |  |  |
| <b>Skewness</b>                       | 8.2872e-07 | 0.7831  | 0.21243  | 0.11683             |  |  |
| Aspect Ratio                          | 1.1581     | 9.2204  | 1.8148   | 0.4524              |  |  |
| Ortogonal Quality                     | 0.26647    | 0.99633 | 0.86557  | 8.3614e-02          |  |  |
| Malla 5: tamaño de elemento 0.0003 m  |            |         |          |                     |  |  |
|                                       | Mín.       | Máx.    | Promedio | Desviación Estándar |  |  |
| <b>Skewness</b>                       | 1.6233e-06 | 0.77427 | 0.20619  | 0.11087             |  |  |
| Aspect Ratio                          | 1.1582     | 10.011  | 1.797    | 0.43586             |  |  |
| Ortogonal Quality                     | 0.2545     | 0.99627 | 0.87078  | 7.975e-02           |  |  |
| Malla 6: tamaño de elemento 0.00025 m |            |         |          |                     |  |  |
|                                       | Mín.       | Máx.    | Promedio | Desviación Estándar |  |  |
| <b>Skewness</b>                       | 2.1286e-06 | 0.78304 | 0.20529  | 0.11056             |  |  |
| Aspect Ratio                          | 1.1582     | 8.8383  | 1.7941   | 0.43625             |  |  |
| Ortogonal Quality                     | 0.27926    | 0.95731 | 0.87139  | 7.9901e-02          |  |  |
| Malla 7: tamaño de elemento 0.0002 m  |            |         |          |                     |  |  |
|                                       | Mín.       | Máx.    | Promedio | Desviación Estándar |  |  |
| <b>Skewness</b>                       | 1.3669e-06 | 0.79503 | 0.20378  | 0.11001             |  |  |
| Aspect Ratio                          | 1.1578     | 9.1694  | 1.7886   | 0.43417             |  |  |
| Ortogonal Quality                     | 0.25705    | 0.99713 | 0.87238  | 7.9734e-02          |  |  |

<span id="page-208-0"></span>Tabla D.1: Parámetros de calidad para las mallas con comportamiento Hard del Body Sizing.

| Malla 1: tamaño elemento 0.001 m       |            |         |          |                     |  |  |
|----------------------------------------|------------|---------|----------|---------------------|--|--|
|                                        | Mín.       | Máx.    | Promedio | Desviación Estándar |  |  |
| <b>Skewness</b>                        | 6.0345e-05 | 0.78588 | 0.23084  | 0.1214              |  |  |
| Aspect Ratio                           | 1.1596     | 8.3796  | 1.8572   | 0.45896             |  |  |
| Ortogonal Quality                      | 0.27716    | 0.99365 | 0.85703  | 8.3087e-02          |  |  |
| Malla 2: tamaño de elemento 0.0007 m   |            |         |          |                     |  |  |
|                                        | Mín.       | Máx.    | Promedio | Desviación Estándar |  |  |
| <b>Skewness</b>                        | 4.6794e-05 | 0.79483 | 0.2255   | 0.1198              |  |  |
| Aspect Ratio                           | 1.1616     | 9.2951  | 1.8444   | 0.45522             |  |  |
| Ortogonal Quality                      | 0.25858    | 0.99442 | 0.85943  | 8.2929e-02          |  |  |
| Malla 3: tamaño de elemento $0.0005$ m |            |         |          |                     |  |  |
|                                        | Mín.       | Máx.    | Promedio | Desviación Estándar |  |  |
| <b>Skewness</b>                        | 4.2544e-05 | 0.78717 | 0.21775  | 0.1178              |  |  |
| Aspect Ratio                           | 1.1595     | 7.9278  | 1.8268   | 0.45181             |  |  |
| Ortogonal Quality                      | 0.28977    | 0.99681 | 0.86308  | 8.3056e-02          |  |  |
| Malla 4: tamaño de elemento 0.0004 m   |            |         |          |                     |  |  |
|                                        | Mín.       | Máx.    | Promedio | Desviación Estándar |  |  |
| <b>Skewness</b>                        | 8.2872e-07 | 0.7831  | 0.21243  | 0.11683             |  |  |
| Aspect Ratio                           | 1.1581     | 9.2204  | 1.8149   | 0.4524              |  |  |
| Ortogonal Quality                      | 0.26647    | 0.99633 | 0.86557  | 8.3614e-02          |  |  |
| Malla 5: tamaño de elemento 0.0003 m   |            |         |          |                     |  |  |
|                                        | Mín.       | Máx.    | Promedio | Desviación Estándar |  |  |
| <b>Skewness</b>                        | 2.026e-07  | 0.77492 | 0.20748  | 0.11519             |  |  |
| Aspect Ratio                           | 1.1578     | 8.925   | 1.8024   | 0.44897             |  |  |
| Ortogonal Quality                      | 0.27315    | 0.99687 | 0.86808  | 8.3585e-02          |  |  |
| Malla 6: tamaño de elemento 0.00025 m  |            |         |          |                     |  |  |
|                                        | Mín.       | Máx.    | Promedio | Desviación Estándar |  |  |
| <b>Skewness</b>                        | 3.9381e-06 | 0.78621 | 0.20621  | 0.11479             |  |  |
| Aspect Ratio                           | 1.1586     | 10.598  | 1.799    | 0.44809             |  |  |
| Ortogonal Quality                      | 0.23793    | 0.99755 | 0.86883  | 8.3628e-02          |  |  |
| Malla 7: tamaño de elemento 0.0002 m   |            |         |          |                     |  |  |
|                                        | Mín.       | Máx.    | Promedio | Desviación Estándar |  |  |
| <b>Skewness</b>                        | 8,6082e-07 | 0.78666 | 0.20472  | 0.11438             |  |  |
| Aspect Ratio                           | 1.1579     | 10.467  | 1.7045   | 0.44778             |  |  |
| Ortogonal Quality                      | 0.23843    | 0.9984  | 0.86977  | 8,3687e-02          |  |  |

<span id="page-209-0"></span>Tabla D.2: Parámetros de calidad para las mallas con comportamiento Soft del Body Sizing.